# **DISEÑO DE UN SISTEMA DE EMPAQUE DE VIDRIO PLANO EN LA EMPRESA VIDRIO ANDINO S.A.S EN SOACHA, CUNDINAMARCA.**

# **NICOLÁS ÁLVAREZ MELO WILLIAN NIETO BARRERO**

# **Proyecto integral de grado para optar el título de ingeniero mecánico**

**FUNDACIÓN UNIVERSIDAD DE AMÉRICA FACULTAD DE INGENIERÍAS PROGRAMA DE INGENIERÍA MECÁNICA BOGOTÁ D.C 2021**

# **NOTA DE ACEPTACIÓN**

Presidente del jurado

**Nombre** Firma de Jurado

**Nombre** Firma de Jurado

Bogotá D.C Enero de 2021

### **DIRECTIVOS DE LA UNIVERSIDAD**

Presidente de la Universidad y Rector del Claustro Dr. Mario Posada García-Peña

Consejero Institucional Dr. Luis Jaime Posada García-Peña

Vicerrectora Académica y de Investigación Dra. María Claudia Aponte González

Vicerrector Administrativo y Financiero Dr. Ricardo Alfonso Peñaranda Castro

Secretearía General Dra. Alexandra Mejía Guzmán

Decano de la Facultad de Ingenierías Ing. Julio César Notas Arismendi

Director Programa Ingeniería Mecánica Ing. Carlos Mauricio Veloza

#### **Dedicatoria**

Dedico este trabajo a dios por brindarme la fuerza, las esperanzas de poder llegar a este punto, la fortaleza de poder seguir en los momentos más difíciles, a mis padres por el esmero de lograr sacar el musculo financiero, la paciencia y el compartir también la alegría por los triunfos adquiridos a lo largo de la carrera, es una historia de altos y bajos, pero, con grandes esfuerzos se pueden lograr grandes oportunidades y poder lograr este proceso.

# **Agradecimientos**

Agradezco al ingeniero mauricio Veloza por brindar la oportunidad de poder realizar y llevar a cabo este trabajo, al ingeniero Julián Moreno, por permitirnos informar y colaborar con su tiempo instruyéndonos en los procesos que se requerían, a mi familia por siempre estar dispuesta a todo es un logo más muchas gracias Universidad de América.

Las directivas de la Universidad de América, los jurados calificados y el cuerpo docente no son responsables de los criterios e ideas expuestas en el presente documento. Estos corresponden únicamente a los autores.

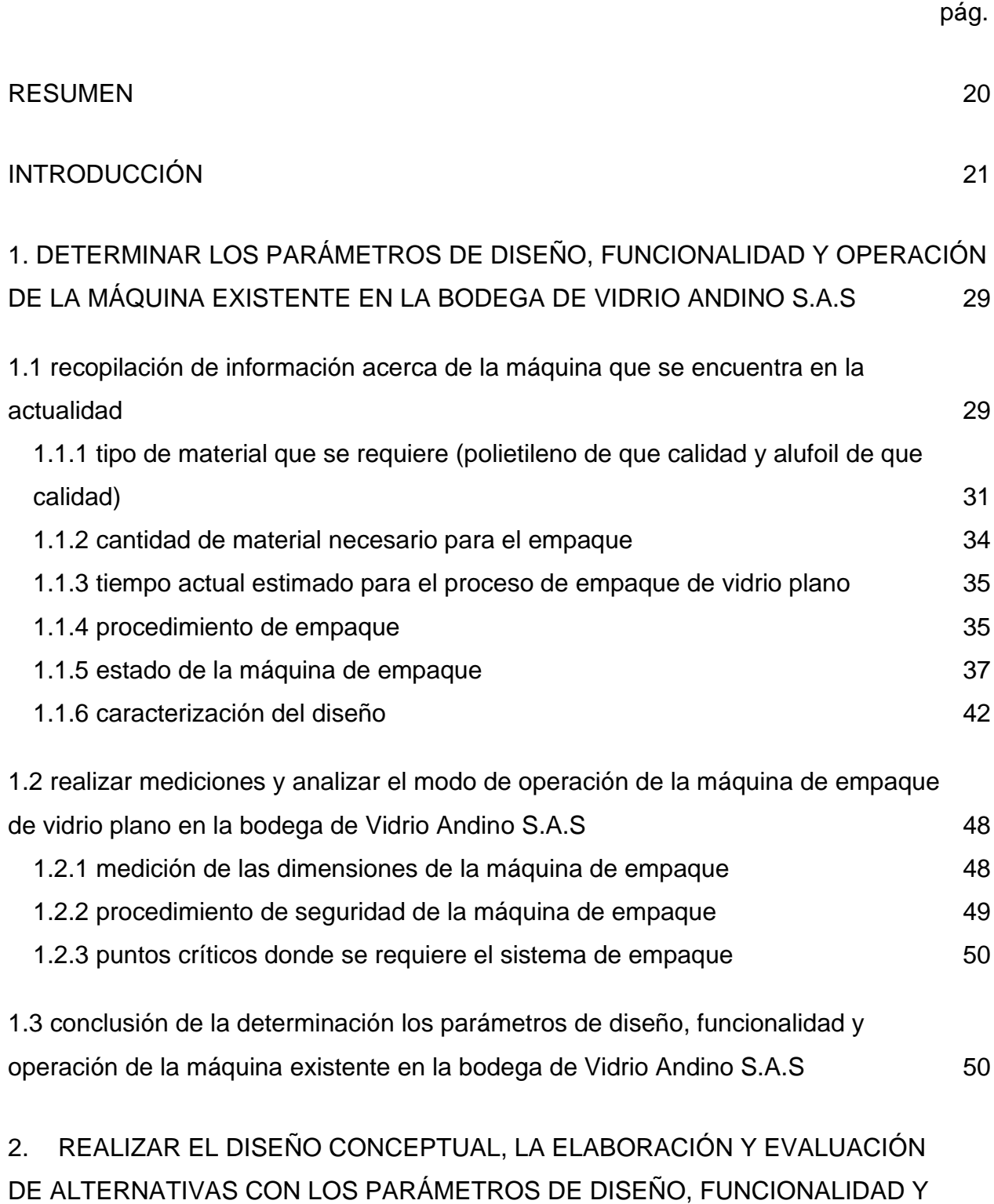

**TABLA DE CONTENIDO**

[OPERACIÓN DE LA MÁQUINA EXISTENTE EN LA BODEGA DE VIDRIO ANDINO](#page-51-0)   $S.A.S.$  52

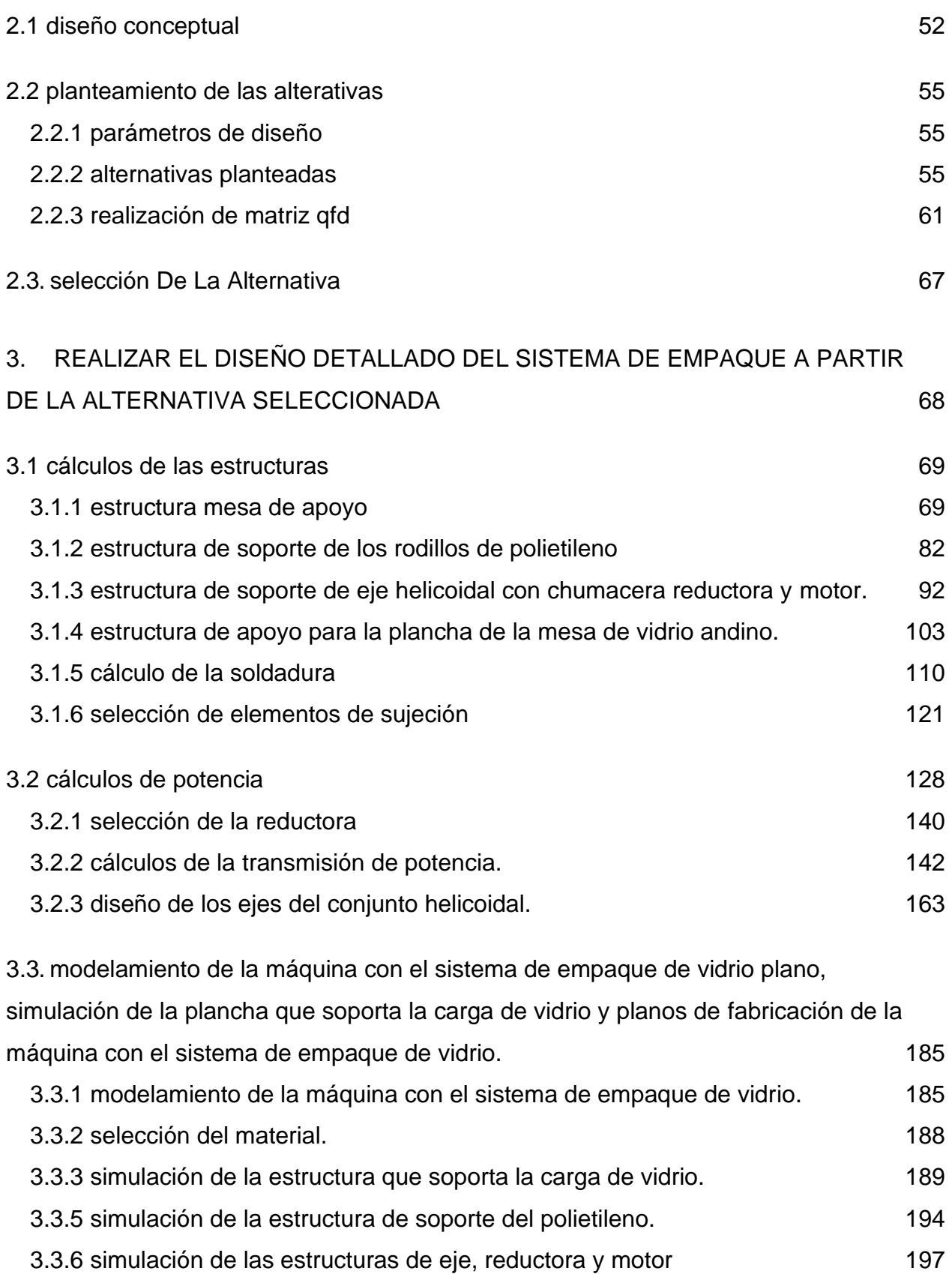

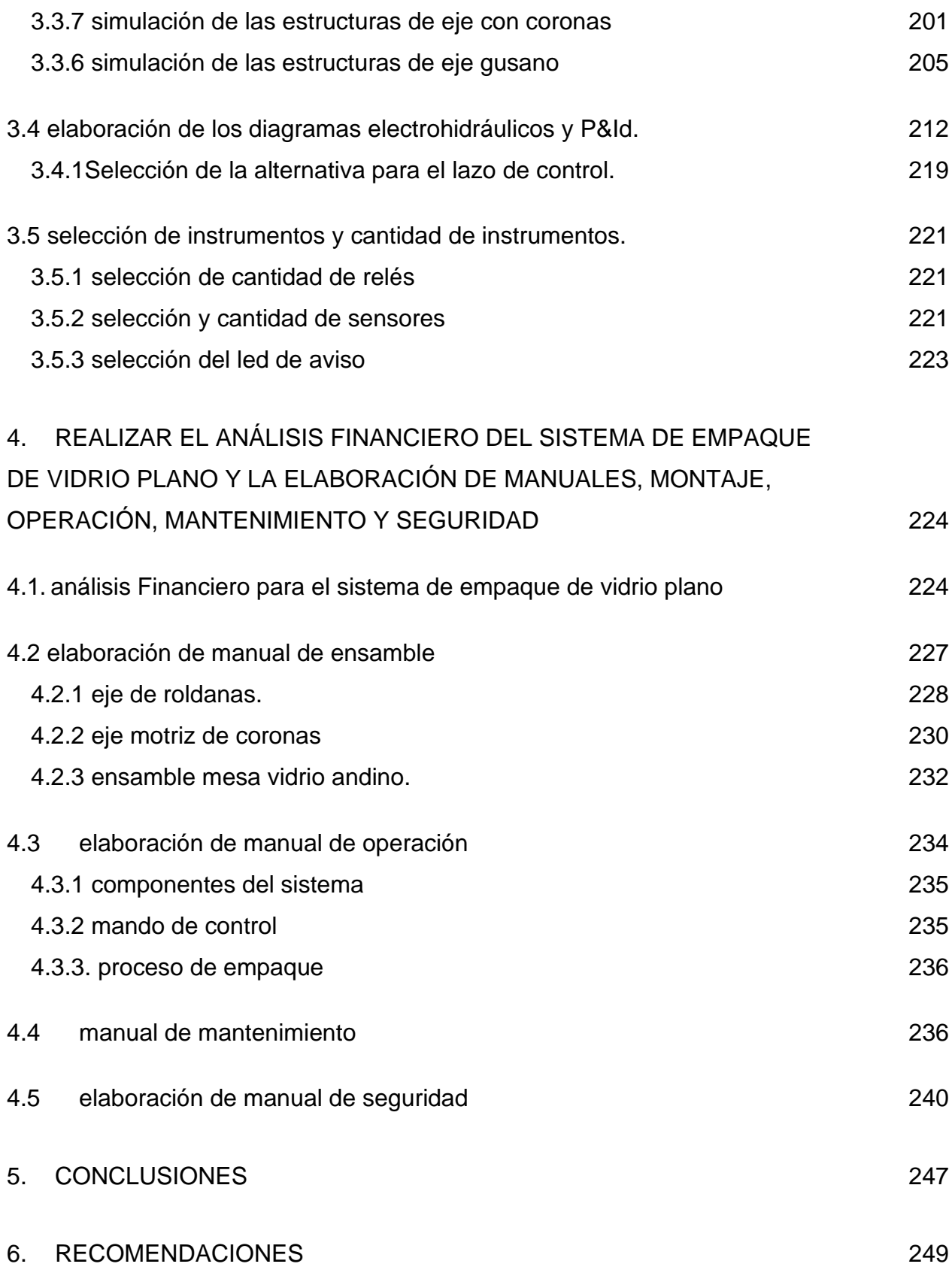

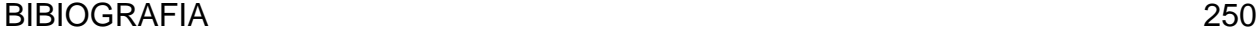

# [ANEXOS](#page-252-0) 253

# **LISTA DE FIGURAS**

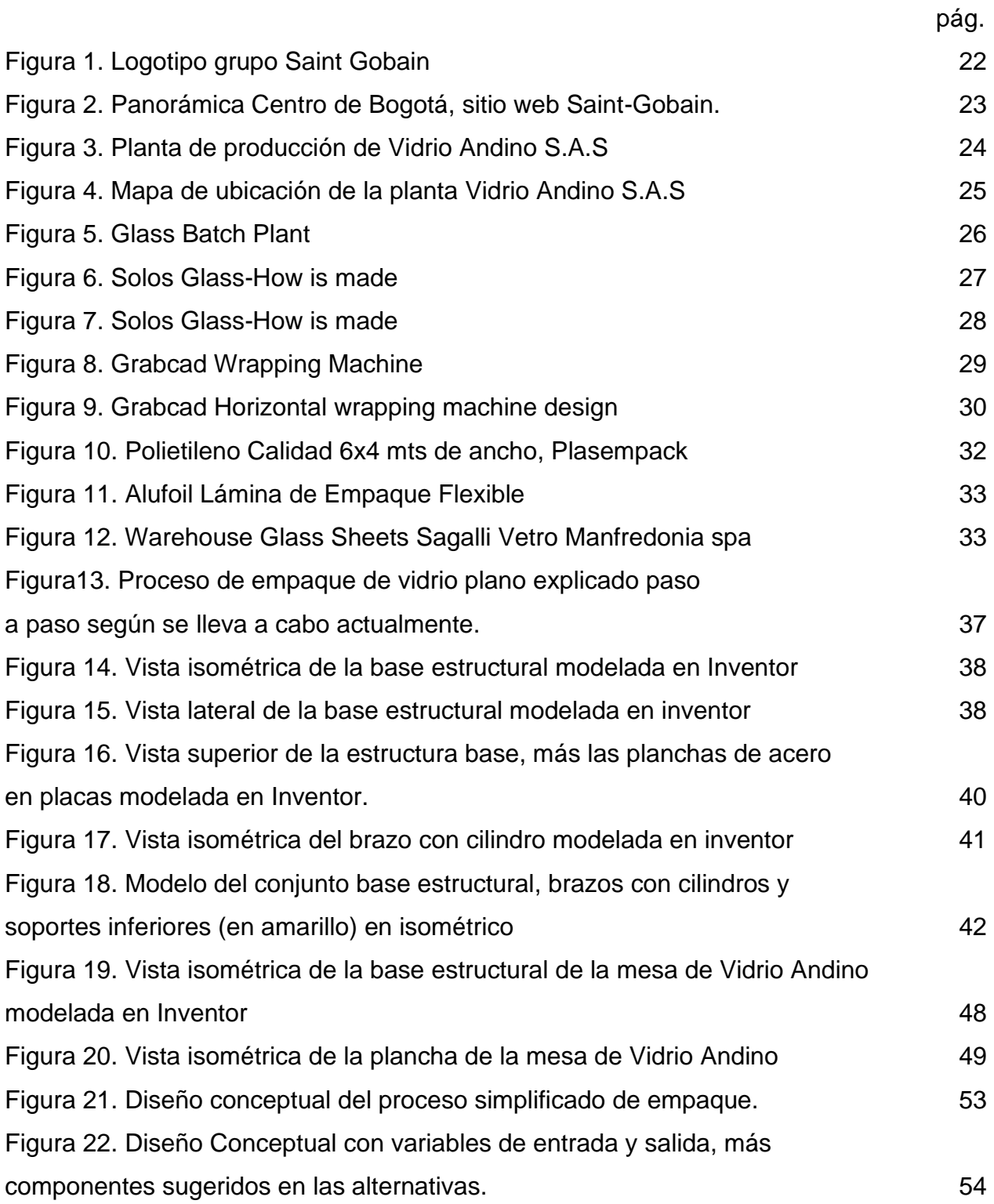

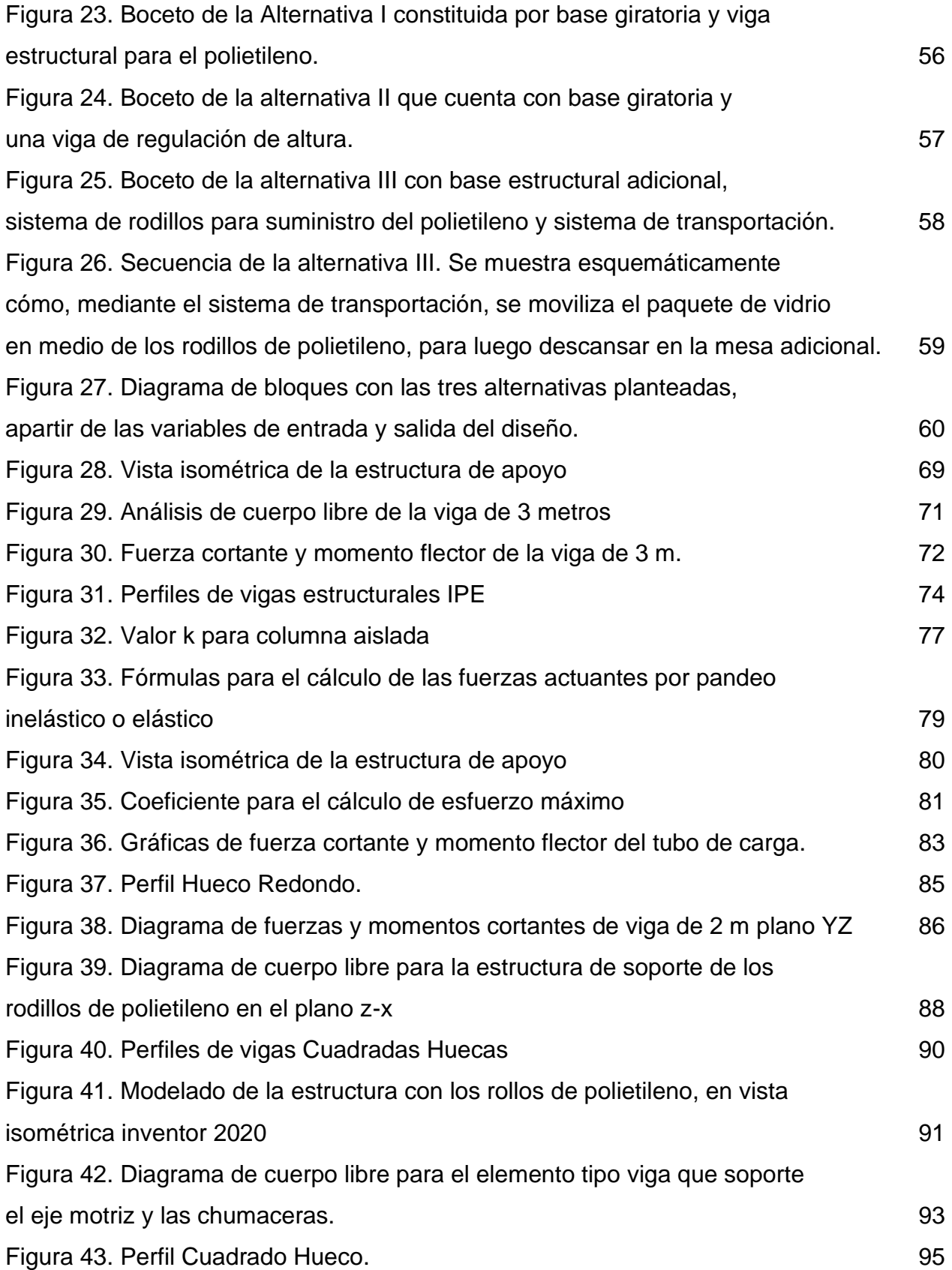

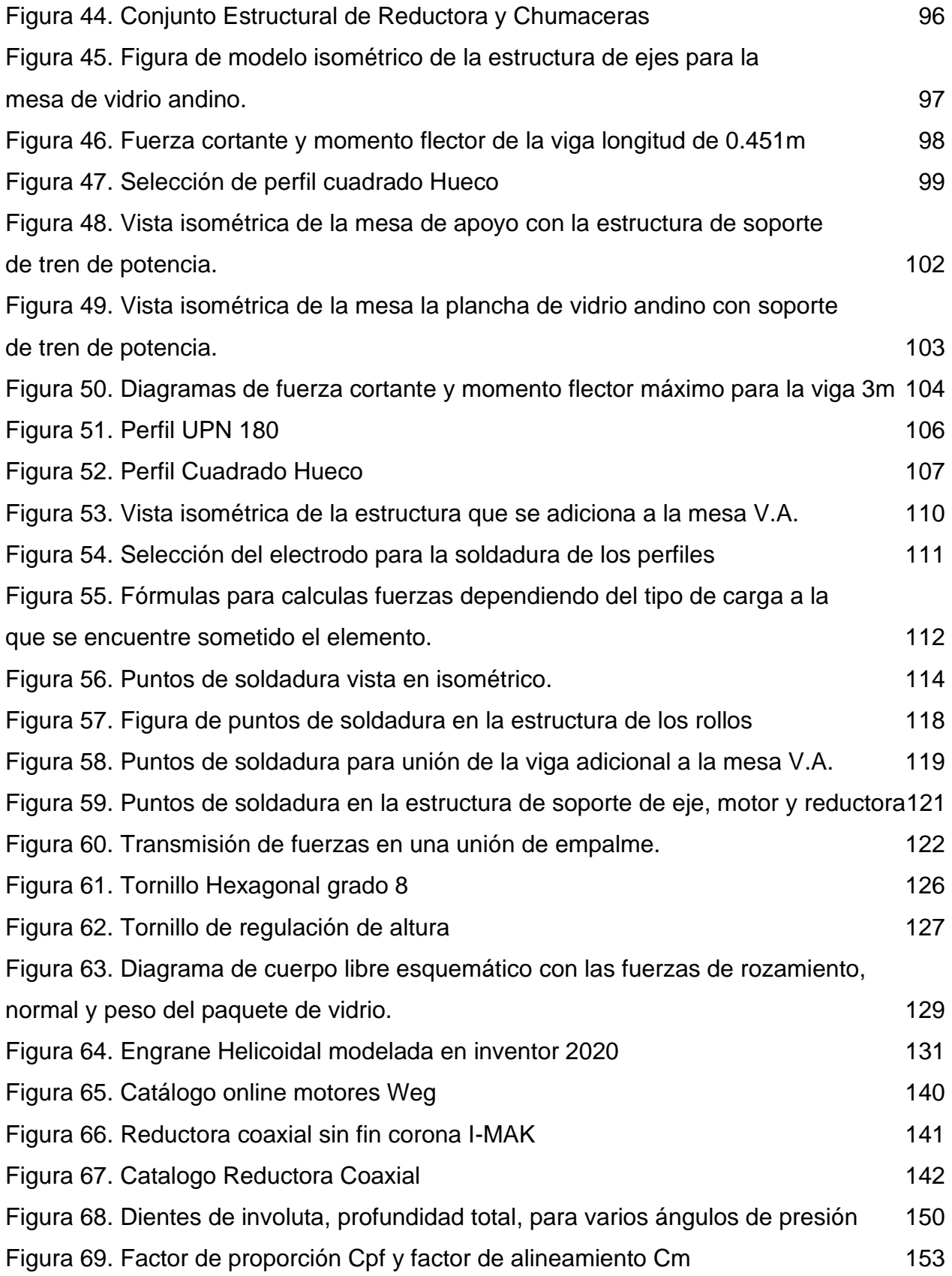

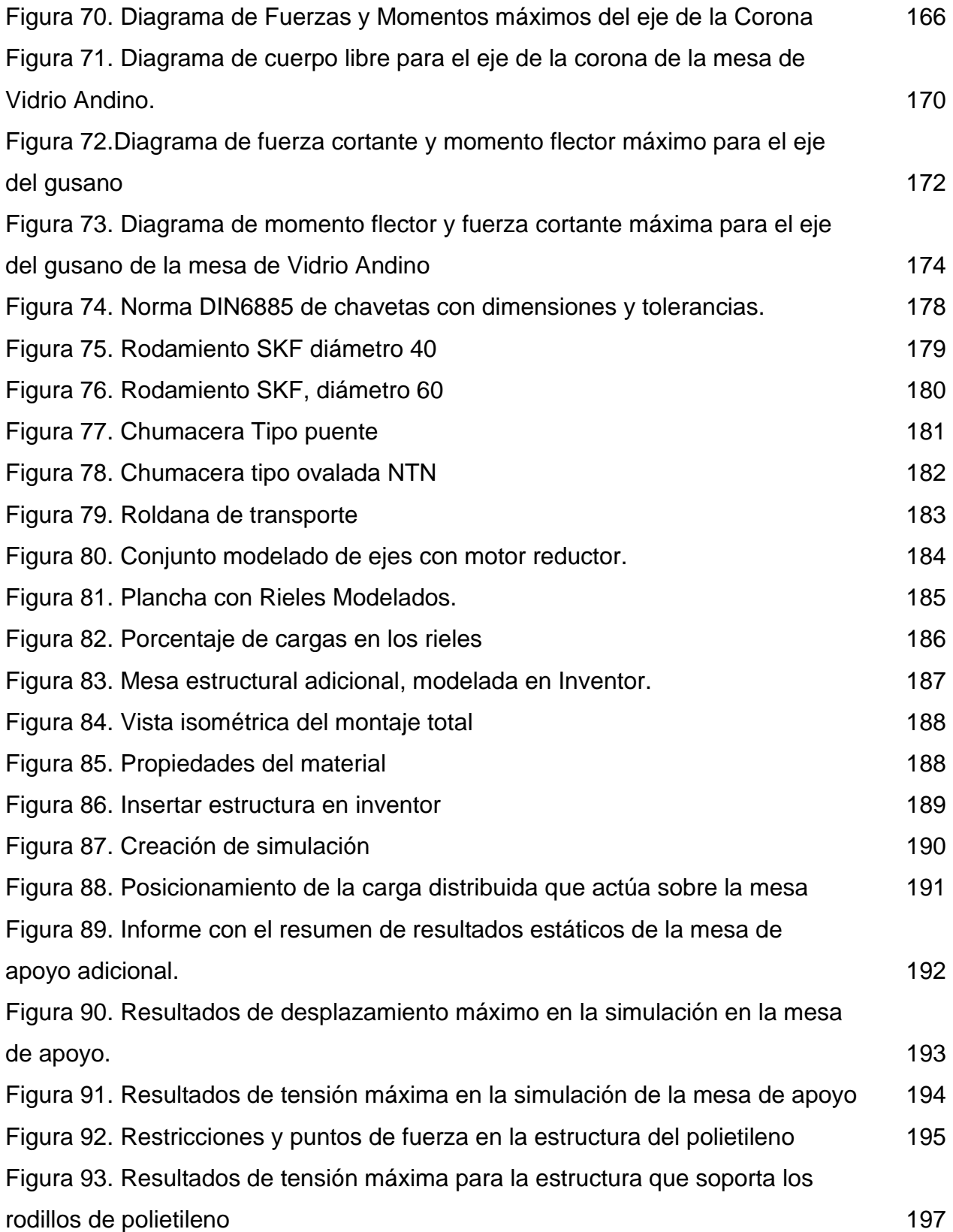

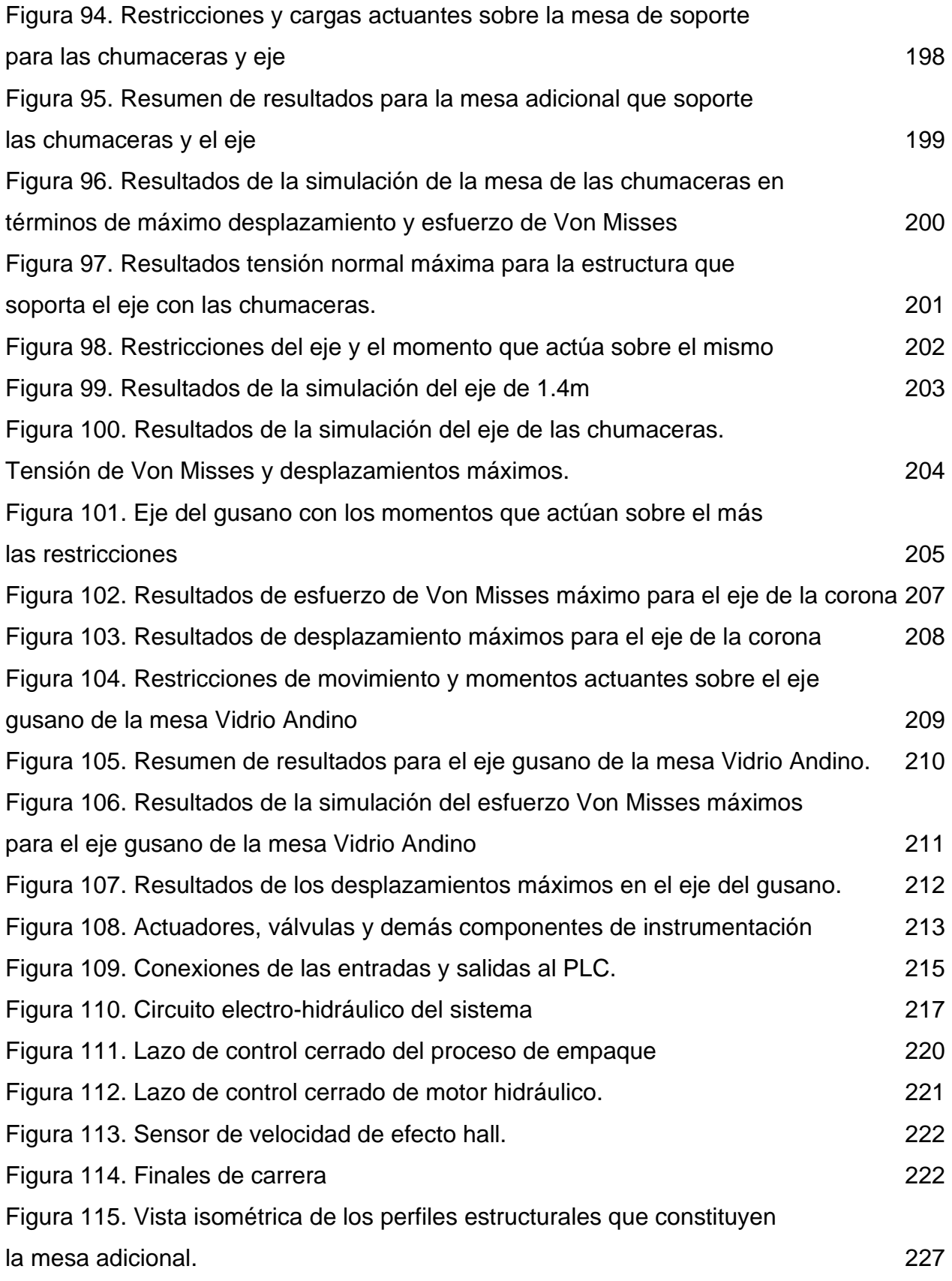

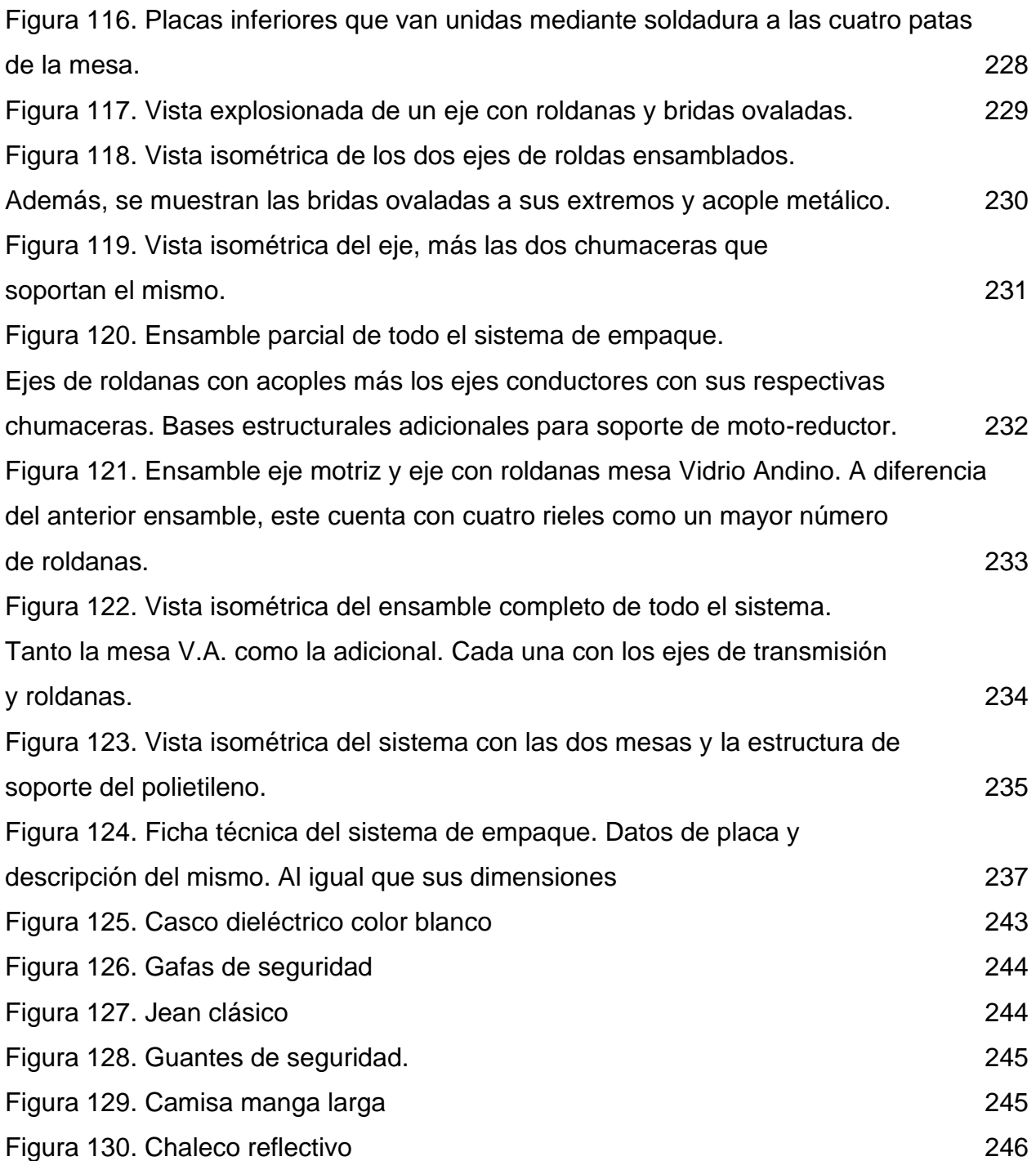

# **LISTA DE TABLAS**

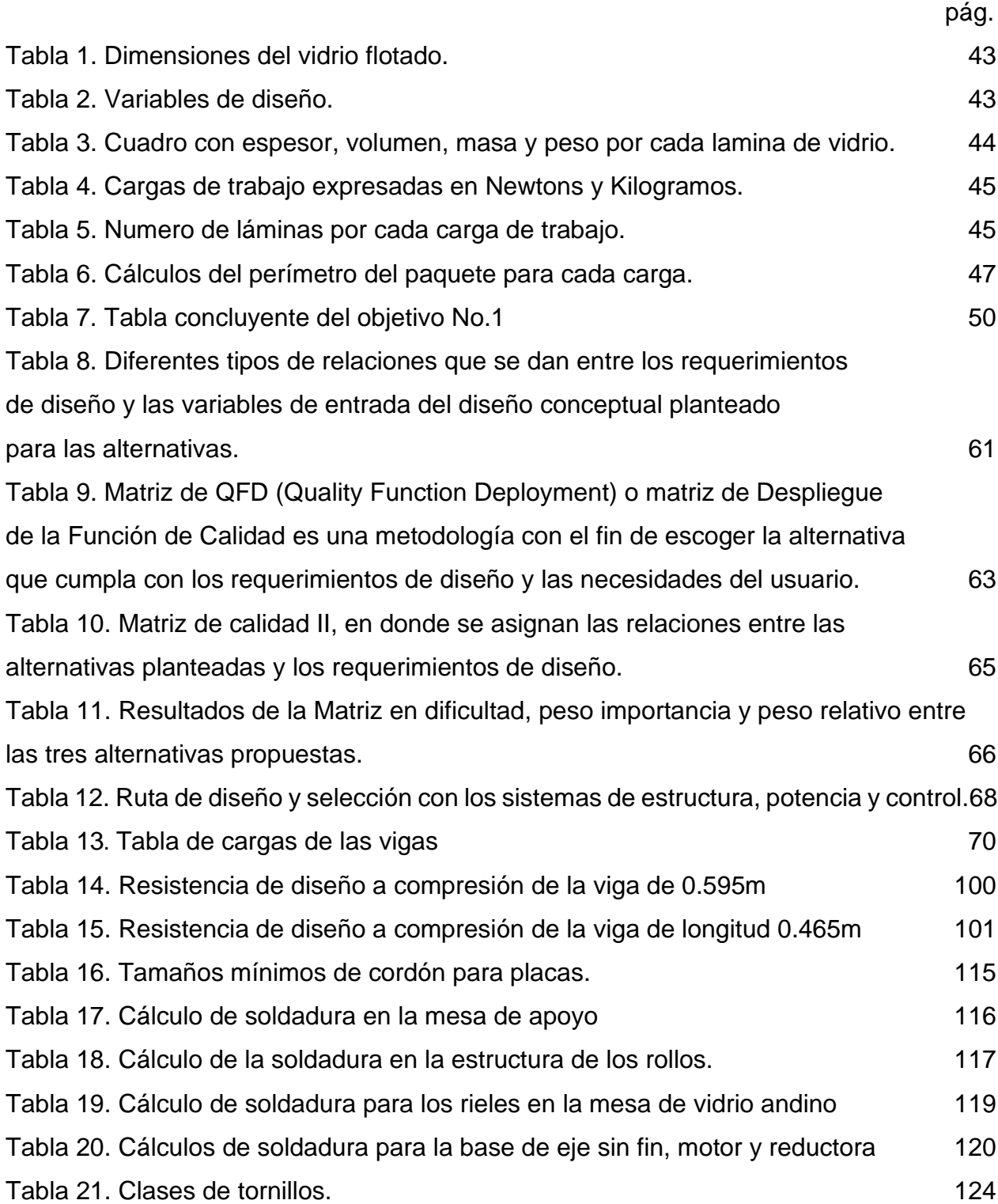

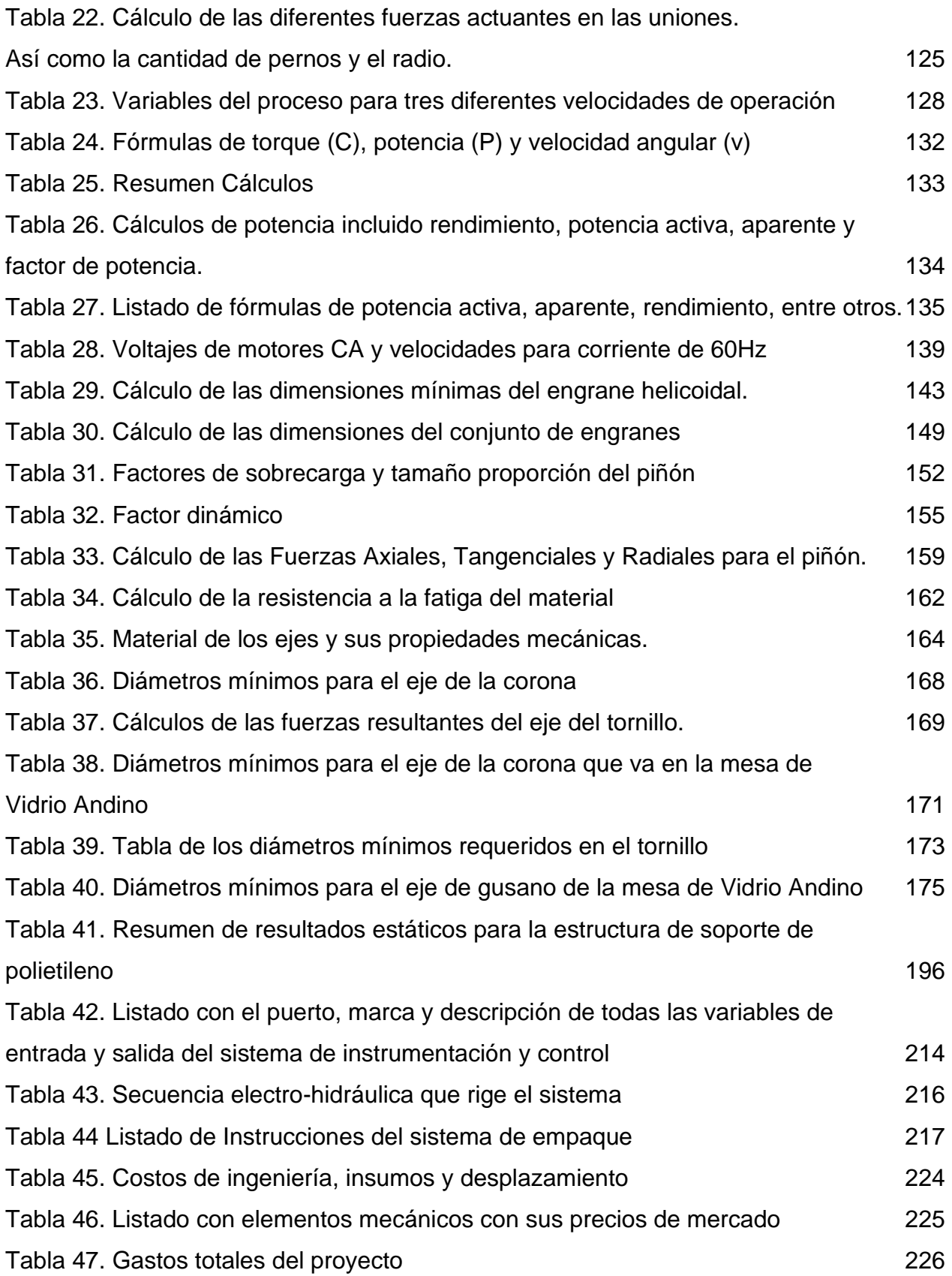

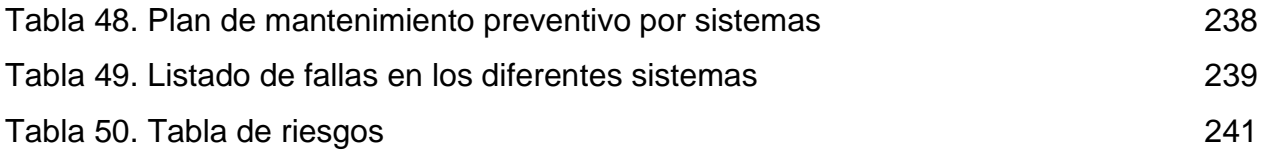

#### **RESUMEN**

<span id="page-19-0"></span>Con el propósito de estructurar una alternativa de empaque para la empresa Vidrio Andino S.A.S, se analizó detalladamente el proceso que se efectúa actualmente en la bodega, permitiendo así precisar y analizar las necesidades de la compañía con el fin de buscar oportunidades de mejora.

En el siguiente documento se presentan las diferentes máquinas envolvedoras que se encuentran en el mercado actualmente. Al igual que las tres diferentes alternativas que se proponen a partir del diseño conceptual realizado. Se evalúan en una matriz para seleccionar la que correspondería al diseño final. A partir de ahí, se plantea la ruta de diseño en cuanto a los sistemas que requieren selección o diseño. De tal manera que, se efectúan los diferentes cálculos estructurales, de potencia, entre otros; cómo se puede evidenciar a lo largo del texto.

Por otra parte, concerniente a la instrumentación del proceso, se sugiere lazo de control. Adicionalmente, se provee del circuito electro-hidráulico al igual que, un listado de instrucciones y las conexiones de actuadores, conmutadores, unidades de suministro, por nombrar algunos.

Finalmente, teniendo claro el total de elementos necesarios y su precio, se procede con el análisis financiero. En este, se discriminan los diferentes gastos asociados al proyecto, directa e indirectamente. Por otro lado, es menester presentar los manuales de mantenimiento, seguridad y operación. Por último, se concluye y se mencionan ciertas recomendaciones con el fin de llegar a la consumación del proyecto.

PALABRAS CLAVES: MAQUINA, EMPAQUE, VIDRIO PLANO, SISTEMA HELICOIDAL, SISTEMA DE EMPAQUE, VIDRIO ANDINO S.A.S.

## **INTRODUCCIÓN**

<span id="page-20-0"></span>El proceso manual de empaque de vidrio plano ha tenido repercusiones negativas a lo largo de los años que lleva la planta de producción y empaque de vidrio plano de Vidrio Andino S.A.S; en el actual proceso intervienen cuatro operarios ubicados en cada uno de los extremos de la máquina, y dos supervisores, que se encargan de garantizar que este procedimiento sea oportuno y que el producto quede empacado en óptimas condiciones. El proceso no es todo el tiempo satisfactorio por el empaque del producto que presenta pequeños agujeros, huecos, o el material de sellado no queda bien fijado, generando desgaste prematuro, pérdida de las propiedades, decoloración, roturas, defectos superficiales, sobre costos de envió del producto. La necesidad de la empresa es cambiar el proceso de empaque manual.

La realización del proyecto es una alternativa de optimización del proceso de empaque que se efectúa actualmente, sin embargo, el *alcance* del mismo se limitará al ámbito investigativo y académico; es decir, su *delimitación* se ceñirá a análisis conceptuales y teóricos que brinden nuevas oportunidades de mejora a la empresa en una hipotética implementación.

Se plantea un diseño metodológico con base en cuatro objetivos específicos, cada uno con sus respectivas tareas que permitirán la culminación del proyecto llevando a buen término el propósito general del trabajo de grado dentro del tiempo establecido.

21

### **LA EMPRESA**

#### **GRUPO SAINT-GOBAIN**

La empresa Saint-Gobain es de origen francés, en una multinacional que se centra en la industria del vidrio, también maneja productos de construcción y materiales de alto rendimiento, vende en todo el mundo y opera en 67 países.

<El rey Luis XIV fue el creador de Saint-Gobain hace más de tres siglos, en 1655. Nació en la región de Aisne y su propósito fue apoyar laboralmente a los artesanos franceses. Treinta años después tomó el nombre de una planta construida en el pueblo de Saint-Gobain, en Picardy. Su fundador fue el entonces ministro de economía Jean-Baptiste Cobert, y lograron dar el gran salto con la fabricación de vidrio al construir la famosa Sala de los Espejos de Versalles.> [1]

#### <span id="page-21-0"></span>**Figura 1**

*Logotipo grupo Saint Gobain*

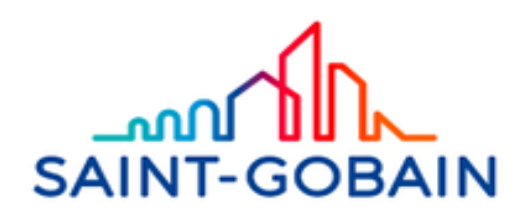

*Nota*: Saint Gobain, logotipo de la empresa multinacional Saint-Gobain. Consultado: Feb. 6. 2020 [Figura]Tomado de: https://www.saint-gobain.com.co/grupo

Saint-Gobain Colombia se establece desde 1974 y pertenece al Polo de Materiales Innovadores. Actualmente provee a nivel nacional y andino productos de las siguientes divisiones:

- o Vidrio Andino / Vidrio Flotado
- o Norton y Carborundum / Abrasivos
- o PAM / Canalización
- o FiberGlass [Isover / Productos de aislamiento](https://www.saint-gobain.com.co/productos/colombia/fiberglass-isover)
- o Weber / Morteros
- o Plásticos de alto desempeño

# <span id="page-22-0"></span>**Figura 2.**

*Panorámica Centro de Bogotá, sitio web Saint-Gobain.*

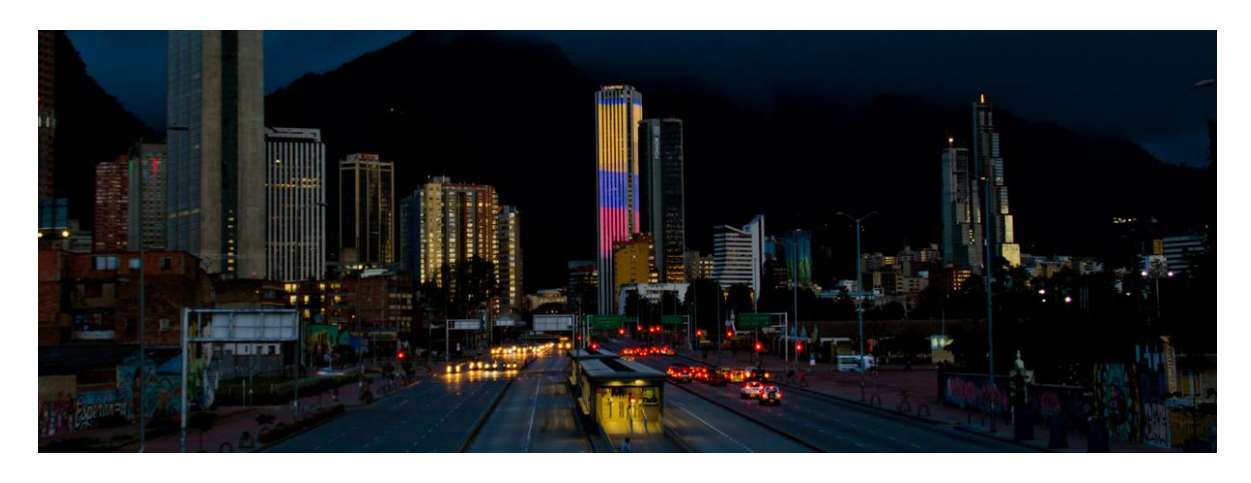

*Nota:* fotografía tomada de la ruta calle 26 hacia el centro de la ciudad de Bogotá. Consultado: 06. Feb.2020 Tomado de: https://www.saint-gobain.com.co/grupo

La Figura 2, es una Figura panorámica de la calle 26 de Bogotá Cundinamarca, en la que sale de fondo el centro de Bogotá, haciendo referencia a que están presentes en la capital colombiana.

## **Vidrio Andino S.A.S**

## <span id="page-23-0"></span>**Figura 3.**

*Planta de producción de Vidrio Andino S.A.S*

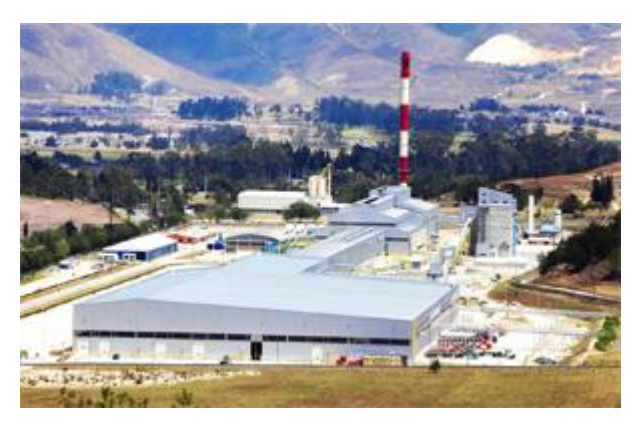

*Nota:* vista aérea de la planta de producción de vidrio plano Vidrio Andino. *Quienes* Somos. Consultado: 05.Feb.2020 [Figura] Tomado en:https://images.app.goo.gl/THQstp1R25tvDqcL8

La Figura 3 es una vista aérea de la planta de producción de vidrio andino ubicada en Soacha Cundinamarca donde se produce el vidrio flotado o vidrio plano, y donde se despacha a nivel nacional.

La Figura 4, es la ubicación de la empresa Vidrio Andino fue constituida en el año 1997, en el 2013 comienzan con la producción de vidrio flotado en la planta, operan como aliados estratégicos en el segmento arquitectónico (construcción comercial y residencial), en el segmento automotriz, en la decoración de interiores y en el de electrodomésticos. actualmente cuenta con un nuevo socio llamado Tecnoglass que adquirió el 25 por ciento, con proyección de la construcción de otra planta de vidrio flotado en la ciudad de Galapa en el departamento del Atlántico, esta nueva planta está en proyección de entrega para el 2021 con una estimación de fabricación de vidrio flotado alrededor de las 750 toneladas día. (Portafolio, ENERO 11 DE 2019 - 08:27 A.M.).

La planta de Vidrio Andino S.A.S (Figura 2.) actualmente se encuentra localizado en el Km 6,5 Vía Soacha-Mondoñedo vereda Canoas (Figura 3.)

# <span id="page-24-0"></span>**Figura 4.**

*Mapa de ubicación de la planta Vidrio Andino S.A.S*

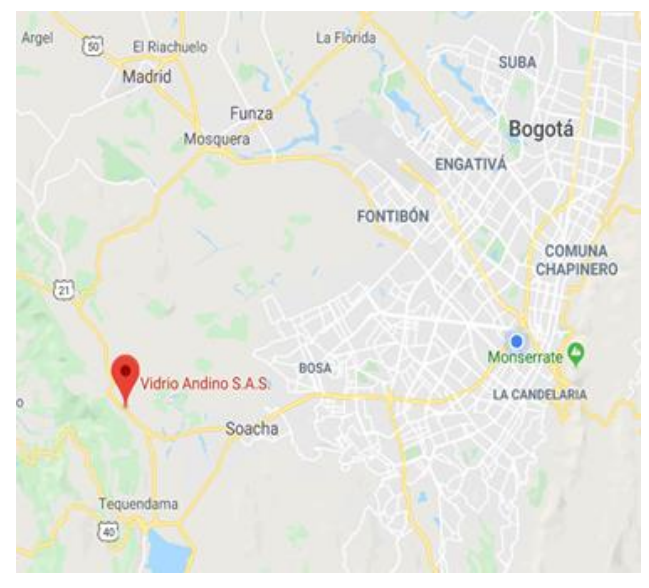

*Nota*: Mapa google maps ubicación de Vidrio Andino S.A. Tomado de: Consultado:5 de febrero 2020[Figura] Disponible: https://www.google.com/maps/place/Vidrio+Andino+S.A.S./@4.5571968,- 74.2471063,11.32z/data=!4m5!3m4!1s0x8e3f74f8f2a85379:0x3838104dd6d753cc!8m2! 3d4.5899963!4d-74.2730807?authuser=2

La Planta Soacha tiene una capacidad de producción de hasta 600 Toneladas de diarias de láminas de vidrio de 3.600 mm X 2.600 mm o menores y espesores desde 2mm hasta 19mm. Adicionalmente cuenta con certificación ISO 9001-2008 y reconocimientos del Consejo Colombiano de Construcción Sostenible como pionero en la certificación LEED Residencial en Latinoamérica, garantizando estándares de calidad y sostenibilidad ambiental de nivel internacional en sus productos.

#### **Misión y Visión de Vidrio Andino**

<Misión: somos la primera Planta de Vidrio Flotado en Colombia, entregando productos y servicios de calidad de forma segura y sostenible, utilizando tecnología de punta. Nuestra misión se fundamenta en nuestros valores corporativos: Principios generales de conducta: Compromiso profesional, Respeto a las personas, Integridad, Lealtad, Solidaridad. Principios generales de actuación: Respeto por la legalidad vigente, Respeto al medio ambiente, Respeto a la Seguridad e Higiene en el trabajo y Respeto a los derechos de los empleados. VISIÓN: Ser referencia de innovación y servicio en el mercado del vidrio plano>.[2]

#### **Proceso de Producción de Vidrio Flotado**

En la planta el proceso de elaboración del vidrio flotado tiene los siguientes elementos: una tolva llamada en la planta "batch plant" en la cual se recibe y se almacenan las materias primas, para su posterior dosificación y envío al horno (Figura 5.)

#### <span id="page-25-0"></span>**Figura 5.**

*Glass Batch Plant*

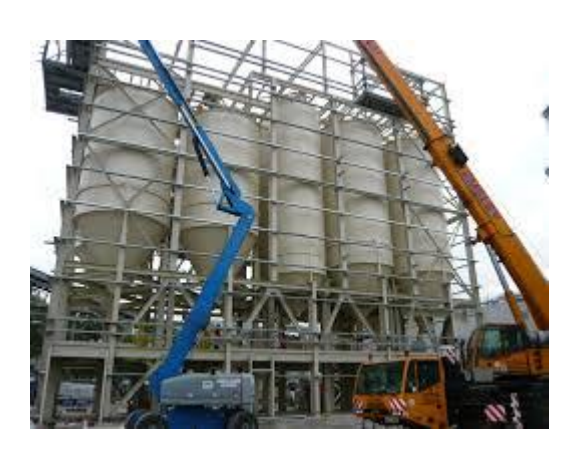

*Nota:* esta figura es la representación de una zona donde se albergan los materiales para la fabricación de vidrio. Tomado de: LEONART COOPER. Glass batch plant Consultado: 7 de Feb 2020 [Figura] Disponible: https://images.app.goo.gl/XKMKpsukk2GbSJE39

El proceso de horneado consta de cuatro etapas: La primera es el depósito de la materia prima dentro del horno en el cual hay una máquina llamada la enfornadera, la segunda es la etapa de fusión donde los quemadores inyectan gas natural y aire precalentado para llevar a cabo la combustión y realizar el proceso de fusión de la mezcla, la tercera etapa realiza la homogeneización del vidrio fundido con el uso de mezcladores refrigerados, para evitar que queden burbujas o diminutas rocas inmersas dentro del vidrio, la etapa final es la entrega a la zona de conformado (zona float), donde se realiza el acondicionamiento térmico, para la disminución de la temperatura de la masa de vidrio y aumentando la viscosidad del vidrio para que pueda ser manipulado (Figura 6.).

#### <span id="page-26-0"></span>**Figura 6**.

*Solos Glass-How is made* 

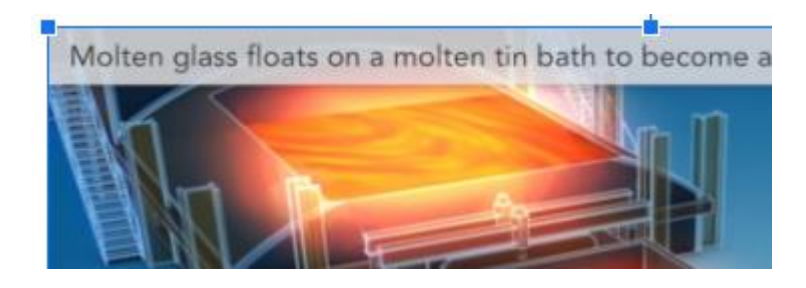

*Nota*: Proceso de Fabricación de vidrio flotado. Tomado de: [3]Solos. *Glass-How Float Glass is Made* Consultado: 7 Feb 2020 [VIDEO]

Disponible: https://www.youtube.com/watch?v=JMGkbrETU8M

El siguiente proceso llamado el float, es muy importante, allí es donde la lámina de vidrio pasa flotando por una piscina de estaño y es impulsado por medio de unos rodillos (Top Rolls ) ajustando el espesor y la ancho de la lámina, por medio de este proceso la lámina de vidrio toma el nombre de vidrio flotado, el proceso siguiente es la extendería, el vidrio sale del float y se extiende por una zona de enfriamiento de 140 m para que pierda calor, garantizando la transparencia y realizar los ajustes de las propiedades mecánicas para continuar con el proceso de corte (Figura.6) y (Figura.7).

### <span id="page-27-0"></span>**Figura 7**.

*Solos Glass-How is made* 

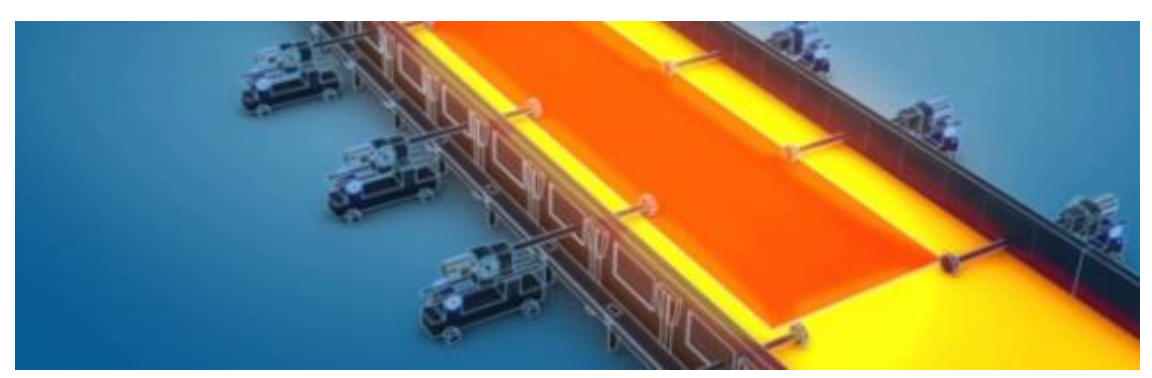

*Nota*: Lamina de vidrio impulsada por ruedas flotando sobre una piscina de estaño. Tomado de: [3]Solos. *Glass-How Float Glass is Made* Consultado: 7 Feb 2020 [Video] Disponible: https://www.youtube.com/watch?v=JMGkbrETU8M

La zona de corte y almacenamiento tiene un proceso de control de calidad. Los cortes de vidrio se generan de acuerdo a las dimensiones requeridas por el cliente, luego de haberse cortado el producto es apilado mediante sistemas robóticos que garantizan un buen montaje de los paquetes, una vez armados los paquetes son transportados a la bodega de logística en la planta donde son colocados en rack´s de almacenamiento, el último proceso es el empaque del producto y el despacho final al cliente.

Teniendo en cuenta que los procesos de movimiento del sistema son por medio de un PLC, en la industria se tiene diversos procesos de empaque del producto, en los cuales el transporte del producto se produce por medio de rodillos.

<Hay dos clases industriales principales de cintas transportadoras; Aquellos en el manejo de materiales en general, como los que se mueven cajas dentro de una fábrica y manejo de materiales a granel como los que se utilizan para transportar grandes volúmenes de recursos y materiales agrícolas, como cereales, sal, carbón, minerales, arena, sobrecarga y más>. [4]

28

# <span id="page-28-0"></span>**1. DETERMINAR LOS PARÁMETROS DE DISEÑO, FUNCIONALIDAD Y OPERACIÓN DE LA MÁQUINA EXISTENTE EN LA BODEGA DE VIDRIO ANDINO S.A.S**

# <span id="page-28-1"></span>**1.1 Recopilación de información acerca de la máquina que se encuentra en la actualidad**

Los diseños que actualmente se encuentran en el mercado son las máquinas envolvedoras, que cumplen con los requerimientos de las distintas ramas de las industrias alimenticias, industria de vidrios, industria automotriz, entre otros.

Estas máquinas se subdividen en dos disposiciones:

Disposición vertical: diseño

### <span id="page-28-2"></span>**Figura.**

*Grabcad Wrapping Machine* 

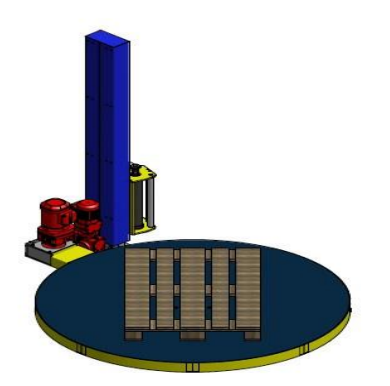

*Nota:* Modelado de una envolvedora vertical que es común mente utilizada en los aeropuertos. Tomado de: Grabcad. W*rapping machine*. Consultado 27 de Feb 2020.[Figura] Disponible https://grabcad.com/library/wrapping-machine-2

En la Figura 8 que es una envolvedora vertical la cual cuenta con los siguientes componentes:

- Una base giratoria
- Una viga estructural donde alberga un sistema de regulación de altura para el embalaje el producto deseado
- Tiene una simplicidad en la operación de embalaje, el cual cuenta con un sistema automatizado el cual alberga unas mordazas para arrastrar el material de dispensación del polietileno de baja densidad y alufoil, con detecciones de irregularidades en el empaque del producto, regulación de velocidad de empaque, fácil sincronización de periféricos.
- El sistema opera dejando la carga en la base giratoria, posteriormente se ingresan los datos de las dimensiones del producto a empacar se genera el código y se inicia el proceso automatizado de empaque del producto
- la velocidad de operación de estas máquinas se encuentra entre los 15-30 RPM, de acuerdo a las dimensiones del producto a empacar, la máxima carga que alcanza a empacar son 2 toneladas.

Disposición horizontal: diseño

#### <span id="page-29-0"></span>**Figura 8**. .

*Grabcad Horizontal wrapping machine design*

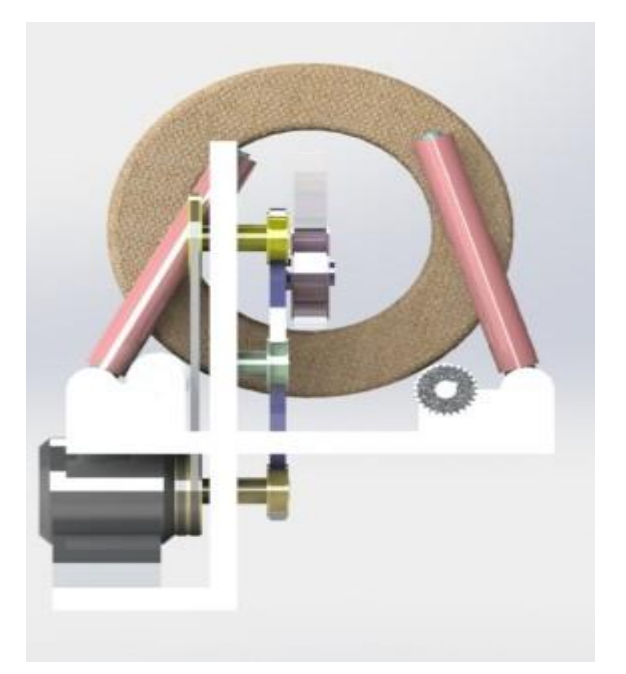

*Nota: Modelado de una envolvedora horizontal, en la parte central pasa el producto.* Tomado de: Grabcad. Diseño de envolvedora horizontal Consultado 27 de Feb 2020 [Figura]. Disponible: https://grabcad.com/library/plastic-wrapping-machine-design-1

La Figura 9 que es una envolvedora horizontal la cual tiene los siguientes componentes:

• Máquina electrónica dotada de tres motores independientes (mordazas, rodillos, carro alimentación) sincronizados mediante un control electrónico multi-ejes.

- Construcción en placa vertical para la máxima higiene y limpieza de la máquina.
- Facilidad de acceso a los elementos mecánicos y electrónicos para mantenimiento.
- Sentido de trabajo de izquierda a derecha.
- Mordazas rotativas de soldadura transversal con limitador de esfuerzos electrónico.

• Tres pares de rodillos de soldadura y arrastre longitudinal del film con apertura neumática.

- Porta bobinas motorizado auto centrarte con freno de balancín.
- Carro de alimentación de 2 m. de longitud.

El sistema funciona con el movimiento de las mordazas que tiene el rodillo de polietileno de baja densidad o el otro producto alufoil, el sistema es automatizado, se ingresan las dimensiones del producto a empacar, posteriormente se genera los códigos para realizar el proceso, con la velocidad deseada, el producto se va deslizando por un riel de rodillos permitiendo que el proceso de empaque sea de manera transversal, adicionalmente, estas envolvedoras se ven restringidas en las dimensiones para el empaque, y con una capacidad máxima de carga de 1.5 ton.

# <span id="page-30-0"></span>*1.1.1 Tipo de material que se requiere (polietileno de que calidad y alufoil de que calidad)*

Actualmente la operación de empaque se realiza de manera manual, generando fallos en la estandarización y aseguramiento de la calidad, este es un problema operacional recurrente en la bodega de logística de Vidrio Andino S.A.S.

En el proceso de empaque, se utilizan dos materiales para la protección del vidrio evitando pérdida de la claridad, decoloración, roturas y defectos cosméticos. Uno de estos materiales es el polietileno y su uso dentro del proceso de empaque toma un tiempo estimado de 10 minutos por carga de 2.5-3 Ton (Figura 8.), el alufoil, es un material de aluminio flexible que permite una mejor manipulación de la carga, su uso dentro del proceso se tiene un tiempo estimado de empaque de 30 minutos (Figura 10.)

#### <span id="page-31-0"></span>**Figura 9.**

*Polietileno Calidad 6x4 mts de ancho, Plasempack*

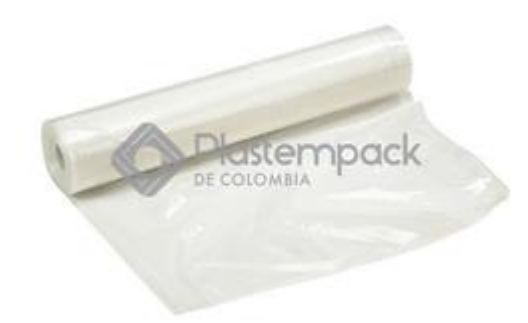

*Nota:* Rollo de polietileno utilizado para el proceso de empaque de vidrio. Tomado de: Plastempack Polietileno calidad 6x4 mts de ancho, Consultado: 7 Feb 2020 [Figura]

Disponible:<https://www.plastempack.com/producto/140>

Teniendo en cuenta las propiedades que ofrece el vinipel o papel strech, de las que ofrece según cintadina "características se tienen excelentes propiedades ópticas, buena resistencia al punzonado, buena resistencia al rasgado, bajo nivel de ruido al aplicarse, alto estiramiento y de beneficios los que ofrece son: buena estabilidad de pallets, alto rendimiento en la aplicación, ideal para aplicaciones en equipos orbítales, alta velocidad de aplicación".[5]

Por, otra parte se tiene que el polietileno de baja densidad se puede encontrar en Colombia con la ficha técnica de Ecopetrol bajo la referencia polifem 640 y 641 teniendo como descripción.

<El polietileno de baja densidad es una resina sintética de alto peso molecular, obtenida mediante la polimerización de etileno gaseoso a altas presiones. Pertenece a la familia de los termoplásticos con estructura molecular amplia, características que lo ubican dentro de las resinas multipropósito.

Según la densidad, los polietilenos se clasifican en baja densidad cuando se encuentra entre 0.915 y 0.925 g/Cm<sup>3</sup>, polietilenos de media densidad esta se ubica entre los 0.926y0.940g/Cm<sup>3</sup> y los polímeros de alta densidad, cuyas densidades están entre 0.941 y 0.960g/Cm<sup>3</sup>>.[6]

## <span id="page-32-0"></span>**Figura 10**.

*Alufoil Lámina de Empaque Flexible* 

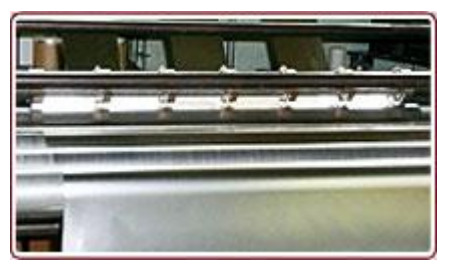

*Nota:* Rollo aluminizado para el proceso de empaque de vidrio plano, también es utilizado en la industria de alimentos. Tomado de: Alufoil. *Lámina de empaque flexible* Consultado 7 Feb 2020 Disponible: https://www.plastempack.com/producto/140

La Figura 11 es el rollo alunizado que se utiliza para empaques que van a ser enviados para exportación los cuales se encuentran sometidos a distintos climas y una mala operación de empaque puede significar una pérdida importante de producto que no se recibe en óptimas condiciones.

con respecto a las máquinas que movilizan los paquetes de vidrio son montacargas de gas natural. Según italcarrelli. "Estos cargadores son una excelente solución para el transporte de láminas de vidrio desde los apiladores de la línea de flotación hasta el almacén, así como para realizar manipulaciones normales dentro de las instalaciones de las industrias y empresas del vidrio".[7]

<span id="page-32-1"></span>En el catálogo de jumo tiene distintas soluciones en la parte de sensores obteniendo como resultado que la parte vital para que el vidrio salga en óptimas condiciones. "Además de la medición de la temperatura y su control, la medición y control de otras variables también es muy importante. JUMO no sólo ofrece sensores de temperatura si no que posee soluciones de control y automatización que se adaptan a la industria y los diferentes fabricantes".[8]

La máquina utilizada en la empresa para el empaque de vidrio está compuesta por dos cilindros electro-hidráulicos que son comandados por un centro de operación, dirigido por dos supervisores y los cuatro operarios, dos en cada uno de los lados del vidrio, luego se

incorporan 4 pallet´s o estibas que terminan de cubrir los lados de los vidrios protegiéndolo de rupturas por manipulación o movimiento del producto empacado en la bodega (Figura 12.).

Según Vasa "Existen diversos tipos y tamaños de caballetes para almacenar vidrio. En todos ellos se debe respetar siempre el ángulo de inclinación de la estiba, el cual debe variar entre 4 y 6 ° Ángulos inferiores a 4° pueden provocar la inestabilidad y caída de la estiba mientras que superiores pueden provocar rotura por compresión".[9]

# **Figura 11.**

*Warehouse Glass Sheets Sagalli Vetro Manfredonia spa*

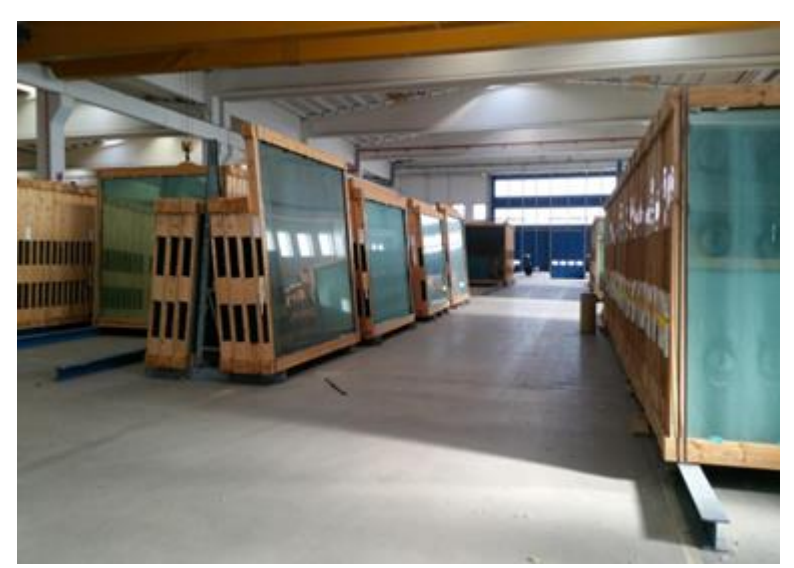

*Nota:* bodegas donde se albergan los paquetes de vidrio paletizados y listos para enviar. Warehouse glass. Tomado de: *Sheets sangalli vetro manfredonia spa* Consultado 7 Feb 2020[Figura] Disponible:<https://images.app.goo.gl/WUSAMJSPcBbBAj489>

# <span id="page-33-0"></span>*1.1.2 Cantidad de material necesario para el empaque*

Dicha cantidad se determina a partir del perímetro de cada paquete de láminas como se mostrará en los siguientes cuadros.

#### <span id="page-34-0"></span>*1.1.3 Tiempo actual estimado para el proceso de empaque de vidrio plano*

El tiempo estimado para el proceso de empaque es tomado desde que el montacargas descarga el producto (vidrio plano) en la plancha de la máquina que se encuentra en la posición vertical, en este momento el tiempo del proceso de empaque comienza a correr, el proceso actual tiene un tiempo de empaque de 10 minutos con el material de polietileno de baja densidad de calibre 6 con la postura de los pallets y el zunchado o aseguramiento del producto con los pallets.

Mientras que con el otro material alufoil el tiempo estimado para el empaque del producto sube a 30 minutos, con el sellado del material de empaque, la postura de los pallets y el zunchado de seguridad para el paquete.

#### <span id="page-34-1"></span>*1.1.4 Procedimiento de empaque*

Actualmente el proceso de empaque inicia en la extensión del material sea polietileno de baja densidad calibre 6 o el alufoil, el cual se extiende sobre la máquina dejando un material sobrante para cubrir las dos caras y los lados. El proceso cuenta con 4 operarios ubicados en cada uno de los extremos de la máquina, con un operario ubicado en el centro de control de la máquina y un supervisor que inspecciona el proceso. Posteriormente se cuelgan 8 líneas de sílica, la cual se emplea con el fin absorber la humedad dentro del producto.

Acto seguido, se carga en el montacargas y este se direcciona hacia la máquina. Se da la orden al operario para que realice el accionamiento del mecanismo de la máquina, generando el cambio de la posición de horizontal a vertical. El vidrio tiene dos caras una que es la cara aire y la otra que es la cara donde estuvo sumergida en la piscina de estaño, la carga que se estará montando en la máquina tiene entre 2.5 - 3 toneladas de peso.

El siguiente movimiento es el montaje de la carga en la máquina, el operario ubicado en el centro de control de la máquina acciona el mecanismo de cambio de posición de la máquina cambiando de vertical a horizontal, la postura de las silicas es 4 en la cara estaño y 4 en la cara aire en la parte superior del producto. Siguiendo con la operación de empaque, se realiza el sellado con unas planchas a alta temperatura para fundir y sellar el material, cada operario tiene a su lado un pallet el cual posicionado en cada uno de los extremos del producto.

El siguiente proceso es el zunchado, en donde se utiliza un zuncho de metal que va ubicado en sentido horizontal en la parte inferior del paquete, un zuncho de plástico en sentido horizontal que se agrega en la parte superior y dos zunchos plásticos ubicados verticalmente uno en el costado izquierdo y el otro en el costado derecho. A partir de aquí, se da a orden al operario del centro de control para cambiar la posición de la máquina, por último, el montacargas carga el producto y lo acerca a el área de despacho de mercancía.

El siguiente diagrama simplifica el proceso ya mencionado anteriormente, en la Figura 13 se muestra un diagrama donde se muestra el proceso de empaque que se maneja en la bodega de vidrio andino.
### **Figura 12.**

*Proceso de empaque de vidrio plano explicado paso a paso según se lleva a cabo actualmente.* 

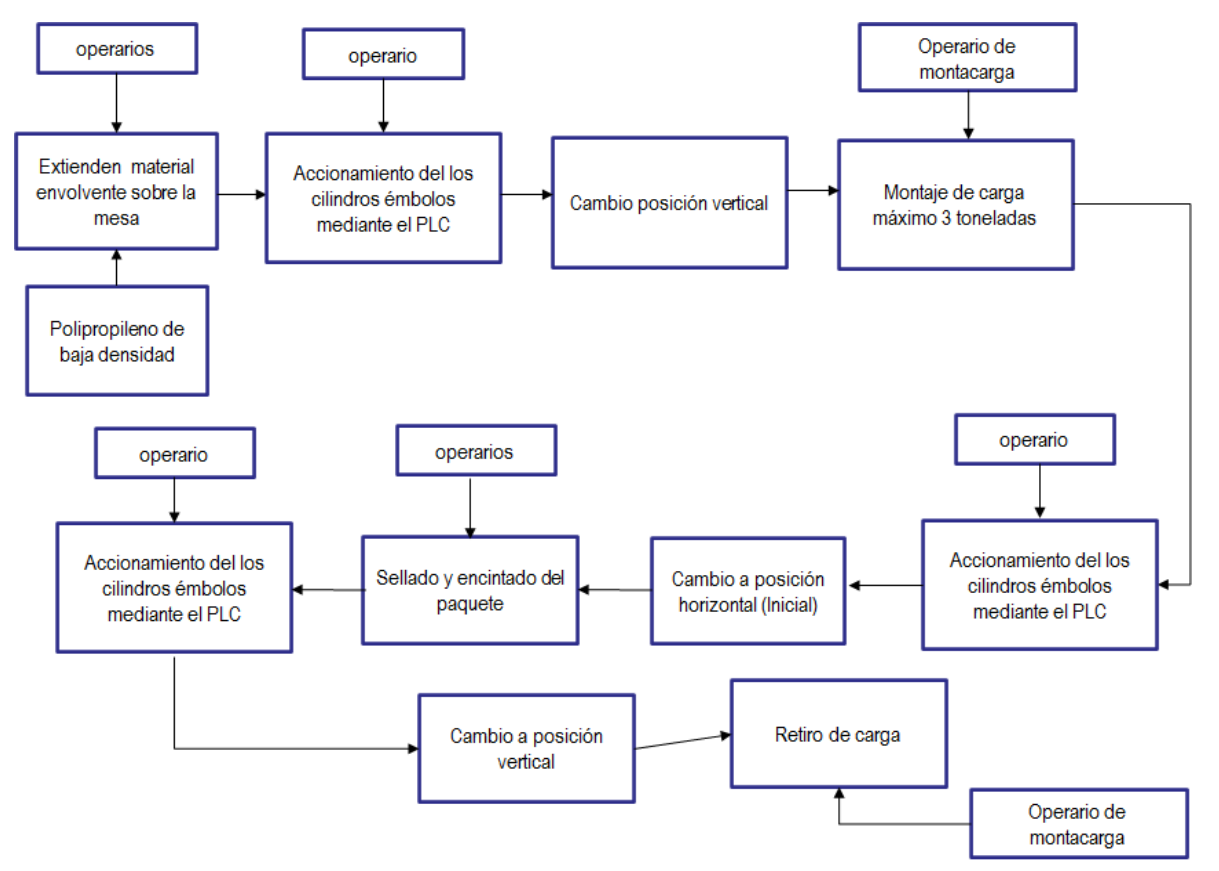

*Nota:* Proceso de empaque de vidrio plano, en la figura se muestra el proceso de empaque.

### *1.1.5 Estado de la máquina de empaque*

La máquina actual cuenta con los siguientes puntos:

Base estructural con 4 anclajes; dos en la parte posterior y dos en la parte inferior, los cuales se encuentran unidos por medio de unión roscada que asegura la máquina al suelo. Luego de una inspección visual detallada de la base estructural, se colige que el estado de las uniones soldadas se encuentra aún en condiciones apropiadas para su uso.

En la Figura 14 se muestra una vista isométrica de la base estructural que tiene la mesa de empaque actualmente en vidrio andino, la cual cuenta con 5 vigas en perfil UPN 160, Y 5 vigas perfil 100x100x4, estas estructuras se encuentran soldadas, y se encuentran las medidas en los planos del conjunto.

### **Figura 13.**

*Vista isométrica de la base estructural modelada en Inventor*

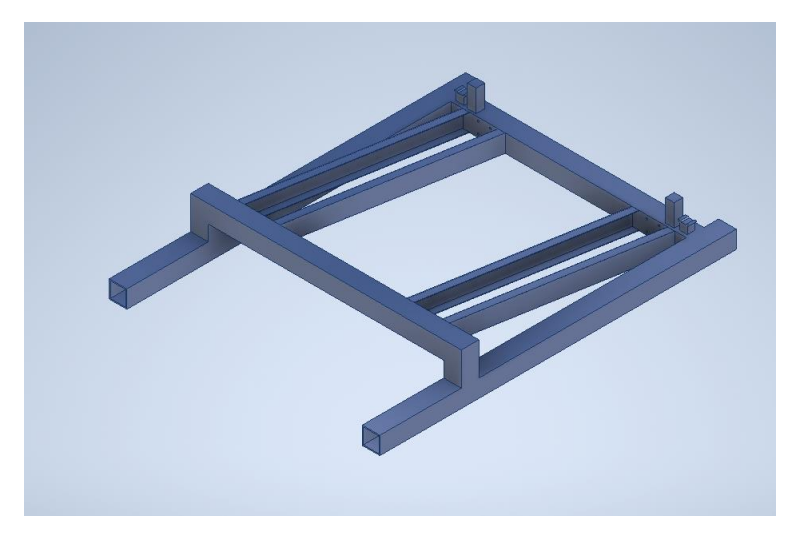

*Nota:* Modelo de vista isométrica de la mesa de vidrio andino.

En la Figura 15 se muestra la vista lateral del conjunto estructural de la mesa de apoyo, donde se muestra también donde se soportan las puntas de la plancha que ese encuentra en la Figura 16.

### **Figura 14.**

*Vista lateral de la base estructural modelada en inventor*

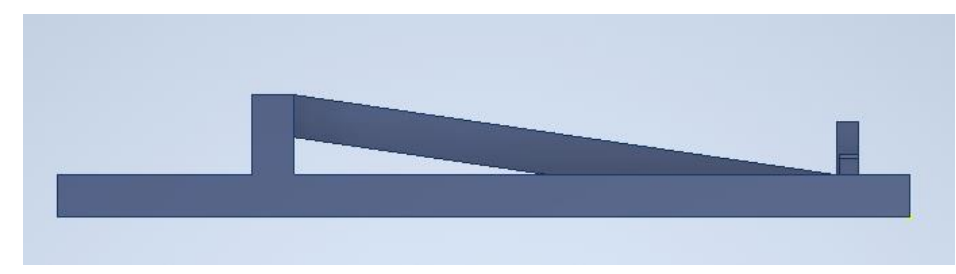

*Nota*: Modelo de vista lateral de la mesa de Vidrio Andino.

En la Figura 16 se muestra la vista superior de la plancha, que es el área donde recibe la carga de vidrio plano, cuenta con rieles para acomodar los apoyos dependiendo las dimensiones de las láminas del producto. La plancha contiene también unos cilindros que soportan a las cuñas, elementos de la mesa que se encargan se soportar el paquete de vidrio. El cilindro derecho opera con mayor rapidez mientras que el cilindro izquierdo opera más lento.

Cuenta también con 4 planchas de acero con un pulido de placa en rombos, las cuales no presentan corrosión.

### **Figura 15**.

*Vista superior de la estructura base, más las planchas de acero en placas modelada en Inventor.*

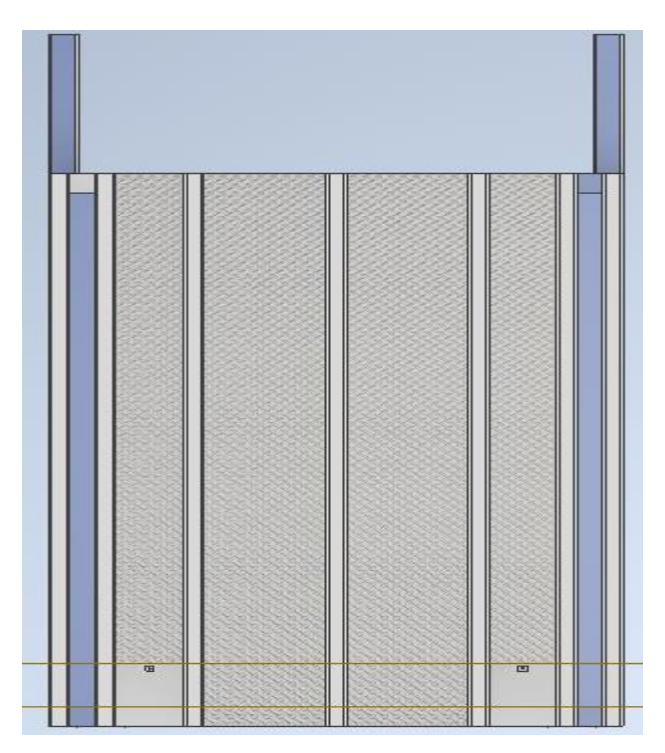

*Nota*: Modelo de vista frontal de la plancha de soporte de carga de la mesa de Vidrio Andino.

Con el propósito de llevarse una Figura aún más explícita del modelo según el estado de la mesa en la bodega, se presenta en la Figura 16, una vista isométrica del conjunto; base estructural, brazos y cilindros y, las placas de acero con grabado en rombos.

### **Figura 16**.

Vista isométrica del brazo con cilindro modelada en inventor

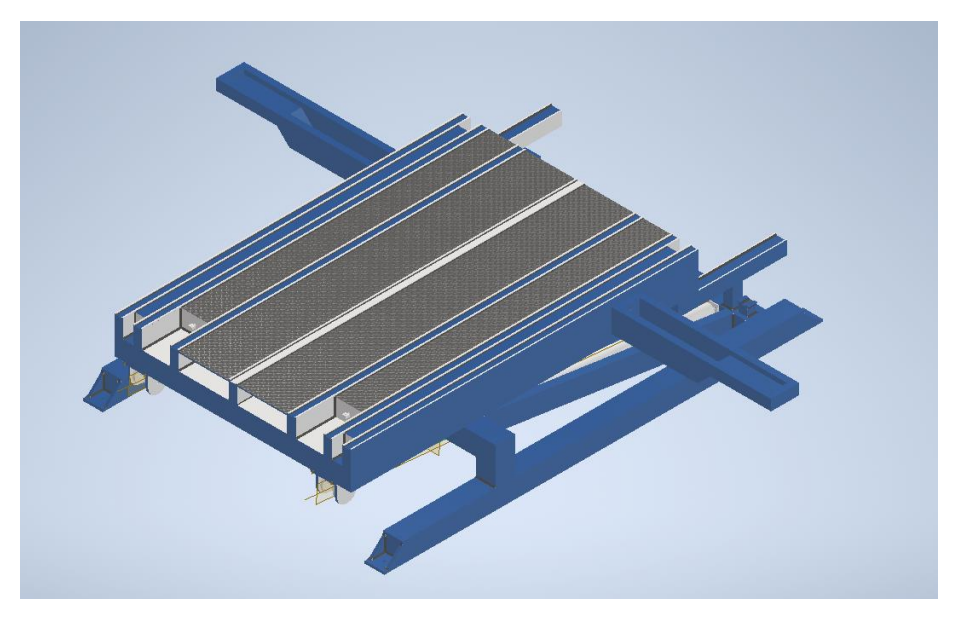

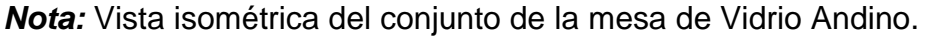

Como se puede visualizar en la Figura 17, los dos soportes que sostienen la carga se resaltan en amarillo. Cuando la máquina se encuentra en posición vertical, estos realizan un movimiento hacia abajo, mediante los cilindros émbolos. De tal modo que, no es más, sino que el montacarguista deposite el fardo sobre los mismo y, se acciona nuevamente los cilindros de la base para el cambio de su posición a horizontal.

En la Figura 18. Se muestra el modelado de la mesa que se ocupa en la bodega de vidrio andino, donde se realiza el proceso de empaque de vidrio plano, la maquina cuenta con 4 cilindro de doble efecto, dos para levantar la maquina a disposición vertical y otros 2 para mover los soportes amarillos que reciben la carga del montacarguista.

### **Figura 17.**

*Modelo del conjunto base estructural, brazos con cilindros y soportes inferiores (en amarillo) en isométrico*

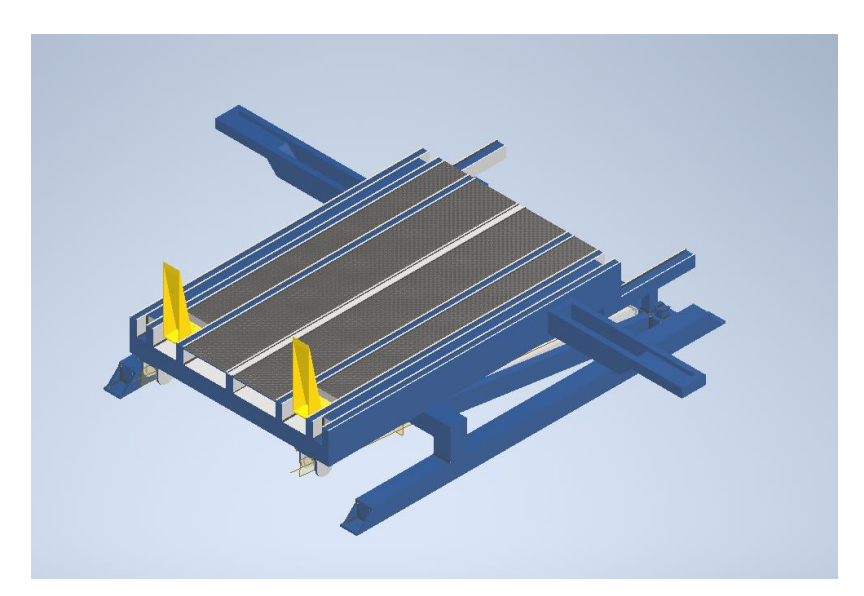

*Nota*: Vista isométrica con los soportes de carga de la mesa de Vidrio Andino.

La máquina actualmente no dispone de una bandeja de residuos, la cual es necesaria en el caso de ruptura de una lámina de vidrio para que estos residuos no queden esparcidos en el piso del área de trabajo. En consecuencia, se sugiere adicionar una bandeja en la parte inferior de la mesa que permita un rápido aseo debido a los residuos.

### *1.1.6 Caracterización del Diseño*

Para la caracterización del diseño es necesario establecer los parámetros del mismo, que se tendrán en cuenta al momento de plantear alguna alternativa que nos permita darle solución al problema. A continuación, se presentan los diferentes parámetros.

● El primer parámetro hace referencia a la carga máxima que soportará la mesa de trabajo. Para estos cálculos es necesario establecer las dimensiones (largo, ancho y espesor) del vidrio flotado. Adicionalmente, se requiere datos de densidad y de aceleración gravitacional, con el fin de hallar el peso de cada lámina mediante la siguiente expresión:

 $\rho =$  $\boldsymbol{m}$  $\mathcal{V}$ 

Donde;

 $\rho$  – Densidad

 $m$ - Masa

 $v$ - Volumen

● Dimensiones del vidrio:

### **Tabla 1.**

*Dimensiones del vidrio flotado.*

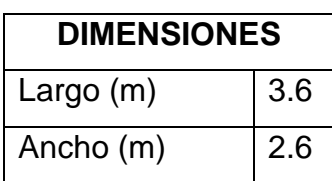

*Nota:* en la tabla se encuentran las dimensiones de las láminas de vidrio que se empacan en la bodega.

• Variables de diseño

### **Tabla 2.**

*Variables de diseño.* 

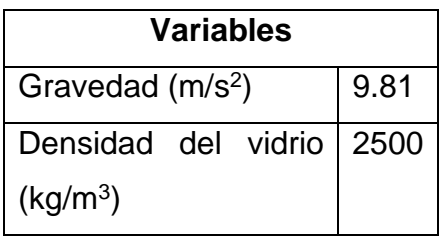

*Nota*: El valor de la gravedad presente en la tierra y la densidad del vidrio flotado.

#### **Tabla 3.**

*Cuadro con espesor, volumen, masa y peso por cada lamina de vidrio.*

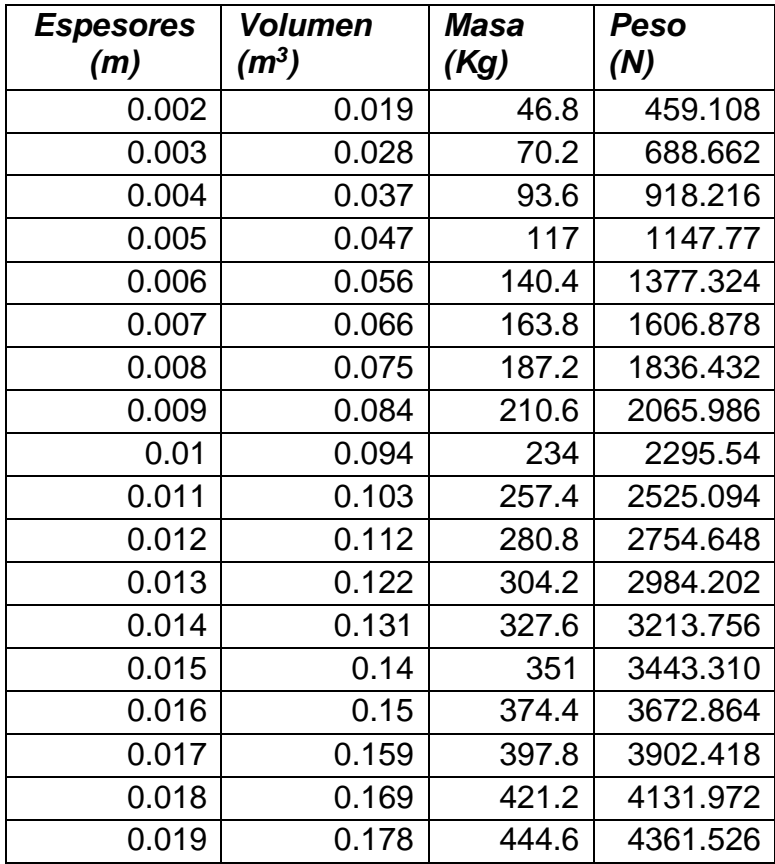

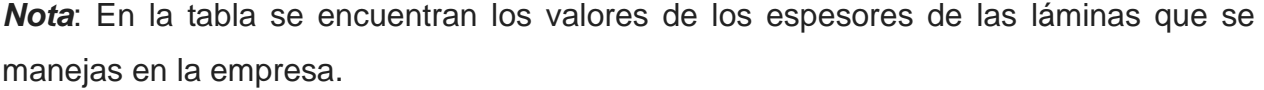

En la anterior tabla se muestran los espesores que la empresa Vidrio Andino S.A.S comercializa actualmente.

Para calcular el volumen de cada lámina, se emplearon los valores de las dimensiones presentadas en la tabla 1. Por otro lado, para hallar el peso se despejó la masa de la ecuación de densidad del vidrio para posteriormente multiplicarla por la aceleración gravitacional y así, calcular el peso en términos de (N).

Paso seguido, se establecen las cargas con las cuales operará la mesa mostradas en la tabla. 4 presentada a continuación.

### **Tabla 4**.

*Cargas de trabajo expresadas en Newtons y Kilogramos*.

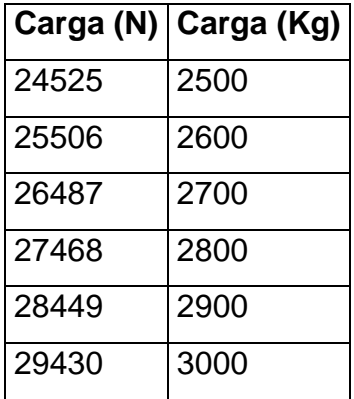

*Nota:* la carga en newtons que se maneja, que es equivalente a kilogramos. .

Finalmente, para lograr saber cuántas laminas se dispondrán por paquete, se divide la carga (N) de trabajo entre el peso (N) de cada lámina, como se muestra en la siguiente tabla. Allí se clasifican el número de láminas que constituirá cada paquete a empacar.

#### **Tabla 5.**

Numero de láminas por cada carga de trabajo.

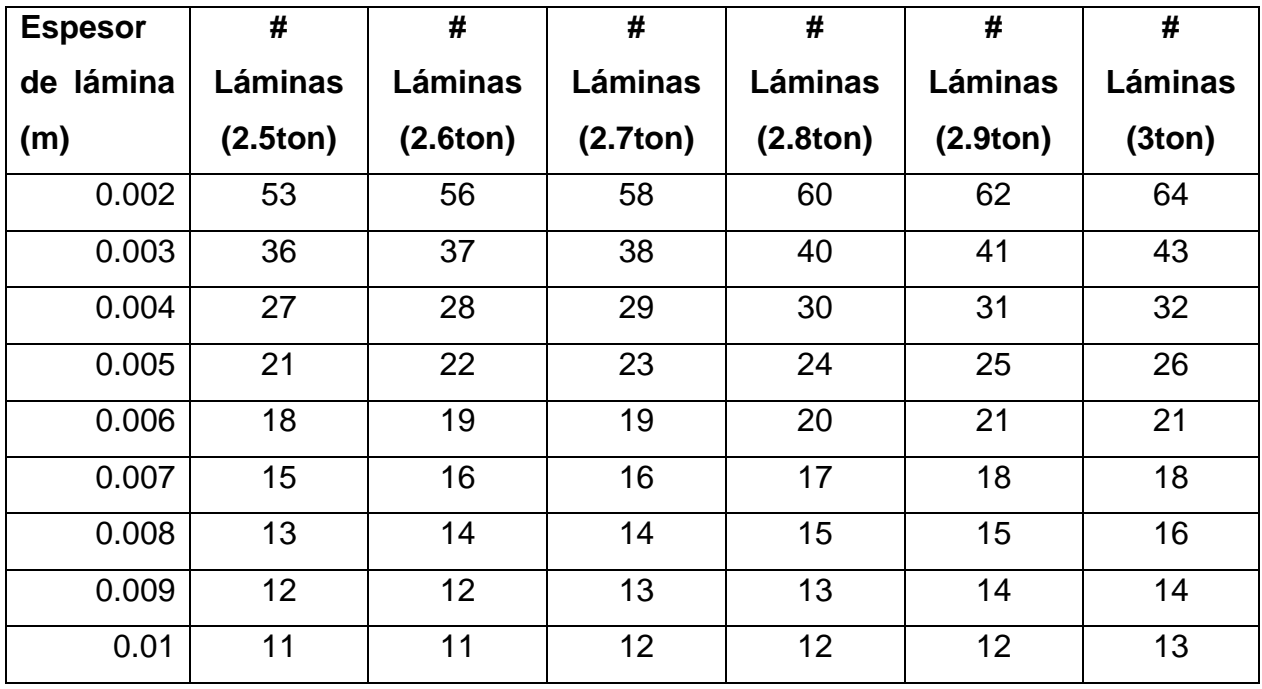

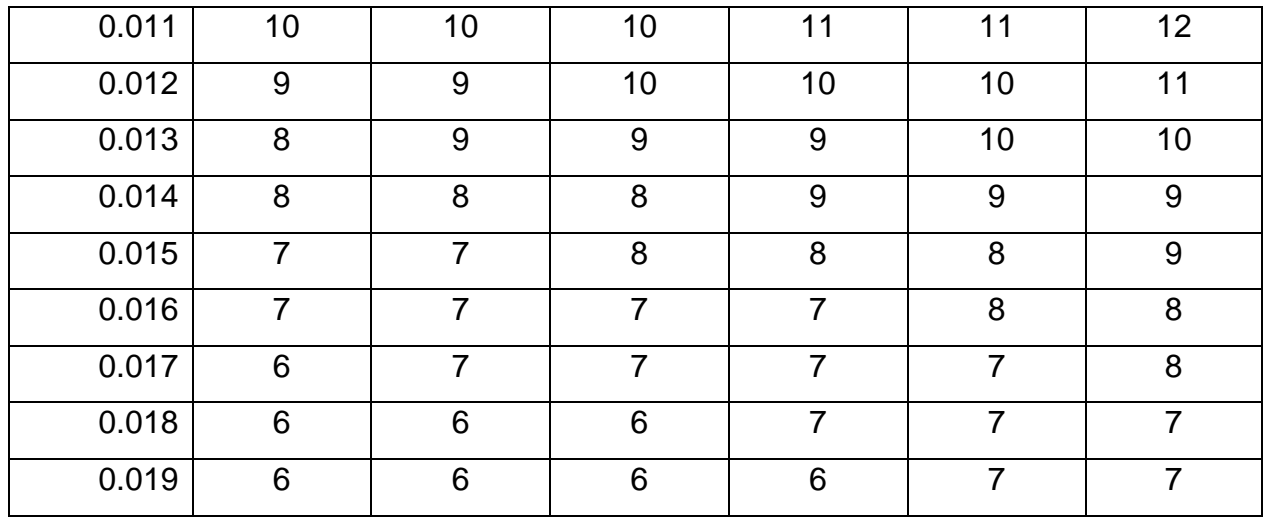

*Nota:* la cantidad de láminas que se puede tener de acuerdo a los espesores en los que se vallan a manejar.

Teniendo el número de láminas por carga, procedemos a establecer las dimensiones de cada arista del paquete que se empacará. Se sabe que el largo del vidrio será de 3.6m y alto de 2.6m. Lo que resta calcular es la arista del espesor del mismo; que sería el producto entre el espesor de cada lamina por el número de láminas asignadas para cada paquete. Lo anteriormente mencionado se muestra en la tabla °6.

Para hallar el perímetro se empleó la siguiente expresión:

$$
Perímetro = 2 * (a + b + c)
$$

En donde;

: Es la altura del paquete

- $b=$  Es el largo del paquete
- $c =$  Es el ancho del paquete

### **Tabla 6.**

Cálculos del perímetro del paquete para cada carga.

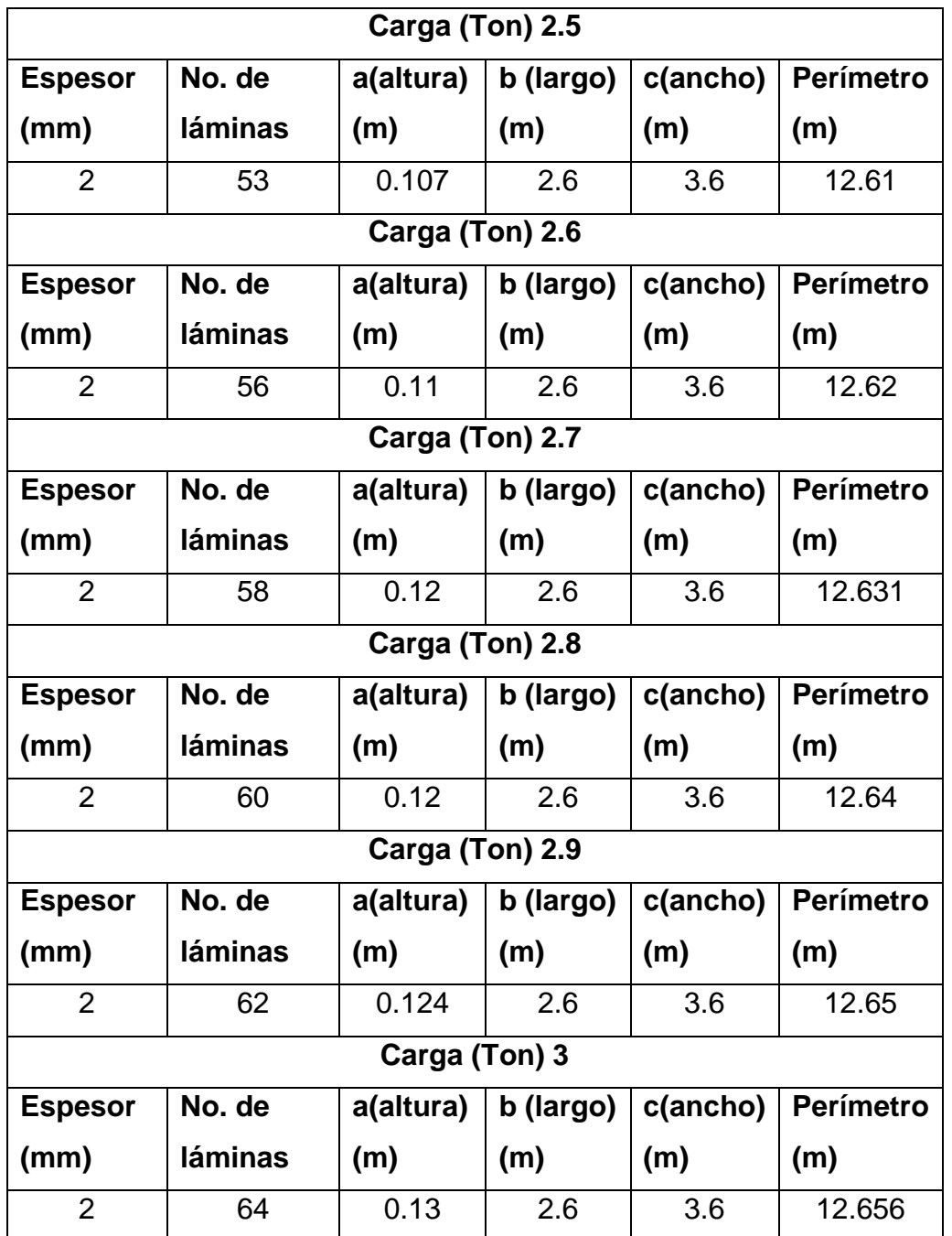

*Nota:* La tabla muestra la cantidad de material que se requiere para el proceso de empaque de vidrio plano.

Teniendo en cuenta la Tabla 6, las dimensiones requeridas para empacar los diferentes paquetes de vidrio el valor del perímetro en promedio fue de 12.6m teniendo en cuenta esta cantidad se aproximará a 13m como cantidad de material envolvente para poder garantizar el proceso de empaque.

## **1.2 Realizar mediciones y analizar el modo de operación de la máquina de empaque de vidrio plano en la bodega de Vidrio Andino S.A.S**

### *1.2.1 Medición de las dimensiones de la máquina de empaque*

Las medidas de máquina actual de las partes sobresalientes de la máquina, se encuentran en milímetros, los demás elementos que la conforman se encuentran en los anexos del documento.

#### **Figura 18**.

*Vista isométrica de la base estructural de la mesa de Vidrio Andino modelada en Inventor*

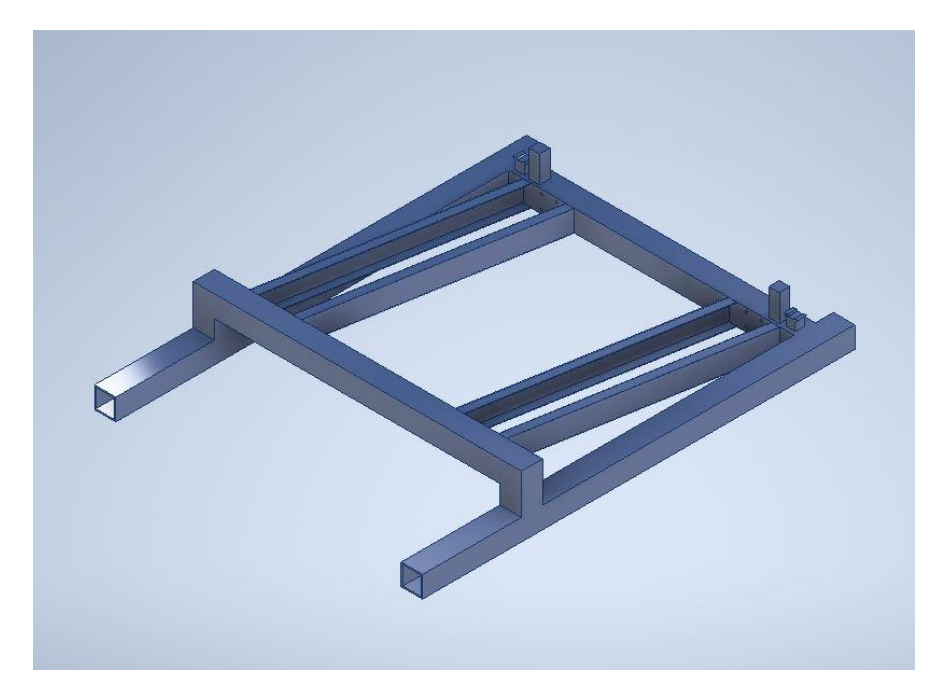

*Nota:* Vista isométrica de la base de la mesa de vidrio andino la cual tiene perfiles cuadrados huecos y perfile en C.

#### **Figura 19**

*Vista isométrica de la plancha de la mesa de Vidrio Andino*

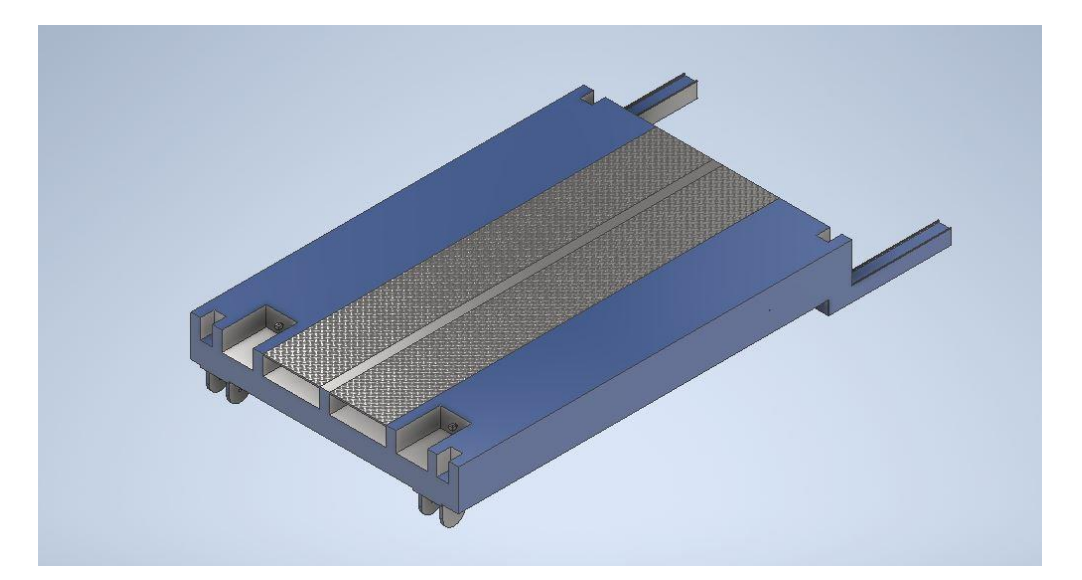

*Nota:* En la Figura se muestra nuevamente la base estructural de la maquina donde se hace mención que las medidas y los planos se encuentran en los planos del conjunto estructural de la mesa de vidrio andino. .

Las medidas de la viga en cuadro son de 16cm x 16 cm con un espesor de 1 mm. Está en toda la estructura de la máquina. Las vigas que se ven en con ángulo son las de perfil en c con un ángulo de inclinación de 45 grados respeto a la viga que se encuentra a 740,0 mm. Estas mismas, se encuentran fijas a la base estructural mediante uniones soldadas.

#### *1.2.2 Procedimiento de seguridad de la máquina de empaque*

Los procedimientos de seguridad que se tienen actualmente en el proceso de empaque son: Mejora en la gestión autónoma. Tiene unas guías en la entrada de la máquina para guiar al montacarguista, para el que paquete quede centrado en la máquina. Actualmente cuenta con un sistema de sensor de movimiento, el cual, si una persona se encuentra cerca de las líneas de guía del montacargas, ésta no dejara operar la máquina hasta que el operario se retire de la zona. Cuando se va a realizar el proceso de empaque, se adhiere un sticker suministrando los datos de; temperatura ambiental y el porcentaje de humedad que se encuentra en la bodega. En los pallets laterales cuentan con una flecha guía, que indica donde se encuentra la cara estaño.

### *1.2.3 Puntos críticos donde se requiere el sistema de empaque*

Los puntos críticos encontrados en proceso actual de empaque,

- El tiempo de preparación del espacio de trabajo
- Se presentan falencias en las medidas las cuales toca agregar más material de empaque para sellar el producto.

## **1.3 Conclusión de la determinación los parámetros de diseño, funcionalidad y operación de la máquina existente en la bodega de Vidrio Andino S.A.S**

### **Tabla 7.**

*Tabla concluyente del objetivo No.1*

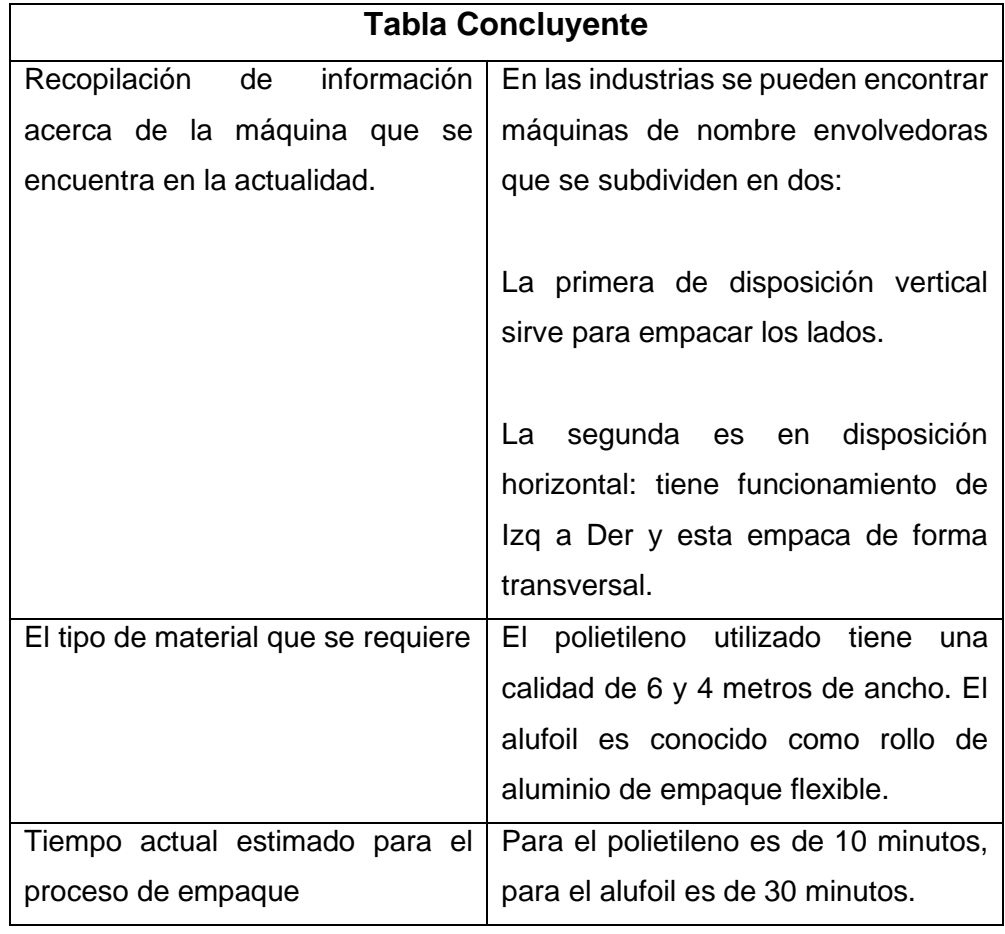

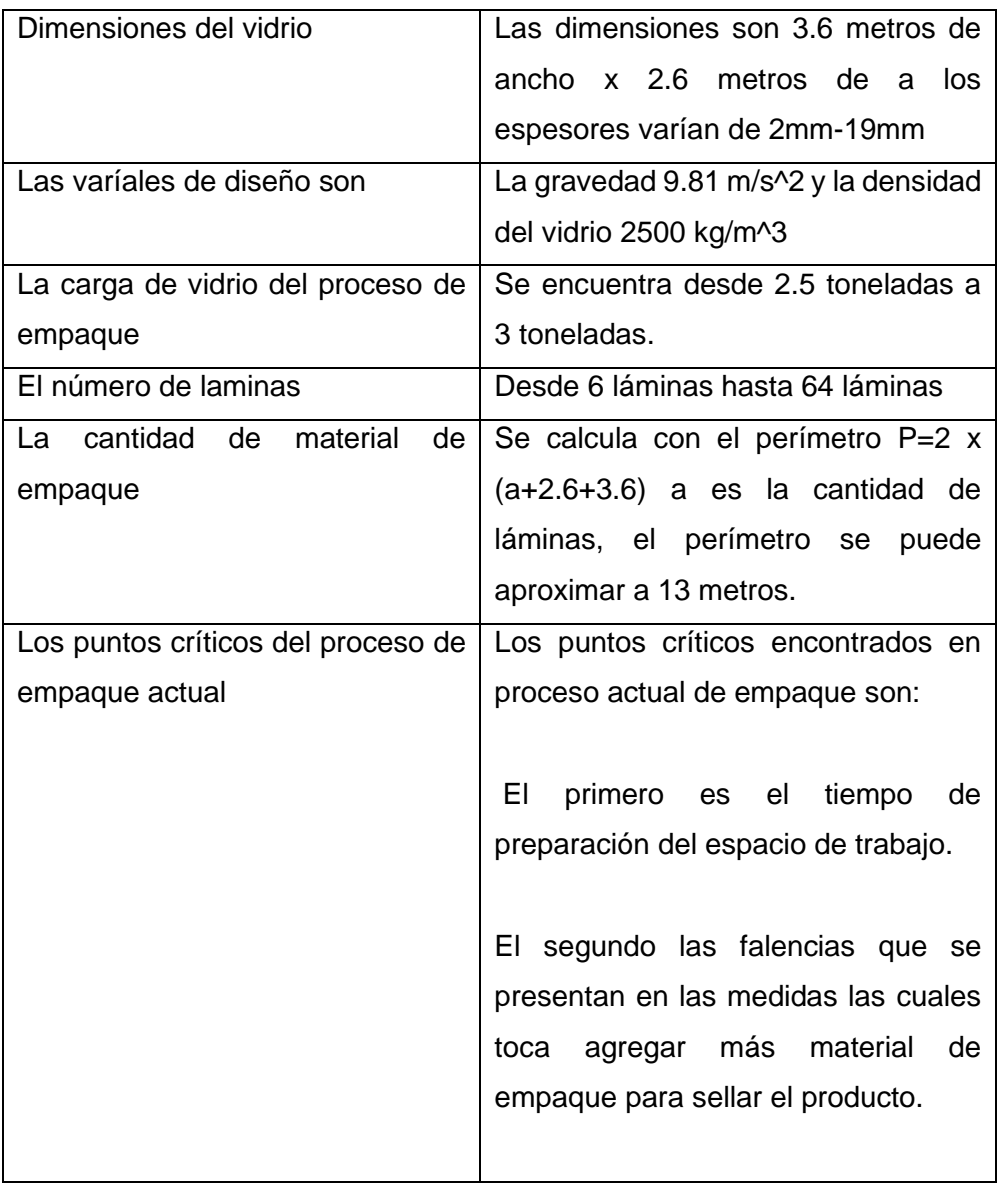

*Nota:* Esta tabla relaciona cada uno de los temas anteriormente hablados, que son el tiempo estimado, la cantidad de láminas, las variables de diseño que se encuentran en el mercado, la cantidad de empaque y por ultimo los puntos críticos del proceso de empaque actual.

# **2. REALIZAR EL DISEÑO CONCEPTUAL, LA ELABORACIÓN Y EVALUACIÓN DE ALTERNATIVAS CON LOS PARÁMETROS DE DISEÑO, FUNCIONALIDAD Y OPERACIÓN DE LA MÁQUINA EXISTENTE EN LA BODEGA DE VIDRIO ANDINO S.A.S.**

#### **2.1 Diseño conceptual**

El siguiente apartado contiene el diseño conceptual del proceso de empaque. Se especifican las variables de entrada y de salida. Además de los diferentes sistemas que constituyen la máquina. En aras de una mejor compresión, se puede visualizar en el diagrama 2, una ilustración en bloques del diseño conceptual. Las variables de entrada (Cantidad de láminas, dimensiones del vidrio, carga máxima y cantidad de material envolvente) se posicionan en la parte superior del diagrama. Por otro lado, en la sección central se muestran los sistemas (control, suministro, sellado). Y por último, la variable de salida, que en esencia es el paquete de vidrio empacado en un tiempo aproximado de 10 minutos.

#### **Figura 20.**

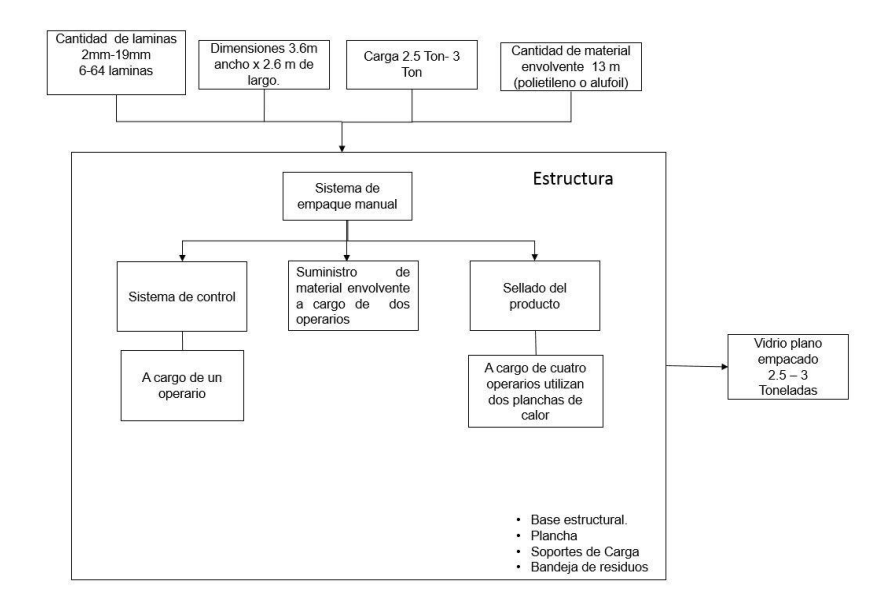

*Diseño conceptual del proceso simplificado de empaque.*

*Nota:* en la figura se muestra el diseño conceptual de la propuesta de diseño, mostrando en las entradas, los espesores, la cantidad de láminas, las dimensiones de los paquetes y la cantidad de material envolvente, dentro del recuadro se encentra un sistema de control, el suministro de material envolvente y el sellado del producto, en la salida se encuentra el vidrio plano empacado.

De acuerdo a la información anterior se establecen los cambios que permitirán llevar a cabo dicho proceso, cambios estructurales, operacionales, que serán fundamentales para llevar a cabo el proceso satisfactoriamente.

Dichos cambios se proponen en base a las diferentes máquinas que se encuentran en el mercado hoy en día y podrían satisfacer los requerimientos de dicho proyecto.

### **Figura 21.**

*Diseño Conceptual con variables de entrada y salida, más componentes sugeridos* 

#### *en las alternativas.*

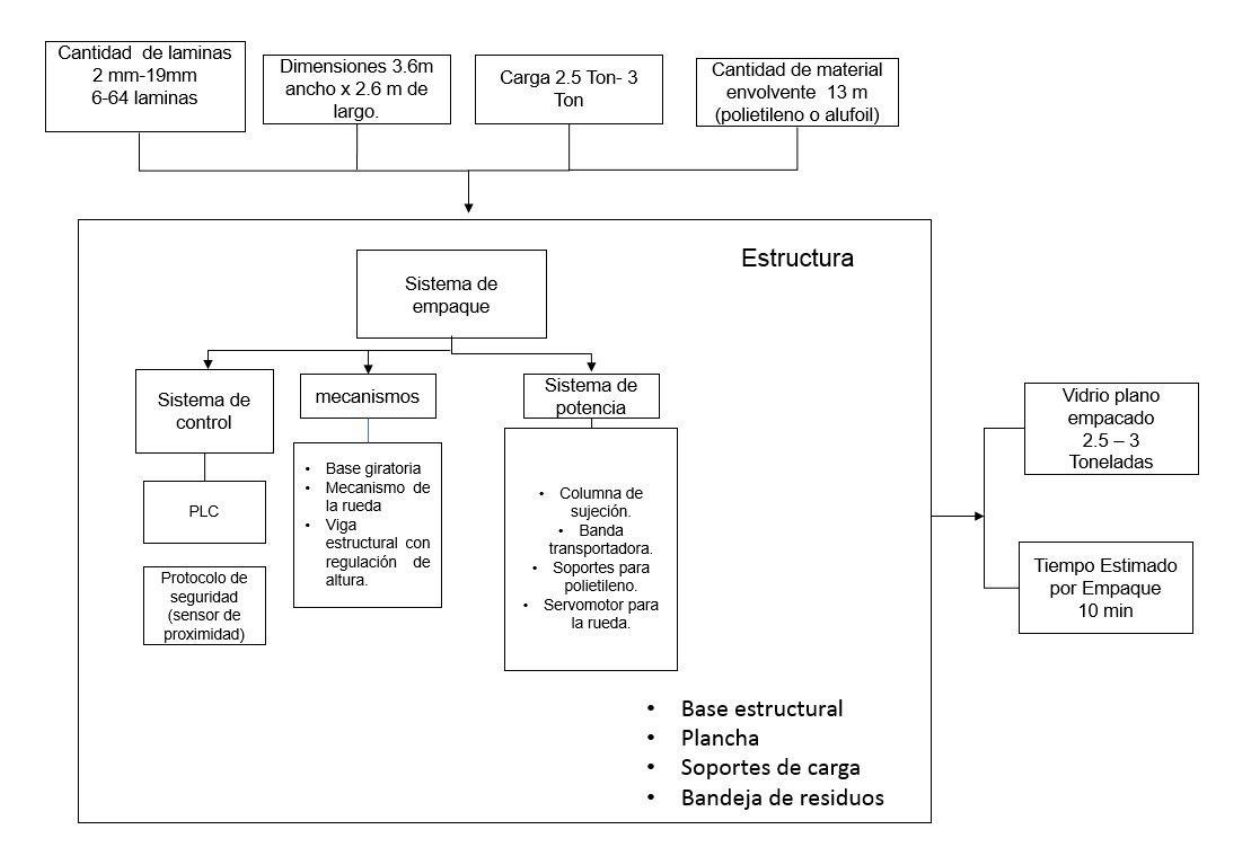

*Nota:* en las entradas se encuentra la cantidad de láminas, las dimensiones del paquete, el peso de los paquetes y la cantidad de material envolvente, dentro del recuadro encontramos el sistema PLC que es un controlador lógico programable, los mecanismos que puede tener la mesa y los sistemas de potencia, en la salida encontramos el vidrio empacado y el tiempo estimado de empaque.

Los recuadros que se encuentran en la parte superior del diagrama son las variables de entrada las cuales son:

- Cantidad de laminas
- Dimensión
- Carga máxima
- Cantidad de material

Para la alternativa que se plantea, se debe contar con un sistema de control constituido por un PLC, un protocolo de seguridad con sensor de proximidad.

Con respecto a la parte estructural, se modificará: la base estructural, la plancha, las cuñas y adicionalmente una bandeja de residuos.

Para lograr el sistema de empaque se empleará una viga estructural con regulación de altura, una columna de sujeción de material, además de soportes para el polietileno.

En la base estructural se acoplará un servomotor, con una rueda y el suministro de polietileno automático.

Por último, se cuenta con dos planchas de calor que efectuaran el sellado del empaque, para posteriormente zunchar el paquete con ambas sunchadoras (metal y plástico).

Ya culminado el proceso descrito se plantean las variables de salida que son el vidrio plano empacado y un tiempo de empaque estimado.

#### **2.2 Planteamiento de las alterativas**

#### *2.2.1 Parámetros de diseño*

- Cantidad de láminas de 6 a 64 por paquete
- Dimensión 3.6 metros de ancho x 2.6 metros de largo espesor de 2mm a 19 mm.
- Carga 2.5 toneladas a 3 toneladas
- Cantidad de material 13m.

#### *2.2.2 Alternativas planteadas*

1. Disposición de una envolvedora horizontal y una vertical, en donde la primera se encargará de embalar todo el contorno del vidrio de manera transversal para posteriormente, mediante la envolvedora vertical, sellar los extremos del vidrio.

### **Figura 22.**

*Boceto de la Alternativa I constituida por base giratoria y viga estructural para el polietileno.*

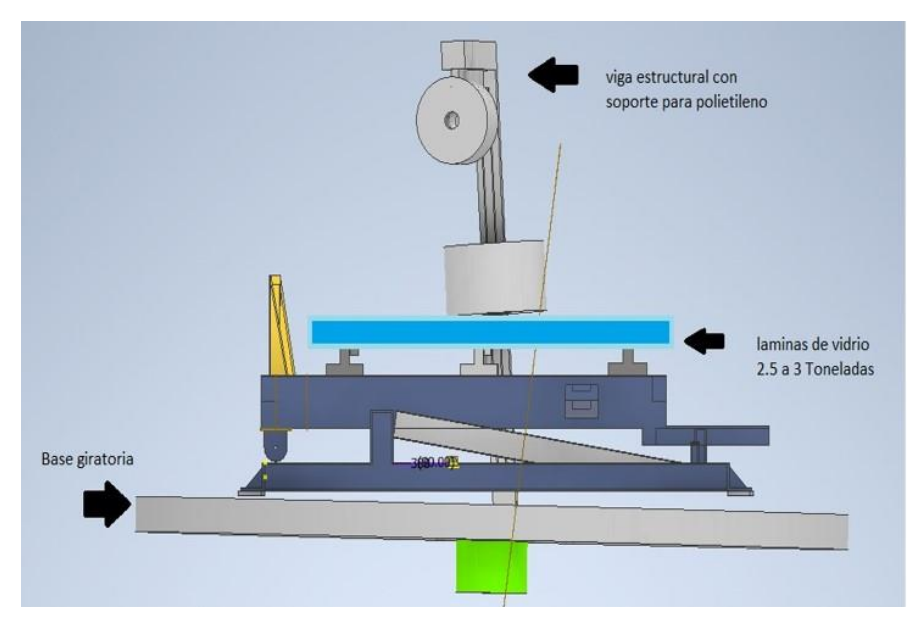

*Nota*: Como se aprecia en la Figura 23, la alternativa I requiere de una viga de regulación de altura, además de la plataforma inferior que le permitirá a la mesa girar. Adicional a esto, es menester adaptar una serie de cuerdas que muevan el paquete de vidrio hacia otra mesa estructural. No sin antes pasar por el sistema de anillo de suministro de alufoil.

2. Disposición de una envolvedora vertical, con un rediseño en el sistema de la máquina actual permitiéndole girar en disposición vertical para embalar las caras y los lados del paquete de láminas.

### **Figura 23.**

*Boceto de la alternativa II que cuenta con base giratoria y una viga de regulación de altura.*

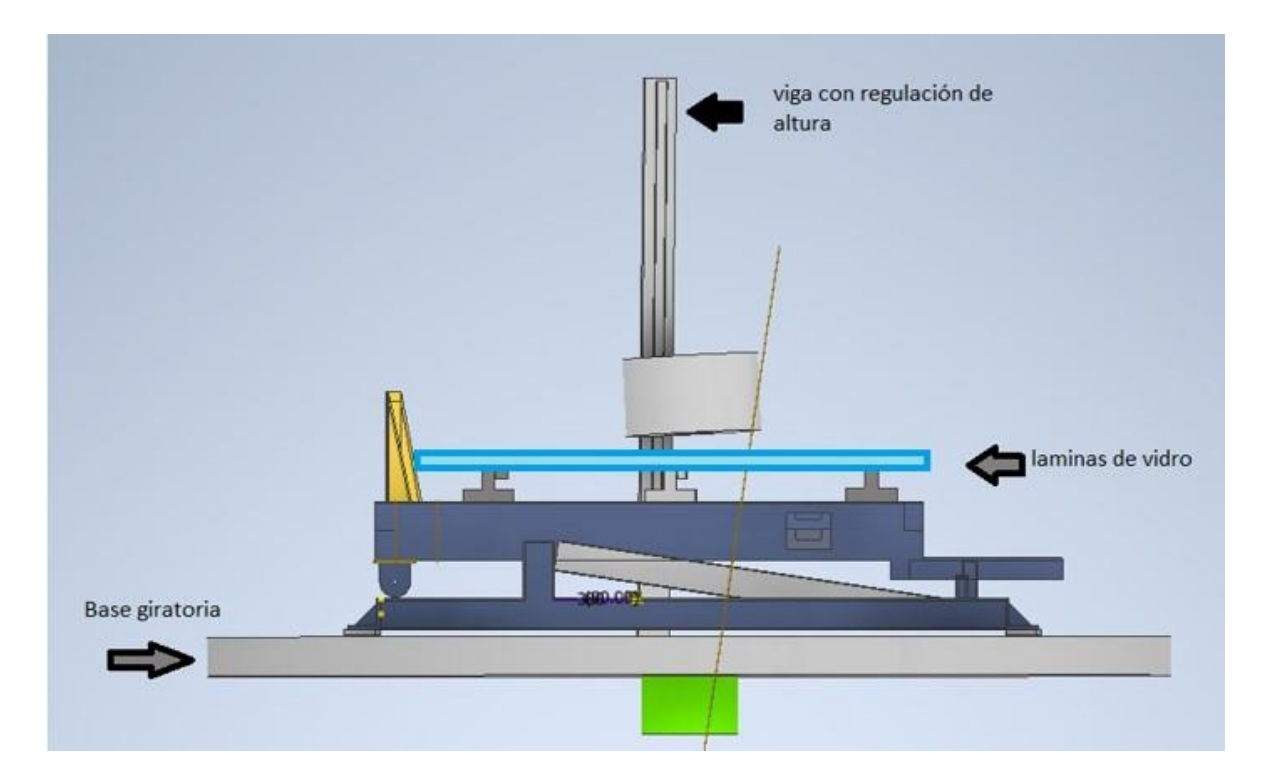

*Nota:* Para la alternativa II mostrada en la Figura 24 se requiere una viga estructural con soporte para polietileno y la plataforma inferior que gire con la carga. A diferencia de la alternativa I, ésta no contara con el sistema de suministro en anillo, Mientras la mesa va girando, la viga estructural va disponiendo del polietileno sobre todo el contorno del paquete.

3. Alternativa III con base estructural adicional, sistema de rodillos para suministro del polietileno y sistema de transportación.

### **Figura 24.**

*Boceto de la alternativa III con base estructural adicional, sistema de rodillos para suministro del polietileno y sistema de transportación.*

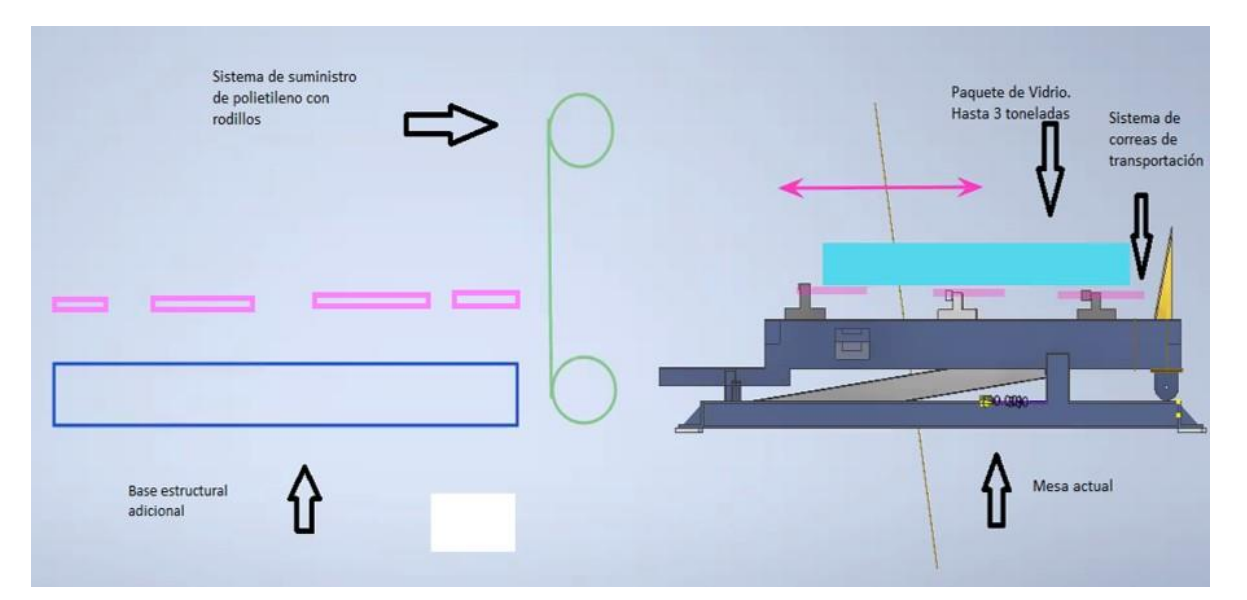

*Nota:* En la Figura 25 se tiene el diseño conceptual de la alternativa III, el cual cuenta con un sistema de suministro de polietileno con rodillos, un sistema de cuerdas transportadoras y una base estructural que se dispondrá en la parte de atrás de la mesa.

Al momento que el montacarguista deja el paquete de vidrios sobre la mesa, inmediatamente después otro operario acciona los cilindros émbolos para que la mesa baje a su posición horizontal. Luego de esto, las correas se encargan de hacer incidir el vidrio por medio de los rodillos de suministro para finalmente descansar sobre la mesa estructural adicional.

### **Figura 25.**

*Secuencia de la alternativa III. Se muestra esquemáticamente cómo, mediante el sistema de transportación, se moviliza el paquete de vidrio en medio de los rodillos de polietileno, para luego descansar en la mesa adicional.* 

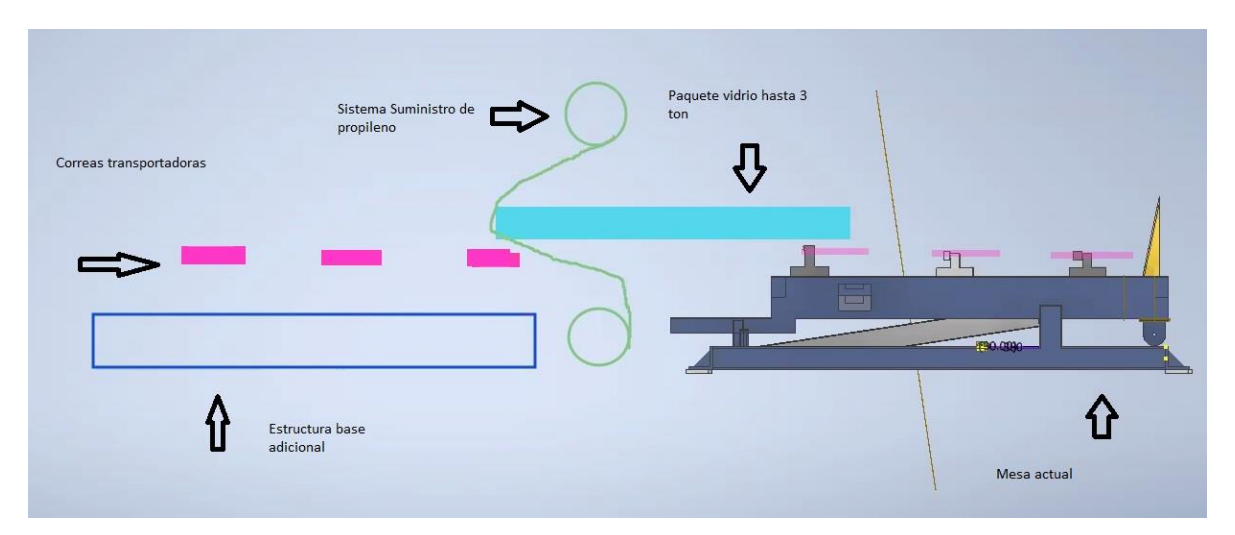

*Nota:* Se encuentra un boceto de la alternativa número III que es el paquete de vidrio incidiendo sobre el los rollos de polietileno, Posteriormente, cuando el paquete se encuentra cubierto con el polietileno sobre la mesa adicional, las cuerdas de transportación hacen devolver el paquete por medio de los rodillos de suministros, y de esta manera, recubrir el paquete con alufoil.

#### **Figura 26.**

*Diagrama de bloques con las tres alternativas planteadas, a partir de las variables de entrada y salida del diseño.*

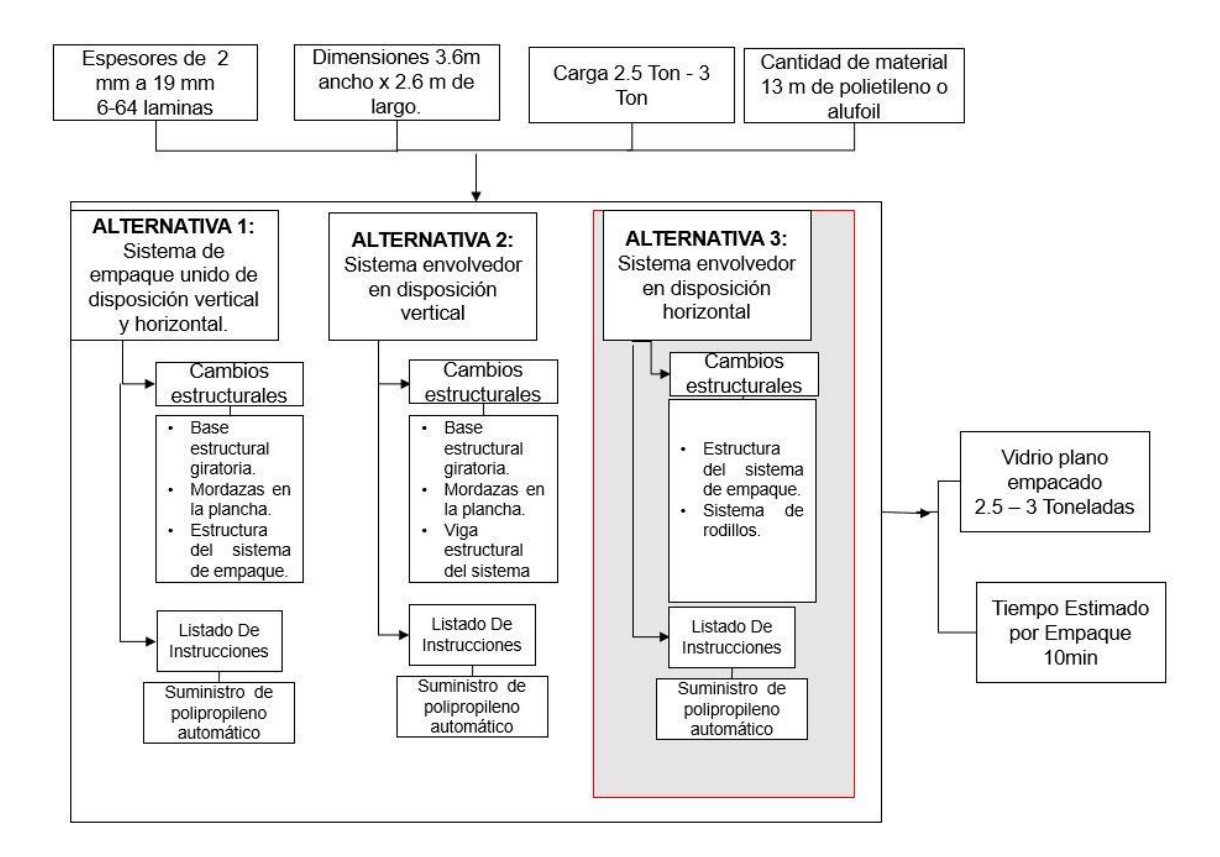

*Nota*: La Figura 28 muestra un resumen de las tres alternativas en las cuales en las entradas se tiene los requerimientos que son los espesores de las láminas, las cantidades de láminas de vidrio, las dimensiones del paquete de vidrio, la carga de cada paquete que es de 2.5-3 toneladas por último la cantidad de material envolvente, en las alternativa mencionadas anterior mente se encuentra en la alternativa No.1 el sistema de empaque en disposición vertical y horizontal donde se proponía que la estructura base girara, mordazas en la plancha y un sistema de plc, en la segunda alternativa se propone una en disposición vertical en la cual necesita que la base gire y una viga de regulación de altura donde se mueve el rollo de polietileno. La tercera alternativa es una maquina en disposición horizontal donde se requiere una estructura adicional con un sistema de empaque, dado salida a el paquete de vidrio empacado y un tiempo estimado de empaque de 10 min

#### *2.2.3 Realización de matriz QFD*

Con el fin de seleccionar la alternativa que cumpla a cabalidad los parámetros de diseño, se empleó la matriz QFD, que sus siglas en inglés (Quality Function Deployment) traducen "Despliegue de la función de calidad" y es un método de diseño de productos y servicios que relaciona y recoge las demandas y expectativas del cliente.

#### **Tabla 8.**

*Diferentes tipos de relaciones que se dan entre los requerimientos de diseño y las variables de entrada del diseño conceptual planteado para las alternativas.*

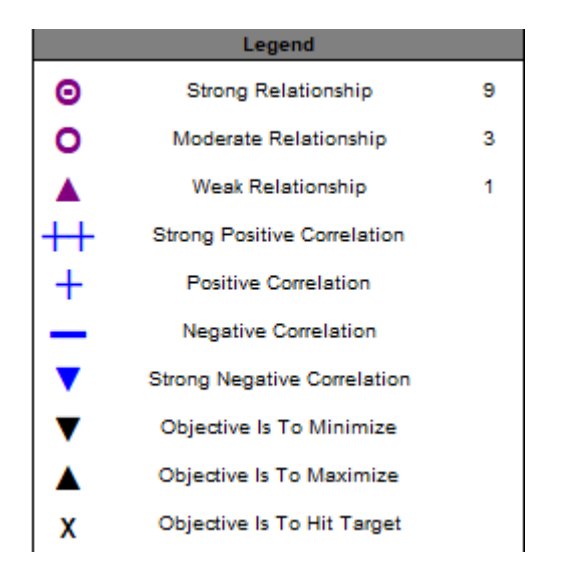

*Nota:* En la tabla se encuentran las relaciones que son fuertes con una valoración de 3, cuando son moderadas tiene una ponderación de 2 y cuando tiene una relación baja es de 1, el signo ++ corresponde a una correlación positiva, + corresponde a una correlación positiva, - la correlación no corresponde, la fecha hacia abajo corresponde a que el objetivo es mínimo, mientras que si es hacia arriba el objetivo es máximo la x corresponde al que se toma la identificación del objetivo Tomado de :Matriz *QFD.* Consultado:21 de Abr 2020[Tabla]. Disponible http://www.qfdonline.com/templates/

En la tabla 8 se muestran las correlaciones que se pueden dar entre los "cómo" y las relaciones existentes entre los "qué" y los "cómo," que se explicará en la sección subsiguiente.

Además de señalar la relación existente en cada uno de estos aspectos, se debe señalar cuales son los objetivos a maximizar y cuales, a minimizar, para de esta manera, definir las direcciones de mejora.

#### **Tabla 9**.

*Matriz de QFD (Quality Function Deployment) o matriz de Despliegue de la Función de Calidad es una metodología con el fin de escoger la alternativa que cumpla con los requerimientos de diseño y las necesidades del usuario.*

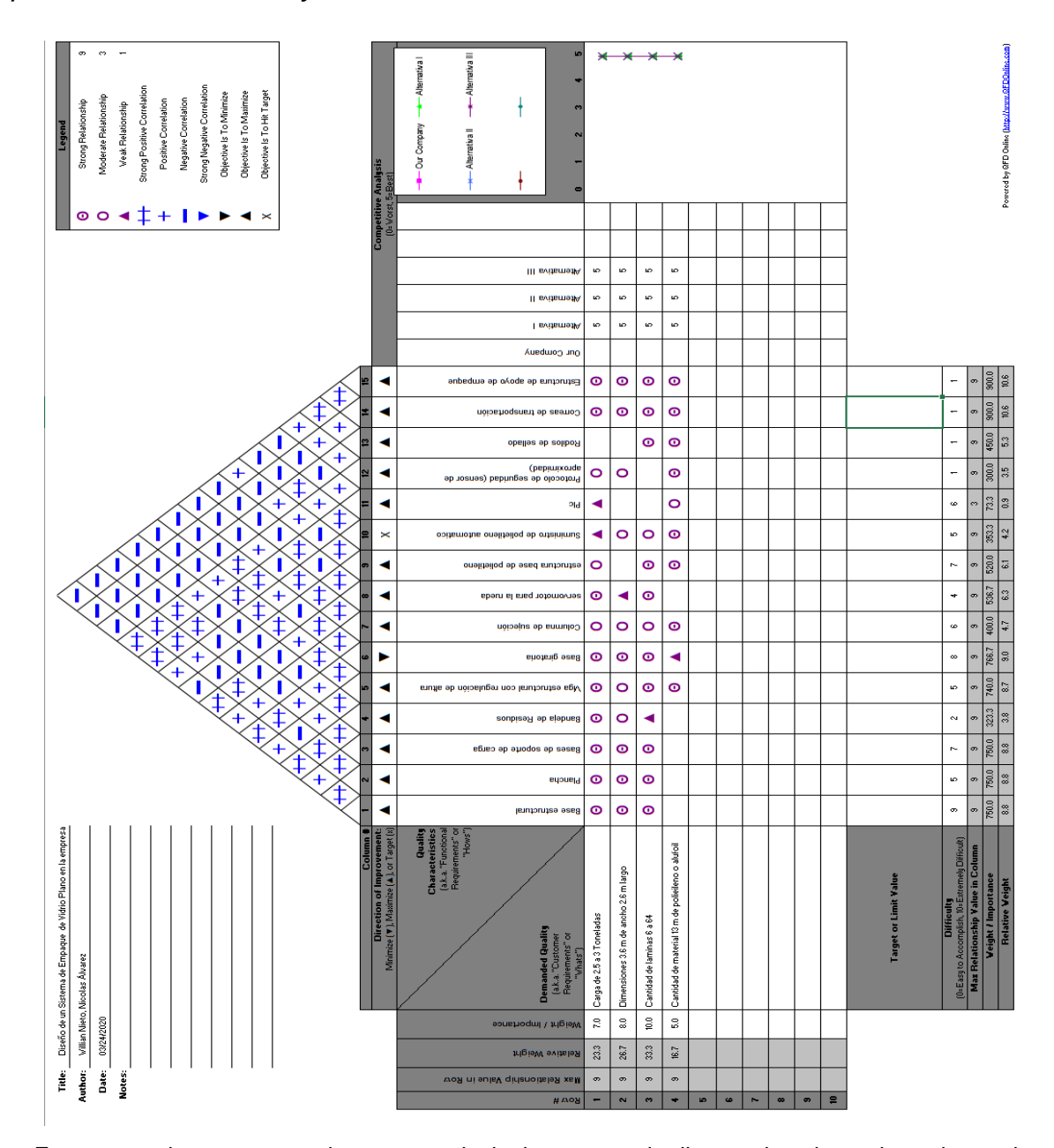

*Nota:*En esta matriz se muestran los cruces principales para poder llegar a las alternativas planteadas, se tiene en la parte inferior el peso de los paquetes, las dimensiones, la cantidad de material envolvente y la cantidad de láminas, se cruzan con la parte interior de los cuadros conceptuales de las alternativas. Tomado de: Matriz *QFD* Consultado 21 Abr 2020 Disponible http://www.qfdonline.com/templates/

El primer paso para desarrollar dicha matriz consiste en asignarle una calificación a cada alternativa según su desempeño y aptitudes para lograr satisfacer los parámetros de diseño. En la tabla 8, en la parte inferior derecha, se le asignaron valores de 0-5, siendo 0 el peor valor y 5 el mas alto.

Luego, se deben establecer las correlaciones que existen entre los "cómo," que se puede visualizar en la tabla en la parte superior. En estos recuadros se determina si se tiene una fuerte positiva, positiva, negativa o fuertemenete negativa correlación entre las funciones requeridas, haciendo uso de los íconos presentados en la tabla 7.

Posteriormente, se procede a asignar el tipo de relación que tienen los requerimientos del cliente o en este caso los parámetros de diseño; relacion fuerte, moderata o débil.

En la tabla 10 se muestra la misma matriz QFD, salvo que ha ésta se le han modificado tanto los parámetros de diseño como los requerimientos del cliente; siendo estos más detallados y explícitos. De esta manera, se logrará obtener puntajes más acertados.

### **Tabla 10**.

*Matriz de calidad II, en donde se asignan las relaciones entre las alternativas planteadas y los requerimientos de diseño.* 

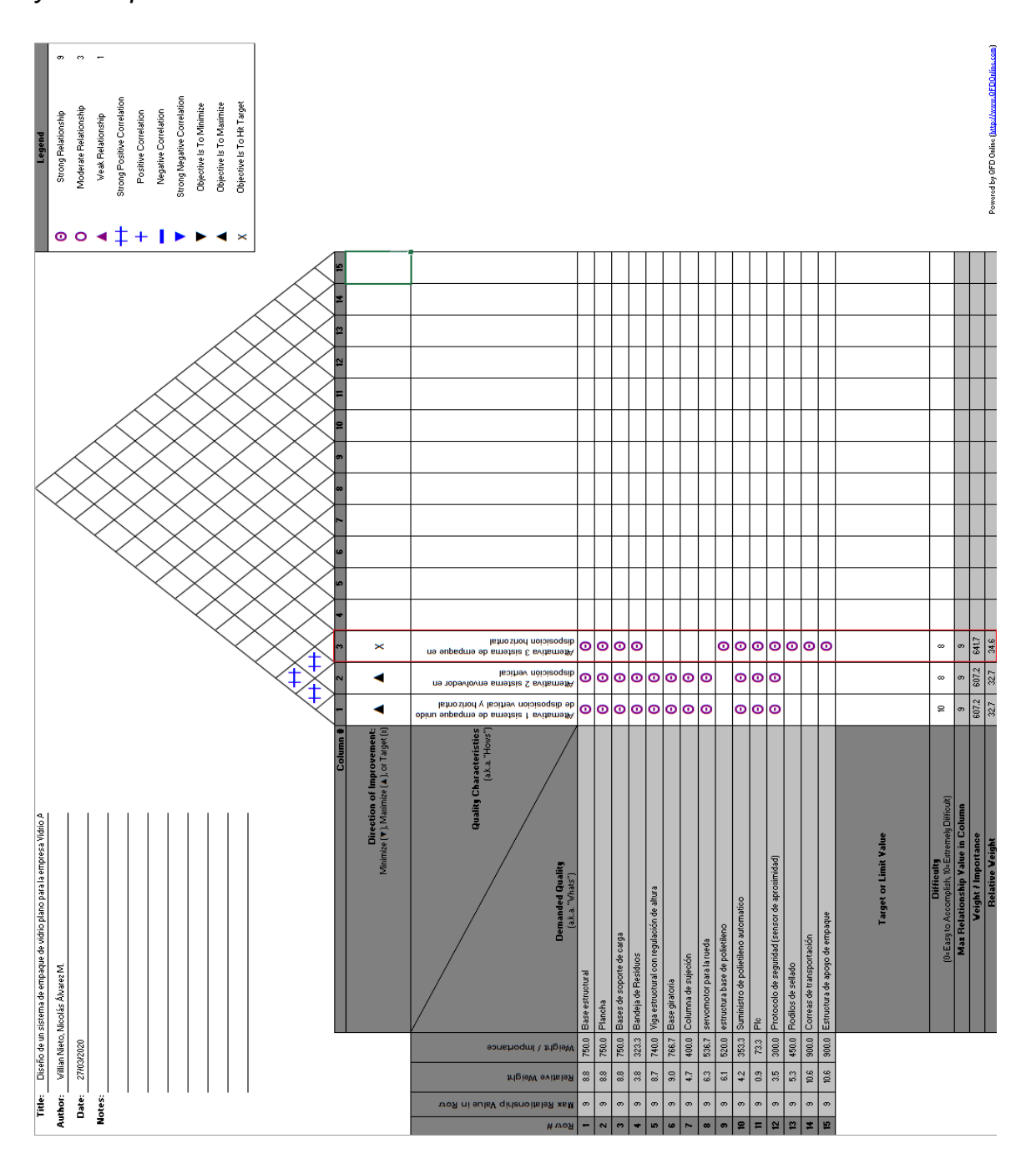

*Nota:* En la tabla 10 se muestra la misma matriz QFD, salvo que ha ésta se le han modificado tanto los parámetros de diseño como los requerimientos del cliente; siendo estos más detallados y explícitos. De esta manera, se logrará obtener puntajes más acertados. Tomado de: Matriz *QFD* Consultado 21 Abr 2020 [Tabla] Disponible http://www.qfdonline.com/templates/

Se realiza una segunda casa de la calidad para cruzar con las alternativas propuestas para poder lograr tener un resultado, de acuerdo con la tabla 12 son los resultados de la matriz, la cual tiene una dificultad propuesta de 8 y una relación con las distintas variables de 34.6 representando el mayor valor y por consiguiente la alternativa seleccionada.

### **Tabla 11.**

*Resultados de la Matriz en dificultad, peso importancia y peso relativo entre las tres alternativas propuestas.*

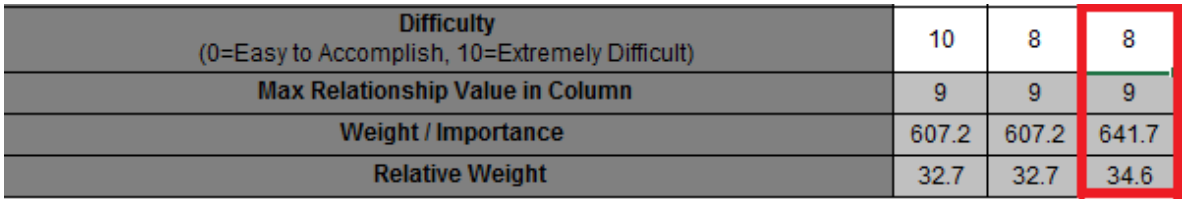

*Nota:* En esta tabla encontramos la relación de cada una de las alternativas, también se encuentra el peso y la importancia de estas y por último la que es más relativa para desarrollar. Tomado de: Matriz *QFD*. Consultado:21 Abr 2020 [Tabla] Disponible: http://www.qfdonline.com/templates/

Los datos que se pueden visualizar en la tabla 11 dicen que los puntajes más altos los obtuvieron:

- Sistema de empaque unido de disposición vertical y horizontal con un valor de peso 32.7.
- El sistema envolvedor en disposición vertical obtiene un valor de 32.7 de peso.
- El sistema de empaque en disposición horizontal obtiene un valor de 34.6 que es el valor de peso más alto en la matriz.

#### **2.3 Selección de la alternativa**

Según los resultados obtenidos luego de haber realizado la matriz QFD, la cual se nutrió con los requerimientos y parámetros previamente establecidos, se concluye que la alternativa 3 Disposición de una envolvedora horizontal, con un rediseño del sistema de la máquina actual, agregando unas mordazas permitiendo la dosificación del material para que cubra las caras y los lados del paquete de láminas, con un sistema de correas de transportación.

Esta alternativa se escoge por no ser tan representativos los cambios a realizar en la máquina que actualmente se tiene en la bodega, realizando un diseño de una maquina pueda trabajar en conjunto con la otra máquina, evitando la mayor manipulación de la máquina.

# **3. REALIZAR EL DISEÑO DETALLADO DEL SISTEMA DE EMPAQUE A PARTIR DE LA ALTERNATIVA SELECCIONADA**

De acuerdo a la alternativa seleccionada con base estructural adicional, sistema de rodillos para suministro del polietileno y sistema de transportación.*,* se realiza la siguiente

### **Tabla 12**.

*Ruta de diseño y selección con los sistemas de estructura, potencia y control.*

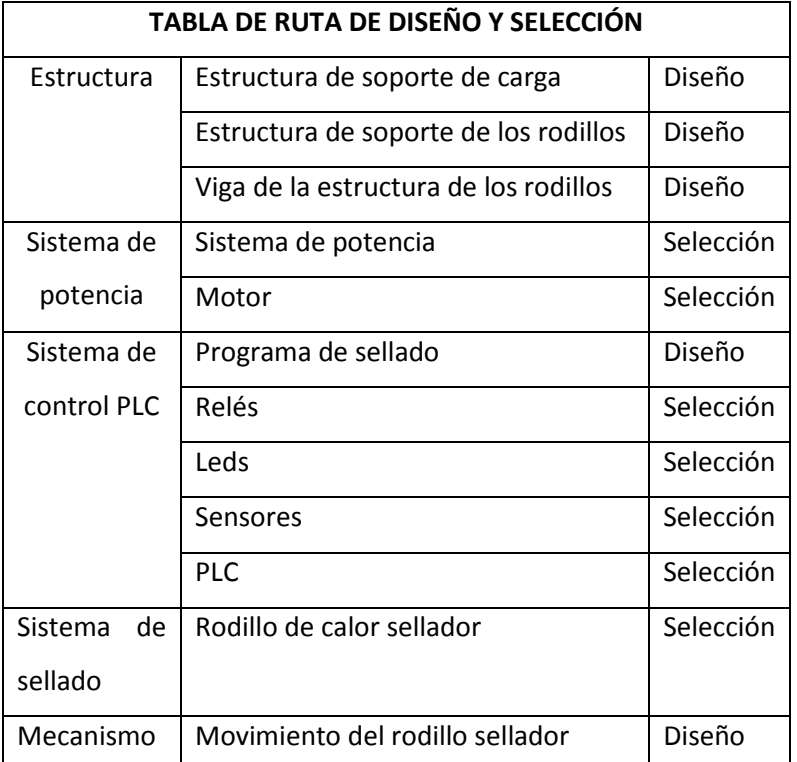

*Nota:* En esta tabla se encuentra la ruta de cómo se va a desarrollar teniendo en cuenta en la estructura, el sistema de potencia, el sistema plc.

### **3.1 Cálculos de las estructuras**

### *3.1.1 Estructura mesa de apoyo*

Para realizas el cálculo de la estructura de apoyo, se tienen en cuenta que las vigas críticas son las laterales, por lo que presentan perforaciones en el alma de la viga, como se muestra en la siguiente Figura. Estas vigas en total son cuatro y tiene una longitud de 3 metros cada una. Las vigas frontal y trasera tienen una longitud de 2.25m y la longitud de las vigas verticales son de 0.7m de longitud.

### **Figura 27.**

*Vista isométrica de la estructura de apoyo* 

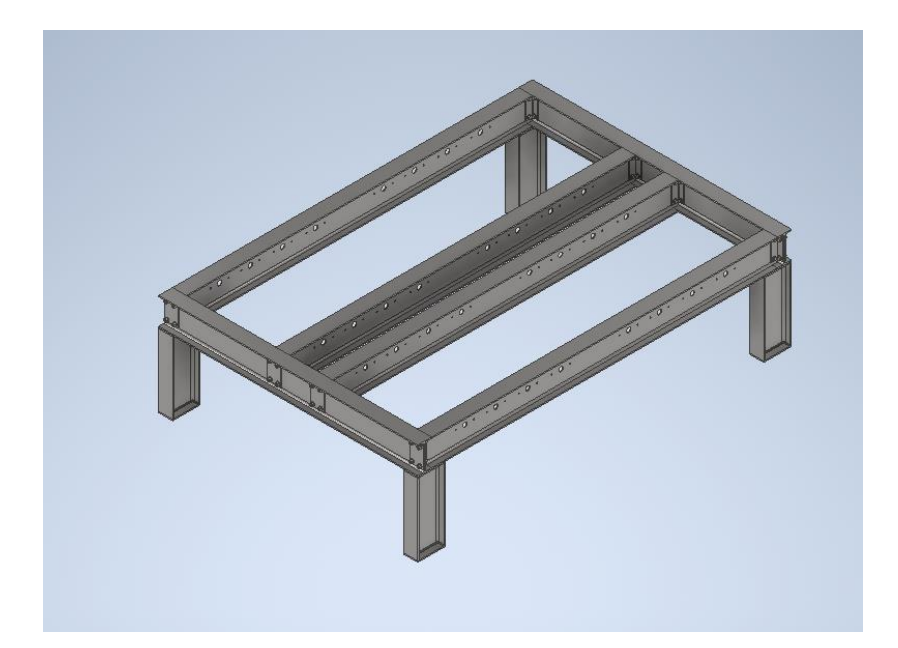

*Nota:* La Figura 28 es la estructura en vista isométrica donde se muestra la estructura con los agujeros y con las pletinas, que es la vista modelada de la estructura de apoyo.

Se procede a realizar los cálculos a los que se encuentran las vigas, presentando las tablas con los valores iniciales que son las cargas, las fuerzas, la longitud de la viga, la distancia central y las fuerzas centrales. Este procedimiento se realizó para hallar los valores de las fuerzas resultantes en los extremos de cada viga y los momentos de cada una. Para la selección se realizó el cálculo del método LRFD calculando las cargas mayoradas, posteriormente se realizaron los cálculos las resistencias de diseño para la selección de los perfiles.

### **Tabla 13.**

*Tabla de cargas de las vigas*

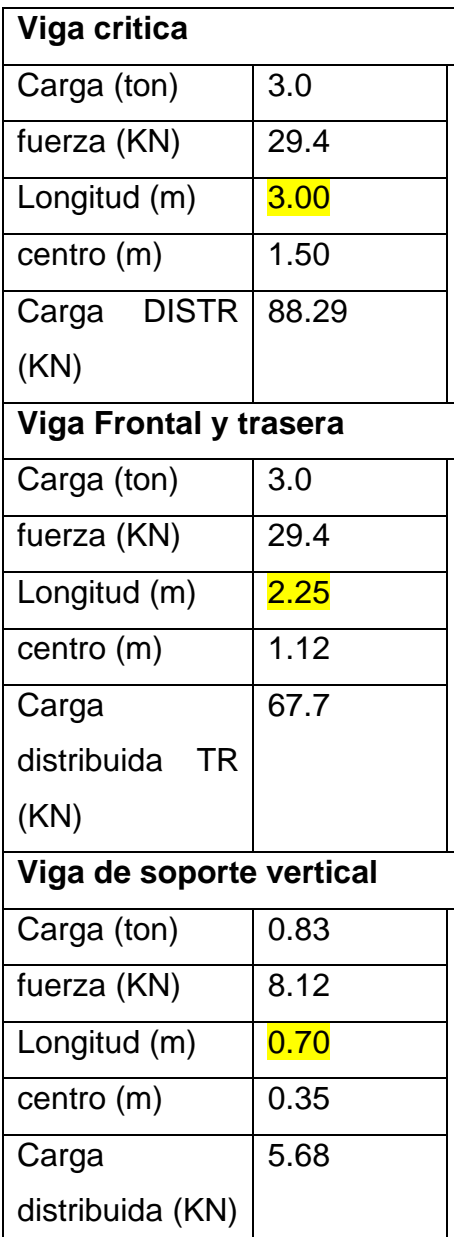

*Nota:* Tabla de cargas con la cantidad de las fuerzas distribuidas sobre las vigas.

Teniendo en cuenta los valores obtenidos de la tabla anteriormente mostrada, se procede a realizar el cálculo de las fuerzas cortantes y momentos flectores de las vigas. En primera instancia se debe tener en cuenta que las vigas de soporte vertical la carga es divida en 4 partes obteniendo el valor de 0.83 ton de carga u una fuerza en KN de 8.12, a continuación, se mostrara una tabla con las fuerzas cortantes y momentos flectores de cada una de las vigas.

### **Figura 28.**

*Análisis de cuerpo libre de la viga de 3 metros*

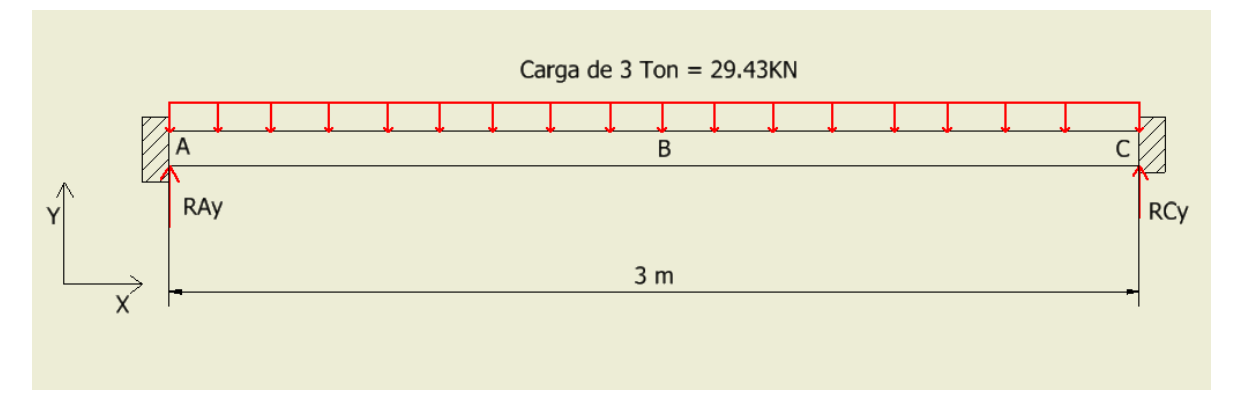

*Nota:* en la figura se muestra la viga con la carga 29.43KN, la viga se encuentra empotrada en los dos extremos.

Teniendo en cuenta la Figura 29 que es el análisis de cuerpo libre de la viga critica de la estructura, se tiene una carga distribuida de 29.430KN que soportara todo el peso del paquete de láminas de vidrio, no se tendrán en cuenta las reacciones en x, las cargas se tiene que la longitud es de 3 metros, para poder realizar el cálculo de la estructura es necesario generar un centroide en el punto B que es donde se aplicara la mayor carga.

De acuerdo a lo anterior se muestra el procedimiento de cálculo;

$$
\sum F_y = Ray + Rcy - Fapl
$$

$$
Ray = Rcy = Ry \rightarrow Ry = \frac{Fapl}{2}
$$

$$
Ry = 44.145kN
$$

Dónde:

 $Ray$  – Fuerza reacción en el eje Y en el punto A

 $Rcy$  – Fuerza reacción en el eje Y en el punto B

Fapl- Componente máxima de fuerza actuante sobre la viga

### **Figura 29**.

*Fuerza cortante y momento flector de la viga de 3 m.*

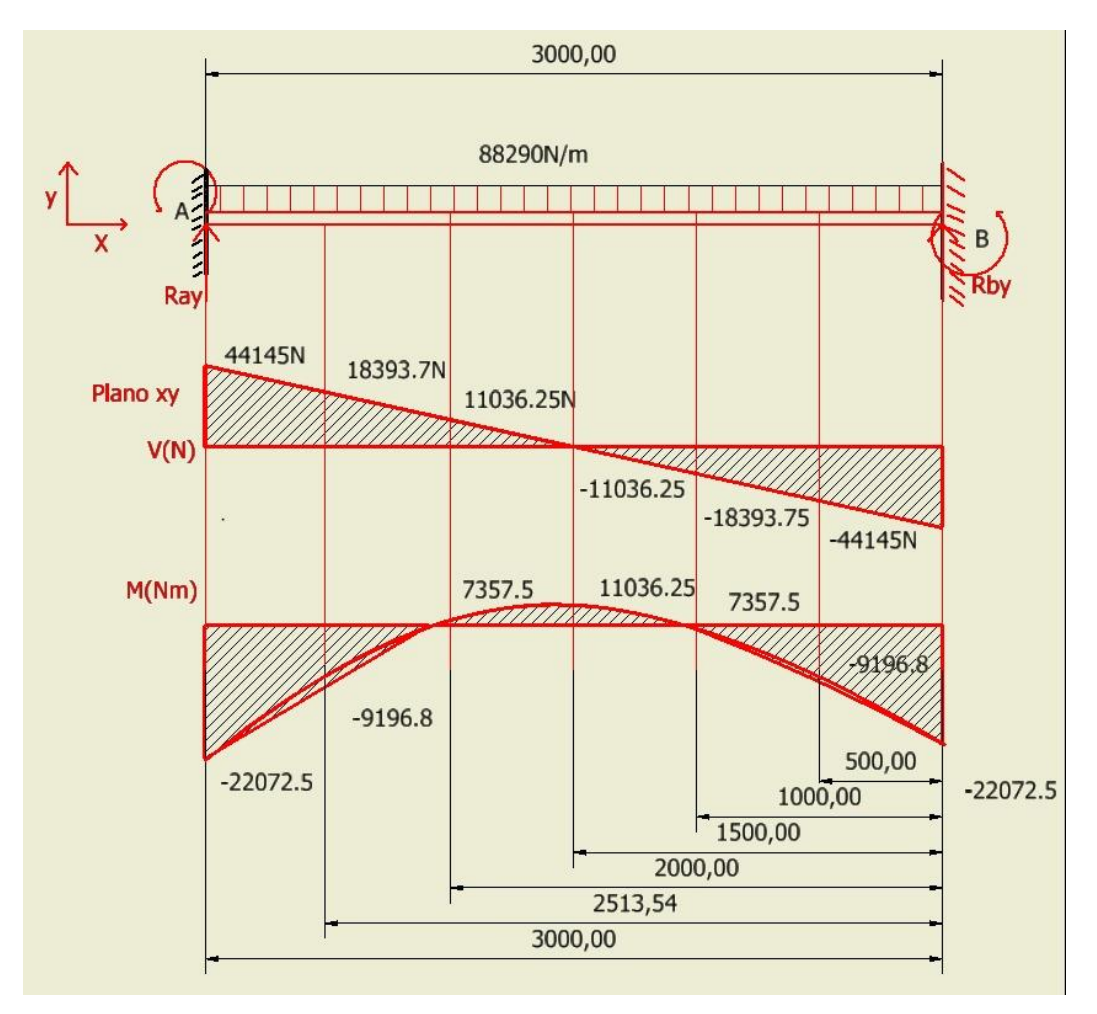

*Nota:* La figura muestra el diagrama de las fuerzas cortantes y momentos flectores que se encuentran en la viga.

La Figura 29. Es el diagrama de fuerzas cortantes y momentos flectores de las vigas de 3 metros, se encuentran empotradas, obteniendo el valor máximo de la fuerza cortante de 44.14 KN y 22.072KNm de momento flector máximo.
Siguiendo con la ruta de diseño establecida en "Diseño de elementos de máquinas" de Mott, se proceda a calcular la sección mínima requerida para un perfil ASTM A36 y un factor de seguridad 2.

$$
\sigma_{perm} = \frac{\sigma_{flu}}{F.S}
$$

$$
\sigma_{perm} = \frac{250 MPa}{2}
$$

$$
\sigma_{perm} = 125 MPa
$$

Dónde;

 $\sigma_{perm}$ - Esfuerzo permisible para la viga soporte

 $\sigma_{flu}$ - Límite de fluencia acero ASTM A36

 $F.S$ - Factor de seguridad

Al final se tiene que la sección mínima requerida estará dada por;

$$
S_{min-reg} = \frac{M_{Fl-max}}{\sigma_{perm}}
$$

$$
S_{min-reg} = \frac{22072.5Nm}{125Mpa}
$$

$$
S_{min-reg} = 1.77 * 10^{-4}m^3 \rightarrow 176.58cm^3
$$

Dónde;

 $S_{min-reg}$ - Módulo de sección mínimo requerido para la viga

 $M_{Fl-max}$ - Momento flector máximo de la viga

De tal modo que, de acuerdo al valor que arrojó de sección mínima requerida, se selecciona un perfil IPE 240

#### **Figura 30**.

Perfiles de vigas estructurales IPE

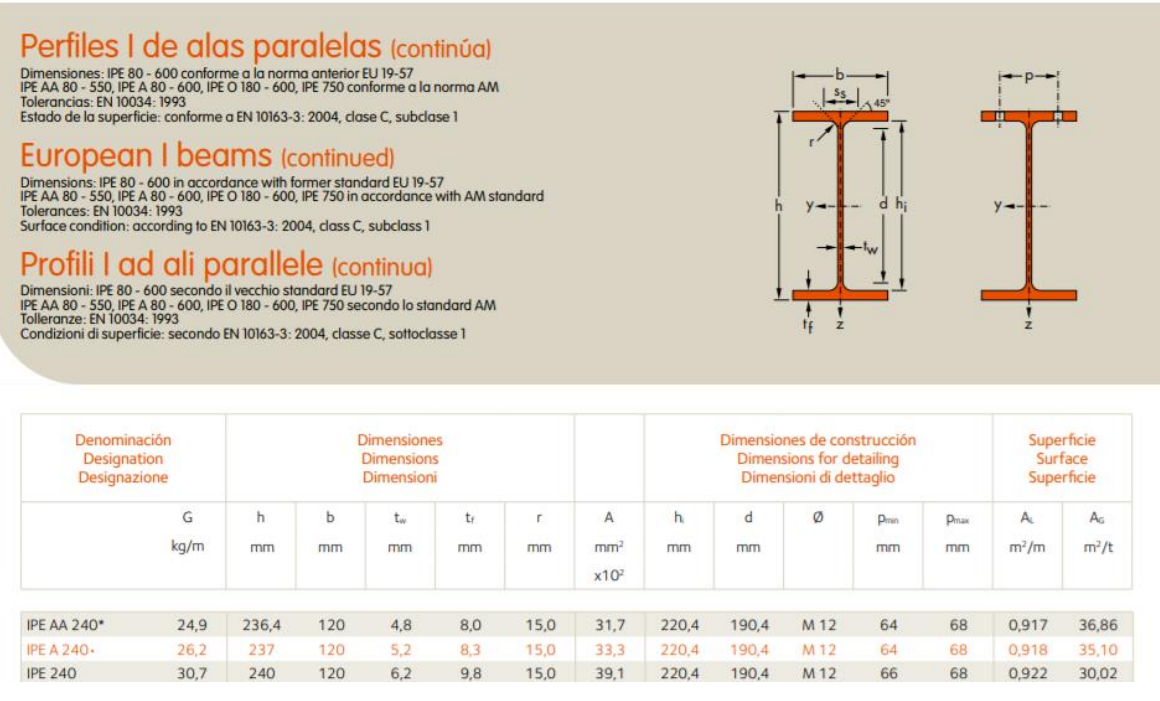

*Nota:* En la figura se muestra los valores que tiene los perfiles estructurales IPE240 teniendo en cuenta las dimensiones. Tomado de: Perfiles de acero *perfil IPE estructural*, Consultado: 30 OCT 2020[Figura]. Disponible: https://ingemecanica.com/tutoriales/prontuariodeperfiles.html

En la Figura se muestra los perfiles ipe 240 que por su sqreq es el que cumple con el valor de selección teniendo un valor de 183cm<sup>3</sup> el cual es superior a 176.58, tiene unas dimensiones de 240mm de alto x 120 de ancho teniendo en cuenta que el ancho del alma es de 6.2 mm.

Los valores obtenidos fueron una carga máxima de 44145N y un momento flector máximo de 22072.5Nm para estas vigas frontal y trasera. Para las vigas de soporte vertical como ya se había mencionado antes, la carga total se divide en 4 y se obtiene el valor de la fuerza resultante en cada uno de los extremos el valor obtenido es 7357.2N en cada una de las vigas de soporte.

Continuando se realizó el cálculo por el método de cargas mayoradas, en el cual se deben tener en cuenta los siguientes aspectos. Para realizar este procedimiento se deben manejar las cargas en kilogramos-fuerza y, en este caso como solo se tiene una carga muerta de 29430KgF, la carga mayorada caso 1 para cargas muertas se obtiene el valor de 41202Kfg. El cual sirve para poder realizar los cálculos de las resistencias de diseño a tensión que se aplicaran sobre estas vigas.

Se realiza la selección del perfil estructural que soporte y que la resistencia de diseño nos arroje un valor mayor o igual 41202KgF. Se escoge una familia de vigas en perfil en IPE y el material utilizado es el acero estructural A36, que tiene un esfuerzo de fluencia de 25.3Kgf/mm<sup>2</sup> y un módulo elástico de 2.04x10<sup>7</sup>Kgf/mm<sup>2</sup>. A continuación se mostrará una Figura de la sección de perfiles IPE estructurales, los cuales albergan las especificaciones de las medidas de área gross, espesor, radio de giro y momento de inercia de cada uno de los perfiles con su respectiva nomenclatura.

Teniendo en cuenta estos valores de los perfiles es necesario realizar la selección para que cumpla con el requerimiento de 41202KgF. Se realiza entonces el cálculo de resistencia de diseño 1 si la viga nos cumple con el valor deseado en tal caso se utiliza el perfil IPE160 que tiene los siguientes datos:

- Agross:  $33.30$ mm<sup>2</sup>
- Radio de giro: 25.3mm

$$
Rd1 = \phi * Ag * \sigma y = 0.85 * 3x10^{-3}m^2 * 250MPa = 637.5KN
$$

Dónde;

- Rd1- Resistencia de diseño 1
- $\phi$  factor de resistencia
- $Ag$  área de sección transversal
- $\sigma$ y- esfuerzo de fluencia

Con la información obtenida de la resistencia de diseño 1 el perfil seleccionado cumple satisfactoriamente y es recomendable para el uso, ya es que superior a el valor de 637.5KN que se obtuvo de la tabla de cargas mayoradas. Ahora se aplicará la resistencia

de diseño 2 que nos permite saber cuánto es el valor en kilogramos-fuerza cuando se tienen aplicaciones de tresbolillo o agujeros en el perfil estructural seleccionado. Posteriormente es necesario saber cuáles son las áreas efectivas y el área neta para poder realizar el cálculo de la resistencia de diseño 2. A continuación se mostrarán las fórmulas utilizadas para realizar dicho calculo.

$$
Aneta: Agross - #\left(d + \frac{1}{8}\right) * e = 3330mm^2 - 8 * \left(40mm - 16mm + \frac{1}{8}\right) * 5.6mm
$$
  
= 1626.9mm<sup>2</sup>

 $Ae: 0.85 * Aneta = 0.85 * 1626.9mm^2 = 1382.86mm^2$ 

Obteniendo el valor del área efectiva se puede realizar el cálculo de la resistencia de diseño 2 desde que el valor calculado no sea negativo se utiliza y cumple puede cumplir con la función que la viga desempeñaría en las estructuras.

$$
Rd2 = 0.75 * 1.38286 \times 10^{-3} m^2 * 400 MPa = 414.86 KN
$$

Con los datos suministrados por el momento se tendrían las vigas laterales y frontales teniendo en cuenta el procedimiento anterior. Se realizó el cálculo de las vigas de soporte vertical de la estructura, el método para el cálculo va a diferir un poco con el procedimiento anterior. Son las resistencias de diseño sometidas a compresión en el cual se tienen en cuenta los otras varíales como lo son el cálculo del esfuerzo critico de la viga como se mostrará a continuación.

Las longitudes de las vigas van a ser de 0.7m largo, se tomarán también en cuenta los perfiles anteriormente mencionados IPE, a continuación, se mostrarán las fórmulas con los resultados de los cálculos realizados.

Por otro lado, se tienen varios elementos sometidos a compresión (columnas). Por lo tanto, en el curso de la ruta de diseño y selección, se muestra la manera de estudio de elementos sometidos a compresión.

# **Figura 31.**

*Valor k para columna aislada*

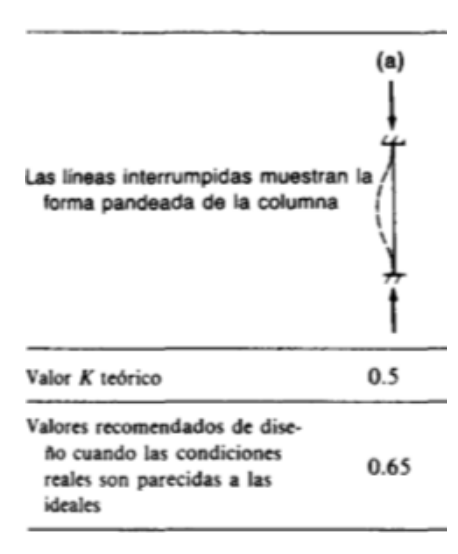

*Nota:* En la Figura se muestra el valor del coeficiente de las columnas, en el caso de ser empotradas se puede tomar el valor teórico de 0.5 o en este caso es el valor de 0.65. Tomado de: [11]V. Escalante. (2003) Diseño de estructuras metalizas, Disponible en: https://www.academia.edu/19707197/Diseno\_De\_Estructuras\_Metalicas\_LRFD\_Victor\_ Escalante\_Cervera\_ujni\_bnjbnjbjknbv

$$
C_{Esb} = \frac{kL}{Ry}
$$

$$
C_{Esb} = \frac{0.65 * 0.7m}{0.0269m}
$$

$$
\mathcal{C}_{Esb}=16.91
$$

Dónde;

 $C_{Esb}$ - Chequeo de esbeltez

 $k$ - Factor de longitud efectiva

L- Longitud de la columna

 $Ry$ - Radio de giro de la columna

Este valor de 16.91 corresponde al caso de pandeo inelástico. Adicionalmente, se verifica la relación de esbeltez según Mccorman, lo elementos sometidos a compresión con valores menores a 200, es:

$$
C_{Esb} \ll 4.17 * \sqrt{\frac{E}{Fy}}
$$
  

$$
C_{Esb} \ll 4.17 * \sqrt{\frac{2.00 * 10^{11} Pa}{2.5 * 10^8 Pa}}
$$
  

$$
16.91 < 146
$$

Dónde;

 $E$ - Modulo elástico

 $Fy$ - Esfuerzo de Fluencia

Cumpliéndose lo anterior, se tiene que la ecuación correspondiente al esfuerzo crítico es;

$$
F_{cr}=(0.658^{\lambda c2})Fy
$$

Dónde;

 $F_{\mathcal{V}}$ - Esfuerzo de fluencia

 $F_{cr}$ - Esfuerzo crítico de la columna

$$
\lambda c = \frac{0.65 * .7m}{\pi * 0.0269} * \sqrt{\frac{250 MPa}{200 GPa}} = 0.19
$$
  
For =  $(0.658^{0.19^2}) * 250 MPa = 246.25 MPa$ 

En estos momentos, habiendo calculado el esfuerzo crítico de la columna por pandeo inelástico, se procede con la resistencia de diseño.

$$
Rdc = \phi * Fcr * Ag
$$
  

$$
Rdc = 0.85 * 246.25 MPa * 2.01x10^{-3}m^{2} = 420.71 KN
$$

Donde;

Rdc- Resistencia de diseño

 $\phi$ - Resistencia a la compresión (0.85)

 $Ag$ - Área de sección transversal

#### **Figura 32.**

*Fórmulas para el cálculo de las fuerzas actuantes por pandeo inelástico o elástico*

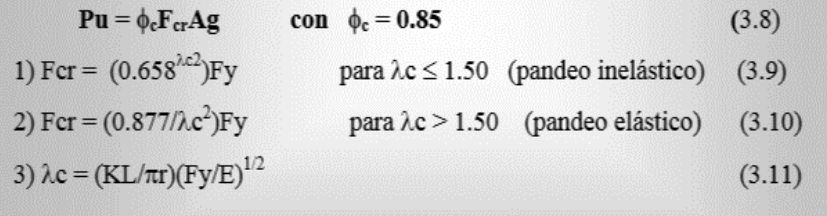

*Nota:* En la Figura 33 muestran las fórmulas para poder hablar del esfuerzo crítico del sistema teniendo en cuenta que si la longitud de la viga es menor a 1.5 se generara un pandeo inelástico y si es mayor se generara un pandeo elástico, finalizando con la parte final que es el cálculo de la resistencia de diseño que permite saber si la viga cumple o no con cálculos realizado o si toca cambiar a otro perfil estructural. Tomado de: [11]V. Escalante. (2003) Diseño de estructuras metalizas, Disponible en: https://www.academia.edu/19707197/Diseno\_De\_Estructuras\_Metalicas\_LRFD\_Victor\_ Escalante\_Cervera\_ujni\_bnjbnjbjknbv

El valor de la resistencia de diseño es mayor 29.43KN, generando un valor de 420. 71Kn El perfil recomendado es un IPE 240 como se mostró anterior mente en la Figura 34. De esta manera se tomaron los valores del Área Gross radio de giro, entre otros. A continuación, se muestra una Figura de la vista isométrica de la estructura.

#### **Figura 33**.

*Vista isométrica de la estructura de apoyo*

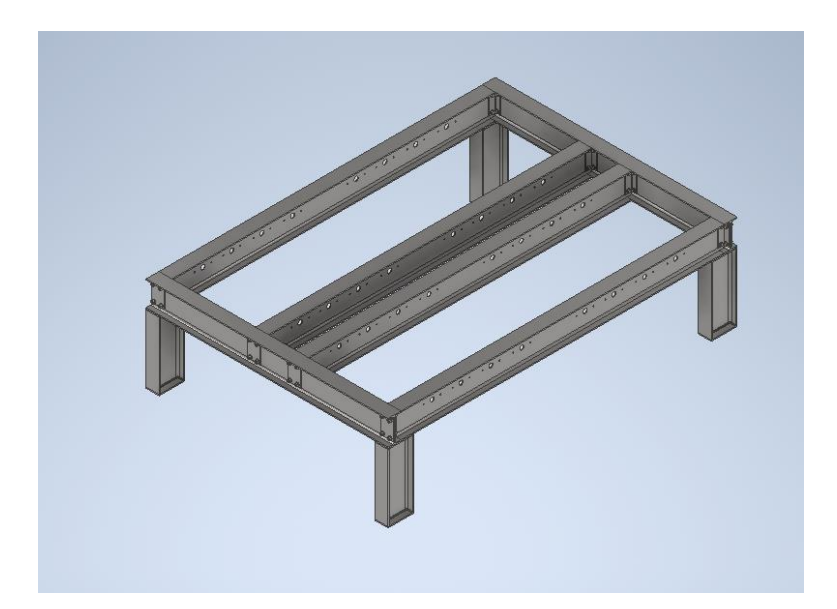

*Nota:* La vista isométrica de la estructura con las pletinas con los agujeros de los ejes y las chumaceras, en total se utilizarán 4 vigas de 3.24 m y 2 vigas 2.6m de largo, teniendo en cuenta que las pletinas utilizadas son de un espesor de 10 mm.

Por último, es necesario tener en cuenta los concentradores de esfuerzos para poder tener la certeza teniendo en cuenta la carga de fuerza cortante máxima de 88.9 KN teniendo en cuenta los valores de las dimensiones de las vigas en perfil IPE 240, se tiene en cuenta también el valor de la altura de la viga que es de 190mm el radio del hueco, que es de 20mm se calcula el esfuerzo promedio a continuación se mostrara la fórmula del esfuerzo promedio.

$$
\sigma prom = \frac{P}{(w - 2r) * t}
$$

Donde:

 $\sigma$ *prom*= Esfuerzo Promedio (Pa)  $W =$  Altura del ala de la viga

 $r =$  Radio del hueco

 $t =$ Espesor del hueco

Se procede a realizar el cálculo del esfuerzo promedio anteriormente mencionado, para obtener por el método grafico la constante por medio del meto grafico para poder sacar el valor total del esfuerzo máximo.

$$
oprom = \frac{88.29kN}{(190mm - 2 * 40mm) * 5.6mm} = 143.327MPa
$$

Por medio de la gráfica se saca el coeficiente K para poder calcular el esfuerzo máximo del sistema.

#### **Figura 34**.

Coeficiente para el cálculo de esfuerzo máximo

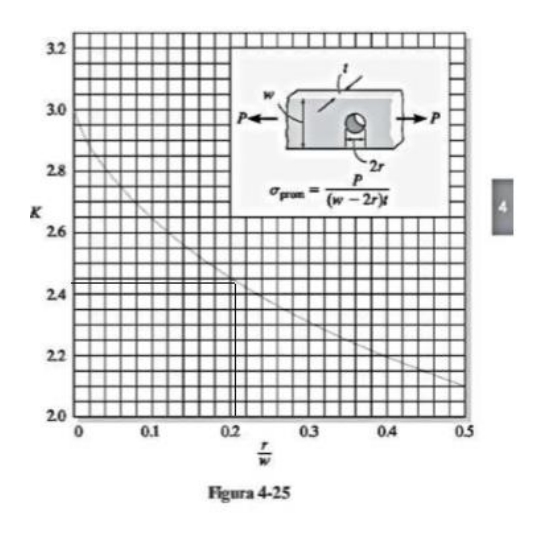

*Nota:* se utiliza para realizar el cálculo de los coeficientes para las concentraciones de los esfuerzos, es utilizado para averiguar cuanto es el valor del esfuerzo promedio y el esfuerzo máximo del agujero que se realizara en la viga. Tomado de: [12] Hibbeler y .Russelt.C, Mecánica de Materiales 8a ed. México:Pearson S.A ISBN:978-607-32-0560- 3 pp 161. Disponible en: https://es.scribd.com/doc/310081365/Hibbeler-Mecanica-de-Materiales-8a-Edicion

Con el valor obtenido de la gráfica que fue de 0.21 el valor de la constante k resultante es 0.25 se procede a realizar el cálculo del esfuerzo máximo, esta grafica es utilizada para el cálculo de los esfuerzos máximo y esfuerzo promedio que se tienen en las vigas laterales de la mesa de apoyo.

$$
\sigma max = (k) * \left(\frac{m}{I}\right)
$$

Donde:

 $\sigma$ *max*= esfuerzo máximo  $k$  = coeficiente para el calculo de esfuerzo  $m$ =momento máximo del sistema  $I=$ Inercia del perfil

$$
\sigma max = \left(2.5 * \left(\frac{2207200 Ncm}{420 cm^4}\right)\right) = 13138.09 KPa
$$

#### *3.1.2 Estructura de soporte de los rodillos de Polietileno*

Para realizar este procedimiento se tuvo en cuenta que, esta va albergar dos rodillos de polietileno de baja densidad. Cada rollo tiene un peso de 50 kg y el diámetro del hueco donde estará soportado es de 87 mm, con un espesor de 5 mm Está suspendido por medio de un tubo que pasa en el interior. Este tubo es de 3 pulgadas, con un largo de 5 metros.

Para ubicar el rollo en el centro, cuenta con una separación de 50 centímetros a cada lado, por lo tanto, la estructura tendrá estas dimensiones: 2 m de largo para la altura y tendrá una viga en la parte superior con 5 m de largo. Se tiene en cuenta también la fuerza de rozamiento de 5.886KN. Se calcularon la fuerza cortante y los momentos flectores con una carga de 1124.08KNm.

# **Figura 35.**

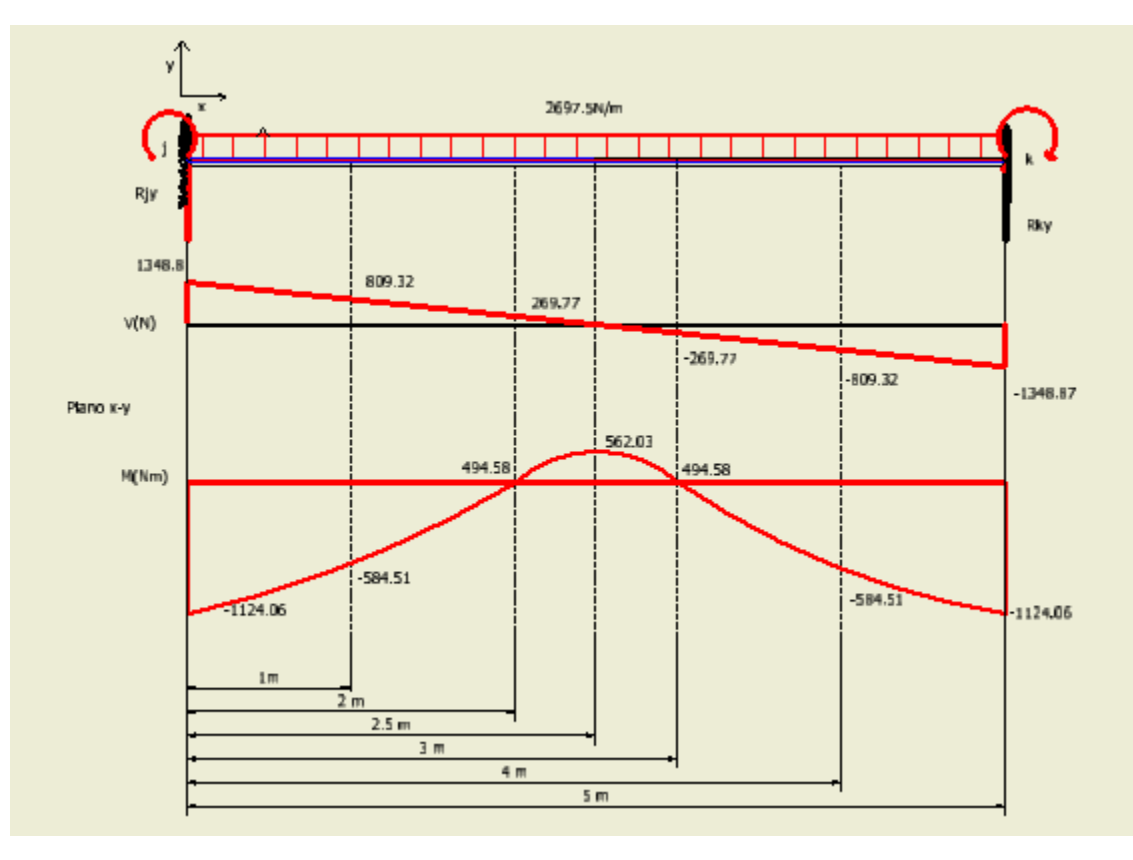

*Gráficas de fuerza cortante y momento flector del tubo de carga.*

*Nota:* Este es el diagrama de fuerzas distribuidas que se encuentra en el tubo que soportara la carga del rollo de polietileno o alufoil.

Se puede calcular las restricciones en los apoyos, se procede a calcular las restricciones en los apoyos, dado que es una viga empotrada se tiene en cuenta lo siguiente.

$$
\sum F_y = Ray + Rcy - Fapl
$$
  
Rky = Rjy = Ry \rightarrow Ry =  $\frac{Fapl}{2}$   
Ry = 1348.8 N

Dónde:

 $Rjy$  – Fuerza reacción en el eje Y en el punto A

 $Rky$  – Fuerza reacción en el eje Y en el punto B

Fapl- Componente máxima de fuerza actuante sobre la viga

En la Figura 36 se muestra las fuerzas y los momentos flectores que se presentan, en la fuerza del tubo teniendo en cuenta que va estar empotrado, por otra parte, también se realiza el cálculo de las fuerzas resultantes teniendo como valor máximo el de 1348.8 N y el valor máximo del momento de 562.03Nm.

$$
\sigma_{perm} = \frac{\sigma_{flu}}{F.S}
$$

$$
\sigma_{perm} = \frac{250MPa}{2}
$$

$$
\sigma_{perm} = 125MPa
$$

Dónde;

 $\sigma_{perm}$ - Esfuerzo permisible para la viga soporte

 $\sigma_{flu}$ - Límite de fluencia acero ASTM A36

 $F.S$ - Factor de seguridad

$$
S_{min-reg} = \frac{M_{Fl-max}}{\sigma_{perm}}
$$

$$
S_{min-reg} = \frac{1124.06Nm}{125Mpa}
$$

$$
S_{min-reg} = 8.99 * 10^{-6}m^3 \rightarrow 8.99cm^3
$$

Generando valor para la selección del sqmin-requerido la selección del tubo en medidas métricas que será mostrado en la siguiente Figura 37 que se refiere a las medidas que se pueden encontrar los tubos normalmente.

# **Figura 36.**

*Perfil Hueco Redondo.* 

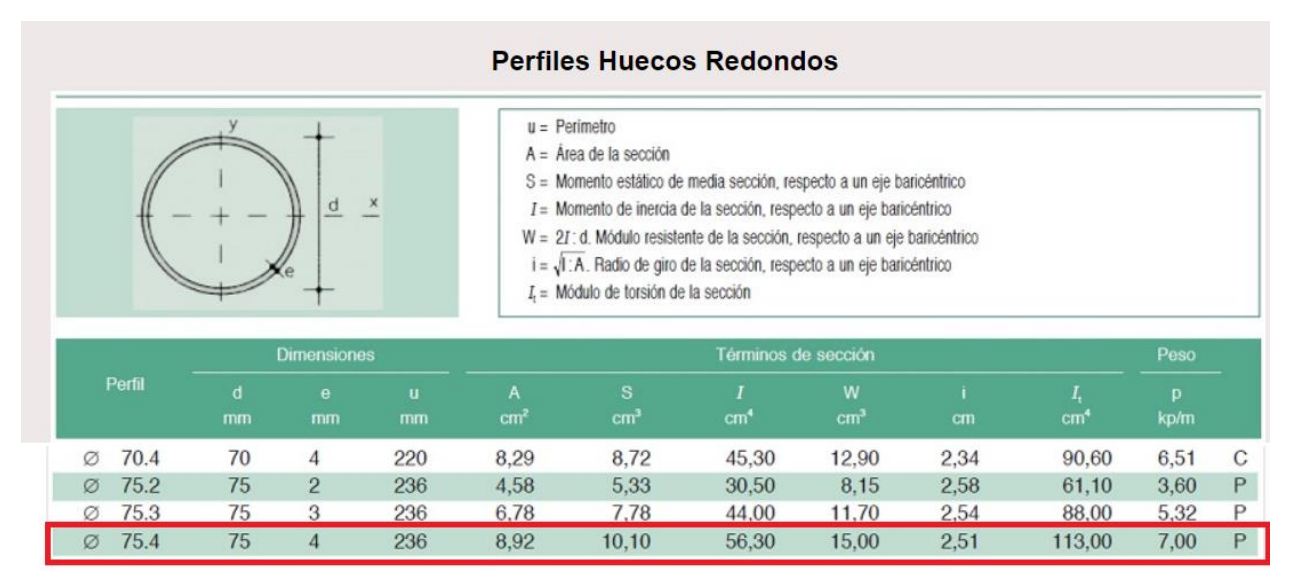

*Nota:* Esta figura son las dimensiones de los perfiles huecos redondos o tubos en el cual es el equivalente a 75.4 cm de diámetro exterior con sqreq de 10.10 cm<sup>3</sup>. Tomado de: Ingemecanica *perfiles de acero perfil hueco estructural*, Consultado: 17 Nov 2020[Figura]. Disponible: https://ingemecanica.com/tutoriales/prontuariodeperfiles.html

# **Figura 37.**

*Diagrama de fuerzas y momentos cortantes de viga de 2 m plano YZ*

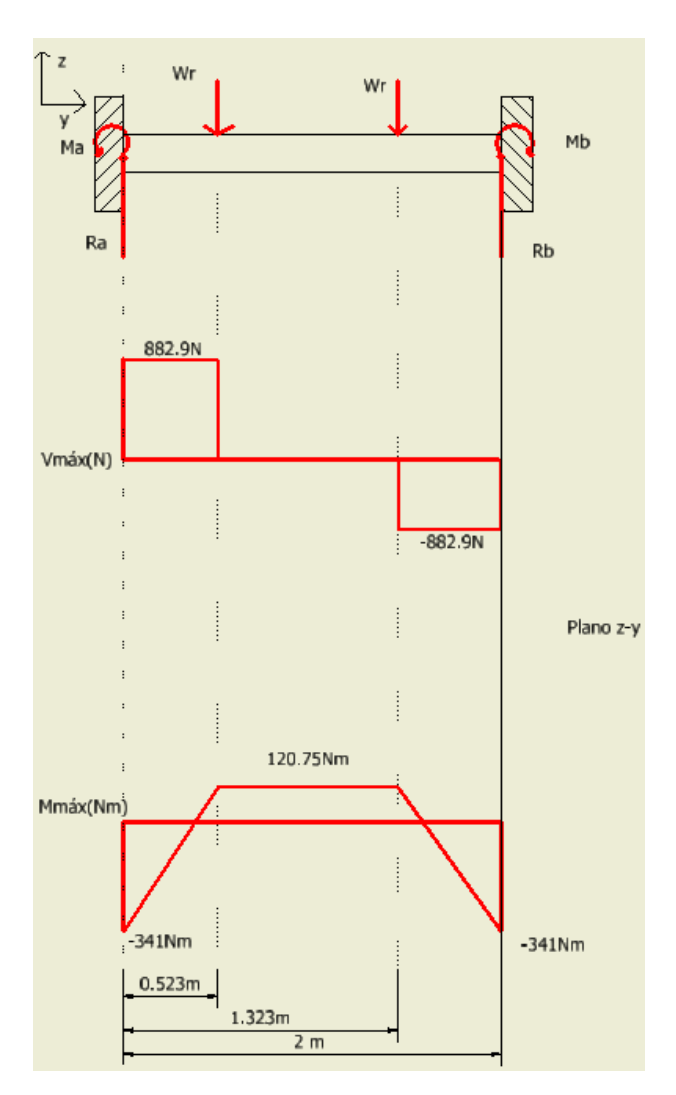

*Nota:* diagrama de fuerzas cortantes y momentos flectores de una viga de 2 m empotrada en ambos extremos.

En la Figura 38 se muestra las cargas que van a tener las vigas que soportaran el tubo con el rollo de polietileno o alufoil, las cargas se presentan en los siguientes puntos una a 0.523 m otra, otra, 1.323m que serán las distancias en las que estarán los soportes que tendrán los tubos de los rollos de polietileno.

$$
\sum F_{y} = Ray + Rcy - 2Wr
$$

$$
Ray = Rby = Ry \rightarrow Ry = Wr
$$

$$
Ry = 882.9 N
$$

Dónde:

 $Ray$  – Fuerza reacción en el eje Y en el punto A  $Rby$  – Fuerza reacción en el eje Y en el punto B  $Wr$ - Peso de los rollos de empaque

Ya con estos valores todavía es necesario realizar un cálculo más para poder obtener el perfil de la viga, en el cual también actúa la fuerza de rozamiento, por este motivo la siguiente grafica se encuentra en el eje en el plano xz para poder realizar la sumatoria tanto de fuerzas como de momentos que actúan sobre la viga.

$$
\sum F_{y} = Ray + Rcy - Fr
$$

$$
Rky = Rjy = Ry \rightarrow Ry = \frac{5886N}{2}
$$

$$
Ry = 2943 N
$$

Dónde:

 $Rcy$  – Fuerza reacción en el eje Y en el punto C

 $Rdy$  – Fuerza reacción en el eje Y en el punto D

 $Fr$ - Fuerza de rozamiento

$$
\sigma_{perm} = \frac{\sigma_{flu}}{F.S}
$$

$$
\sigma_{perm} = \frac{250MPa}{2}
$$

$$
\sigma_{perm} = 125MPa
$$

Dónde;

 $\sigma_{perm}$ - Esfuerzo permisible para la viga soporte

 $\sigma_{flu}$ - Límite de fluencia acero ASTM A36

 $F.S$ - Factor de seguridad

# **Figura 38**.

*Diagrama de cuerpo libre para la estructura de soporte de los rodillos de polietileno en el* 

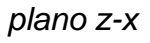

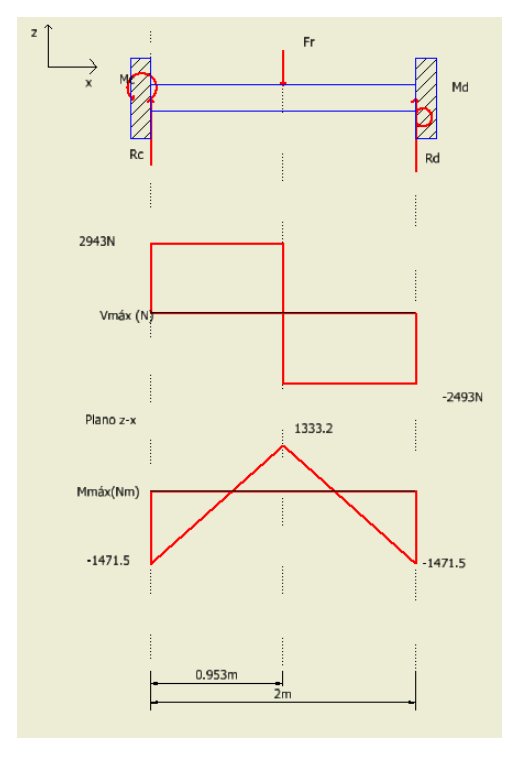

*Nota:* Diagrama de fuerzas cortantes y momentos flectores de la viga de soporte empotrada en ambos extremos.

$$
mtotal = (\sqrt{mnaxwr^2 + mnaxFr^2} = \sqrt{341^2Nm + 1471.5^2}) = 1510.49Nm
$$

Donde;

mtotal: Momento total de la viga (Nm)

Mmaxwr: Momento máximo Figura 38 valor 341Nm

MmaxFr: Momento máximo Figura 39 valor 1471.5Nm

$$
S_{min-reg} = \frac{M_{Fl-max}}{\sigma_{perm}}
$$

$$
S_{min-reg} = \frac{1510.49Nm}{125Mpa}
$$

$$
S_{min-reg} = 1.20 * 5m3 \rightarrow 12.1cm3
$$

Dónde;

 $S_{min-rea}$ - Módulo de sección mínimo requerido para la viga

 $M_{Fl-max}$ - Momento flector máximo de la viga

La Figura 39 es el diagrama de cuerpo libre de la estructura que soporta los rollos, teniendo en cuenta que esta a su vez tendrá la fuerza de rozamiento incluida, que el valor es de 5886 N como ya se mostrara posteriormente en el cálculo de la potencia.

Ya con el valor obtenido del momento máximo del sistema se procede a realizar el cálculo del sqreq que nos servirá de guía para la selección del perfil de la viga. Con este valor nos dirigimos al catálogo para seleccionar el perfil de acuerdo Sreq calculado, de acuerdo al catálogo se escoge un perfil cuadrado de 90x90x3.

#### **Figura 39.**

#### *Perfiles de vigas Cuadradas Huecas*

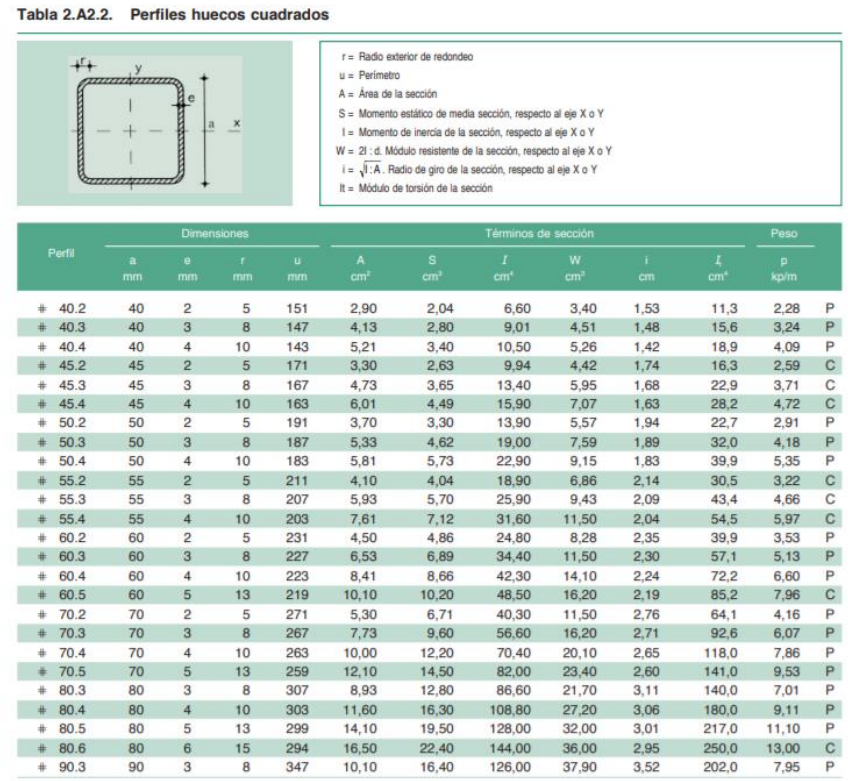

*Nota:* Tabla de perfiles huecos, que se encuentran en el mercado. Tomado de: Ingmecanica. *perfiles de acero perfil cuadrado hueco* Consultado 2 Nov 2020, [Figura]. Disponible en: https://ingemecanica.com/tutoriales/prontuariodeperfiles.html

En la Figura 40 se muestra los perfiles que se pueden encontrar en los tubos cuadrados huecos que van desde el perfil 40x40 hasta el perfil 90x90, a pesar de que es el mismo material este cambia su designación a acero A502.

Se procede a realizar los cálculos con el material previamente seleccionado: acero A36.Tiene un módulo de elasticidad de 2.04x10<sup>7</sup>kgf/mm<sup>2</sup>, y un esfuerzo de fluencia de la materia de 25.3kgf/mm<sup>2</sup>. Con los datos suministrados del catálogo se tiene un área gros de 1495 mm<sup>2</sup> . La viga tiene una longitud de 2000mm, tiene un radio de giro de 38.9 mm suministrado del catálogo, se escoge la K de valor de 0.65 y con estos datos se procede al cálculo de la longitud de la columna si es corta o es larga.

$$
\lambda c = \frac{0.65 * 2000 \text{mm}}{\pi * 38.9 \text{mm}} * \sqrt{\frac{\frac{25.3 \text{kg}f}{\text{mm}^2}}{\frac{2.04 \times 10^7 \text{kg}f}{\text{mm}^2}}} = 0.0118
$$

Se calcula también el esfuerzo crítico, con el valor que nos genere el esfuerzo critico lo pondremos en la ecuación de la resistencia de diseño comparándola con el valor de la carga mayorada evidenciado que cumple o no cumple.

$$
\theta c = 0.658^{0.0118^2} * 25.3 \frac{kgf}{mm^2} = \frac{25.05kgf}{mm^2}
$$
  
 
$$
Rd1 = 18128kgf = 0.85 * 1495mm^2 * \frac{25.05kgf}{mm^2} = 31832kgf
$$

A continuación, se mostrará ya modelada la estructura, en inventor, donde también se mostrarán ya montados los rollos de polietileno.

## **Figura 40**.

*Modelado de la estructura con los rollos de polietileno, en vista isométrica inventor 2020*

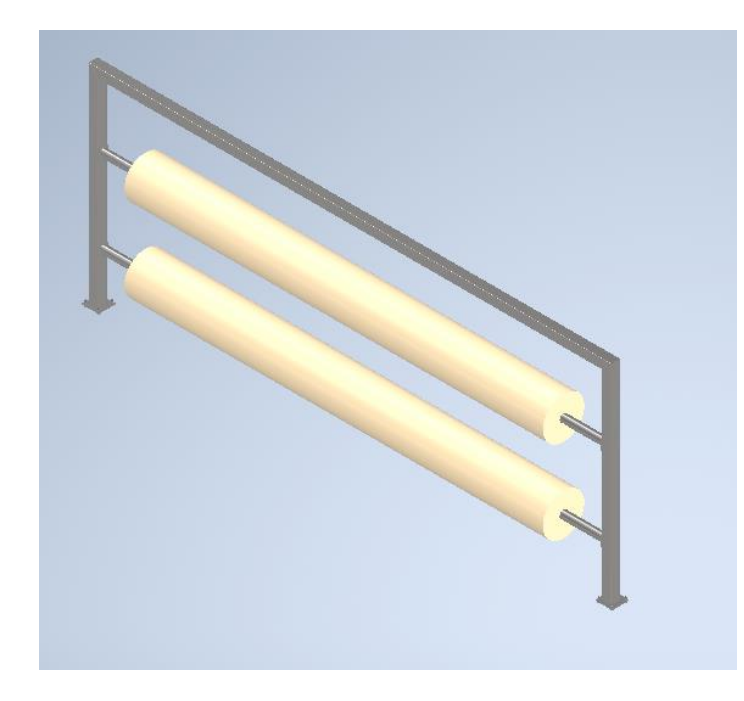

*Nota:* Vista isométrica de la estructura de los rollos de polietileno.

la Figura 41 es vista isométrica de la estructura que soporta los rollos de polietileno o alufoil, esta contiene 2 tubos huecos de 75.4 mm de diámetro 2 vigas de 2m de perfil 90x90.4 por último se tiene la viga en la parte superior de 5 metros.

## *Resumen De Resultados De Datos*

- Fuerza Cortante Viga Longitud 2m: 3072.58KN
- Momento Flector Viga Longitud 2m : 1510.49KNm
- Sq requerido  $12.1 \text{Cm}^3$
- Perfil seleccionado 90x90x4

## *3.1.3 Estructura de soporte de eje helicoidal con chumacera reductora y motor.*

La estructura de apoyo contará también una estructura adicional donde soportará los ejes y también el peso del montaje de potencia. Adicionalmente también se mencionan las cantidades de vigas y sus respectivas longitudes, mostrando también el procedimiento de cálculo para ver si cumplen con los requerimientos y con su respectiva selección de perfil.

Medidas de las vigas para los soportes del tren de potencia del sistema:

- 4 vigas de 0.554m
- 2 vigas de 0.508m
- 2 vigas de 2.685m
- 4 vigas de 0.589m
- 2 vigas de 0.134m
- 2 vigas de 0.17m
- 2 vigas de 0.145m
- 2 vigas de 0.236m
- 4 vigas de 0.685m

Las vigas señaladas con el número 4 están sometidas a compresión, y las señaladas con un 2 van a estar sometidas a tensión, teniendo en cuenta estas medidas también se deberán necesitar unas placas de acero que se utilizaran como base de anclaje a continuación se mencionaran las medidas.

Las medidas de las planchas de soporte:

- La primera placa de acero 2.765m de largo x 0.520m de ancho con un espesor de 10mm esta plancha servirá para soportar los ejes sin fin con las chumaceras.
- La segunda placa es de 0.146m largo x 0.250m de ancho10 mm de espesor esta se encargará de base para la reductora coaxial que tiene el sistema.
- La tercera placa de acero es de 0.248m de largo x 0.225m de ancho con un espesor de 10 mm.

## **Figura 41**.

*Diagrama de cuerpo libre para el elemento tipo viga que soporte el eje motriz y las chumaceras.*

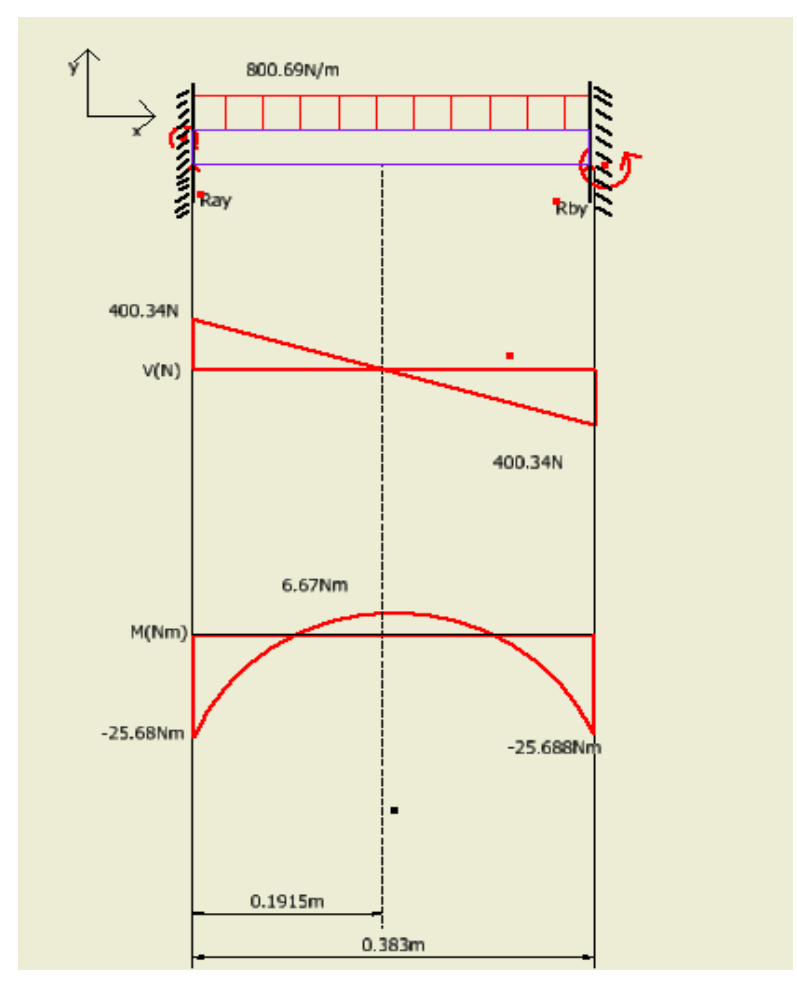

*Nota:* Diagrama de fuerzas cortantes y momentos flectores de la viga soporte eje motriz

$$
\sum F_{y} = Ray + Rby - Fapl
$$

$$
Ray = Rby = Ry \rightarrow Ry = \frac{Fapl}{2}
$$

$$
Ry = 400.34N
$$

Dónde:

 $Rcy$  – Fuerza reacción en el eje Y en el punto C

 $Rdy$  – Fuerza reacción en el eje Y en el punto D

 $Fr$ - Fuerza de rozamiento

$$
\sigma_{perm} = \frac{\sigma_{flu}}{F.S}
$$

$$
\sigma_{perm} = \frac{250MPa}{2}
$$

$$
\sigma_{perm} = 125MPa
$$

Dónde;

 $\sigma_{perm}$ - Esfuerzo permisible para la viga soporte  $\sigma_{flu}$ - Límite de fluencia acero ASTM A36  $F.S$ - Factor de seguridad

En la Figura 41 se muestra la gráfica de la fuerza distribuida la cual actúa en la estructura de la reductora teniendo un valor de fuerza cortante de 400.34N y un valor de esfuerzo máximo de 6.67Nm.

$$
S_{min-reg} = \frac{M_{Fl-max}}{\sigma_{perm}}
$$

$$
S_{min-reg} = \frac{6.67 Nm}{125 Mpa}
$$

$$
S_{min-reg} = 5.34 * 10^{-8} m^3 \rightarrow 0.0533 cm^3
$$

Dónde;

 $S_{min-reg}$ - Módulo de sección mínimo requerido para la viga

 $M_{Fl-max}$ - Momento flector máximo de la viga

En consecuencia, se tiene que el perfil seleccionado es cuadrado 40cm\*40cm\*3cm y un peso de 1.29 kg.

## **Figura 42.**

*Perfil Cuadrado Hueco.*

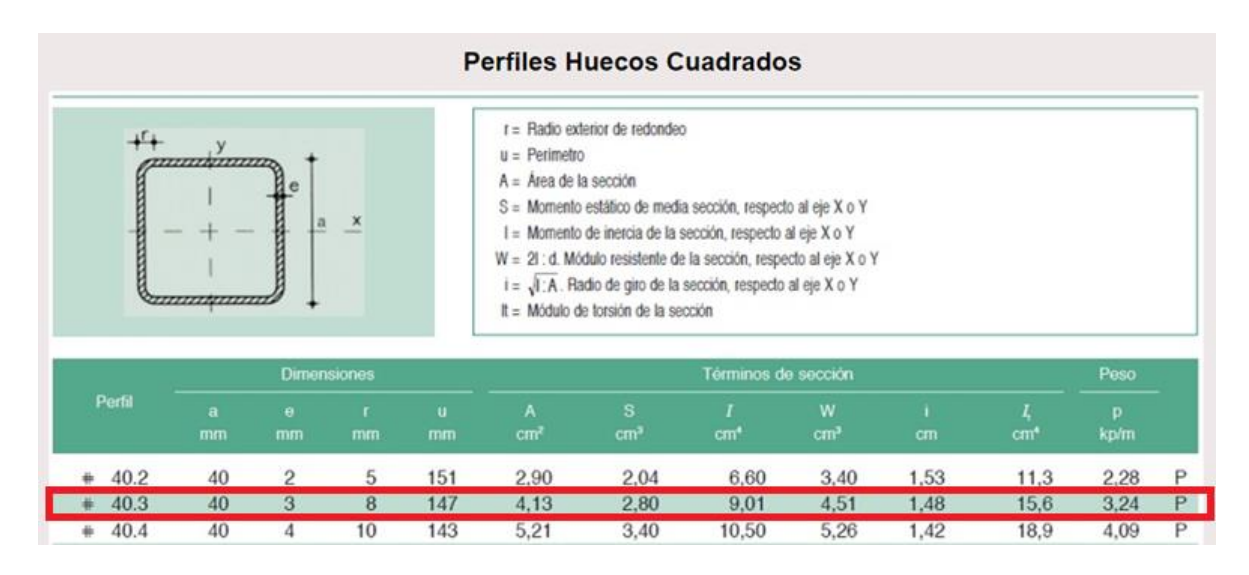

Nota: perfil cuadrado hueco de 40x40x3 con unsqreq 2.8cm<sup>2</sup>. Tomado de: Ingmecanica *perfiles vigas cuadradas*. Consultado :6 May 2020[Figura]. Disponible en: https://ingemecanica.com/tutoriales/prontuariodeperfiles.html#huecocuadrado

La Figura 44 muestra los perfiles cuadrados, teniendo encueta que el perfil seleccionado es el perfil 40x40x3 el cual se recomienda para las estructuras de las reductoras y las chumaceras.

#### **Figura 43**

*Conjunto Estructural de Reductora y Chumaceras* 

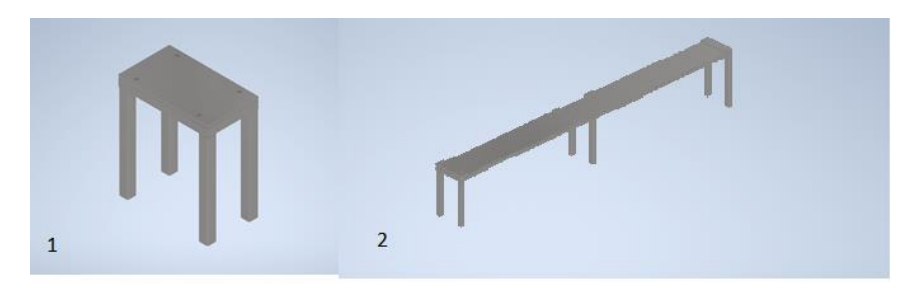

1. Estructura reductora 2. Estructura de chumaceras

*Nota:* En la Figura 45 se en la parte izquierda se encuentra la estructura de soporte de la reductora y en la parte derecha se muestra estructura que soportara el eje y las chumaceras.

La estructura de soporte de eje sin fin en la plancha de la mesa de vidrio andino se realizará de manera similar, teniendo en cuenta que los valores de las vigas van a cambiar las medidas a continuación se mencionaran las medias de las vigas.

Los valores de las vigas que se manejaran en vidrio andino son los siguientes:

- 6 vigas de 0.50m
- 6 vigas de 0.241m
- 2 vigas de 2.609m
- 4 vigas de 0.440m
- 2 vigas de 0.220m
- 2 vigas de 0.385m

Las vigas de 0.595m y 0.465m están a compresión las nomenclaturas de 4 vigas se encuentran a compresión y, las vigas de con nomenclatura de 2 están sujetas a tensión. Con estos valores ya se pueden realizar los cálculos a continuación se mostrarán las gráficas de fuerza cortante y momento flector de las vigas que se encuentran a tensión también se mostrara una Figura isométrica del modelo de las bases de soporte de las estructuras.

## **Figura 44.**

*Figura de modelo isométrico de la estructura de ejes para la mesa de vidrio andino.*

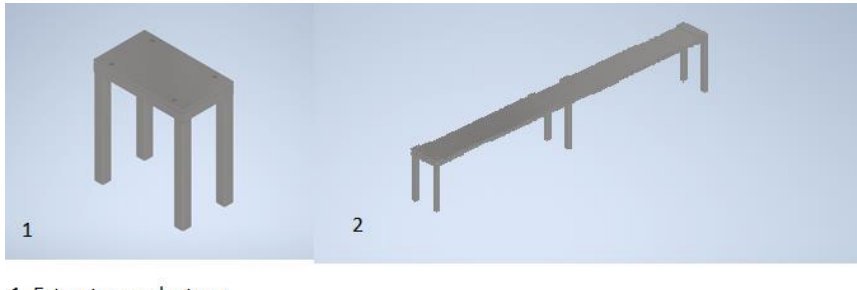

1. Estructura reductora 2. Estructura de chumaceras

*Nota:* En la Figura en la parte izquierda se encuentra la estructura de soporte de la reductora y en la parte derecha se muestra estructura que soportara el eje y las chumaceras.

Para completar y tener todos los datos para poder calcular la estructura, es necesario saber los pesos de los objetos. Para poder calcular las cargas que actúan sobre el sistema, teniendo esto en cuenta los valores de los pesos de los objetos se mencionaran a continuación.

- ✓ Peso del eje kg el peso se divide en dos por la carga en la chumacera 67.5kg a su vez es igual a 662.17N.
- $\checkmark$  Peso de cada chumacera 232kg es igual a 510.12N.
- $\checkmark$  El peso del conjunto de la reductora es de 220 kg

A continuación, el diagrama de fuerza cortante y momento flector de la viga de 0.451m como se mostrará en la siguiente Figura 47, esta carga la carga del peso del eje.

# **Figura 45.**

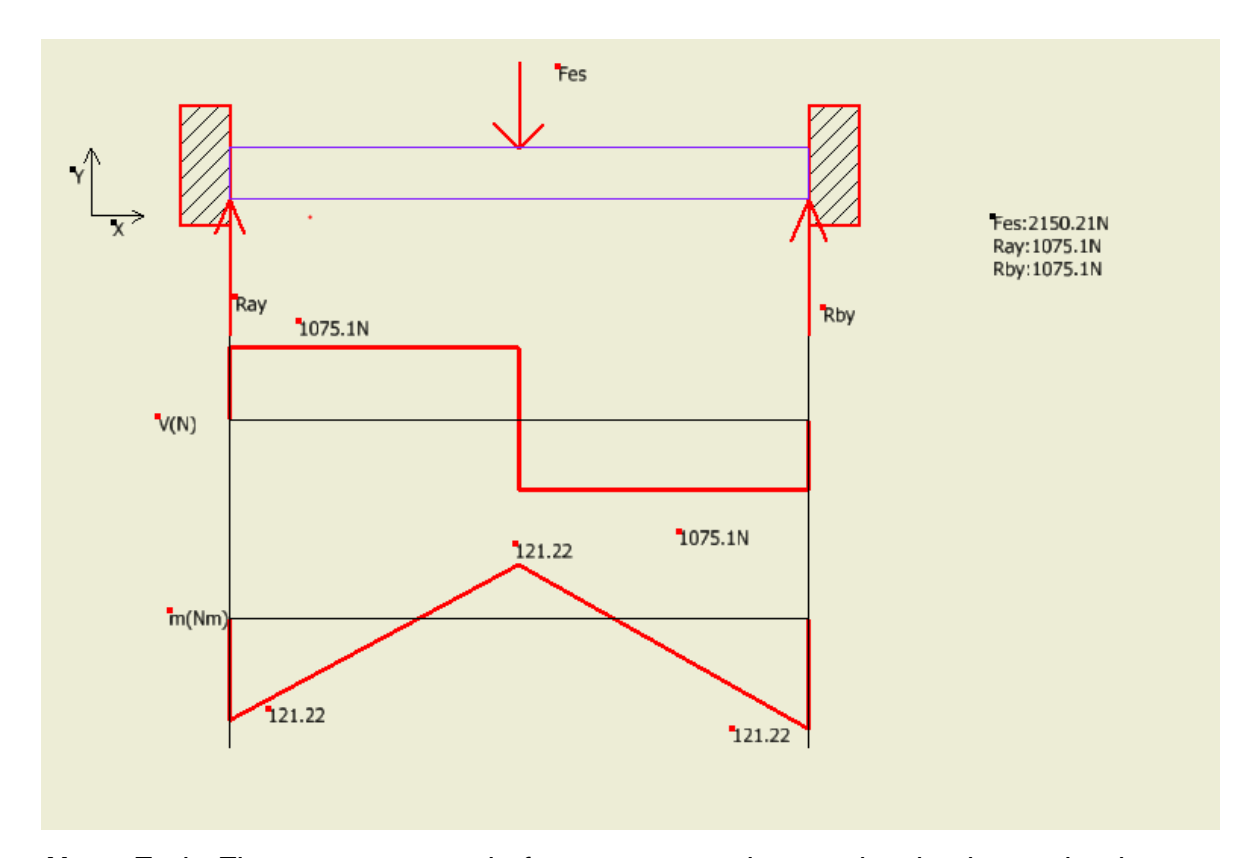

*Fuerza cortante y momento flector de la viga longitud de 0.451m*

*Nota:* En la Figura se muestra la fuerza que se ejerce sobre la viga teniendo en cuenta que es una fuerza puntual y se encuentra empotrada en ambos extremos.

En la cual se muestra la fuerza resultante de los apoyos con las fuerzas resultantes con la gráfica de momentos flectores y fuerzas cortantes.

$$
\sum F_y = Ray + Rby - Fes
$$
  

$$
Ray = Rby = Ry \rightarrow Ry = \frac{Fes}{2}
$$
  

$$
Ry = 1075.1n
$$

Dónde:

 $RAy$  – Fuerza reacción en el eje Y en el punto C

 $RCy$  – Fuerza reacción en el eje Y en el punto D

Fapl- Componente máxima de fuerza actuante sobre la viga

$$
\sigma_{perm} = \frac{\sigma_{flu}}{F.S}
$$

$$
\sigma_{perm} = \frac{250MPa}{2}
$$

$$
\sigma_{perm} = 125MPa
$$

Dónde;

 $\sigma_{perm}$ - Esfuerzo permisible para la viga soporte

 $\sigma_{flu}$ - Límite de fluencia acero ASTM A36

 $F.S$ - Factor de seguridad

$$
S_{min-reg} = \frac{M_{Fl-max}}{\sigma_{perm}}
$$

$$
S_{min-reg} = \frac{121.22Nm}{125Mpa}
$$

$$
S_{min-reg} = 9.7 * 10^{-7} m^3 \rightarrow 0.97 cm^3
$$

Dónde;

 $S_{min-reg}$ - Módulo de sección mínimo requerido para la viga

 $M_{Fl-max}$ - Momento flector máximo de la viga

# **Figura 46.**

*Selección de perfil cuadrado Hueco* 

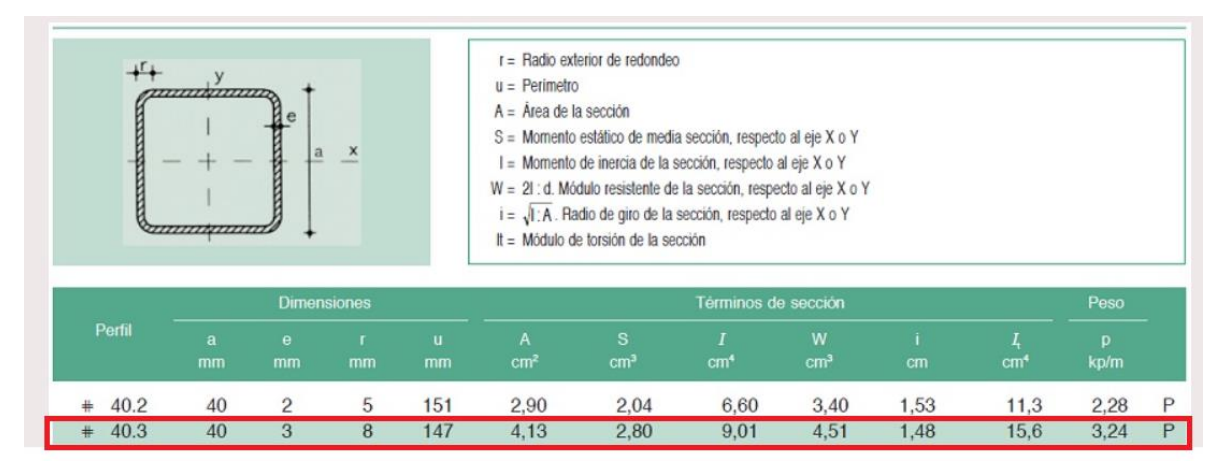

Nota: perfil cuadrado hueco de 40x40x3 con unsqreq 2.8cm<sup>2</sup>. Ingmecanica *perfiles vigas cuadradas*. Consultado :6 May 2020[Figura]. Disponible en: https://ingemecanica.com/tutoriales/prontuariodeperfiles.html#huecocuadrado

Teniendo en cuenta también las variables de las fuerzas es necesario realizar nuevamente la resistencia de diseño a tensión de las vigas que cambian de tamaño que son las que tiene la longitud de 0.595m y 0.465m. los valores que se mostraran como el modelo anterior de cálculo de resistencia de diseño.

## **Tabla 14.**

*Resistencia de diseño a compresión de la viga de 0.595m*

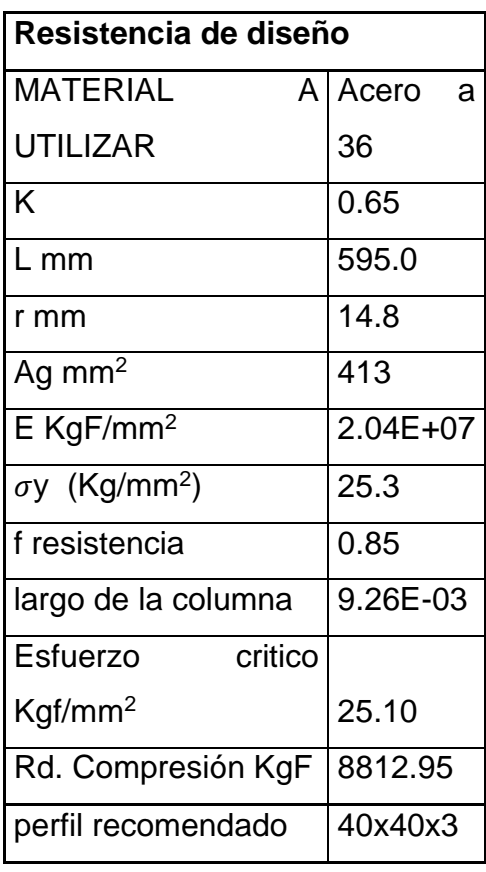

*Nota:* La tabla de resistencia de diseño donde se tiene el material con el factor de vigas empotradas k el largo de la viga como L el radio de giro de la viga como r, el área Ag, el módulo elástico del material E, el esfuerzo de fluencia del material  $\sigma y$ , El factor de resiliencia, el esfuerzo critico de la viga y la recomendación del perfil.

# **Tabla 15.**

*Resistencia de diseño a compresión de la viga de longitud 0.465m*

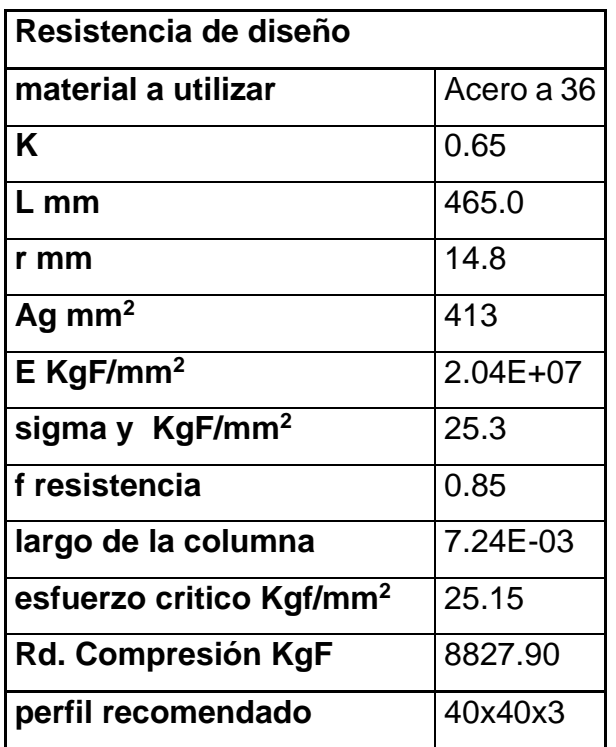

*Nota***:** la tabla de resistencia de diseño donde se tiene el material con el factor de vigas empotradas k el largo de la viga como L el radio de giro de la viga como r, el área Ag, el módulo elástico del material E, el esfuerzo de fluencia del material  $\sigma y$ , El factor de resiliencia, el esfuerzo critico de la viga y la recomendación del perfil.

Teniendo en cuenta dicha información se mostrarán ya a continuación el montaje con sus respectivas piezas, dejando terminado el proceso de cálculo de la estructura de apoyo que soporta todo el tren de potencia para poder generar el transporte de la carga de láminas de vidrio.

# **Figura 47.**

*Vista isométrica de la mesa de apoyo con la estructura de soporte de tren de potencia.*

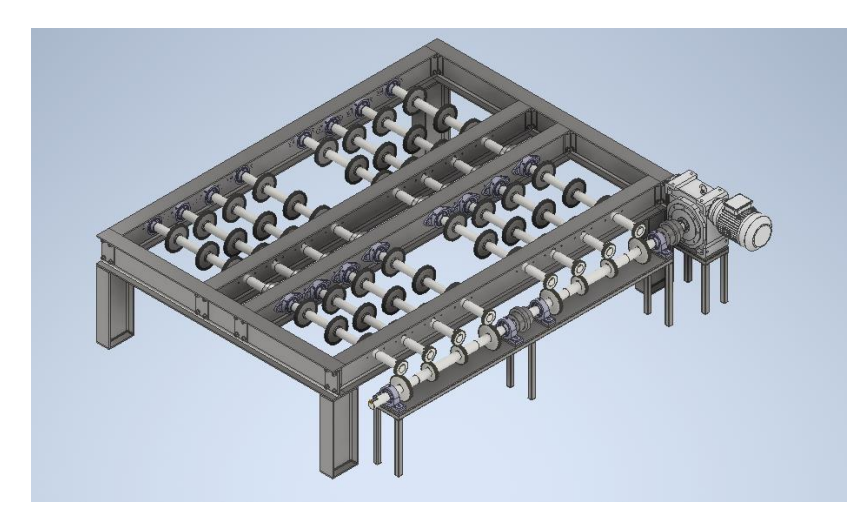

*Nota:* Se muestra la estructura de la mesa de apoyo con la estructura de las chumaceras y la estructura de la reductora. Teniendo en cuenta que el proceso de la selección de potencia se encuentra en el inciso 3.2.

## **Figura 48**.

*Vista isométrica de la mesa la plancha de vidrio andino con soporte de tren de potencia.*

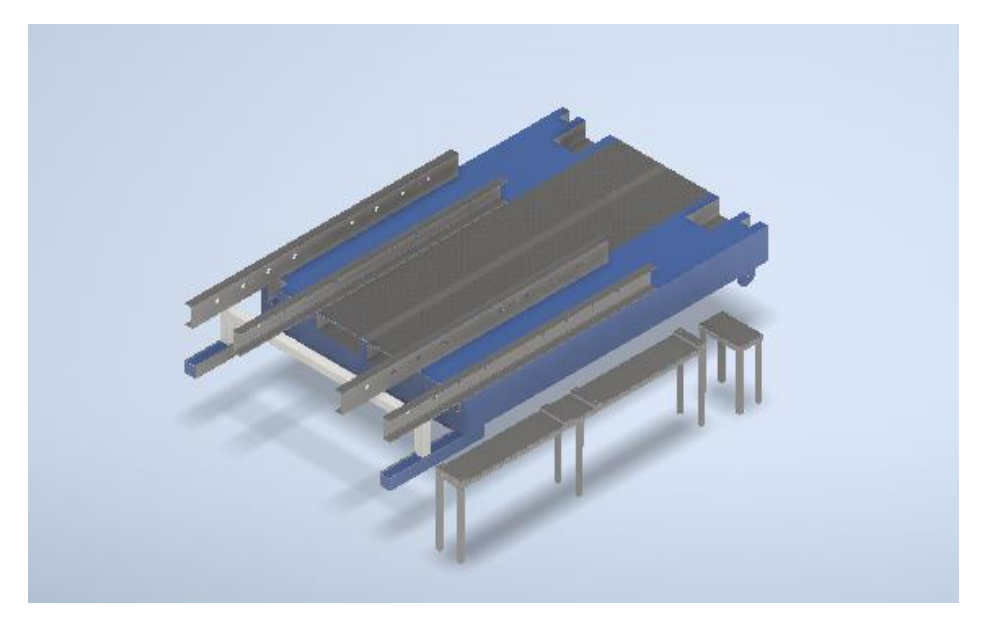

*Nota:* En la Figura, se muestra una vista isométrica de la plancha de vidrio andino con las vigas de soporte y el conjunto estructural de las chumaceras y la reductora.

# *3.1.4 Estructura de apoyo para la plancha de la mesa de Vidrio Andino.*

Se diseño esta estructura para poder mover los rieles que contienen las roldanas que permitirán el transporte de las láminas y poder mover hasta el final los rieles obteniendo una mayor área para el transporte del paquete de láminas de vidrio. Se mostrarán los calculo realizados de las fuerzas cortantes y los momentos flectores que influyen para selección del perfil que tendrá esta adición estructural.

# **Figura 49.**

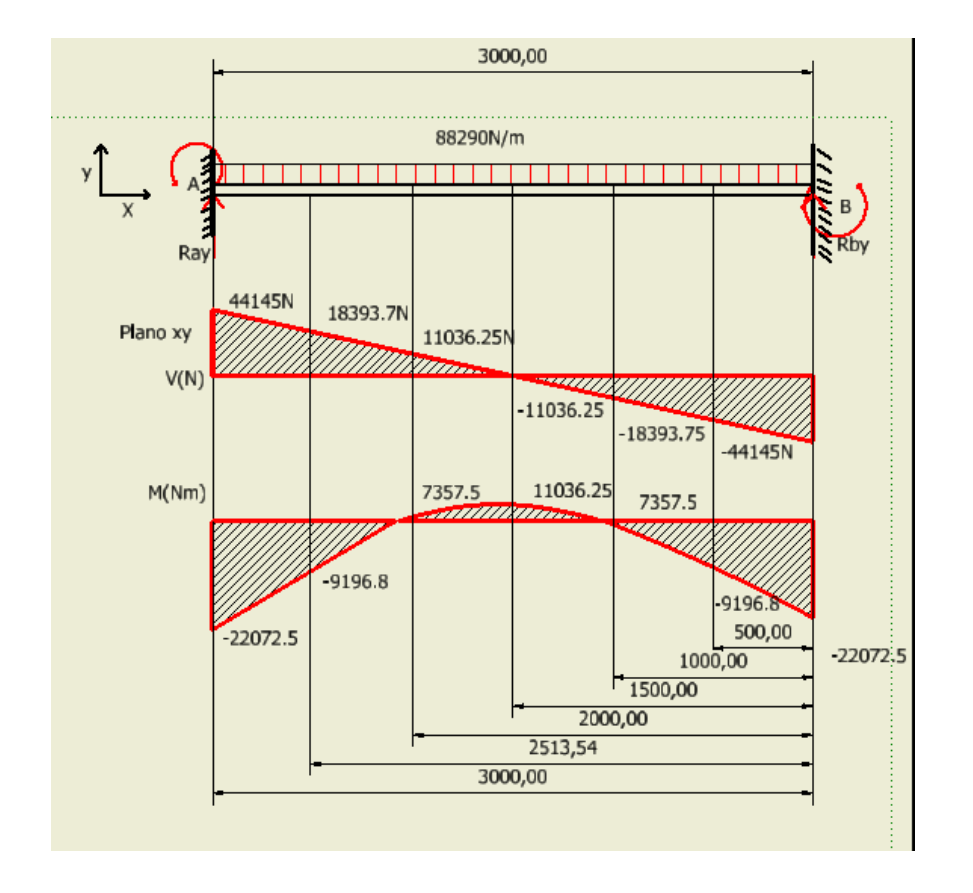

*Diagramas de fuerza cortante y momento flector máximo para la viga 3m* 

*Nota:* Es la representación de la fuerza distribuida en la mesa de vidrio andino donde posteriormente se hablará del perfil seleccionado teniendo en cuenta que la fuerza cortante máxima es de 44154N y el momento flector máximo fue de 11036.25Nm.

$$
\sum F_y = Ray + Rby - Fapl
$$

$$
Ray = Rby = Ry \rightarrow Ry = \frac{Fapl}{2}
$$

$$
Ry = 44.145kN
$$

Dónde:

 $Ray$  – Fuerza reacción en el eje Y en el punto A  $Rby$  – Fuerza reacción en el eje Y en el punto B Fapl- Componente máxima de fuerza actuante sobre la viga

$$
\sigma_{perm} = \frac{\sigma_{flu}}{F.S}
$$

$$
\sigma_{perm} = \frac{250MPa}{2}
$$

$$
\sigma_{perm} = 125MPa
$$

Dónde;

 $\sigma_{perm}$ - Esfuerzo permisible para la viga soporte

 $\sigma_{flu}$ - Límite de fluencia acero ASTM A36

 $F.S$ - Factor de seguridad

Se tiene en cuenta una carga de 29.43kN, que se aplica en toda la viga, la viga tiene una longitud de 3m de largo. Se recomienda un perfil cuadrado hueco el material utilizado es Acero A502 que es la variante para estos perfiles estructurales huecos.

$$
S_{min-reg} = \frac{M_{Fl-max}}{\sigma_{perm}}
$$

$$
S_{min-reg} = \frac{22072.5Nm}{125Mpa}
$$

$$
S_{min-reg} = 1.77 * 10^{-4} m^3 \rightarrow 176.58 cm^3
$$

Dónde;

 $S_{min-rea}$ - Módulo de sección mínimo requerido para la viga

 $M_{Fl-max}$ - Momento flector máximo de la viga

Las propiedades son las mismas del acero A36 mayormente conocido por los distintos perfiles que se utilizan en la industria. Se mostrará una tabla con la carga mayorada y la resistencia de diseño a tensión y compresión de las vigas, se mostrará el perfil de la viga con las distintas variables que se encuentran en el mercado.

### **Figura 50**.

*Perfil UPN 180* 

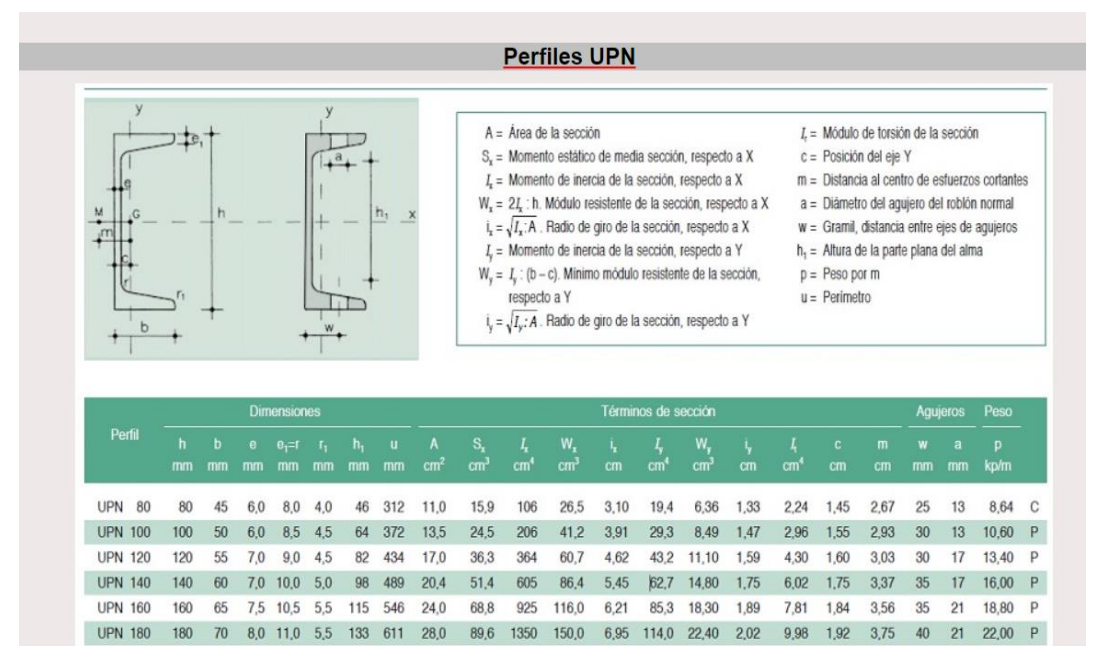

*Nota:* Esta figura es la muestra el perfil UPN seleccionado que es el perfil 180, el cual tiene las características de la altura de 180 mm con una altura de 72 mm un radio de giro de 2.02cm. Tomado de: Ingmecanica *perfiles vigas cuadradas* Consultado: 6 May 2020[Figura]. Disponible:

https://ingemecanica.com/tutoriales/prontuariodeperfiles.html#huecocuadrado

 $pu = 1.4 D$ 

Donde;

pu – Carga mayorada

D- Carga muerta

### $Pu = 1.4 * 14715N = 20601N$

Teniendo en cuenta que la carga es la mitad, es necesario tener en cuenta que para realizar este proceso se debe tener un perfil previamente seleccionado, el perfil que se seleccionara para realizar el cálculo por el método LRFD es el perfil 70x70x3 el cual se mostrara en la Figura 54 este perfil tiene de área 1000 mm<sup>2</sup>, la longitud con la que se calculara es de 1914mm, el radio de giro es de 25.6mm<sup>2</sup>, el esfuerzo de fluencia del material Acero A502 es de 250 MPa, el módulo de elasticidad es de 200GPa, El factor k que se va utilizar es de 0.9 que es el coeficiente de rigidez.

# **Figura 51.**

*Perfil Cuadrado Hueco* 

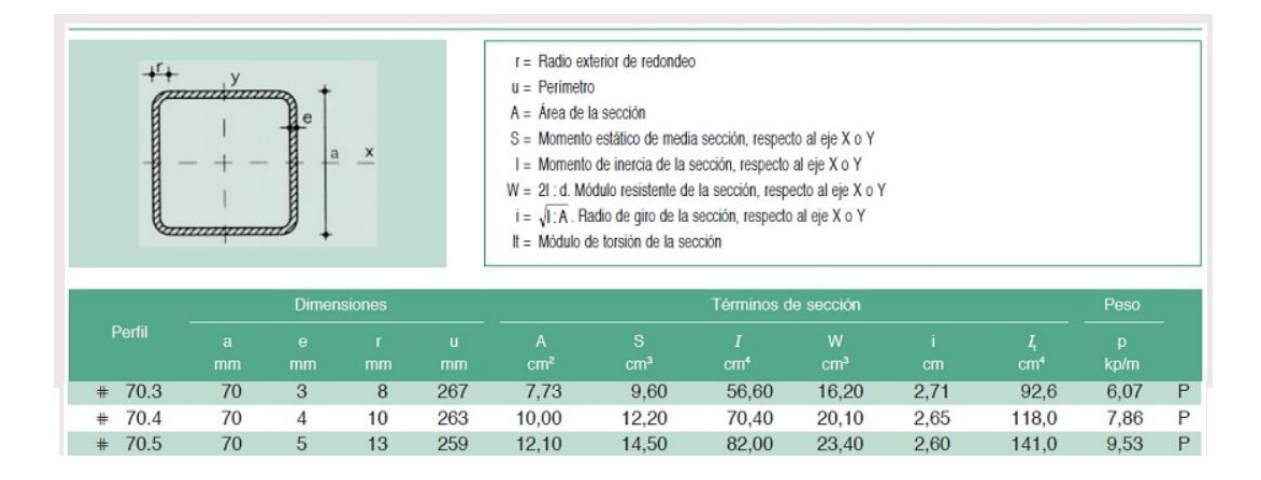

*Nota:* estos son los datos del perfil estructural hueco de 70x70x 5 el cual tiene un ancho de 70mm, un espesor 5mm, un radio de giro de 13mm y un momento de inercia de 82cm<sup>4</sup>. Tomado de: Ingmecanica, *perfiles vigas cuadradas* Consultado: 6 May 2020 Disponible en: https://ingemecanica.com/tutoriales/prontuariodeperfiles.html#huecocuadrado

Con esto datos anteriormente mencionados se procede a realizar el cálculo de la resistencia de diseño a tensión.

$$
Rd1 = 0.9 * Agross * \sigma y
$$

Donde;

 $Rd1$ -Resistencia de diseño a tensión

Agross-Área de la viga

 $\sigma$ y - Límite de fluencia del Acero

$$
Rd1 = 0.9 * 1x10^{-3}m * 250 MPa = 225000N
$$

Teniendo en cuenta el dato anterior se realiza la comparación de que la viga cumple dado que el valor de la carga mayorada en menor a la resistencia de diseño a tensión, el siguiente procedimiento es realizar el cálculo de la resistencia de diseño a compresión que se va a utilizar en la viga que soportara la viga de 1.914m, para este cálculo es

necesario conocer la longitud que se necesita, que es 0.273 m, con los datos anteriores que se conocen, el único cambio que se genera es que ya no hay coeficiente de rigidez, el coeficiente cambia a una viga que se encuentra empotrada en ambos extremos, el valor cambia a 0.65, se procederá con el cálculo de esta resistencia de diseño.

$$
C_{Esb} = \frac{kL}{Ry}
$$

$$
C_{Esb} = \frac{0.65 * 0.273m}{0.0271m}
$$

 $C_{Esh} = 6.54$ 

Dónde;

 $C_{Esb}$ - Chequeo de esbeltez

 $k$ - Factor de longitud efectiva

 $L$ - Longitud de la columna

 $Ry$ - Radio de giro de la columna

En primera instancia es necesario realizar el chequeo de esbeltez

$$
C_{Esb} = \frac{kL}{Ry}
$$

$$
C_{Esb} = \frac{0.65 * 0.273m}{0.0271m}
$$

 $C_{Esh} = 6.54$ 

 $C_{Esb}$ - Chequeo de esbeltez

 $k$ - Factor de longitud efectiva

 $L$ - Longitud de la columna

 $Ry$ - Radio de giro de la columna

Este valor de 6.54 corresponde al caso de pandeo inelástico. Adicionalmente, se verifica la relación de esbeltez según Mccorman, lo elementos sometidos a compresión con valores menores a 200, es:

Dónde;
$$
C_{Esb} \ll 4.17 * \sqrt{\frac{E}{Fy}}
$$
  

$$
C_{Esb} \ll 4.17 * \sqrt{\frac{2.00 * 10^{11} Pa}{2.5 * 10^8 Pa}}
$$
  

$$
6.54 < 117.94
$$

Dónde;

 $E$ - Modulo elástico

 $\sigma$ y- Esfuerzo de Fluencia

Cumpliéndose lo anterior, se tiene que la ecuación correspondiente al esfuerzo crítico es;

$$
F_{cr}=(0.658^{\lambda c2})Fy
$$

Dónde;

 $\sigma$ y- Esfuerzo de fluencia

 $\sigma_{cr}$ - Esfuerzo crítico de la columna

$$
\lambda c = \frac{0.65 * 0.273m}{\pi * 0.0271} * \sqrt{\frac{250MPa}{200GPa}} = 0.074
$$
  

$$
F_{cr} = (0.658^{0.0742})250Mpa = 249.427MPa
$$

En estos momentos, habiendo calculado el esfuerzo crítico de la columna por pandeo inelástico, se procede con la resistencia de diseño.

$$
Rdc = \phi * Fcr * Ag
$$

$$
Rdc = 0.85 * 249.43 MPa * 0.273 m = 57880.23 KN
$$

Donde;

Rdc- Resistencia de diseño

 $\phi$ - Resistencia a la compresión (0.85)

 $Ag$ - Área de sección transversal

A continuación, se mostrará una vista isométrica de la estructura que se diseñó, el perfil recomendado es 70x70x3, que cumple con los requerimientos de las cargas mayoradas.

## **Figura 52**.

*Vista isométrica de la estructura que se adiciona a la mesa V.A.*

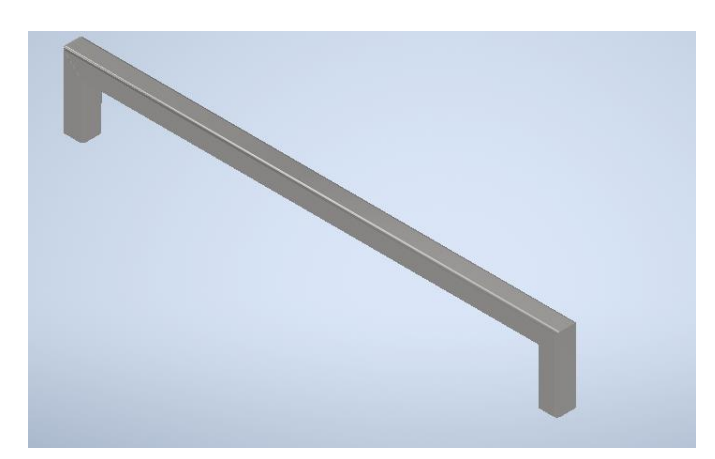

*Nota:* Vista isométrica de las vigas de soporte que se encontraran en la mesa de vidrio andino*.* Ya con el diseño realizado se da por terminado esta parte del objetivo, que se seleccionó el perfil cuadrado de 70x70x3 que cumple con los requerimientos.

## *3.1.5 Cálculo de la soldadura*

Para poder unir las vigas a las respectivas estructuras, es necesario tener en cuenta los materiales de aporte que son compatibles, para poder dejarlas en un solo conjunto de piezas. En este caso se está utilizando de material para las vigas el acero A36. Los electrodos normalmente utilizados son los de la serie E60 y la serie E70. Estos tienen un esfuerzo admisible de 93.8GPa y 108.94GPA, con una fuerza admisible por pulgada de lado de 171.59kg/mm y 200.19kg/mm. Para que la estructura pueda ser removida en cualquier momento se agregaran unas pletinas rectangulares, para que se puedan hacer uniones pernadas, las soldaduras se realizaran de forma lineal, como se mostrará en la siguiente Figura.

## **Figura 53.**

*Selección del electrodo para la soldadura de los perfiles*

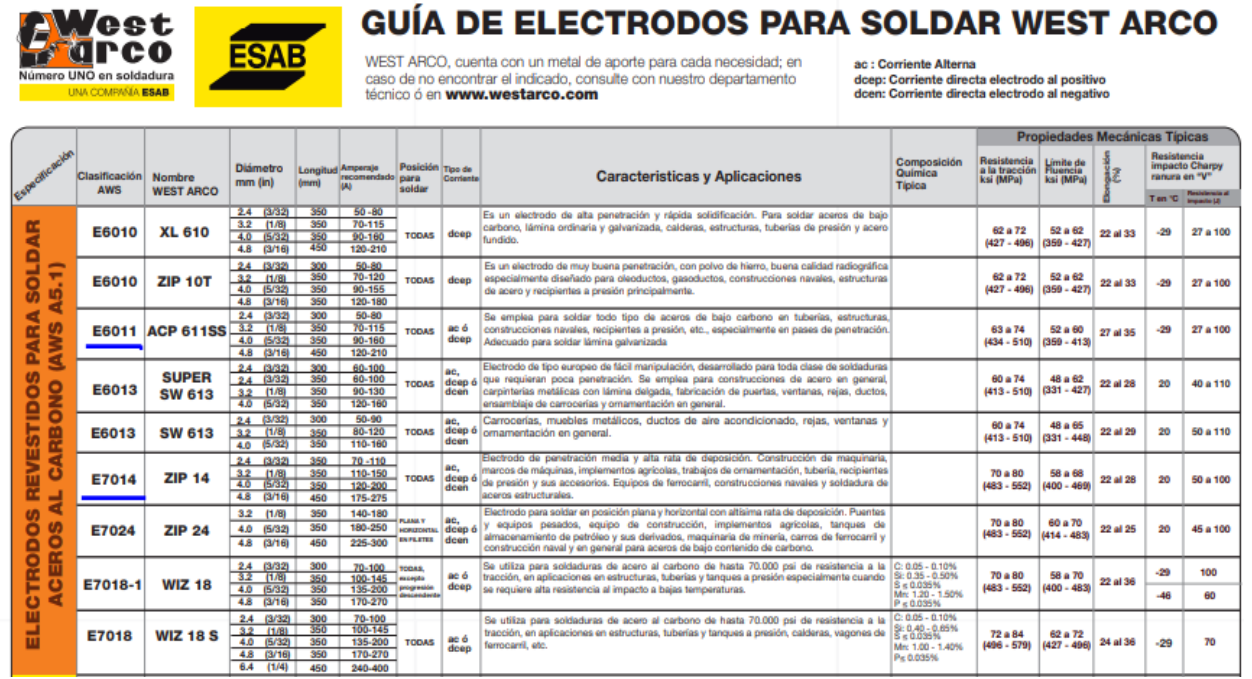

*Nota:* guía para selección de electrodos para soldadura de estructuras, los electrodos que se encuentran en el mercado son los E6011,E6013,E6014, E7024, E7018-1 . Tomado de: [13] WEST ARCO. *Catálogo Electrodos*. Consultado: 20 Oct 2020 Disponible: http://www.westarco.com/westarco/sp/support/documentation/upload/ca talogo-resumidowestarco.pdf

Siguiendo los lineamientos de cálculo de soldaduras de Robert L. en su libro "Diseño de

Elemento de máquinas", se procede con el cálculo del esfuerzo permisible del electrodo.

#### **Figura 54.**

*Fórmulas para calculas fuerzas dependiendo del tipo de carga a la que se encuentre sometido el elemento.*

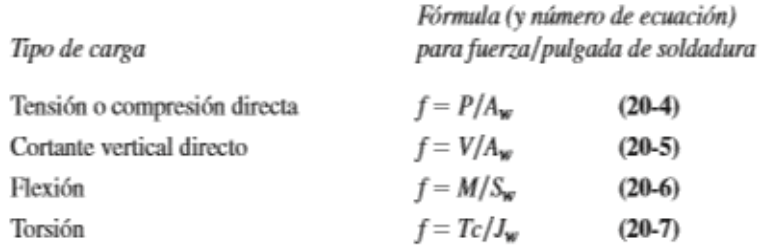

*Nota:* Son las fórmulas necesitadas para realizar los cordones de soldadura teniendo en cuenta si se encuentran a tensión, o con una fuerza cortante o también con flexión en el sistema o torsión

[14]Mott, Robert L. Diseño de Elementos de máquinas, 4a ed. México: Pearson S.A (2006) pp 785.Disponible en:https://www.academia.edu/38450613/Dise%C3%B1o\_de\_elementos\_de\_m%C3%A1 quinas\_pdf

Aclarando que la soldadura está sometida a un esfuerzo cortante, se sigue con el cálculo del área requerida por la soldadura.

 $\mathbb{Z}^{\times}$ 

$$
Pflex = \frac{M}{Sw}
$$

$$
Pflex = \frac{23396.85kgf/mm}{48000mm}
$$

$$
Pflex = 0.49kgf/mm
$$

Dónde;

 $Pflex$ - carga a flexión

 $M$ - momento flector máximo

 $Sw$ - distancia

$$
Pccv = \frac{V}{Aw}
$$

$$
Pccv = \frac{29430kgf/mm}{720mm}
$$

$$
Pccv = 40.88 \text{kgf}/mm
$$

Dónde;

 $Pccv$ - carga cortante vertical directa

V- fuerza cortante máxima

 $Aw$ - distancia

Debido a que cada elemento está sometido a uno o más esfuerzo, se realiza la sumatoria de todos los esfuerzos actuantes.

$$
\sum Esfuerzos = \sqrt{(Pflex)^2 + (Pccv)^2}
$$

$$
\sum Esfuerzos = \sqrt{(0.49kgf/mm)^2 + (40.88kgf/mm)^2}
$$

$$
\Sigma \equiv \sqrt{Esfuerzos} = 40.88kgf/mm^2
$$

$$
Asol = \frac{\sum Esfuerzos \, actuantes}{T_{perm-Ex}}
$$

$$
Asol = \frac{\frac{40.88kgf}{mm^2}}{\frac{157.29kg}{mm}}
$$

 $Asol = 28.86$ mm  $\rightarrow$  Cordon mínimo de soldadura 19.5mm

Dónde;

Pflex-carga a flexión

Pccv- carga cortante vertical directa

 $T_{perm-Ex}$ - fuerza admisible por lado

### **Figura 55.**

*Puntos de soldadura vista en isométrico.*

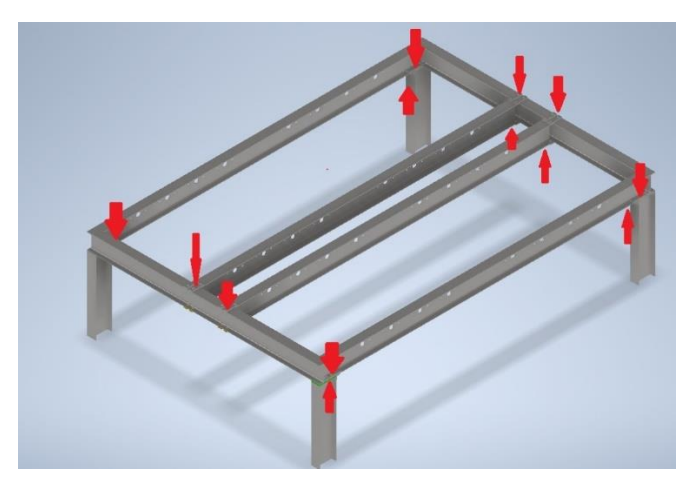

*Nota:* En la Figura, las flechas de color rojo son donde se realizarán las soldaduras de unión a tope. Los cordones que se utilizan se muestran en la siguiente Figura para tener los valores para poder calcular la longitud del cordón. Teniendo en cuenta la carga de 3Ton, la fuerza cortante máxima y el momento flector máximo.

El procedimiento de cálculo que se empleó al principio de este apartado coincide con los elementos que se encuentran sometidos a los diferentes esfuerzos. Por tal razón, se prescinde de presentar el paso a paso para cada elemento. Sin embargo, dicho cálculos y sus valores, se pueden visualizar en tablas posteriormente expuestas.

#### **Tabla 16.**

*Tamaños mínimos de cordón para placas.*

| Espesor de la placa<br>(pulg)             | Tamaño máximo del lado, para<br>soldaduras de chaflán (pulg) |  |
|-------------------------------------------|--------------------------------------------------------------|--|
| $\leq$ 1/2                                | 3/16                                                         |  |
|                                           | 1/4                                                          |  |
| $>1/2-3/4$<br>$>3/4-11/2$<br>$>11/2-21/4$ | 5/16                                                         |  |
|                                           | 3/8                                                          |  |
| $>2\frac{1}{4}$ -6                        | 1/2                                                          |  |
| $>6$                                      | 5/8                                                          |  |

**TABLA 20-4** Tamaños mínimos de cordón para placas gruesas

*Nota:* Tabla de dimensiones de las soldaduras de acuerdo al espesor de la placa. [4]Mott, Robert L. Diseño de Elementos de máquinas, 4a ed. México: Pearson S.A (2006) pp 795.Disponible

en:https://www.academia.edu/38450613/Dise%C3%B1o\_de\_elementos\_de\_m%C3%A1 quinas\_pdf

Para realizar estas uniones soldadas es necesario tener en cuenta unos aspectos; en las estructuras que se diseñaron en forma de tubo cuadrado, se emplean uniones en bisel. Se realiza una preparación de las piezas generando un pulido. Las piezas deben estar a 90 grados y se suelda con un ángulo de avance de 60 grados superficial para poder unir las piezas, permitiendo que haya una fusión tanto en el material del electrodo E6011. Después de haber soldado se debe retirar la escoria resultante del proceso, se pule nuevamente y se agrega una capa de pintura anticorrosiva, para que logre perdurar la pieza soldada y no genere oxidación.

Los casos que se encuentran en la Figura 45 son para las soldaduras a los lados y soldadura en la parte superior e inferior, teniendo en cuenta que para todas las pletinas se utilizará soldadura caso 2.

Se realizará tablas para mostrar el procedimiento de cálculo más simplificado, teniendo en cuenta los resultados obtenidos y recomendación del electrodo para este proceso de soldadura.

## **Tabla 17.**

### *Cálculo de soldadura en la mesa de apoyo*

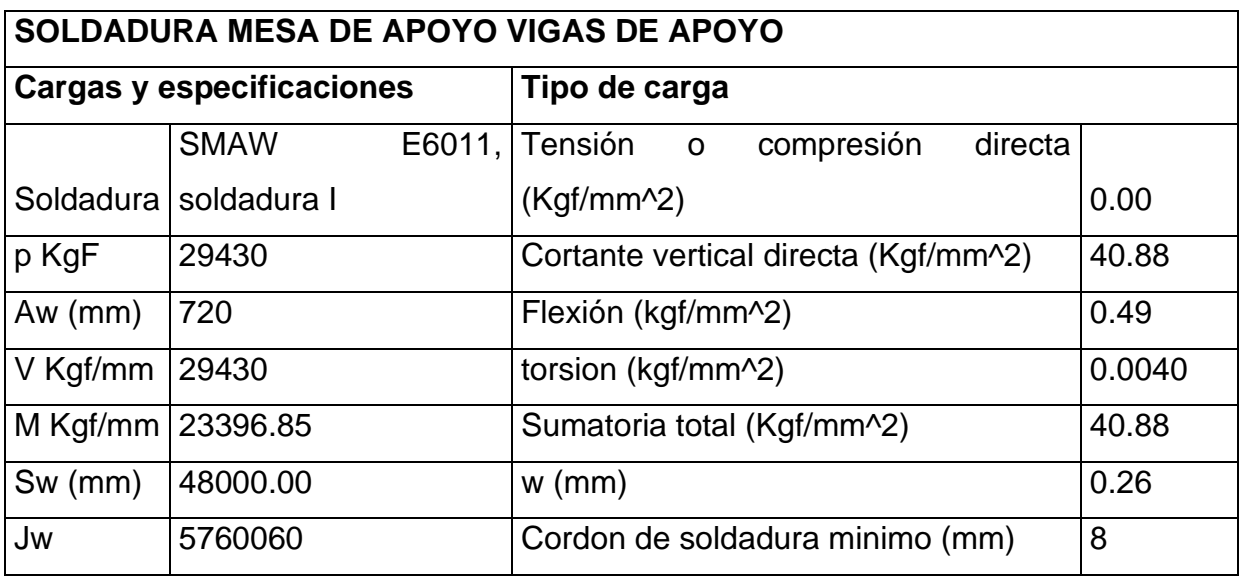

*Nota*: Estos son los valores obtenidos del cálculo de la soldadura en el caso de las uniones a los lados donde el cordón mínimo de soldadura es de 8 mm.

Esta soldadura se aplicará en el caso 2 de soldadura en cada uno de los lados de las pletinas, permitiendo una mayor rigidez a la estructura y permitiendo abrir los agujeros para realizar las uniones pernadas de cada una de las vigas.

## **Tabla 18**.

*Cálculo de la soldadura en la estructura de los rollos*.

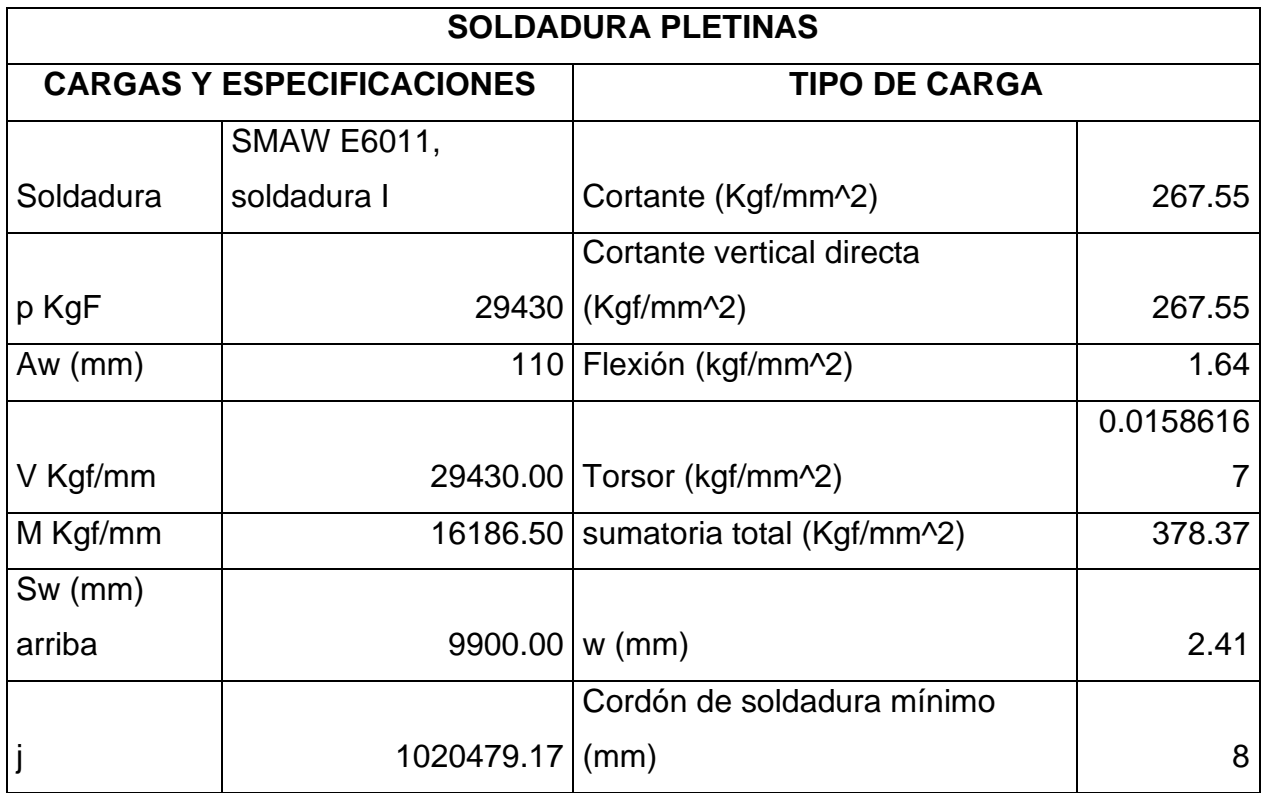

*Nota:* Son los valores obtenidos del cálculo de las soldaduras en las pletinas para la mesa de apoyo.

# **Figura 56.**

*Figura de puntos de soldadura en la estructura de los rollos* 

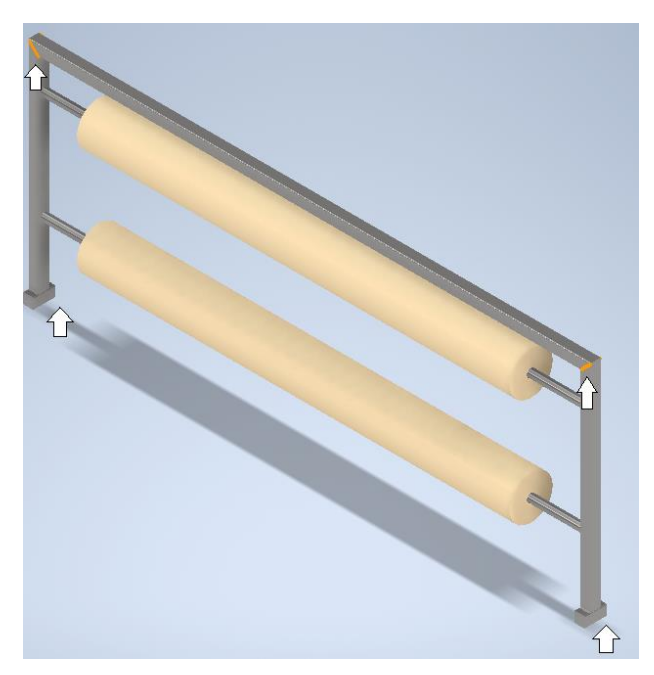

*Nota:* se encuentran los puntos donde se efectuarán las soldaduras en la estructura de soporte de rollos de polietileno los cuales son 4 puntos y esta se hará a los lados.

## **Tabla 19.**

*Cálculo de soldadura para los rieles en la mesa de vidrio andino*

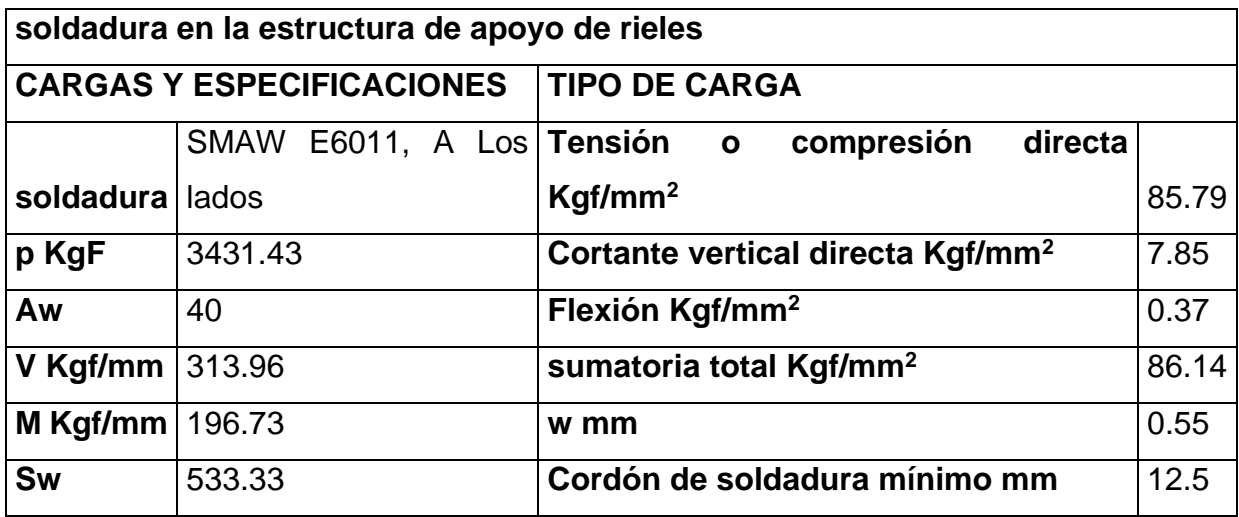

*Nota*: estos son los valores obtenidos donde el cordón mínimo de soldadura de es 12.5 .

## **Figura 57.**

*Puntos de soldadura para unión de la viga adicional a la mesa V.A.*

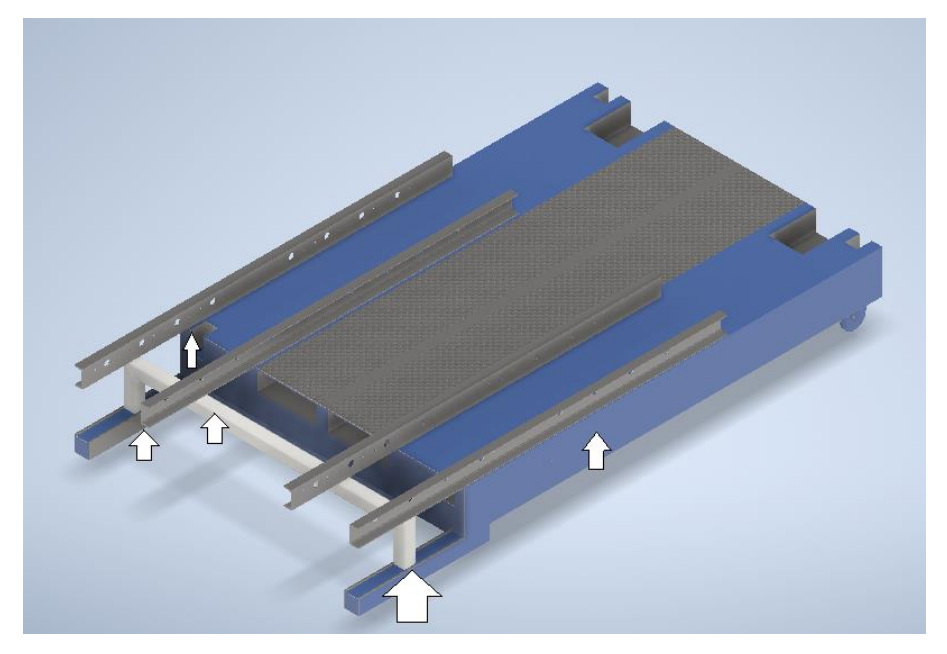

*Nota:* son los puntos donde se encuentran las soldaduras en la plancha de vidrio andino donde se efectuarán las uniones a tope

# **Tabla 20.**

*Cálculos de soldadura para la base de eje sin fin, motor y reductora* 

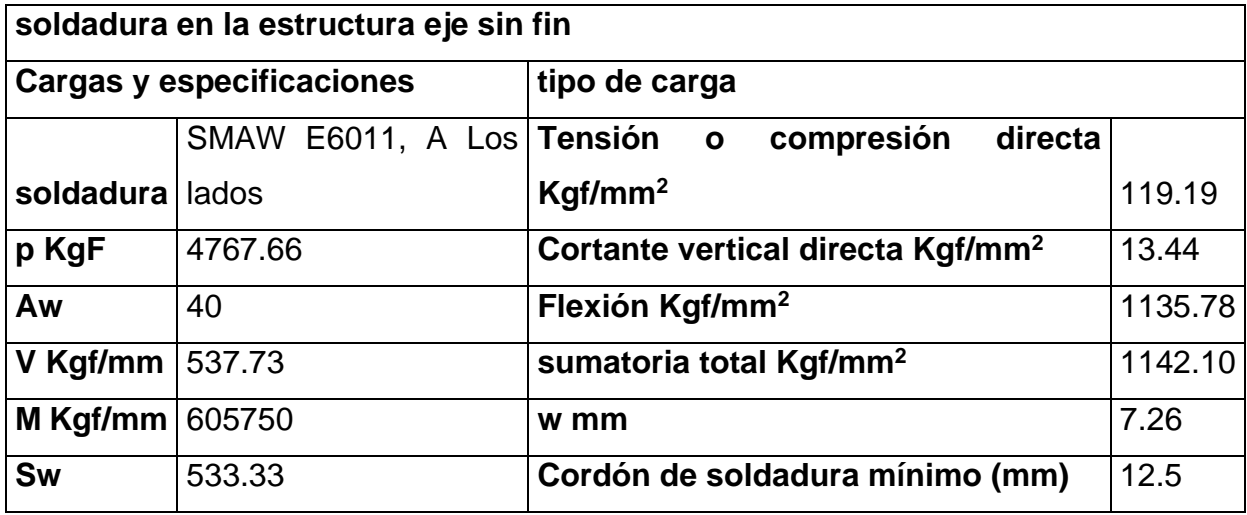

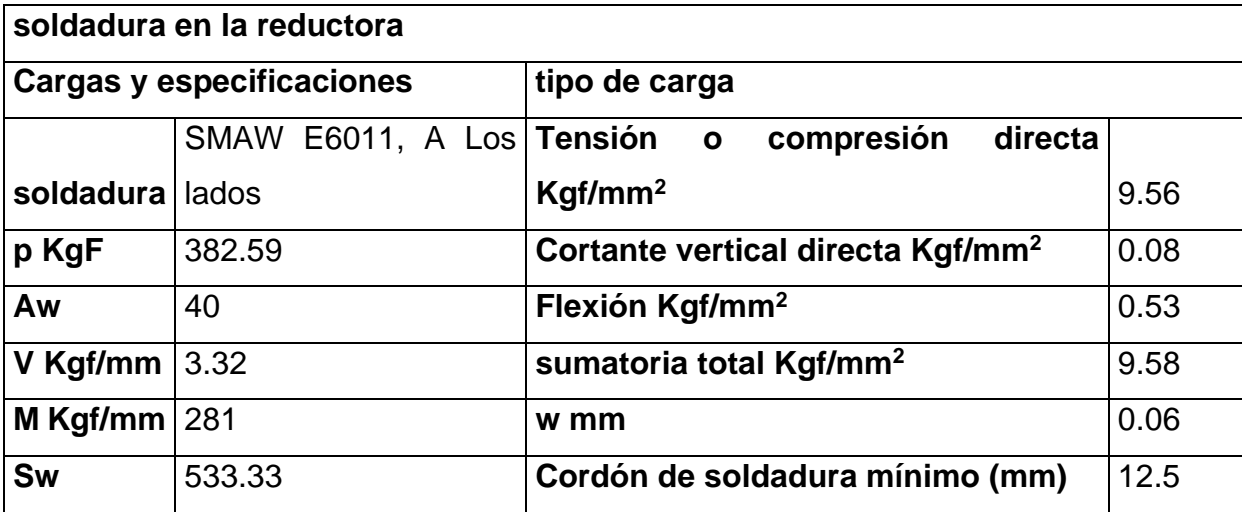

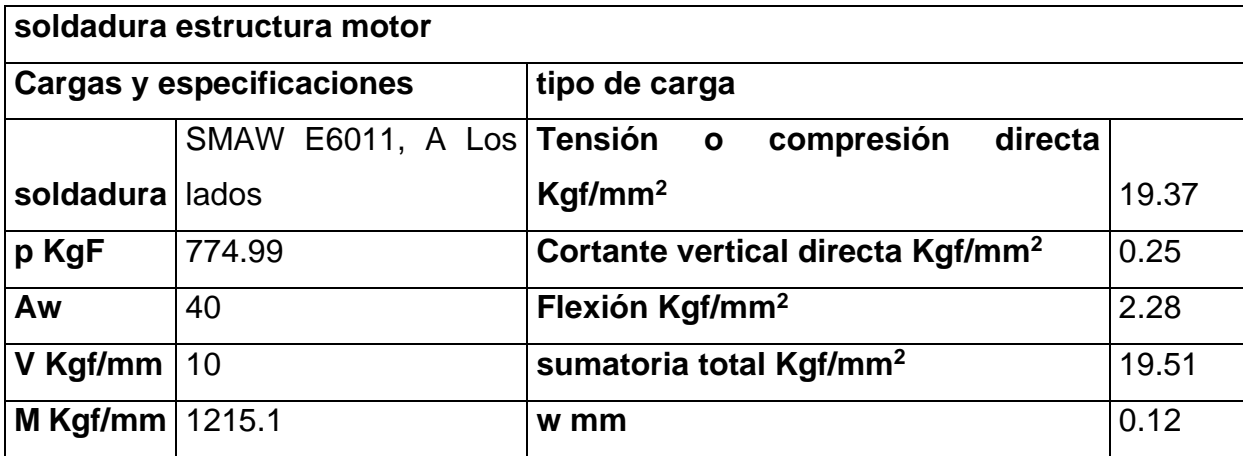

*Nota:* los cordones mínimos de soldadura son de 12.5 mm de espesor

### **Figura 58**.

*Puntos de soldadura en la estructura de soporte de eje, motor y reductora*

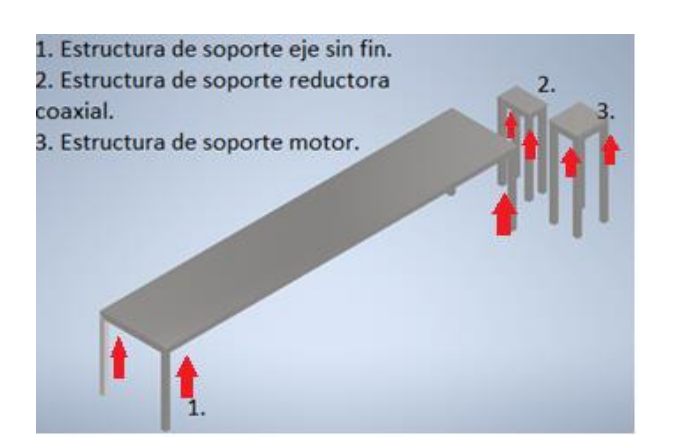

*Nota:* puntos de soldadura en la estructura de soporte de chumaceras y motorreductor. Teniendo en cuenta las imágenes, las tablas de cálculo para las soldaduras, el cordón mínimo de soldadura requerido es de 12.5mm para la gran mayoría de las partes de la estructura, aunque la estructura de soporte de los rollos de polietileno es de 19.5mm por superar ½ de pulgada, la sugerencia del libro es cambiar a una longitud mínima de 19.5.

### *3.1.6 Selección de elementos de sujeción*

En la siguiente sección se expone el método de selección de las uniones roscadas que requiere la mesa para anclarla al piso y dejarla fija. Este hace referencia tanto a la mesa principal como la estructural adicional.

De tal manera que se tiene:

Diámetro del agujero es de 16mm con una tolerancia de +-0.2mm; ésta conforme a lo que se expresa en tomo del Instituto Técnico de la Estructura en Acero (ITEA), titulado Diseño de Uniones, apartado 5. Diámetro de los agujeros, página 87; en donde dice textualmente "A causa de las desviaciones admisibles en la posición de los agujeros y de las tolerancias en el diámetro del tornillo (d) así como en el del agujero (db), hay que dar cierta holgura como se muestra en la figura.

### **Figura 59.**

*Transmisión de fuerzas en una unión de empalme.*

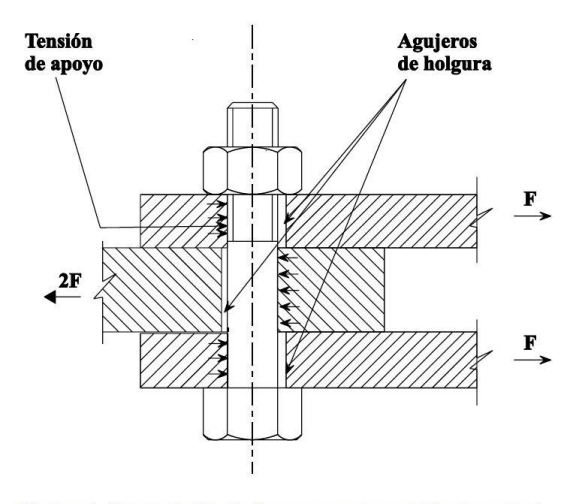

Figura 4 Transmisión de fuerzas en una unión de empalme

*Nota*: en la figura se muestra la tensión de apoyo y los agujeros de holgura donde se tienen las dos fuerzas, las cuales son las dos pletinas unidas al perfil estructural. Tomado de: [15]Instituto Técnico de la Estructura en Acero,*Diseño de uniones*, Tomo 13 pp 84. Madrid:ITEA,(1997) PDF. [En línea] Disponible en: https://previa.uclm.es/area/ing\_rural/acero/textos/tomo13.pdf

$$
f_{apl-pern} = \frac{W}{4}
$$

$$
f_{apl-pern} = \frac{88290N}{4}
$$

$$
f_{apl-pern} = 22072.5N
$$

Dónde;

 $f_{apl-pern}$ - fuerza aplicada al perno  $W$ - carga

De tal manera que, basado en el Diseño de Elemento de Máquinas de Mott, se da paso al cálculo de la sección mínima requerida, teniendo en cuenta que los tornillos son ASTM A36 y un factor de seguridad de 2.

$$
\sigma Perm = \frac{\sigma Flux}{F.S.}
$$

$$
\sigma Perm = \frac{250MPa}{2}
$$

$$
\sigma Perm = 125MPa
$$

Dónde;

 $\sigma$ Perm- esfuerzo permisible en el perno

 $\sigma$ Flu-límite de fluencia del material ASTM A36

 $F.S.-$  factor de seguridad

Ahora, habiendo hallado el esfuerzo permisible en el perno, se procede a calcular el esfuerzo cortante permisible en el perno;

$$
T_{perm} = 0.57 * \sigma Perm
$$

$$
T_{perm} = 0.57 * 125 MPa
$$

$$
T_{perm} = 71.25 MPa
$$

Dónde;

 $T_{perm}$ - esfuerzo cortante permisible en el perno

El esfuerzo permisible debe ser igual al esfuerzo aplicado al perno. Por otro lado, se sabe que las platinas en donde está montada la mesa tiene un espeso de 10mm. En donde el diámetro requerido es:

$$
D_{perm} = \frac{F_{apl-perm}}{2 * E_{pla} * T_{perm}}
$$

$$
D_{perm} = \frac{22072N}{2 * 0.01m * 71.25MPa}
$$

$$
D_{perm} = 0.0154891m \rightarrow 15.49mm
$$

Dónde;

 $D_{perm}$ - diámetro permisible del perno

 $F_{\alpha pl-perm}$ - Fuerza aplicada al perno de un la de la sección

 $E_{pla}$ - espesor de las platinas de montaje del perno

 $T_{perm}$ - esfuerzo cortante permisible en el perno

De tal modo que, teniendo en cuenta el susodicho diámetro, se requiere un tornillo M16X60, en donde; 16 hace referencia al diámetro de la espiga, el 60 la longitud de la espiga + la parte roscada y la M a "métrica".

Esta designación también tiene un equivalente en otra escala, la cual utiliza dos números. Los más utilizados son: 4.6, 5.6, 6.5, 6.8, 8.8 y 10.9. En la siguiente tabla se muestran las tensiones nominales  $(f_{yb})$  y el límite de rotura de cálculo  $(f_{ub})$ , para las diferentes clases de tornillos ordinarios según el Eurocódigo.

### **Tabla 21.**

*Clases de tornillos.*

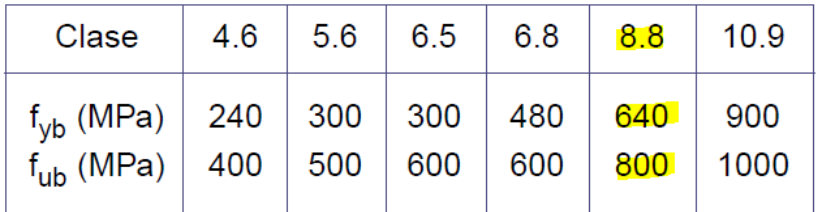

*Nota:* Clasificación de las uniones pernadas, las cuales se clasifican desde la clase 4.6 hasta la 10.9 siendo la de mayor riguides la 10.9 . Tomado de: [15]Instituto Técnico de la Estructura en Acero, *Diseño de uniones*, Tomo 13 pp 86. Madrid:ITEA,(1997) PDF. [En línea] Disponible en: https://previa.uclm.es/area/ing\_rural/acero/textos/tomo13.pdf

## **Tabla 22.**

*Cálculo de las diferentes fuerzas actuantes en las uniones. Así como la cantidad de pernos y el radio.* 

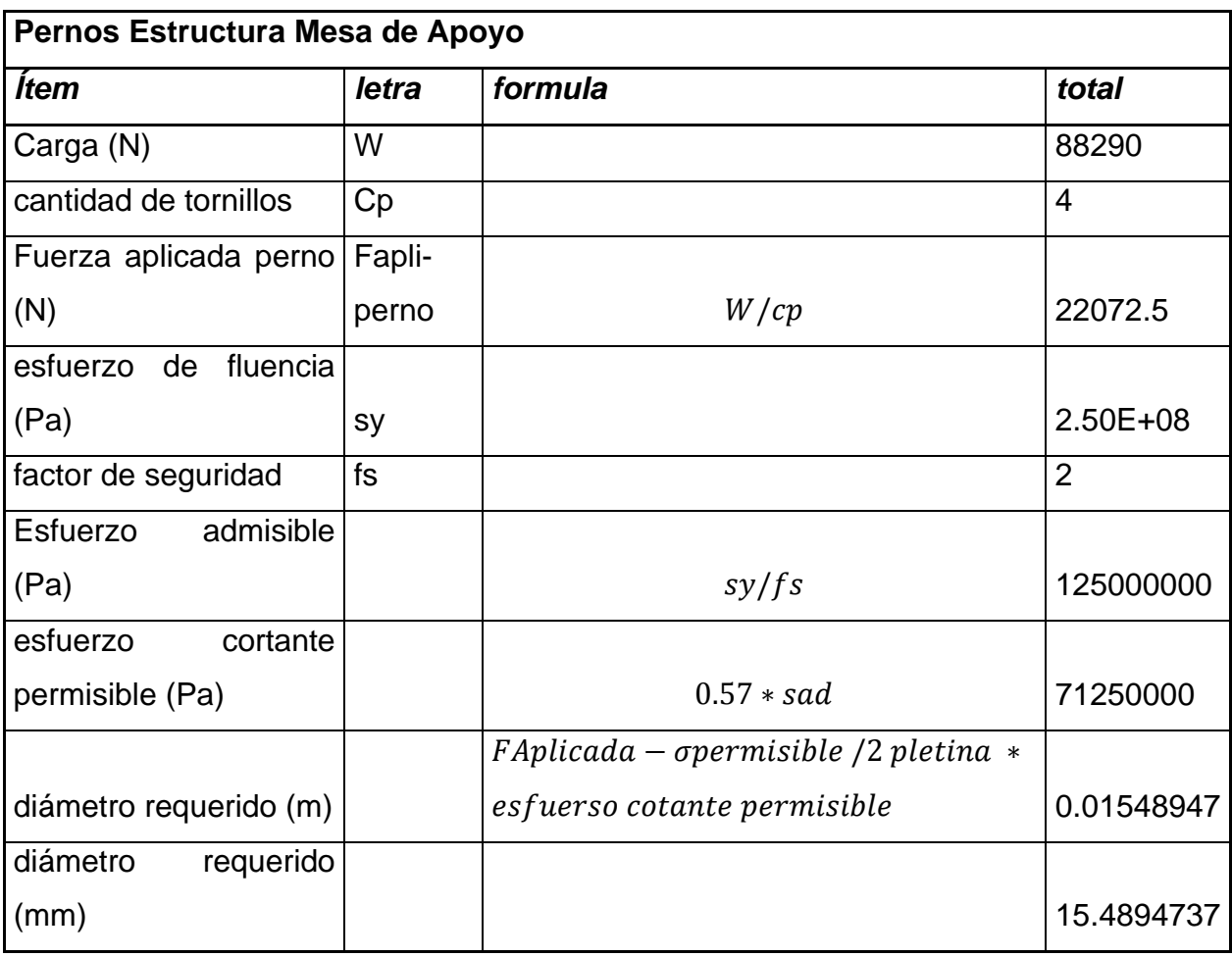

*Nota:* En la tabla se obtiene el valor mínimo del diámetro de las uniones empernadas.

Finalmente, dado que ya se tienen datos de diámetros, longitud y fuerzas de corte ejercidas en la parte roscada del tornillo, se remite a catálogos con el fin de dar una selección final y apropiada con respecto a el diseño de la mesa presentado.

### **Figura 60.**

*Tornillo Hexagonal grado 8*

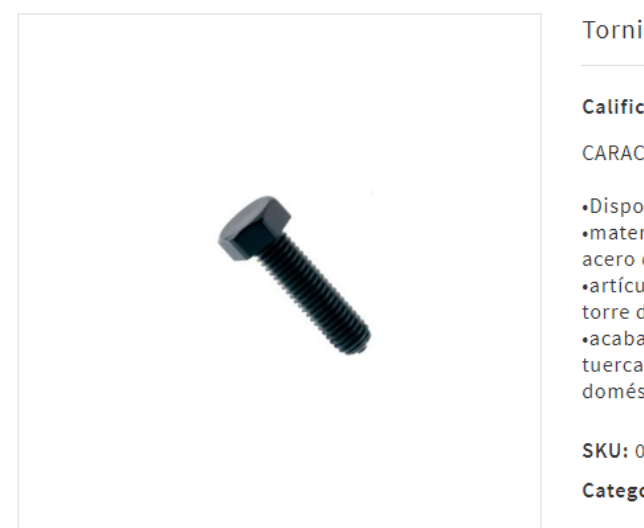

Tornillo Hexagonal Métrico Negro Calificación: \* \* \* \* \* Deja tu comentario CARACTERÍSTICAS «Disponible en todas las medidas milimétricas. ·material: ambiente de carbono bajo y medio de acero de carbono. ·artículo: especificación estándar para tornillos de torre de transmisión de acero. ·acabado: galvanizado en caliente todo tipo de tuercas y tornillos para varias aplicaciones domésticas y automotrices.

SKU: 055204060 Categorías: Negro, SUMO Etiqueta: SUMO

**Nota:** Características de un perno grado 8.8, con un diámetro de 16mm. Tomado de: [16]Sumatec Catálogo, Consultado: 2 Jun 2020 [En línea] Disponible: https//www.sumatec.co/producto/tornillo-hexagonal-metrico-negro/

En consecuencia, se presenta un resumen de los cálculos para los tornillos y su selección.

Para las bases que sostienen cada una de las estructuras es necesario tener en cuenta que el suelo de suele ser irregular no es total mente plano y la estructura no quedaría totalmente alineada, lo que se utiliza es un tornillo de regulación de altura para poder regular y que las estructuras queden niveladas respecto al suelo, permitiendo que no se presenten desalineamientos a causa del suelo, se mostrara una Figura de estos tornillos se van a ubicar en cada una de las bases de las estructuras, teniendo en cuenta que ya la mesa de vidrio andino las tiene por el momento.

Con los cálculos realizados también se puede utilizar un tornillo M 16 que sirve también de regulación teniendo una cabeza plana hexagonal, que puede soportar la carga, a

continuación, se mostrara un tornillo de nivelación. El valor de comprobación debe ser menor a 1 para considerar una adecuada selección.

## **Figura 61.**

*Tornillo de regulación de altura*

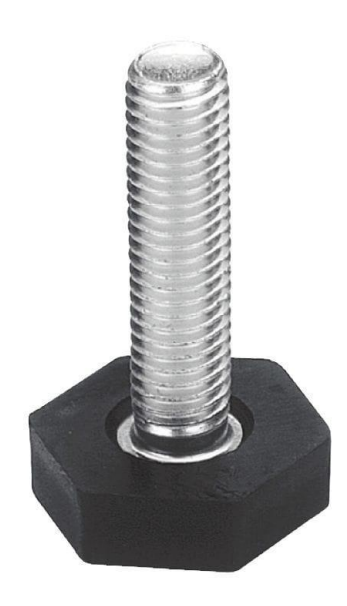

*Nota:* En la figura se muestran los tornillos reguladores en altura los cuales son utilizados para ecualizar la estructura dado que las superficies no son totalmente planas. Tomado de: Tornillo de regulación de altura, Consultado:25 Jun 2020 [Figura]. Disponible: https://images.app.goo.gl/jXPncG3guHb68vb27

### **Resumen de diseño:**

- Diámetro nominal: 16mm
- Longitud de la espiga más la parte roscada= 60mm<sup>\*\*</sup>
- Fuerza para el plano de corte que pasa a través de la parte roscada del tornillo
- Para tornillos clase 8.8 la fuerza de corte

#### **3.2 Cálculos de potencia**

En lo que respecta al presente ítem, se presentarán tanto las variables del proceso como los cálculos de potencia requerida para lograr desplazar la carga establecida y expuesta en los capítulos previos.

A manera de introducción, convendría presentar las principales variables y explicar los criterios que se tuvieron en cuenta a la hora de determinar el valor de algunas de las mismas, como se muestra en la tabla a continuación.

#### **Tabla 23.**

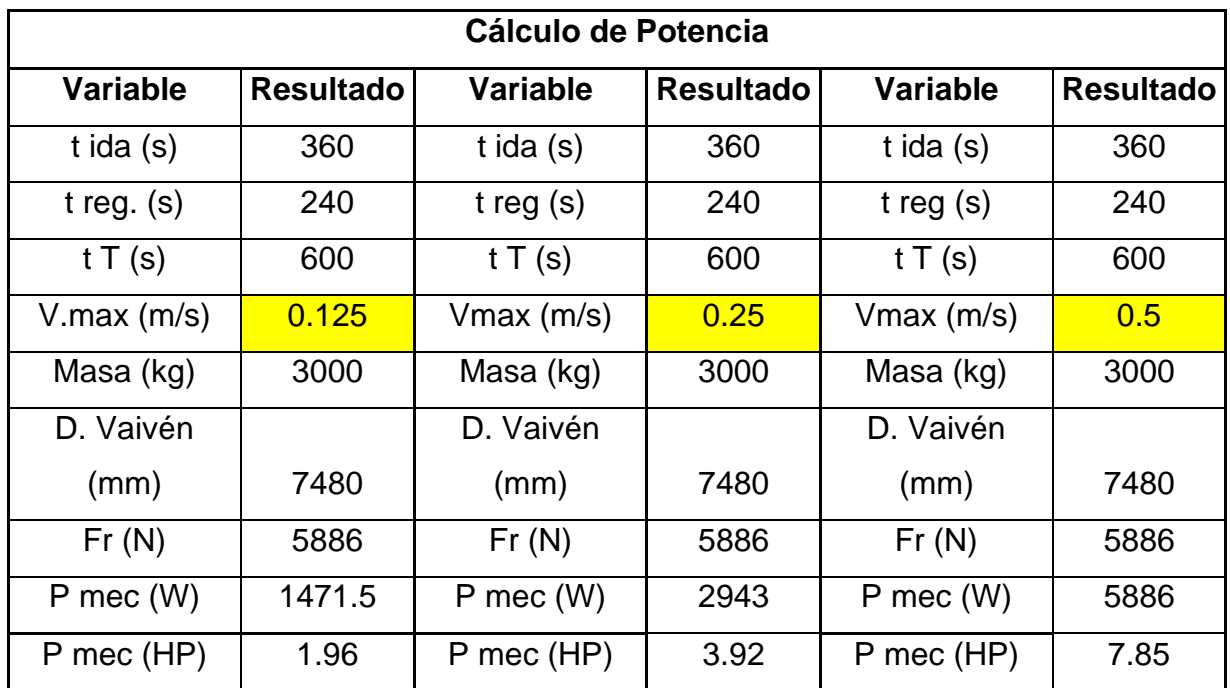

*Variables del proceso para tres diferentes velocidades de operación*

*Nota:* Esta tabla contiene el tiempo de ida y el tiempo de regreso, el tiempo total del proceso, la velocidad máxima que tendrá el sistema la masa total del paquete, la distancia de vaivén, la fuerza de rozamiento y la potencia mecánica requerida para poder realizar el proceso.

Debido a que el proceso actualmente se demora aproximadamente 10 minutos, se divide este tiempo total en un tiempo de ida y uno de vuelta; sumando los dos un total de 600 segundos.

Con respecto a la velocidad máxima que regirá todo el sistema, se le asigna un valor de 0.125m/s – 0.5m/s, la cual no se considera una velocidad alta; ya que le mesa trabajará con cargas realmente pesadas, es preferible manejar velocidades bajas de operación.

Adicionalmente, en la tabla también se muestran los valores de la masa en kilogramos y la distancia vaivén, la cual se toma desde el extremo de la mesa principal al extremo de la mesa adicional.

Por otro lado, se calcula la fuerza de fricción (Fr) ejercida por la carga; dato que es crucial para el desarrollo de los cálculos de potencia. A continuación, en la tabla 14 se muestra el diagrama de cuerpo libre.

### **Figura 62.**

*Diagrama de cuerpo libre esquemático con las fuerzas de rozamiento, normal y peso del paquete de vidrio.*

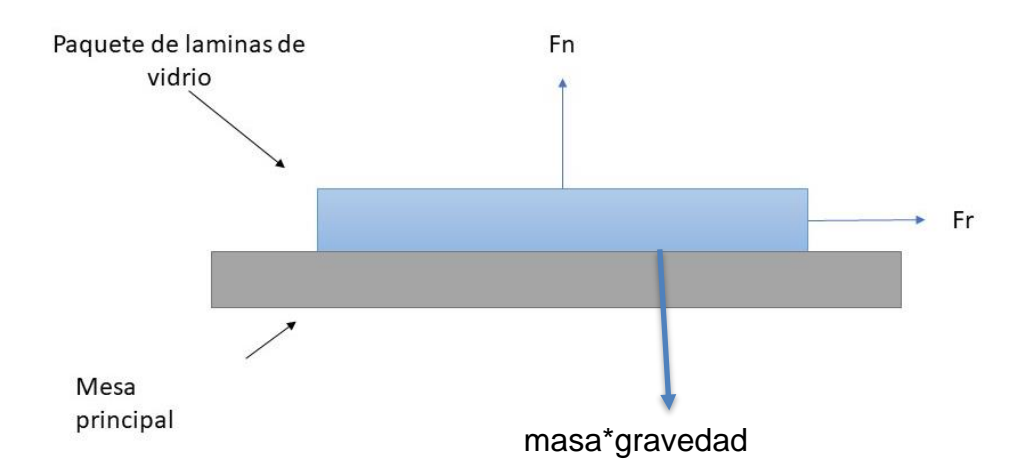

*Nota:* En la Figura, se muestra el diagrama de cuerpo libre de la estructura donde fr es la fuerza de rozamiento, el paquete de las láminas de vidrio, Fn es la fuerza normal que es la misma fuerza del peso del paquete.

Tomando un sistema de referencia convencional, es decir que la dirección de la fuerza de rozamiento Fr coincide con el eje (x) y, la fuerza normal Fn con el eje (y), se tiene que le valor Fr estará dado por la expresión: m\*g \* µ, en donde m es la masa, g la aceleración gravitacional y µ el coeficiente de fricción correspondiente al vidrio. La sumatoria de fuerzas en el eje (y) es igual a cero.

Teniendo en cuenta los valores de la tabla 23, se obtiene que la potencia requerida para mover el sistema, es necesario un motor que cuente con una potencia de 4 hp para poder mover la masa de las láminas de vidrio, a una velocidad de 0.5m/s que son equivalentes a 1.8 km/h, siendo el tope de la velocidad para que no se presenten movimientos indeseados, o perdidas a la hora de transportar la carga.

En la tabla se presentan tres variables de velocidad donde la velocidad critica es cuando se transporta la carga de 3 ton a una velocidad de 0.125m/s que es equivalente a 0.45km/h, para poder hallar la carga máxima que podría moverse, teniendo a disposición el mayor torque para proceder al cálculo de la transmisión de la potencia.

Uno de los mecanismos utilizados en la planta, para mover las láminas de vidrio a través de todas las etapas de producción, es un sistema de sin fin corona, donde el tornillo sin fin estará acoplado servomotor y este transmite la potencia para mover la corona que esta acoplada a otro eje que contiene roldanas que soportan la carga, para este diseño de transmisión se utilizaran 3 roldanas por eje y esta tendría 8 rieles donde se soportara la carga total del paquete. El sistema anteriormente mencionado será utilizado tanto en la mesa que la empresa actualmente tiene, y en estructura de apoyo que se diseñara.

## **Figura 63.**

*Engrane Helicoidal modelada en inventor 2020*

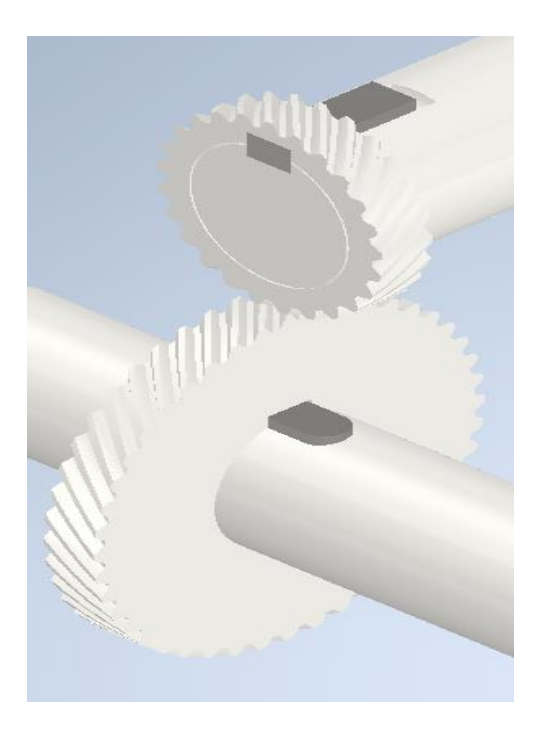

*Nota:* En la Figura se muestra el conjunto que se estará utilizando que es un conjunto de engranajes helicoidales los cuales tiene gran apoyo en la operación de transmisión de potencia.

Con las fórmulas que se encuentran para poder continuar con la selección del motor, revisando el catálogo para ver cual motor puede cumplir con los requerimientos y los valores hallados en el proceso del cálculo.

#### **Tabla 24.**

*Fórmulas de torque (C), potencia (P) y velocidad angular (v)*

Para movimientos circulares:

$$
C = F.r (N.m)
$$
  
\n
$$
v = \frac{\pi . d.n}{(m/s)}
$$
  
\n
$$
F = \frac{F.d}{736 . t}
$$
  
\n
$$
Donde: C = conjugado en Nm
$$
  
\n
$$
F = fuerza en N
$$
  
\n
$$
r = rego de la polea en m
$$
  
\n
$$
v = velocidad angular en m/s
$$
  
\n
$$
d = diámetro de la patasza en m
$$

$$
n =
$$
velocidad en rpm

*Nota:* las fórmulas suministradas por el catálogo son para hallar el toque, la velocidad angular y la potencia mecánica necesaria para poder mover el paquete. [17] Weg. Motores Eléctricos. Consultado 3 May 2020 [Tabla]. Disponible www.weg.net

Se comienza hallando el torque necesario en la roldana, multiplicando la fuerza de rozamiento Fr por el radio de la roldana. Con respecto a la velocidad angular, se tiene una velocidad del sistema de 0.125m/s a 0.5m/s; si pasamos este valor a rad/s dividiendo los 0.0125m/s entre el radio del rodillo (0.025m), resulta una velocidad angular (W) de 5 rad/s. Esta misma, puede expresarse en términos de revoluciones por minuto (RPM) al multiplicarlo por 60 y dividirlo entre 2π.

$$
C = Fr * r
$$
  
\n
$$
C = 5886N * 0.025m
$$
  
\n
$$
C = 147.15Nm
$$
  
\n
$$
w = \frac{0.0125m/s}{0.025m}
$$
  
\n
$$
n = \frac{5rad}{s} * (\frac{60}{2\pi})
$$
  
\n
$$
n = 47.12rpm
$$
  
\n132

Obtenidos los anteriores cálculos, se puede proseguir a hallar el valor de potencia mecánica. En la tabla 34 se muestra una ecuación para potencia mecánica en unidad de medida de caballos de vapor, por lo tanto, en el caso de la potencia se utilizará la siguiente expresión:

$$
P_{mec} = Fr * v
$$

$$
P_{mec} = 11772N * 0.125m/s
$$

$$
P_{mec} = 1471.5watt
$$

Dónde;

 $P_{mec}$ - Potencia mecánica  $Fr$ - Fuerza de rozamiento  $v$ - Velocidad

**Tabla 25.**

*Resumen Cálculos*

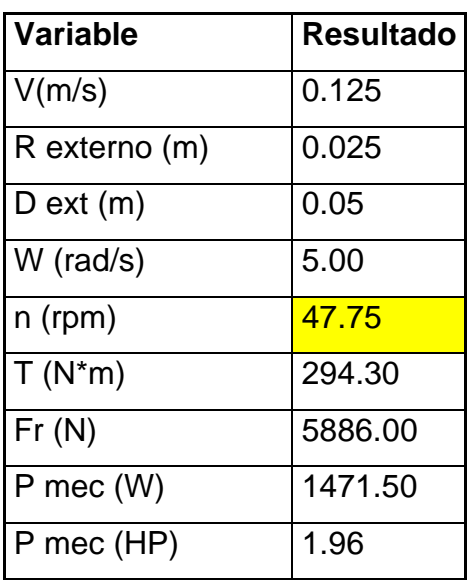

*Nota:* en esta tabla se tiene la velocidad del paquete, el radio externo de la roldana, el diámetro, la velocidad radial del sistema, las RPM´S, el torque, la fuerza de rozamiento y la potencia mecánica necesaria para el motor

Debido a que la potencia resultaría en caballos de vapor, se aplicó otra expresión para el cálculo de la misma; la cual será presentada a continuación junto a otra serie de ecuaciones. En la tabla 36 se incluyen datos como potencia aparente (s), activa tensión(volt), rendimiento, entre otros. Cada uno de estos constituyen el criterio más riguroso de selección.

También se debe tener en cuenta la fuerza del rozamiento del material como el paquete estará en movimiento se tendrá en cuenta el coeficiente dinámico que es 0.2 para madera y vidrio donde se tiene en cuenta que la carga son 29.43KN aplicando la fórmula de fuerza de rozamiento.

$$
Fr = \mu * N
$$

Donde  $Fr =$ Fuerza de rozamiento  $\mu$ =coeficiente de fricción  $N =$ Fuerza normal

$$
Fr = 0.2 * 29.430 KN = 5.886 KN
$$

### **Tabla 26.**

*Cálculos de potencia incluido rendimiento, potencia activa, aparente y factor de potencia.*

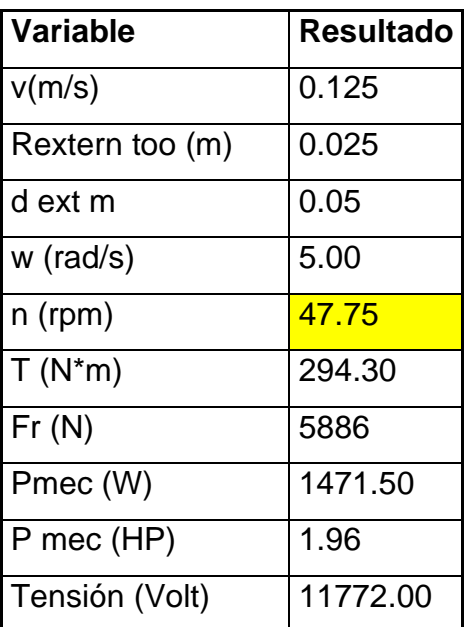

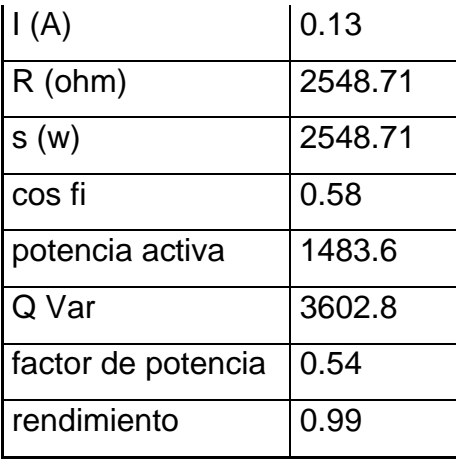

*Nota:* los valores que se encuentran en amarillo son las RPM en la cual el motor girara con la carga y la velocidad preestablecida

#### **Tabla 27.**

*Listado de fórmulas de potencia activa, aparente, rendimiento, entre otros.*

 $P = \sqrt{3}$  . U.I.cos  $\varphi$  (W) ou  $P = S$ .cos  $\varphi$  (W) S =  $\frac{P}{\cos \varphi}$  (VA)  $Q = \sqrt{3}$ . U. Isen o (VAr) ou  $Q = S$ . sen o (VAr)  $\cos \varphi = \frac{P}{S} = \frac{P(KW). 1.000}{3.0.1}$  $\eta = \frac{\mathsf{P}_\mathrm{u}\left(\,\mathsf{W}\,\right)}{\mathsf{P}_\mathrm{a}\left(\,\mathsf{W}\,\right)}$ 

*Nota:* Estas fórmulas son para calcular la potencia activa, la potencia aparente el rendimiento del motor. Tomado de: [17] Weg. Motores Eléctricos. Consultado 3 May 2020 [Tabla]. Disponible www.weg.net

Adicionalmente, se debe tener un estimado del voltaje, frecuencia, número de polos y la velocidad síncrona con que va a operar el motor. Estos datos se pueden visualizar en la tabla 36 mostrada en la subsiguiente sección, en donde se especifican sus valores. Estos, en efecto, contribuyen al criterio de selección del motor adecuado para lograr desplazar la carga de 3 ton.

$$
I = \frac{Pmec}{Fr}
$$

$$
I = \frac{1471.5watt}{11772N}
$$

$$
I = 0.125A
$$

Dónde;

I - Corriente en términos de amperios

$$
Tensión = \frac{Pmec}{I}
$$
\n
$$
Tensión = \frac{1471.5watt}{0.125A}
$$
\n
$$
Tensión = 12262.5volt
$$

Dónde;

Tension-Tensión del sistema de potencia

Pmec - Potencia mecánica calculada

*I*- Corriente (A)

$$
R = \sqrt{3} * I * Tension
$$

$$
R = \sqrt{3} * 0.125A * 12262.5volt
$$

$$
R = 2548.7\Omega
$$

Aparte, es necesario calcular la potencia aparente;

$$
S = \sqrt{3} * I * Tension
$$

$$
S = 2548.7VA
$$

Ahora se calcula el ángulo de desfase entre la tensión y la corriente, llamado también cosφ.

$$
cos\varphi = \frac{P}{S}
$$

$$
cos\varphi = \frac{1471.5watt}{2548.7VA}
$$

$$
cos\varphi = 0.58
$$

Dónde;

cosφ- coseno del ángulo de desfase entre la tensión y la corriente

P- Potencia mecánica

S- Potencia aparente

Dando así lugar al siguiente paso, el cual consiste en calcular la potencia activa en la línea.

$$
Pact = S * cos\varphi
$$
  
 
$$
Pact = 2548.7VA * cos (54.7)
$$
  
 
$$
Pact = 1483.6watt
$$

Dónde;

Pact- Cantidad de potencia aparente que realiza el trabajo

- Potencia que existiría si no hubiese desfase de la corriente

cosφ- coseno del ángulo de desfase entre la tensión y la corriente

$$
Q = \sqrt{3} * S * sen\varphi
$$

$$
Q = \sqrt{3} * 2548.7VA * sen(54.7)
$$

$$
Q = 3602.8VAr
$$

Dónde;

Q - Cantidad de potencia aparente que "no" realiza trabajo

- Potencia que existiría si no hubiese desfase de la corriente

 $cos\varphi =$  $\overline{P}$  $\mathcal{S}_{0}^{(n)}$  $cos\varphi =$ 1483.6 2548.7VA  $cos\varphi = 0.58$ 

Dónde;  $cos\varphi$ - Factor de potencia P- Potencia activa S- Potencia aparente

Por último, es menester calcular el rendimiento teórico para los requerimientos del sistema.

$$
\eta = \frac{Pmec}{Pact}
$$

$$
\eta = \frac{1471.5wat}{1483.6wat}
$$

$$
\eta = 0.99
$$

dónde;

ƞ- Eficiendia con que es hecha la conversión de energía absorbida

Según Mott, en su Diseño de Elementos de Máquinas, los motores trifásicos de diseño NEMA C son los que mejores responden a la hora de transportar cargas considerables, véase sección 21-6, pág 803. De tal modo que, según la tabla 38, el motor trabajará a una frecuencia de 60Hz, con una cantidad de 4 polos, a una velocidad síncrona de 1800 rpm.

## **Tabla 28.**

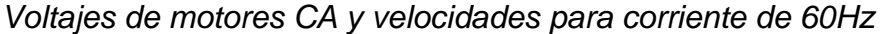

| Voltaje del sistema | Voltajes nominales de motor |           |
|---------------------|-----------------------------|-----------|
|                     | Monofásico                  | Trifásico |
| 120                 | 115                         | 115       |
| 120/208             | 115                         | 200       |
| 240                 | 230                         | 230       |
| 480                 |                             | 460       |
| 600                 |                             | 575       |

TABLA 21-2 Velocidades de motor de CA para corriente de 60 Hz

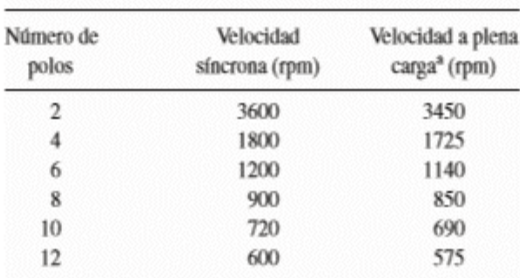

<sup>a</sup>Aproximadamente 95% de la velocidad síncrona (deslizamiento

*Nota:* Estas tablas son los voltajes normales en los motores en la norma NEMA, y de acuerdo a la cantidad de polos así varia la velocidad síncrona. Tomado de: [14]Mott, Robert L. Diseño de Elementos de máquinas, 4a ed. México: Pearson S.A (2006) pp 800 Disponible en: https://www.academia.edu/38450613/Dise%C3%B1o\_de\_elementos\_de\_m%C3%A1qui nas\_pdf

Finalmente, teniendo en consideración la información de placa del motor requerido para el proceso de transporte, se selecciona dicha máquina. En la Figura 66 se muestra el catálogo y la selección.

#### **Figura 64.**

*Catálogo online motores Weg* 

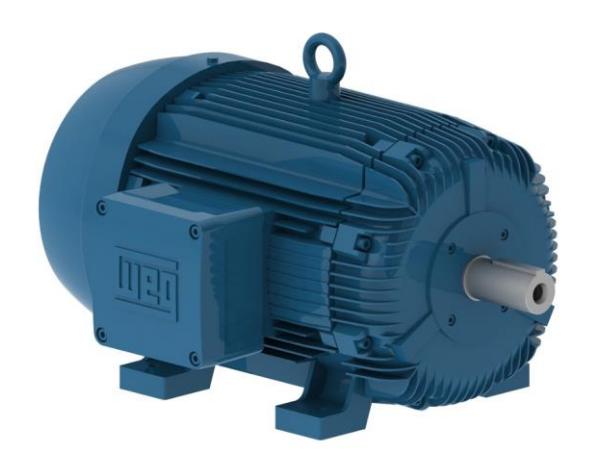

*Nota:* Esta Figura es un motor Weg de 10hp, con 4 polos y una velocidad síncrona de 1800RPM. Tomado de: [17] Weg. Motores Eléctricos. Consultado 3 May 2020 [Tabla]. Disponible www.weg.net

#### *3.2.1 Selección de la reductora*

El diámetro en el eje transmisor de potencia es de 70mm teniendo en cuenta lo anterior también se realiza la búsqueda de una caja reductora que cumpla con las características que pueda estar acoplada a un motor de 10 hp. Para que pueda cumplir con los diferentes requisitos debe ser una reductora en disposición coaxial. Esta disposición de reductoras permite no alargar más el mecanismo de transmisión de potencia, en cuyo caso el eje del motor se encuentra acoplado de forma perpendicular. En esta gama se pueden encontrar de distintas configuraciones ya sea de forma de si fin corona o de forma helicoidal, las relaciones que permiten estas cajas reductoras se encuentran en el orden.

De acuerdo con el catálogo I-Mak, las referencias que se pueden utilizar para este proyecto, la referencia que se sugiere utilizar es serie IRSM 162/132B para el acople 70/60 del motor es una , que cuenta con un eje de transferencia de 70 mm de diámetro, la cual estaría acoplada al eje que será diseñado que albergará el sistema a de eje con

coronas Se anexa una Figura de la reductora para tener la noción de la caja que se está hablando.

Se realiza el cálculo de la relación global necesaria para el sistema calculándola es

*Relacion*: RPM del motor RPM de la reductora

$$
Relation: \left(\frac{1465RPM}{27.71RPM}\right) = 54.06
$$

**Figura 65**.

*Reductora coaxial sin fin corona I-MAK*

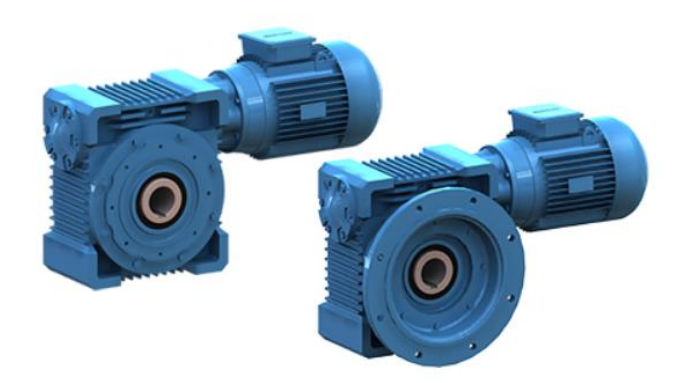

*Nota:* Figura de un motor acoplado a la reductora coaxial por medio de un acople llamado pam. Tomado de: [8] I-MAK Catalogo reductores coaxiales, Consultado: 13 Jul 2020. Disponible en: http://reduktor.com/urunler/kategori/reductores-de-rueda-y-tornillo-sinf-nserie-irs-186

Se mostrará también la Figura del catálogo con la selección de la reductora Helicoidal que con la cual se realizaron los cálculos de potencia.

#### **Figura 66.**

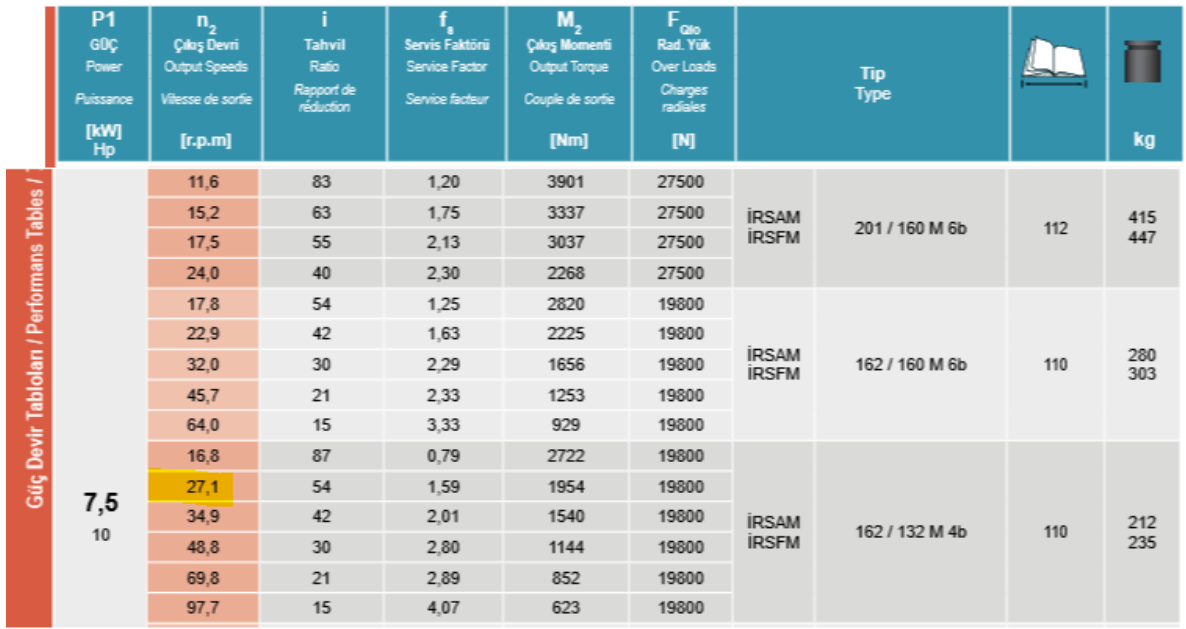

*Catalogo Reductora Coaxial*

*Nota:* En el catálogo se encuentra la velocidad de salida en rpm de acuerdo a la potencia que son 10 HP, pero se toma como 7.5KW para la selección de la reductora, de la serie Tomado de: IRSAM 162/132 M 4b. [18] I-MAK Catalogo reductores coaxiales, Consultado: 13 Jul 2020. Disponible en: http://reduktor.com/urunler/kategori/reductoresde-rueda-y-tornillo-sinf-n-serie-irs-186

#### *3.2.2 Cálculos de la transmisión de potencia.*

Debido a que el paquete de láminas de vidrio pesa considerablemente, se requiere una transmisión por engranes, el cual ya es nombrado anteriormente el sistema sin fin corona; la cual es la más apropiada para este tipo de trabajos. De tal modo que, en lo subsiguiente se muestran los lineamientos de diseño de transmisiones según el libro de "Diseño de elementos de máquinas" de Mott.

Teniendo en cuenta se utilizará como guía de cálculo el proceso para la selección y modelamiento del conjunto se mostrará en la siguiente tabla la variable con su respectiva formula y el valor que corresponde.

### **Tabla 29**.

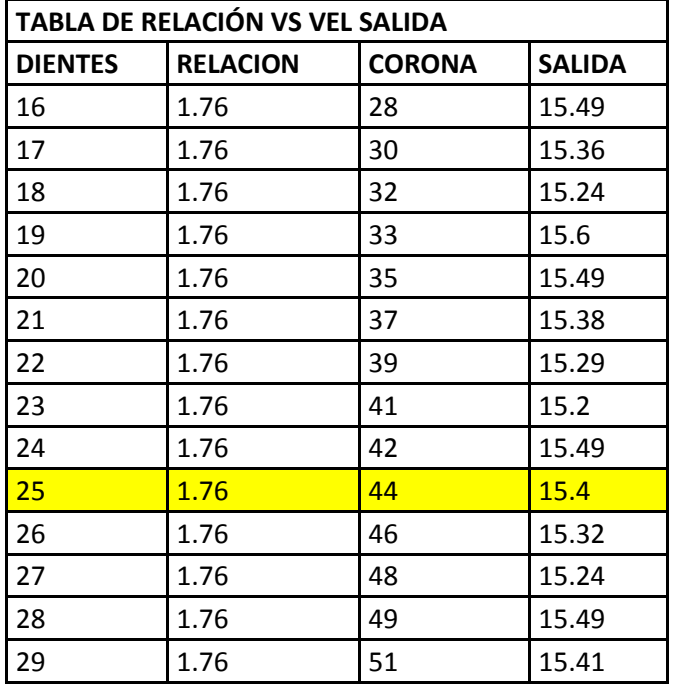

*Cálculo de las dimensiones mínimas del engrane helicoidal.*

*Nota:* En la fila que se encuentra en color amarillo es la relación necesaria de engranes Helicoidales para el uso de transmisión de potencia,

En primera medida, se realizan cálculos para el conjunto helicoidal con el propósito de diseñar aquellos que mejor desempeño tienen de acuerdo al sistema que se propone. A partir del número de dientes y la relación, se hallan valores para el número de dientes de la corona.

$$
Rel = \frac{n_{entrada}}{n_{salida}}
$$

$$
Rel = \frac{47.75rpm}{27.1rpm}
$$

$$
Rel = 1.76
$$

Dónde;

Rel- Relación de velocidades

 $n_{entrada}$ - cantidad de rpm de entrada

 $n_{salida}$ - cantidad de rpm a la salida

Se procede con el cálculo de número de dientes

$$
Ncr = Rel * Np
$$

$$
Ncr = 1.76 * 25
$$

$$
Ncr = 44 \text{ dientes}
$$

Dónde;

Ncr - Número de dientes de la corona

Rel- Relación de velocidades

 $Np$ - Número de dientes del piñón

Ahora, teniendo un módulo y adendum de 3 mm los dos, se sigue con el cálculo del deddendum.

> $D = 1.25 * modulo$  $D = 1.25 * 3mm$  $D = 3.75$ mm

Dónde;

D- Valor del dedendum

El siguiente paso será el cálculo de la profundidad total, dado por la siguiente expresión:

$$
Tr = A + D
$$

$$
Tr = 3mm + 3.75mm
$$

$$
Tr = 6.75mm
$$

Dónde;

 $Tr$ - Profundidad total del engrane

A- Addeundum

D- Deddendum

Con respecto a los diámetros, a continuación, se muestran cálculos de diámetros del piñón y la corona.

$$
Dp = m * Np
$$
  
144
$Dp = 3 mm * 25$  $Dp = 75mm$ 

Dónde

 $Dp$ - Diámetro de piñón

 $m$ - Modulo

 $Np$ - Número de dientes en el piñón

 $Dc = m * Nc$  $Dc = 3 mm * 44$  $Dc = 132mm$ 

Dónde;

 $Dp$ - Diámetro de la corona  $m$ - Modulo  $Np$ - Número de dientes en la corona

De tal modo que, habiendo calculado dichos diámetros, se da paso al cálculo de los internos para ambos elementos (Corona, piñón).

$$
Dc_{int} = Dc - 2 * b
$$

$$
Dc_{int} = 132mm - (2 * 3.75mm)
$$

$$
Dc_{int} = 124.5mm
$$

Dónde:

 $Dc_{int}$ - Diámetro interno 'h' de la corona

Dc- Diámetro de la corona

b- Deddendum

$$
Dc_{ext} = Dc + 2 * a
$$

$$
Dc_{int} = 132mm + (2 * 3mm)
$$

$$
Dc_{int} = 138mm
$$

Dónde:

 $Dc_{ext}$ - Diámetro externo 'h' de la corona

Dc- Diámetro de la corona

a-Addendum

$$
Dp_{int} = Dp - 2 * b
$$

$$
Dp_{int} = 75mm - (2 * 3.75mm)
$$

$$
Dp_{int} = 67.5mm
$$

Dónde:

 $Dp_{int}$ - Diámetro interno 'h' del piñón

 $Dp$ - Diámetro del piñón

b-Deddendum

$$
Dp_{ext} = Dp + 2 * a
$$

$$
Dp_{ext} = 75 + (2 * 3)
$$

$$
Dp_{ext} = 81 mm
$$

Dónde:

 $Dp_{ext}$ - Diámetro externo 'h' del piñón

 $Dp$ - Diámetro del piñón

a- Addendum

Por otra parte, se hallan valores de diseño como espesor del diente, ancho nominal y máximo, y, distancia entre centros.

$$
F = 12 * m
$$

$$
F = 36 mm
$$

Dónde

F- Espesor del diente en mm

 $m$ - Modulo

$$
C = \frac{Dp + Dc}{2}
$$

$$
C = \frac{75mm + 132mm}{2}
$$

 $C = 103.5$ mm

Dónde;

C- Distancia entre centros

 $Dp$ - Diámetro del piñón

Dc- Diámetro de la corona

$$
Ac = \tan^{-1}\left(\frac{Nc}{Np}\right)
$$

$$
Ac = \tan^{-1}\left(\frac{44}{25}\right)
$$

$$
Ac = 60.4^{\circ}
$$

Dónde;

 $Ac$ - Ángulo de paso de la corona

 $Nc$ - Número de dientes en la corona

 $Np$ - Número de dientes en el piñón

$$
Ap = \tan^{-1}\left(\frac{Np}{Nc}\right)
$$

$$
Ap = \tan^{-1}\left(\frac{25}{44}\right)
$$

$$
Ac = 29.6^{\circ}
$$

Dónde;

 $Ac$ - Ángulo de paso del piñón

Nc - Número de dientes en la corona

 $Np$ - Número de dientes en el piñón

$$
Ao = \frac{0.5 * Dc}{\sin (Ac)}
$$

$$
Ao = \frac{0.5 * 132mm}{\sin(60.4)}
$$

$$
Ao = 75.9mm
$$

Dónde;

Ao- Distancia exterior del cono

Dc- Diámetro de la corona

 $Ac$ - Ángulo de paso de la corona

$$
From = Ao * 0.3
$$

$$
From = 75.91mm * 0.3
$$

$$
From = 22.7mm
$$

Dónde;

Fnom-Ancho nominal

Ao- Distancia exterior del cono

$$
Fmax = \frac{Ao}{3}
$$

$$
Fmax = \frac{75.91mm}{3}
$$

$$
Fmax = 25.3mm
$$

Dónde;

Fmax-Ancho máximo Ao- Distancia exterior del cono

Propiedades del diente de engrane se muestra su cálculo paso por paso a continuación, Con la tabla 30, se tiene en cuenta los cálculos asociados a las dimensiones del conjunto de engrane helicoidal.

### **Tabla 30**.

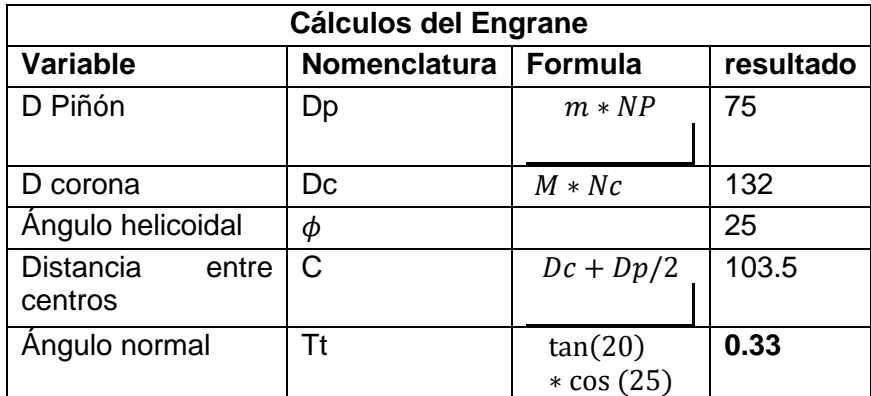

*Cálculo de las dimensiones del conjunto de engranes*

*Nota:* Esta tabla contiene los diámetros tanto del piñón como de la corona, el ángulo de la helicoidal, la distancia entre centros de los engranajes y el ángulo normal del conjunto, estos datos sirven para la modelación del conjunto Helicoidal

$$
Dp = Np * m
$$

$$
Dp = 25 * 3mm
$$

$$
Dp = 75mm
$$

Dónde;

 $Dp$ - diámetro del piñón

 $Np$ - número de dientes del piñón

 $m$ - módulo elástico

$$
Dc = Nc * m
$$

$$
Dc = 44 * 3mm
$$

$$
Dc = 134mm
$$

Dónde;

 $Dc$ - diámetro de la corona

 $Nc$ - número de dientes de la corona

 $m$ - módulo elástico

$$
C = \frac{(D_C + D_P)}{2}
$$

$$
C = \frac{(75mm + 134mm)}{2}
$$

$$
C = 103.5mm
$$

Dónde;

-distancia entre centros

 $D<sub>C</sub>$ - diámetros de la corona

 $D_P$ - diámetros del piñón

### **Figura 67**.

*Dientes de involuta, profundidad total, para varios ángulos de presión*

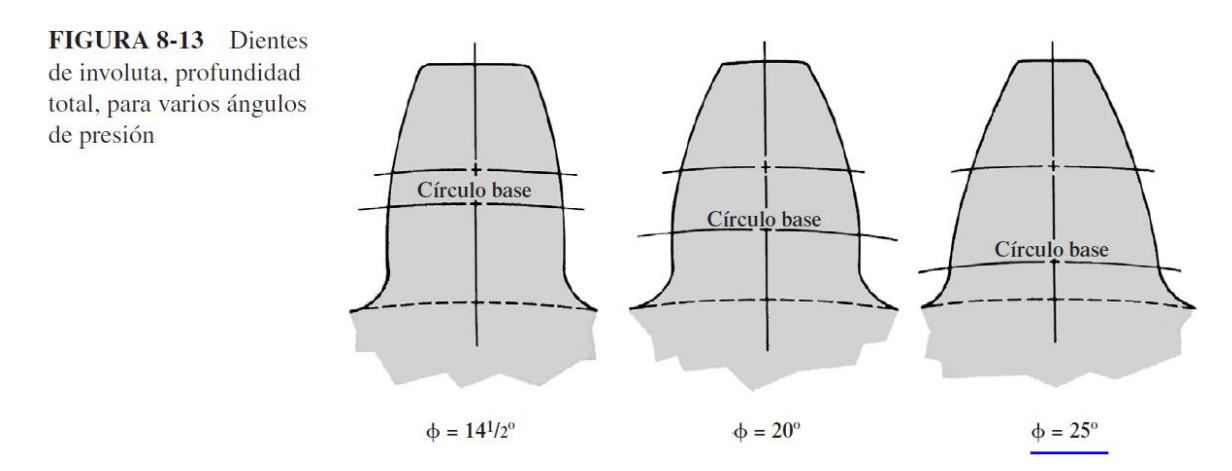

*Nota:* La figura que se muestra son las diferencias de los ángulos que se tiene a la hora de diseñar engranajes. Tomado de: [14]Mott, Robert L. *Diseño de Elementos de máquinas*, 4a ed. México: Pearson S.A (2006), pp 317

Disponible en:

https://www.academia.edu/38450613/Dise%C3%B1o\_de\_elementos\_de\_m%C3%A1qui nas\_pdf

Dejando a un lado por el momento las cuestiones de diseño y dimensiones, se pasa al cálculo de las fuerzas que actúan en un conjunto engrane helicoidal. A continuación, se muestra la manera de calcular cada una de ellas. Cabe aclarar que las siguientes expresiones se utilizan tanto para el piñón como para la corona; los cuales se organizan en tablas para mejor compresión.

$$
T = Fr * \frac{Dpext}{2}
$$

$$
T = 5886N * (\frac{81mm}{2}) * (\frac{1m}{1000mm})
$$

$$
T = 238.38Nm
$$

Dónde;

 $T$ - Torque

 $Fr$ - Fuerza de rozamiento

 $Dp_{ext}$ - Diámetro del piñón externo

 $Tt = \tan(20) * \cos(25)$  $Tt = 0.33$ 

Dónde;

 $Tt$ - Ángulo normal

$$
Wt = \frac{T}{R_p}
$$

$$
Wt = \frac{238.38Nm}{\left(\frac{40.5mm}{1000mm}\right)}
$$

$$
Wt = 5886N
$$

Dónde;

 $Wt$ - trabajo W en Newton

 $T$ - Torque

 $R_p$ - Radio externo del piñón

$$
Wx = Wt * \tan(25)
$$

$$
Wx = 238.38N * \tan(25)
$$

$$
Wx = 2.745KN
$$

Dónde;  $Wx$ - Trabajo W en x  $Wt$ - trabajo W

$$
Wy = Wt * \tan(20)
$$

$$
Wy = 238.38 * \tan(20)
$$

$$
Wy = 2142.33N
$$

Dónde;

 $Wy$ - Trabajo W en y

 $Wt$ - Trabajo W tangencial

 $Wz = Wt * \tan(20)$  $Wz = 238.38 * tan(0.33)$  $Wz = 2016.10N$ 

Dónde;

 $Wz$ - Trabajo W en z

 $Wt$ - Trabajo W tangencial

# **Tabla 31.**

*Factores de sobrecarga y tamaño proporción del piñón*

 $\sim$  $\sim$ 

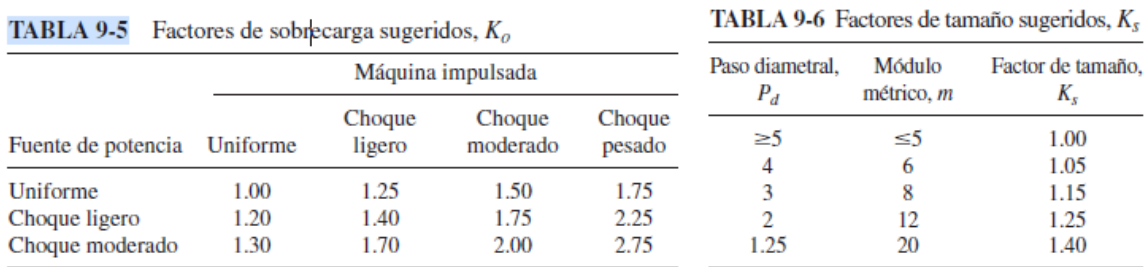

*Nota:* Esta tabla sirve para seleccionar los factores Ko 1.5 y Ks 1 para el conjunto de engranajes helicoidales*.* Tomado de: [14] Mott, Robert L. *Diseño de Elementos de máquinas*, 4a ed. México: Pearson S.A (2006) pp 389

Disponible en:

https://www.academia.edu/38450613/Dise%C3%B1o\_de\_elementos\_de\_m%C3%A1qui nas\_pdf

#### **Figura 68.**

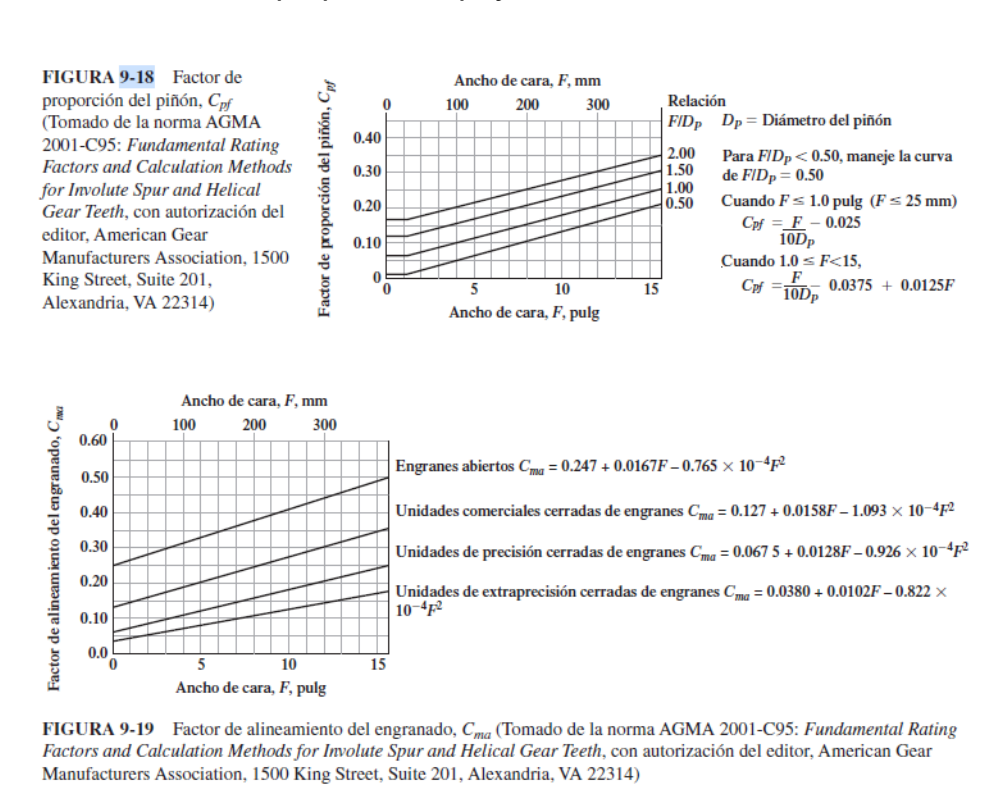

#### *Factor de proporción Cpf y factor de alineamiento Cm*

*Nota:* Estas graficas sirven para seleccionar los factores Cpf y Cm para el conjunto de engranajes helicoidales. Tomado de: [14] Mott, Robert L. *Diseño de Elementos de máquinas*, 4a ed. México: Pearson S.A (2006) pp 389

#### Disponible en:

https://www.academia.edu/38450613/Dise%C3%B1o\_de\_elementos\_de\_m%C3%A1qui nas\_pdf

$$
C_{pf} = \frac{F}{10 * Dp} - 0.025
$$

$$
C_{pf} = \frac{36}{10 * 75 mm} - 0.025
$$

$$
C_{pf} = 0.023 mm
$$

Dónde;

 $C_{\text{pf}}$ - factor de proporción del piñón (Fig 9-18)

 $F$ - espesor del diente

 $Dp$ - Diámetro del piñón

$$
C_{ma} = 0.247 + 0.0167 * F - 0.765 * 10^{-4} * F^{2}
$$

$$
C_{ma} = 0.247 + (0.0167 * 36) - (0.765 * 10^{-4}) * (36)^{2}
$$

$$
C_{ma} = 0.75 mm
$$

Dónde;

 $C_{ma}$ - Factor de alineamiento del conjugado (fig 9-19)

 $F$ - espesor del diente

$$
Km = 1.0 + C_{pf} + C_{ma}
$$

$$
K_m = 1.0 + 0.023 + 0.75
$$

$$
K_m = 1.77
$$

Dónde;

 $Km$ - Factor de distribución de carga

 $C_{pf}$ - Factor de proporción del piñón

 $C_{ma}$ - Factor de alineamiento del engranaje

$$
m_b = \frac{Dp \text{ int}}{Dp \text{ ext}}
$$

$$
m_b = \frac{67.5 \text{ mm}}{81 \text{ mm}}
$$

$$
m_b = 0.83
$$

Dónde;

 $m_b$ - Relación de diámetros

Dp int- Diámetro H del piñón

 $Dp$  ext- Diámetro externo del piñón

$$
Kb = 1.6 * Ln(\frac{2.242}{m_b})
$$

$$
Kb = 1.6 * Ln(\frac{2.242}{0.83})
$$

$$
Kb = 1.59
$$

#### Dónde;

#### $Kb$ - Factor de espesor de borde

#### **Tabla 32.**

#### *Factor dinámico*

**FIGURA 9-21** Factor dinámico,  $K_V$ (Tomado de la norma AGMA 2001-C95: **Fundamental Rating Factors** and **Calculation Methods** for Involute Spur and **Helical Gear Teeth,** con autorización del editor, American Gear Manufacturers Association, 1500 King Street, Suite 201, Alexandria, VA 22314)

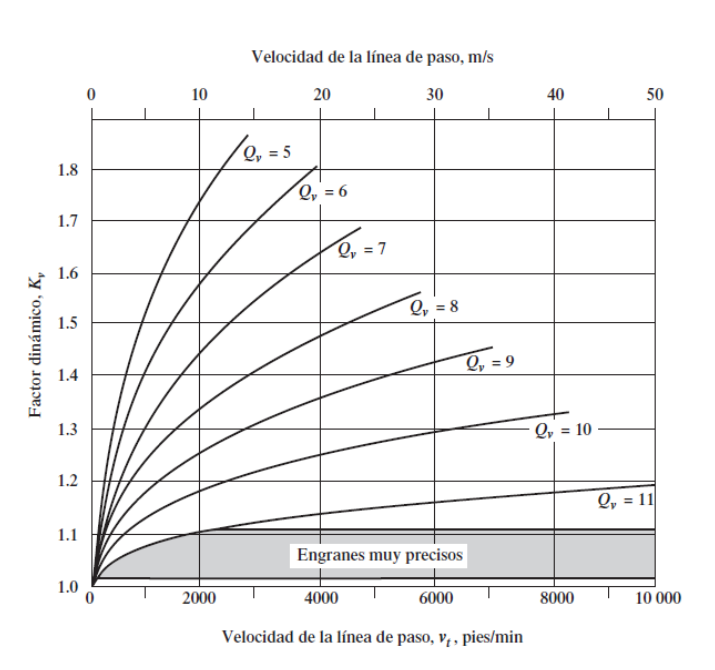

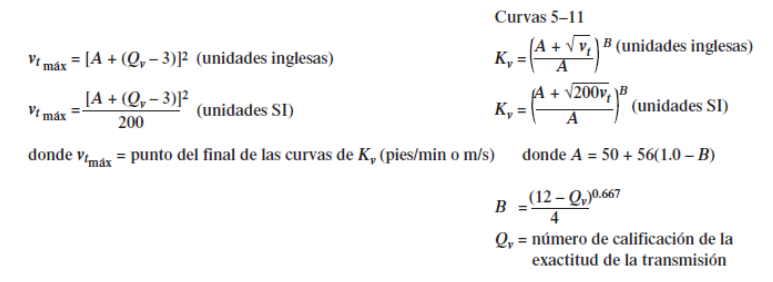

*Nota:* este es el factor dinámico para la selección de la línea de paso en la actual la recomendable es de 10 a 11 el valor de Qv. Tomado de: [14] Mott, Robert L. Diseño de Elementos de máquinas Pag 389, 4 Ed. México: Pearson ISBN:970-260812-0

$$
B = \frac{(12 - Qv)^{0.667}}{4}
$$
  
(12 - 8)<sup>0.667</sup>

$$
B = \frac{(12-8)^{0.667}}{4}
$$

$$
B=0.63
$$

Dónde;

B- Relación para el cálculo del exponente

 $Qv$ - número de la calificación de la exactitud de la transmisión

$$
A = 50 + 56(1.0 - B)
$$
  

$$
A = 50 + 56(1.0 - 0.63)
$$
  

$$
A = 70.72
$$

Dónde;

 $A$ - Factor para el cálculo de  $v_{tm\acute{a}x}$ 

**-** Factor para el exponente

$$
v_{tmax} = [A + (Qv - 3)]^2
$$

$$
v_{tmax} = \frac{[70.72 + (8-3)]^2}{200}
$$

$$
v_{t{m}\acute{\a}x}=28.26m/s
$$

Dónde;

 $v_{tm\acute{a}x}$ - Velocidad de la línea de paso

A- Factor para el cálculo de  $v_{tm\acute{a}x}$ 

 $Qv$ - número de la calificación de la exactitud de la transmisión

$$
v_t = \frac{\pi * Dp * np}{12}
$$

$$
v_t = \frac{\pi * 75 * 25}{12}
$$

$$
v_t = \frac{490.87 \, \text{mm}}{s} = 0.49 \, \text{m/s}
$$

$$
Kv = \left(\frac{A + \sqrt{200 * vt}}{A}\right)^B
$$

$$
Kv = \left(\frac{70.72 + 0.49}{70.72}\right)^{0.63}
$$

 $Kv = 1$ 

Dónde;

 $v_t$ - velocidad de línea

 $Dp$ - diámetro del piñón

 $np$ - número de dientes en el piñón

 $Kv$ - factor dinámico

A- Factor para el cálculo de  $v_{tm\acute{a}x}$ 

$$
s_{tp} = \frac{Wt * Ko * Ks * Kb * Km * Kv}{F * m * Jp}
$$

$$
s_{tp} = \frac{11772N * 1.5 * 1 * 1.58 * 1.77 * 2.76}{36 * 3 * 0.36}
$$

$$
s_{tp} = 3514.3 MPa
$$

Dónde;

 $s_{tp}$ - Esfuerzo en el piñón

 $K$ o - Factor de sobrecarga

 $Ks$  -Factor de tamaño

 $Kb$ - Factor de espesor de borde

 $Km$ - Factor de distribución de carga

 $Kv$ - factor dinámico

 $F$ - espesor del diente

 $m$ - modulo

 $Jp$ - Factor de geometría

Habiendo calculado los valores de esfuerzo en el piñón, se dispone a hallar los valores de resistencia a la picadura de dicho engrane helicoidal.

$$
Nc = 60 * L * n * q
$$
  
 
$$
Nc = 60 * 20000 * 63.96 * 1
$$
  
 
$$
Nc = 7.67 * 10^{7}
$$

Dónde;

 $Nc$ - número de ciclos de carga esperado

L- vida de diseño en horas

 $n$ - número de giro del engrane

 $q$ - aplicación de carga por revolución

Finalmente se requiere calcular la resistencia a picadura den engrane, como se describe a continuación.

$$
s_c = C_p \sqrt{\frac{Wt * Ko * Ks * Km * Kv}{F * Dp * I}}
$$

$$
s_c = 191 * 10^6 \sqrt{\frac{5886N * 1.5 * 1 * 1.77 * 2.76}{36 * 75mm * 0.11}}
$$

$$
s_c = 2896.83 MPa
$$

Dónde;

 $\overline{s}_c$ - resistencia a la picadura (MPa)

 $C_p$ - coeficiente elástico (MPa)

 $Wt$ - trabajo W(N)

 $Ko$ - factor de sobrecarga

 $Ks$ - factor de tamaño

 $Km$ - factor de distribución de cargas

 $Kv$ - factor dinámico

 $F$ - espesor del diente (mm)

 $Dp$ - diámetro del piñón

- factor geométrico según tablas

$$
S_{ac} = \frac{Kr * s_f}{Zn * Ch} * s_c
$$

$$
S_{ac} = \frac{1.25 * 1.25}{0.95 * 1} * 2896.83
$$

$$
S_{ac} = 4748 MPa
$$

Dónde;

- $S_{ac}$  resistencia a picadura ajustada
- $Kr$  factor de confiabilidad

 $S_f$ - factor de seguridad

 $Zn$ - factor de resistencia a picadura (gráfica)

 $Ch$ - relación de durezas (apéndice)

 $\overline{s}_c$ - resistencia a la picadura (MPa)

Todo el compendio del anterior procedimiento de diseño, basado en el libro "Diseño de Elemento de Máquinas" de Mott, se presenta en la tabla 41. Por un lado, todas las fuerzas, factores y resistencia del piñón. Por otro lado, se adiciona una tabla con los cálculos que pertenecen a la corona. Ambos componen la transmisión de potencia del sistema. En esencia el proceder es igual al anteriormente descrito, con respecto a cálculos de dimensiones, fuerzas y esfuerzos.

#### **Tabla 33.**

*Cálculo de las Fuerzas Axiales, Tangenciales y Radiales para el piñón.*

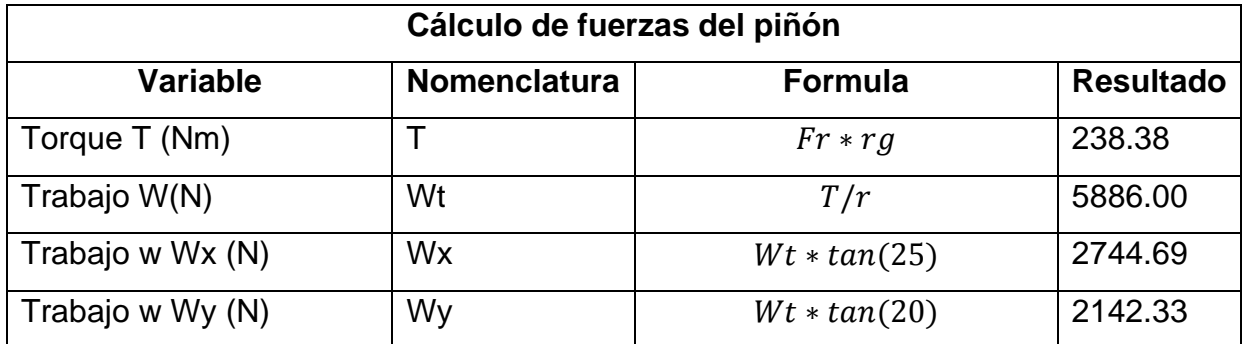

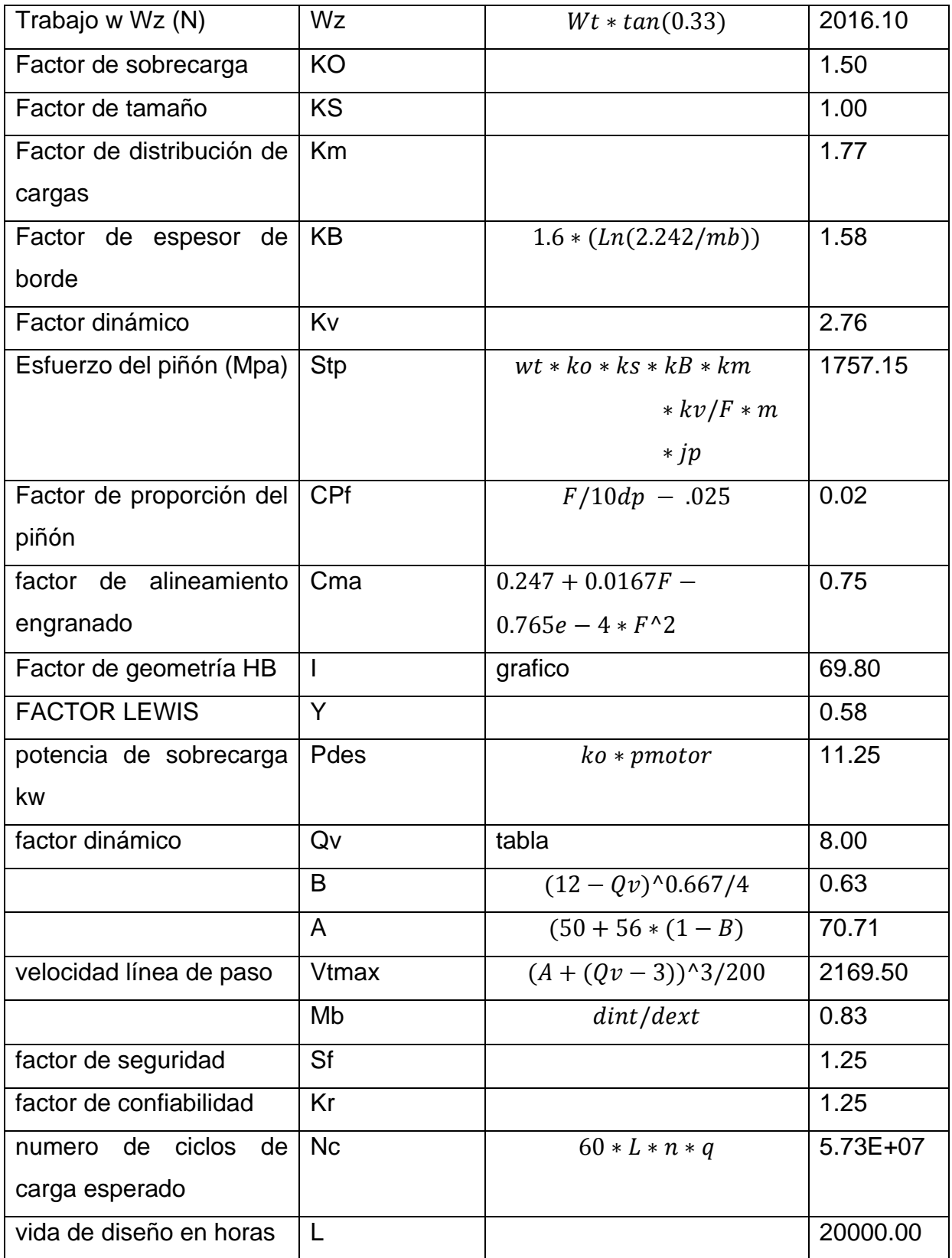

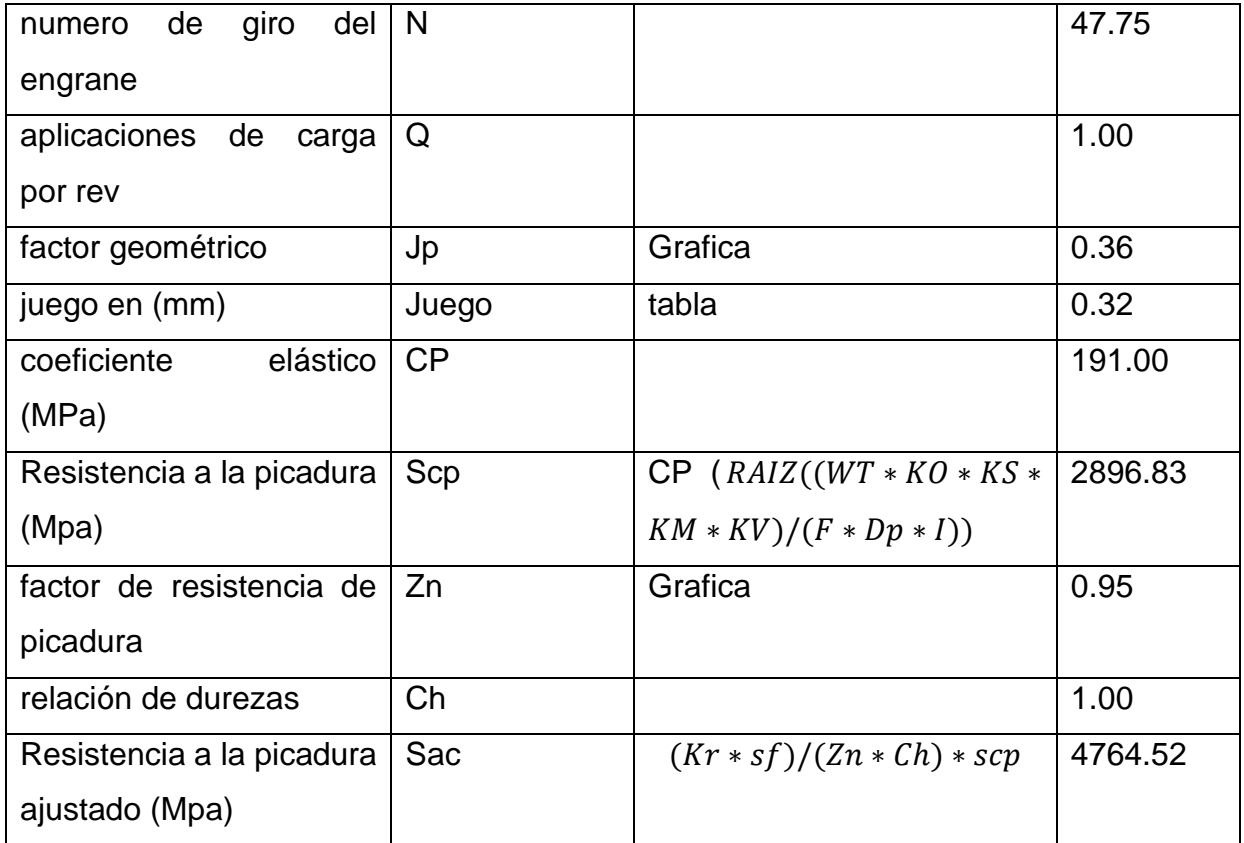

*Nota:* En esta tabla se tiene resumido los cálculos realizados para diseñar el piñón del sistema de potencia.

Los valores que se obtienen de los cálculos de las fuerzas son las de nomenclatura Wgtan 2744N, Wgaxial 2142N, y Wgradial 2015N, que son las fuerzas que actúan sobre el piñón. Las fuerzas que actúan sobre la corona son Ww, Wwtan 2744.69N, Wwaxial 2142.33N, Wwradial 2016.1N. El sistema va a generar una eficiencia del 76%. Con estos datos se continuará para el diseño de los ejes que van a tener las roldanas y sostendrá también el conjunto de los engranes, ya con estos datos también se utilizan para poder realizar el cálculo de los esfuerzos a los cuales estarán sometidos los engranes los cuales se mostraran en la tabla 28 que son el cálculo de los esfuerzos y la recomendación de la selección de los materiales.

# **Tabla 34**.

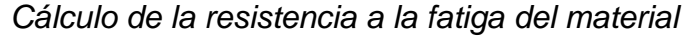

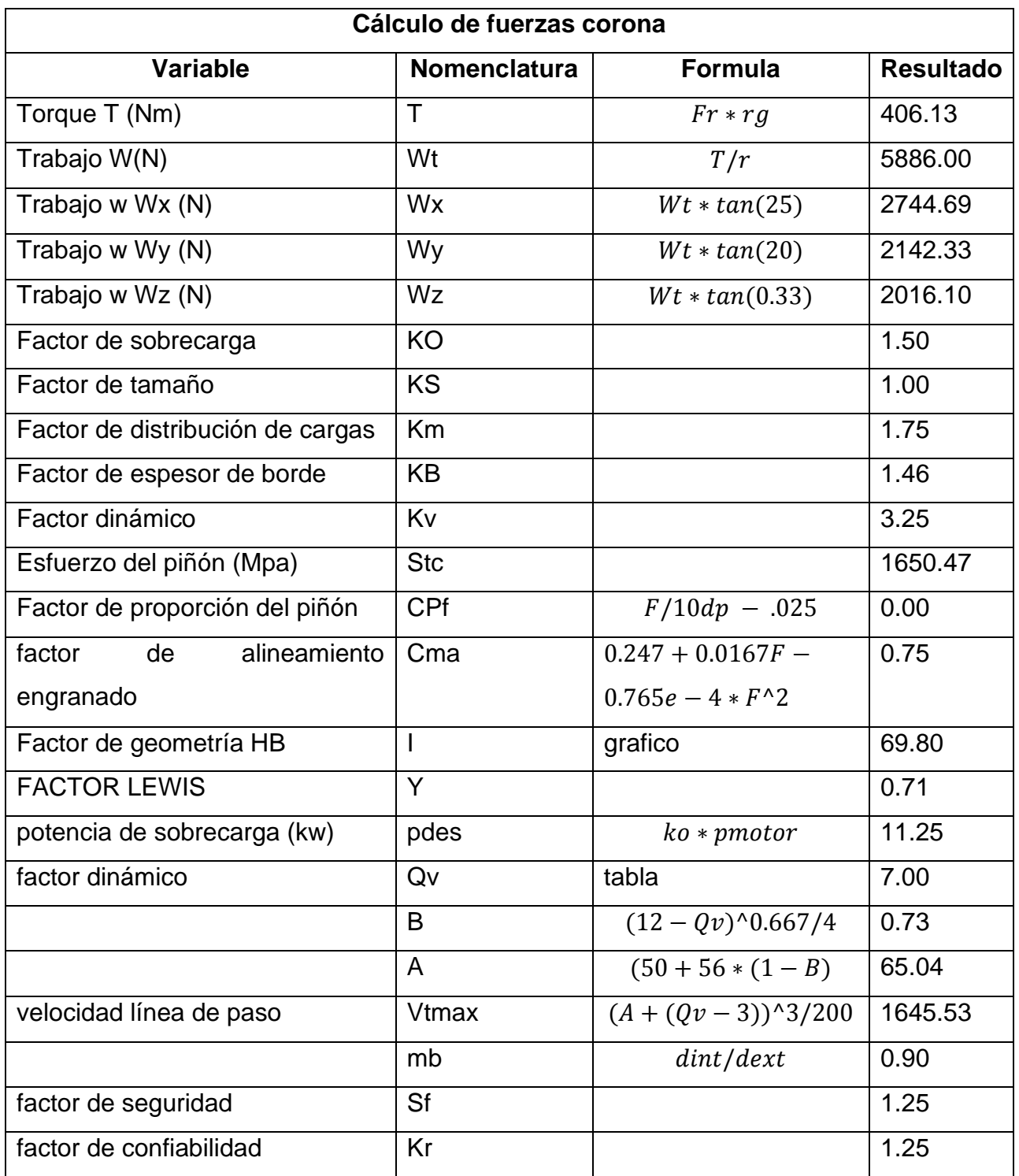

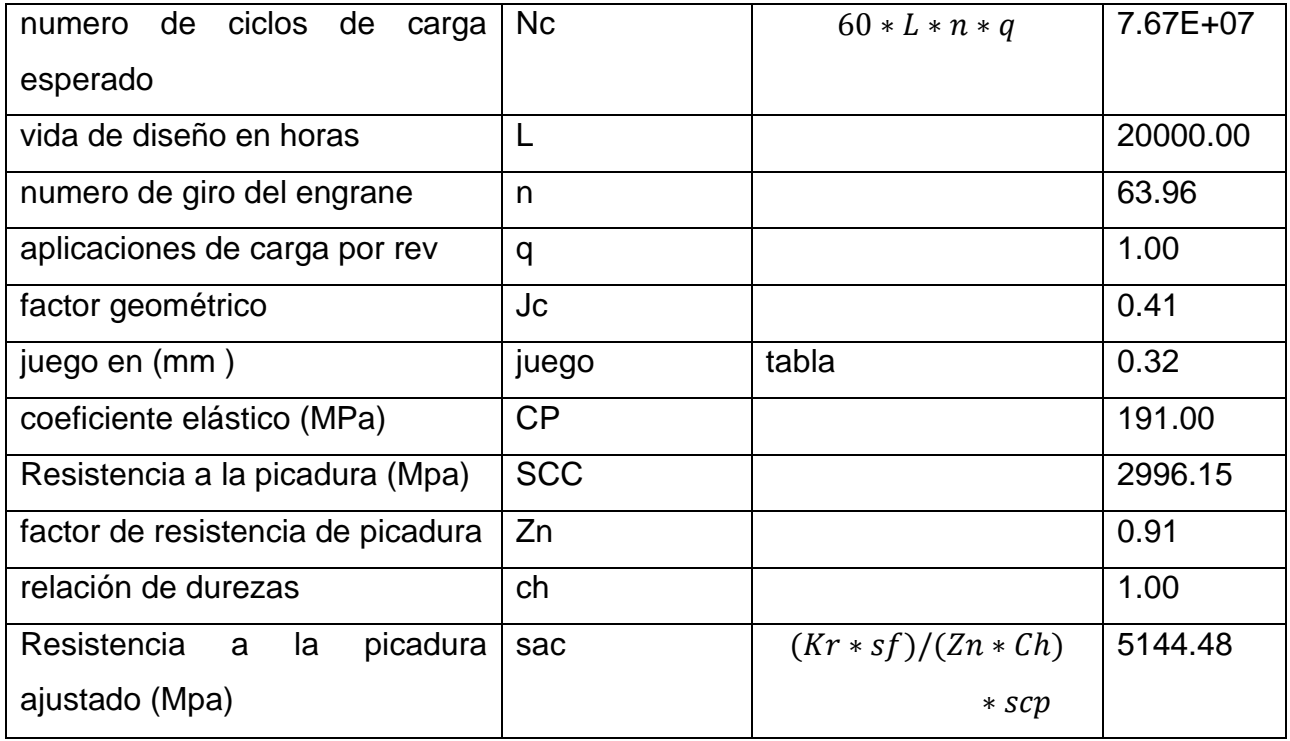

*Nota:* En esta tabla se tiene resumido los cálculos realizados para diseñar la corona del sistema de potencia.

Luego de haber descrito el procedimiento cada paso, y analizado los valores arrojados, se recomienda un acero 4340 para el piñón, y para la corona un acero 4140.

#### *3.2.3 Diseño de los ejes del conjunto helicoidal.*

Con los datos obtenidos se realiza el cálculo aplicando la mecánica de materiales para conocer las fuerzas resultantes que van a estar presentes en el eje. Por otra parte, también es necesario saber cuántos rieles y cuantas roldanas tendrá por eje. Las roldanas son utilizadas para soportar la carga del material a transportar. Las láminas de vidrio, las cuales van a ser 3 roldanas por eje y, se seleccionarán los tamaños de acuerdo al tamaño del eje que nos resulte del proceso del diseño, teniendo en cuenta los datos suministrados de las fuerzas.

### **Tabla 35.**

*Material de los ejes y sus propiedades mecánicas.*

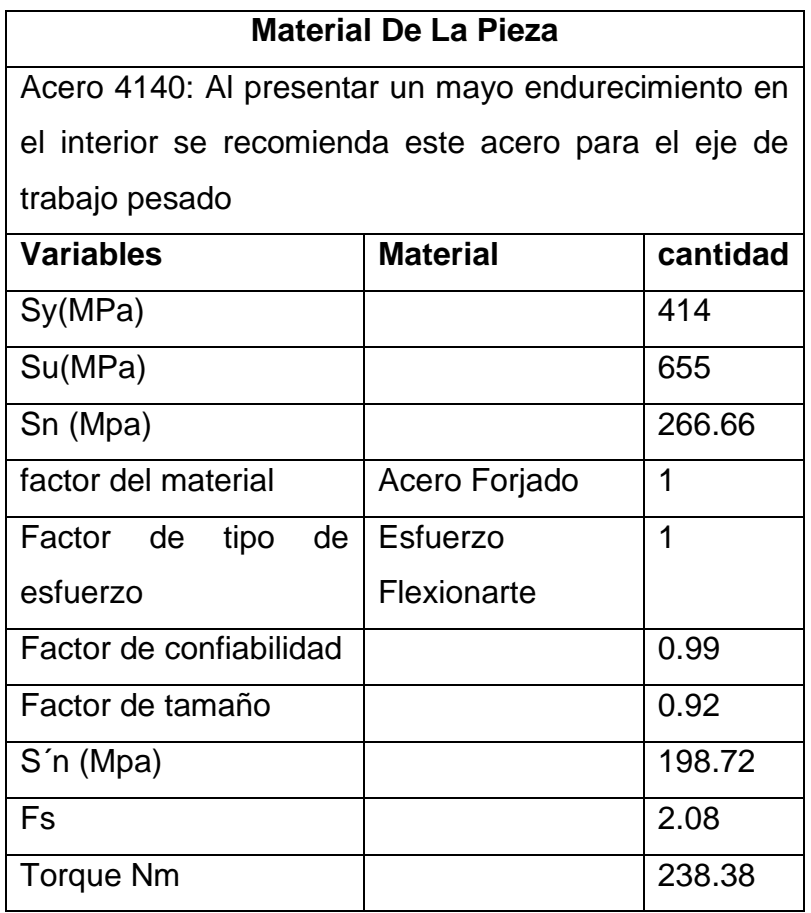

*Nota:* En la tabla se encuentra el material recomendado para la aplicación del cálculo del eje, teniendo en cuenta el esfuerzo de fluencia, el esfuerzo último del material, la resistencia a la fatiga, los factores como lo son el de confiabilidad, el de tamaño donde se tiene en cuenta también el torque de que llevara cada eje.

El procedimiento que se llevara a cabo para realizar este paso es el siguiente: se muestra en la siguiente tabla los valores calculados para el material que se utilizara que es el acero AISI 4140 que cuenta, con los valores de esfuerzo de fluencia de 655MPa y de esfuerzo ultimo de 1020MPa, como se mostrara en la tabla los datos tomados para poder hallar la fatiga del material y poder calcular de ahí los diámetros de los ejes.

Las dimensiones estas serán las longitudes de los ejes, 1.2 metros de largo para el eje de la corona, y para el eje del tornillo será 1.4 metros de largo, teniendo en cuenta esta información se construye una tabla la cual tendrá la información de las fuerzas que están actuando sobre el eje para el para proceder después con el diagrama de cuerpo libre del eje con sus respectivas graficas de fuerzas cortantes y momentos flectores, los cuales generaran una gráfica de momento total, con esta grafica se procederá a realizar el cálculo de los diámetros del eje.

Esta tabla nos va a servir de referencia para anotar los datos de las fuerzas resultantes sobre el eje que son Ra y Rb en sus respectivos ejes, teniendo en cuenta las carga que se van a efectuar sobre las roldanas como son tres la distribución de las fuerzas son 12 por ciento en las roldanas de los extremos y 24 por ciento en las roldanas centrales, tomándolas en el caso más crítico, con los valores que se tiene se procede a realizar las gráficas de fuerzas y momentos del eje de la corona como se presentara en la siguiente Figura.

### **Figura 69.**

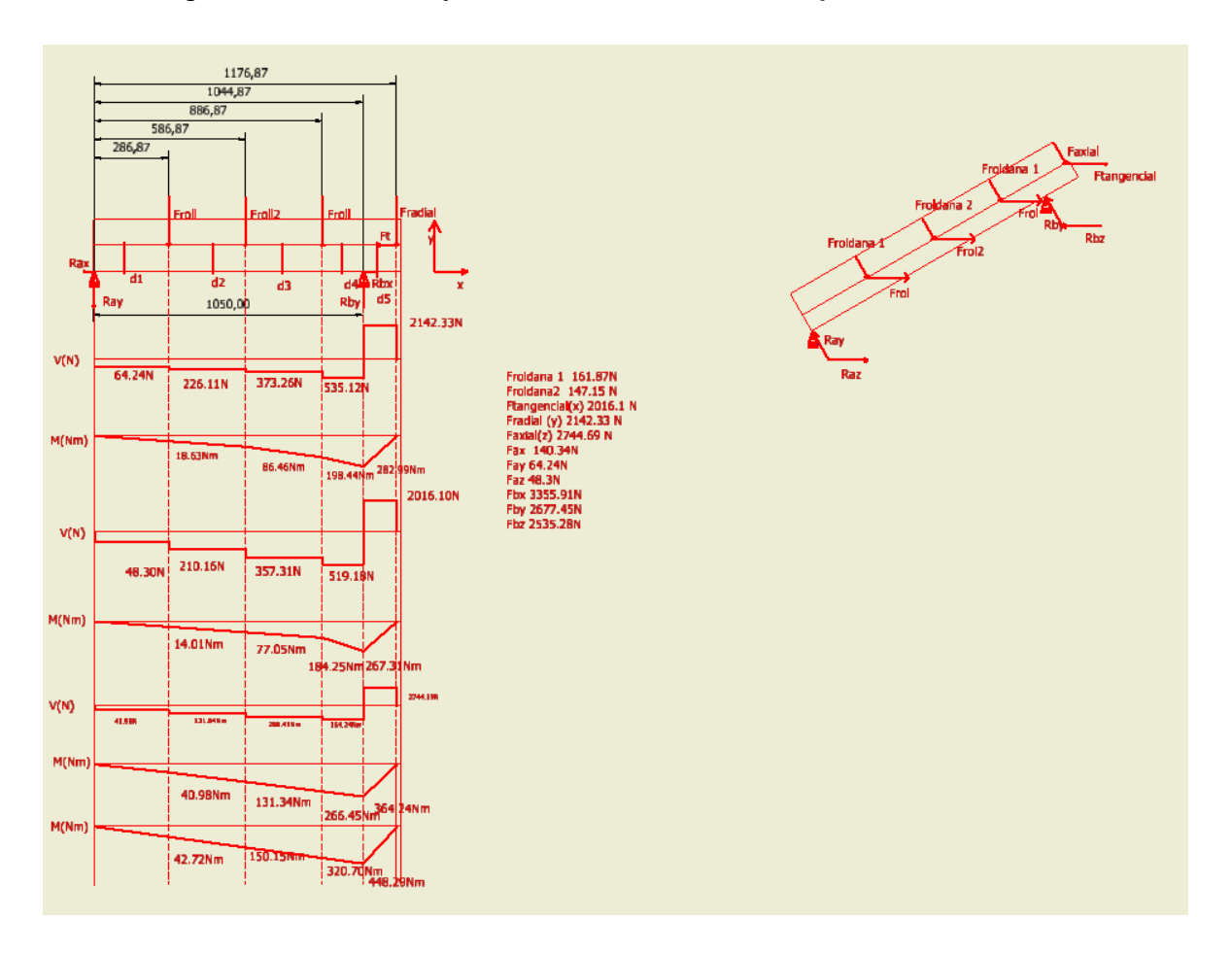

*Diagrama de Fuerzas y Momentos máximos del eje de la Corona* 

*Nota:* En la figura se encuentra el valor de las fuerzas cortantes y el momento flector máximo que tendrá el eje de que tendrá las coronas helicoidales, sus respectivos valores son 2744.69 N de fuerza cortante, y 448.25Nm de momento flector.

En la Figura 67 se realizaron los diagramas de fuerzas y momentos cortantes en el eje x, y , z los cuales se realizaron con dos restricciones, en la cual el momento máximo total es de 448.29 Nm

Con los datos que se tiene en la tabla 40, donde se muestran los valores de las resultantes, se hacen las respectivas sumatorias para la construcción de la gráfica de las fuerzas cortantes que actúan sobre el eje. Y para el cálculo de los momentos flectores se

multiplican las fuerzas con las distancias tomadas desde la derecha generando el valor más alto del momento de 291.91Nm en el plano XY, la Figura encontrada en la parte inferior es el cálculo de las fuerzas y momentos flectores en el eje YZ donde se encuentra el valor máximo de momento de 111.9Nm.

$$
D = \left[\frac{32*N}{\pi} * \sqrt{\left[\frac{Kt*M}{s_n}\right] + \frac{3}{4} * \left[\frac{T}{s_y}\right]^2}\right]^{\frac{1}{3}}
$$

$$
D = \left[\frac{32*2}{\pi} * \sqrt{\left[\frac{1*42.73Nm}{198.72MPa}\right] + \frac{3}{4} * \left[\frac{476.77}{414MPa}\right]^2}\right]^{\frac{1}{3}}
$$

$$
D = 0.0275m \rightarrow D = 27mm
$$

Dónde;

- D- diámetro del eje
- $Kt$  factor de concentración de esfuerzos
- $M$  momento flector
- $s_n$  límite de fatiga de material
- $T$  torque
- $s_v$  límite de fluencia del material

Una vez realizado los cálculos de los momentos y fuerzas cortantes que actúan sobre el eje se obtienen los valores de los momentos que nos servirán para el cálculo de los diámetros mínimos para el eje. Se utiliza la formula utilizando el valor de N como 2 de factor de seguridad, y los valores de k variarán de acuerdo a si es acople, cuñero o rodamiento. El diámetro mínimo para cada sección se puede visualizar en la tabla 41.

### **Tabla 36.**

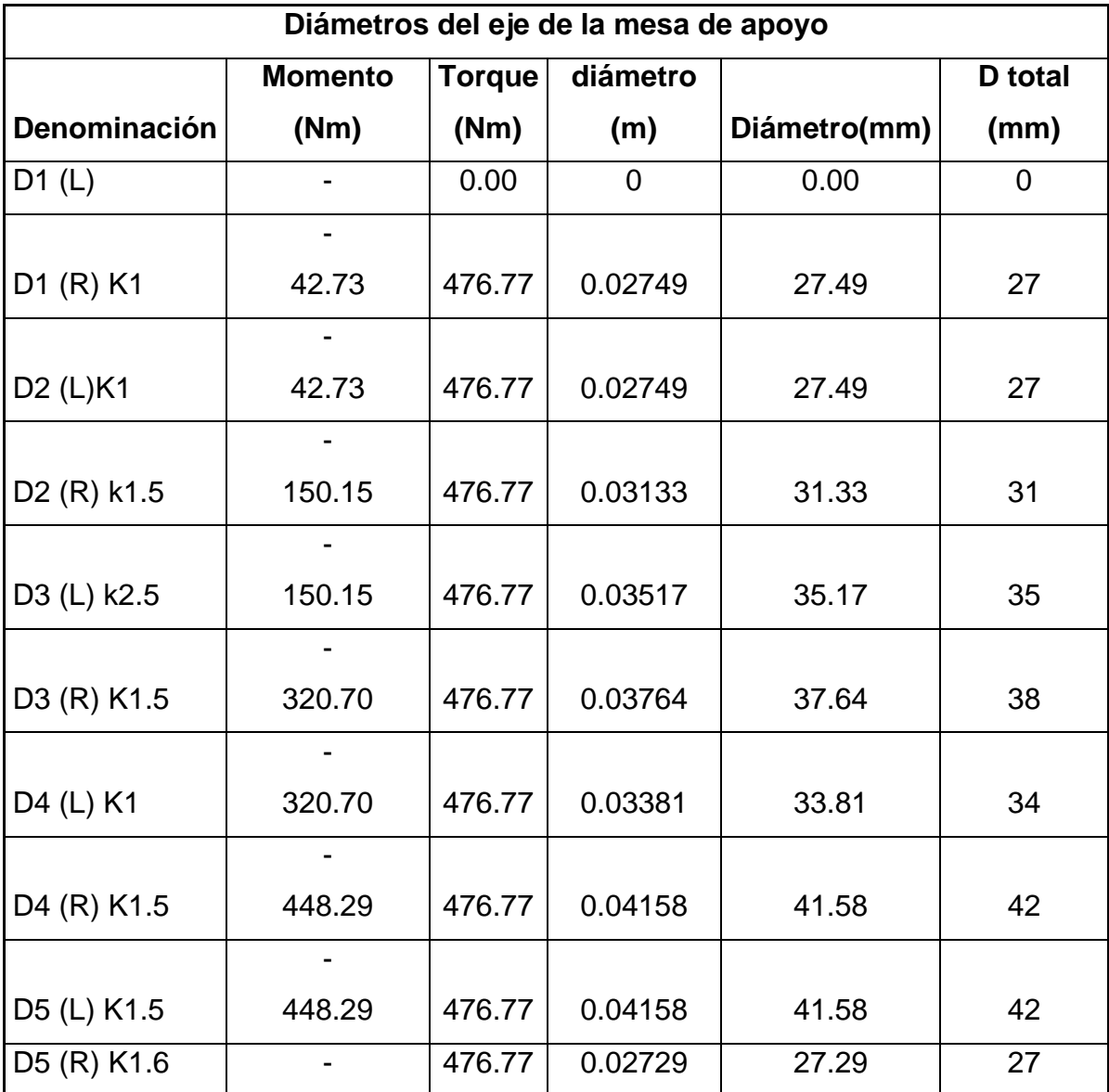

*Diámetros mínimos para el eje de la corona*

*Nota:* En la tabla se encuentran los diferentes diámetros que se tienen de acuerdo al segmento, dejando los diámetros más representativos como el de 42 mm y el de 38 mm que serán los diámetros para el diseño del eje, teniendo en cuenta que la letra L es izq y la letra R es derecha.

Con los datos suministrados de la tabla de los diámetros, se procede a realizar la selección del diámetro que para que no presente tanta variación el eje, se recomienda utilizar un eje de diámetro 40 con variación de diámetro de 42, el procedimiento se realiza nuevamente con los ejes del tornillo que tendrán una longitud de 1.4 metros de largo, se mostrara nuevamente la tabla con las fuerzas resultantes, las imágenes de los diagramas de momento flector y fuerzas cortantes que actúan sobre el eje y por último la tabla con los diámetros mínimos requeridos.

### **Tabla 37.**

*Cálculos de las fuerzas resultantes del eje del tornillo.*

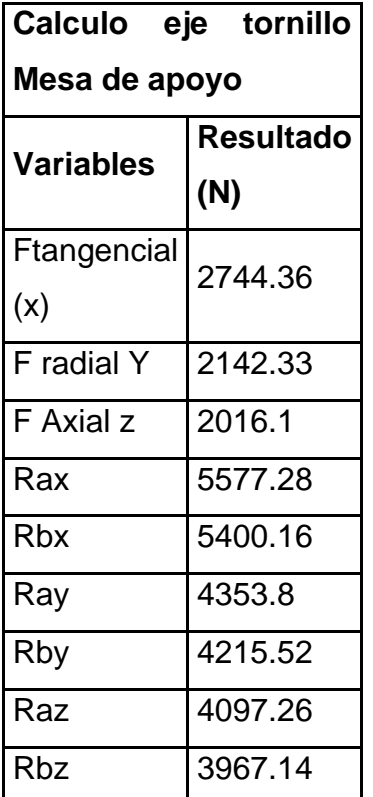

*Nota:* En la tabla se encuentra los valores de las fuerzas, tangenciales, radiales y axiales, las fuerzas que se encuentran en Rax son las fuerzas resultantes en el apoyo en a en el eje x y Rbx son las fuerzas resultantes en el apoyo b en el eje x .

El dato de la fuerza radial que se encuentra en este eje es la fuerza que ejerce la reductora. Teniendo en cuenta esta fuerza se utiliza para el cálculo en el eje YZ en la cual actúan las fuerzas axiales y las radiales, paso se guido se mostrarán las gráficas de fuerzas y momentos flectores del eje del tornillo.

## **Figura 70.**

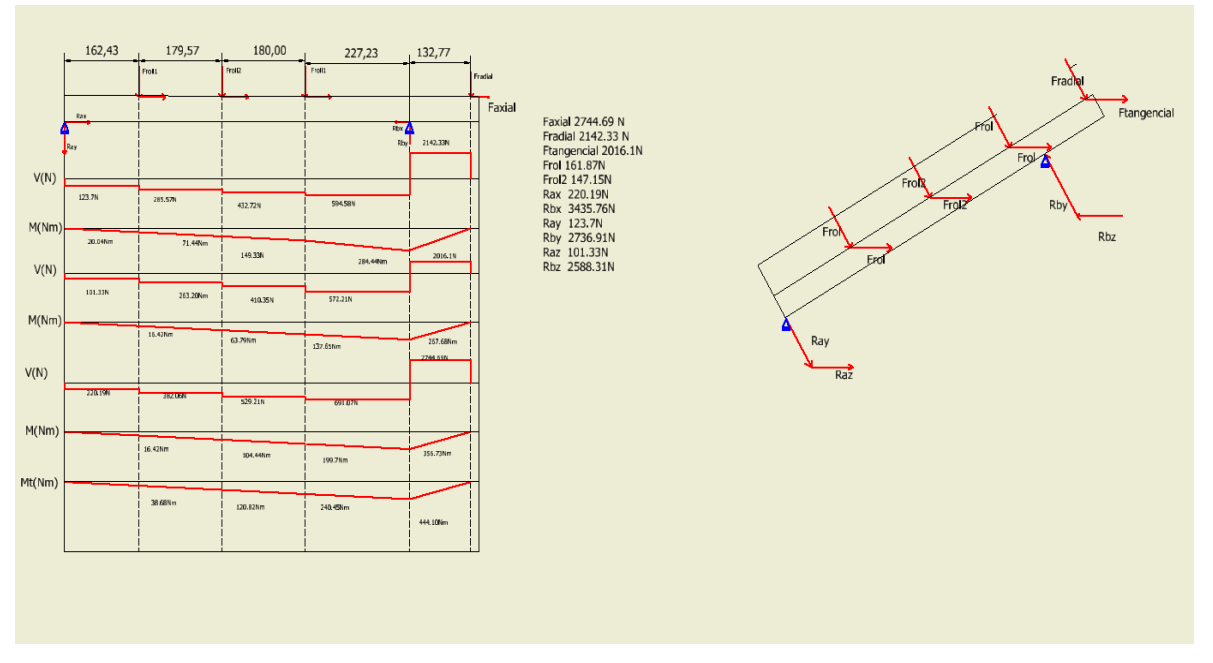

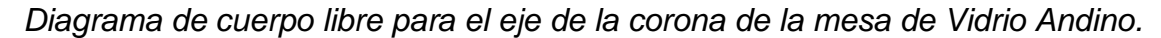

*Nota:* Este es el diagrama de fuerzas y momento cortantes del eje de que estará en la mesa de vidrio andino donde se tiene el valor de momento flector máximo de 440.10Nm.

## **Tabla 38.**

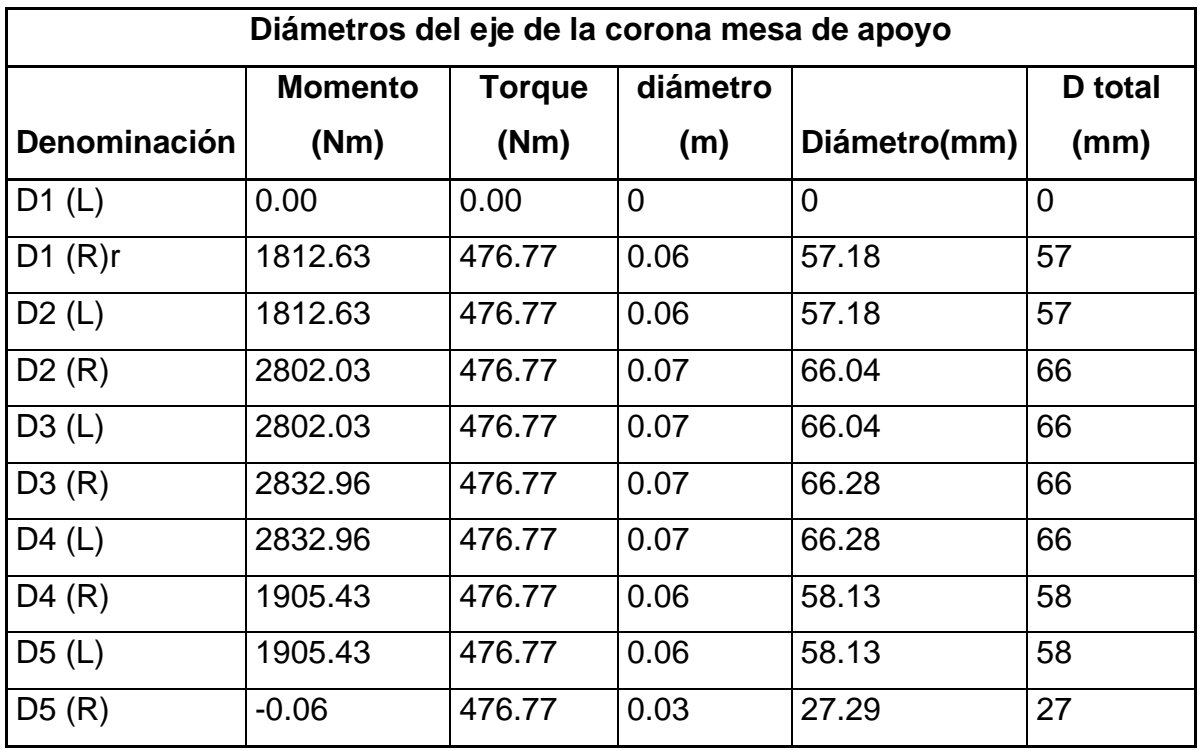

*Diámetros mínimos para el eje de la corona que va en la mesa de Vidrio Andino*

*Nota:* En la tabla se encuentran los diámetros de los ejes de la corona donde se transmitirá la potencia, teniendo en cuenta que el valor máximo será de 66 mm de diámetro y el valor mínimo será de 60 mm de diámetro.

## **Figura 71**.

*Diagrama de fuerza cortante y momento flector máximo para el eje del gusano*

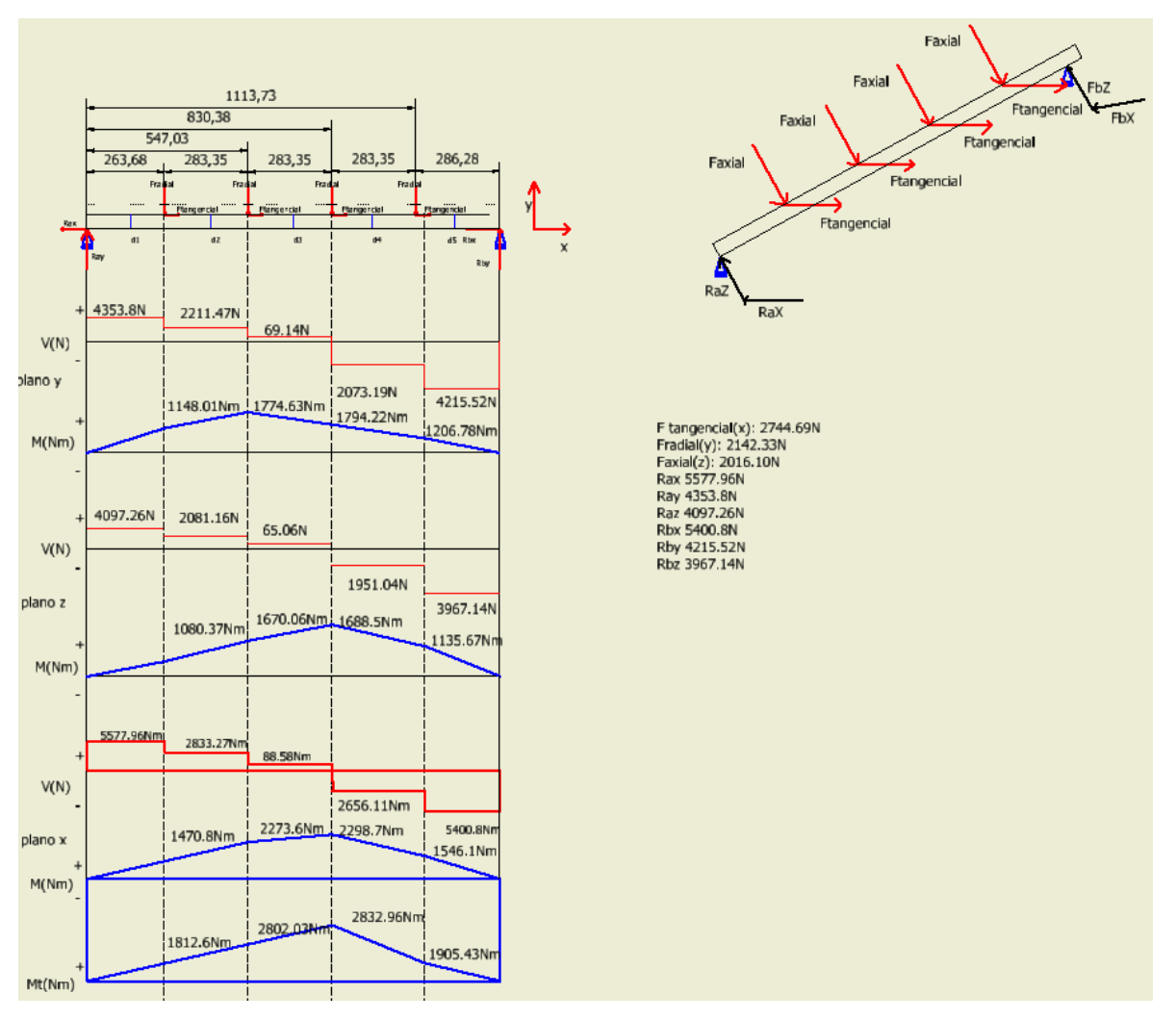

*Nota:* en la figura se muestra el diagrama de los momentos y fuerzas cortantes de los ejes gusano donde le valor máximo es de 2832.96 Nm.

Con los datos suministrados el momento cortante máximo fue de 2802 Nm que se encuentra en la gráfica de los momentos totales. Con los valores que se encuentran en la gráfica de Mt se procede a realizar el cálculo de los diámetros mínimos del eje del tornillo que se mostrara a continuación en la siguiente tabla.

### **Tabla 39**.

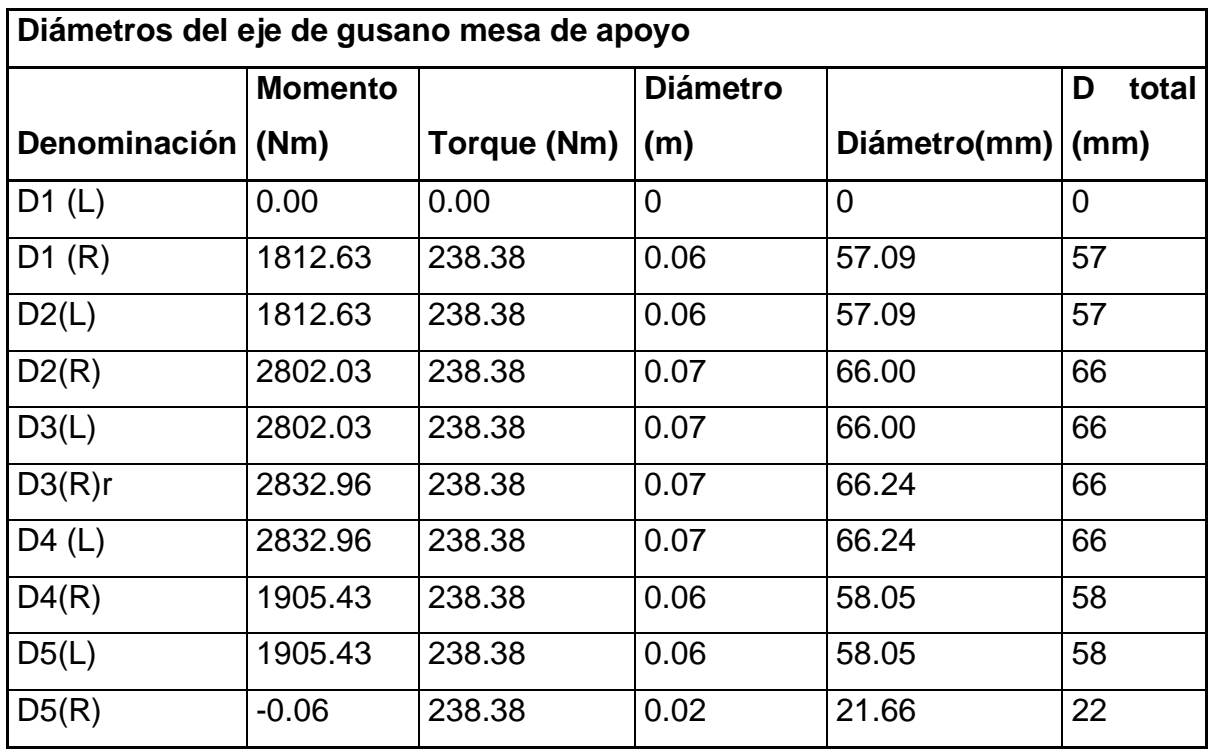

*Tabla de los diámetros mínimos requeridos en el tornillo*

*Nota:* En esta tabla se encuentra el valor máximo del eje que será de 66 mm de diámetro en la sección de central y de 60 mm en la sección de los lados.

Los diámetros que se van a utilizar en el eje del gusano se encuentran en el orden de 50mm a 70 mm. Acto seguido se procede a realizar el modelado en el cual se tiene en cuenta la selección de chumaceras, las cuales alojaran rodamientos de bolas. Dado que son los rodamientos más versátiles para cualquier aplicación, los rodamientos a utilizar son 4 de 50 mm de diámetro en la parte interna, y 16 de 40 los cuales van a esta sobre cada eje de la corona 2 en cada extremo.

# **Figura 72.**

*Diagrama de momento flector y fuerza cortante máxima para el eje del gusano de la mesa de Vidrio Andino*

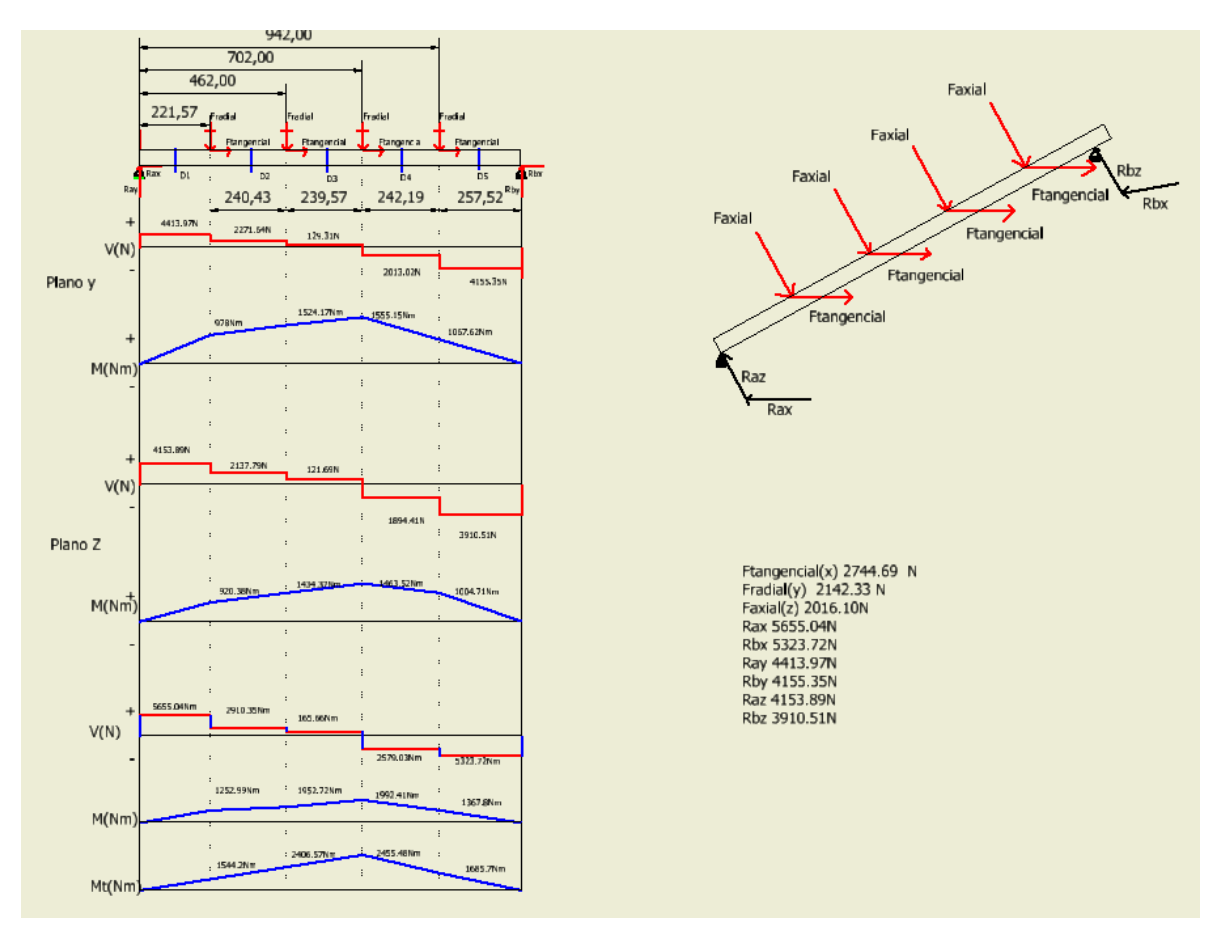

*Nota:* se muestra el momento máximo de 2445 Nm en el cual actuara sobre el eje de la mesa de vidrio andino.

Se utilizarán chumaceras que contendrán al eje del tornillo de tipo puente, y las chumaceras que se utilizarán sobre el eje de la corona serán chumaceras de brida ovalada. A continuación, se mostrará un modelado del todo el conjunto.

### **Tabla 40.**

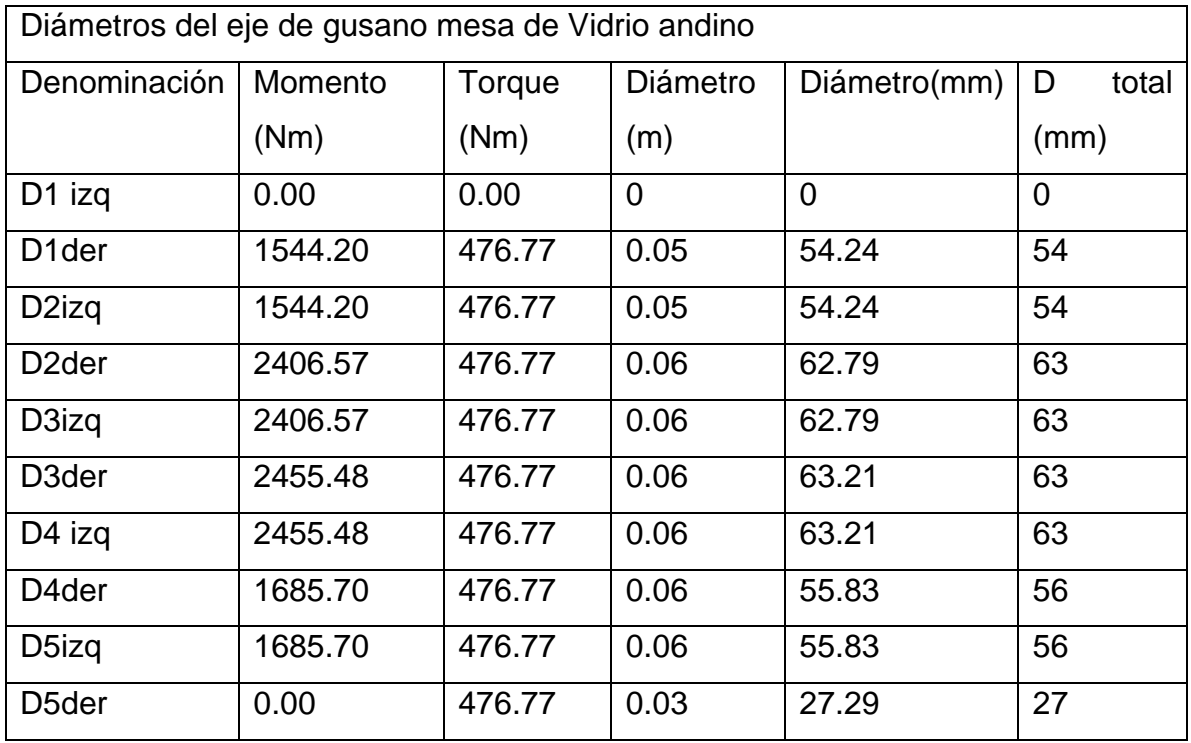

*Diámetros mínimos para el eje de gusano de la mesa de Vidrio Andino*

*Nota:* Esta es la tabla de los diámetros mínimos de la mesa de vidrio andino teniendo en cuenta que los valores de los diámetros son de 63 mm e la parte central y 60 en los extremos.

Por último, se realiza los cálculos de los chaveteros teniendo en cuenta las secciones de cada uno de los ejes para poder obtener el esfuerzo máximo y la longitud mínima de la chaveta.

$$
\sigma = \frac{2*T}{JLD}
$$

Donde:

 $T =$  Torque del sistema Nm

 $J=$  Ancho del chavetero Metros

 $L =$  longitud del chavetero Metros  $D$ =Diametro del eje Metros

La longitud necesaria para poder realizar el cálculo del esfuerzo es el esfuerzo, es necesario tener en cuenta que para las aplicaciones de chaveteros de pueden estar fabricados de distintos materiales, en este caso, el material recomendado es el Acero 1040, por sus esfuerzos de fluencia y esfuerzos cortante máximo sus valores son Sy( esfuerzo de tensión) =490MPa y Su(esfuerzo ultimo )=565MPa, estos valores son tomados del apéndice 3 del libro de diseño de mecánico de mott, que es un material enrollado en frio, a continuación se mostrara la ecuación para poder obtener los valores de las longitudes teniendo en cuenta un esfuerzo admisible en el material para diseño y así poder calcular los esfuerzos en las chavetas.

$$
\tau d = \frac{(0.5 * Sy)}{N}
$$

Donde:

 $\tau d$  = Esfuerzo admisible Sy= Esfuerzo de tensión del material N= Factor de seguridad

$$
\tau d = \frac{(0.5 * 490 MPa)}{2} = 122.5 MPa
$$

Para este caso el factor de seguridad será de 2 para poder realizar los cálculos de las longitudes. Con el valor obtenido de esfuerzo admisible se procede a realizar el cálculo de las longitudes mínimas de los chaveteros donde se muestra la ecuación de la longitud.

$$
L = \frac{2T}{\tau d * J * D}
$$

Donde:

 $L =$  Longitud

 $T =$ Torque

 $\tau d =$ Esfuerzo Admisible  $I =$  Ancho de la Chaveta  $D=$  Diámetro del eje

Por otra parte, también es necesario tener en cuenta que las chavetas tienen diferentes normas para su respectiva aplicación, la norma que se va a utilizar es la DIN 6885 la cual se mostrara en la siguiente Figura.

Para el eje que soportará las roldanas será necesario los chaveteros con una longitud mínima y tendrá un esfuerzo máximo de

$$
L = \frac{2 * 238.38Nm}{122.5MPa * 0.012m * 0.04m} = 0.080m
$$

$$
\sigma = \frac{2 * 238.38Nm}{0.012m * 0.054m * 0.04m} = 18.38 MPa
$$

$$
L = \frac{2 * 238.38Nm}{122.5MPa * 0.012m * 0.041m} = 0.079m
$$

$$
\sigma = \frac{2 * 238.38Nm}{0.012m * 0.05m * 0.041m} = 25.11MPa
$$

Con estos datos ya se tiene los valores de las chavetas para el eje de las roldanas, se proseguirá con el eje de potencia de la mesa de apoyo, para el otro eje de roldanas que tendrá la mesa de vidrio andino y su conjunto de potencia.

$$
L = \frac{2 * 238.38Nm}{122.5MPa * 0.016m * 0.06m} = 0.040m
$$

$$
\sigma = \frac{2 * 238.38Nm}{0.016m * 0.04m * 0.06m} = 11.55MPa
$$
177

Dado que el eje de potencia tiene el valor de 60mm de diámetro en cada uno de ellos, los valores de las chavetas para el eje de roldana y el eje potencia de vidrio andino serán los mismos dado que comparten los mismos diámetros

## **Figura 73.**

*Norma DIN6885 de chavetas con dimensiones y tolerancias.*

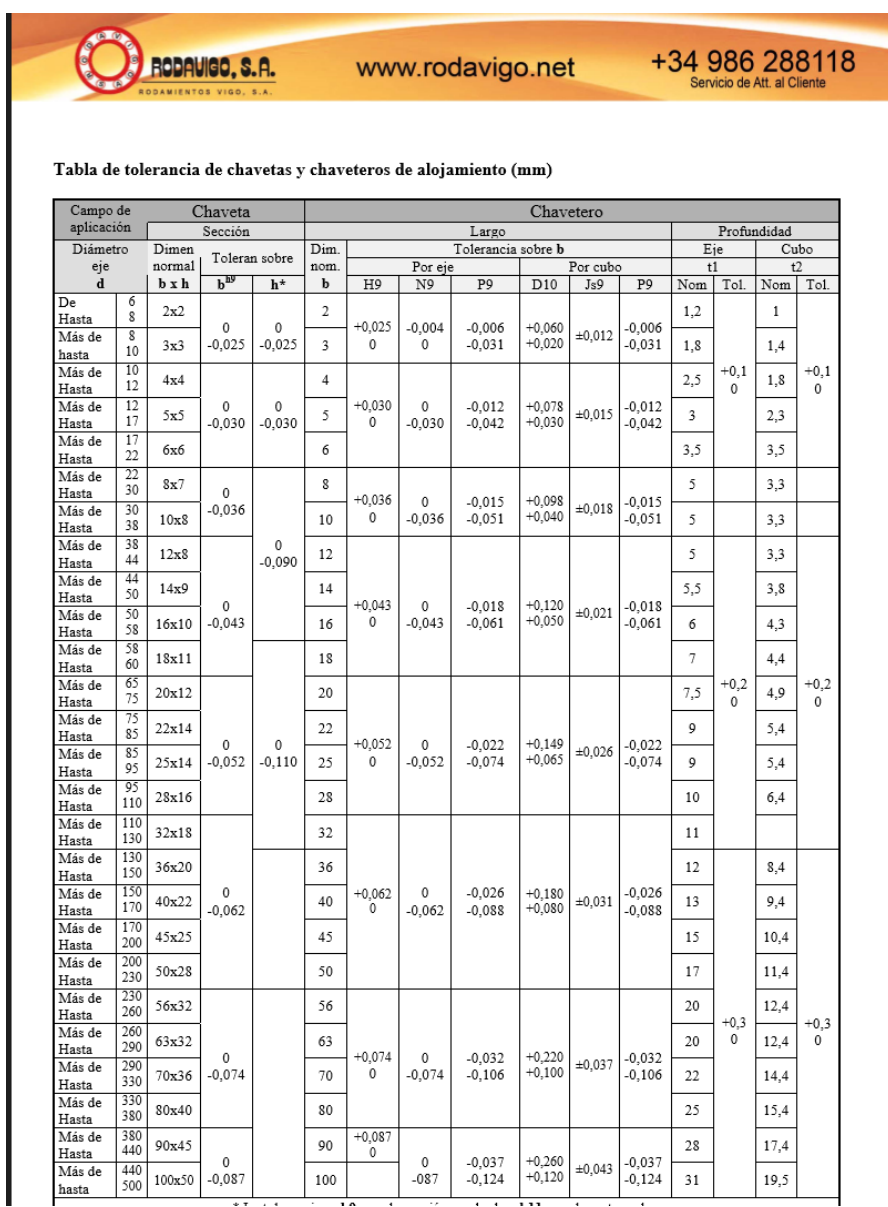

*Nota:* En figura se muestra los chaveteros de la norma. Tomado de: Rodavigo. Tabla de tolerancias de chavetas norma DIN6885 [En línea]. [www.rodavigo.net](http://www.rodavigo.net/) [Acceso: 6 Noviembre 2020].

La Figura 74 son las tolerancias de las chavetas en la norma 6885 las cuales se tienen desde diámetro 6 hasta 500 de diámetro del eje.

Los rodamientos y las chumaceras que se recomiendan, se tienen en cuenta el valor de las fuerzas en cada uno de los ejes para su selección y posteriormente que conforme el modelo del sistema de empaque, se recomienda rodamiento de Bolas rígidas por su cantidad de diferentes aplicaciones.

Se tiene en cuenta que la seleccione de los rodamientos estará regido por la capacidad de carga dinámica puesto que este será un montaje que tendrá movimiento. En la Figura 76 se muestran los rodamientos de diámetro 40 con una carga dinámica de 25.1 KN

### **Figura 74.**

*Rodamiento SKF diámetro 40*

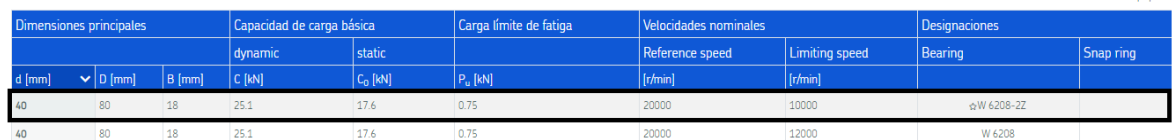

*Nota:* los rodamientos de los ejes de potencia se necesitarán los siguientes rodamientos de diámetro 60mm y una disponibilidad mínima de carga dinámica de 13KN, a continuación, se mostrará la Figura de la selección de rodamiento. Tomado de: SKF. Tabla de selección de rodamientos [En línea]. Disponible en: https://www.skf.com/co/products/rolling-bearings/ball-bearings/deep-groove-ballbearings [Acceso: noviembre 6 de 2020].

## **Figura 75.**

*Rodamiento SKF, diámetro 60*

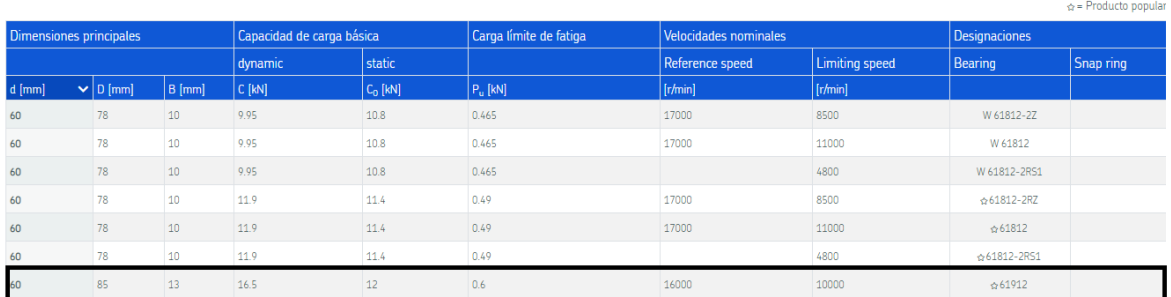

*Nota:* En esta figura se muestra el rodamiento de 60 mm de diámetro interno el cual tiene una capacidad dinámica de 16.5 KN, una velocidad nominal de 16000RPM y su designación es 61912. Tomado de: SKF. Tabla de selección de rodamientos [En línea]. Disponible en: https://www.skf.com/co/products/rolling-bearings/ball-bearings/deepgroove-ball-bearings [Acceso: noviembre 6 de 2020].

Las chumaceras recomiendas para esta aplicación son chumaceras tipo puente y chumaceras tipo ovaladas las ovaladas para el eje de las roldanas y el tipo puente para el eje de potencia.
## **Figura 76.**

#### *Chumacera Tipo puente*

Chumacera tipo puente, alojamiento de acero fundido Con tornillo de fijación (Prisionero)

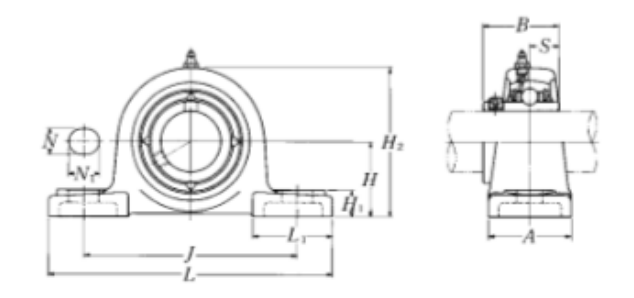

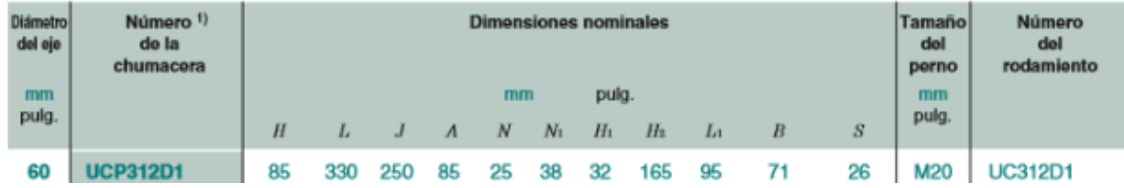

*Nota:* En la Figura se muestran las chumaceras que contendrán al eje del tornillo de tipo puente, y las chumaceras que se utilizarán sobre el eje de la corona serán chumaceras de brida ovalada. A continuación, se mostrará un modelado del todo el conjunto. Tomado de: NTN. Catálogo de Chumaceras [En línea]. http://www.ntnamericas.com/es/ [Acceso: noviembre 6 2020.]

## **Figura 77.**

#### *Chumacera tipo ovalada NTN*

Chumacera tipo brida ovalada, alojamiento de acero fundido Con tornillo de fijación (Prisionero)

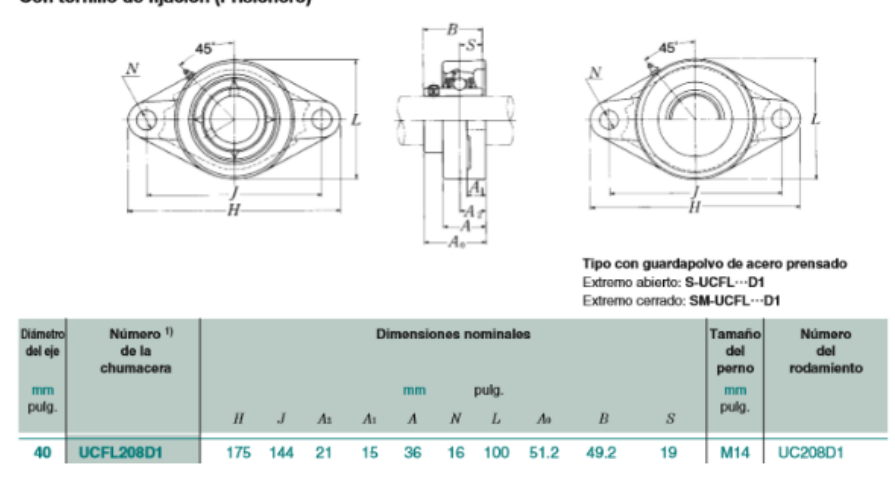

*Nota:* En la Figura se muestra las chumaceras tipo ovalada que dado por su forma de anclarse se utilizara para anclarse en la viga de la maesa de apoyo. Tomado de: NTN. Catálogo de Chumaceras [En línea]. http://www.ntnamericas.com/es/ [Acceso: noviembre 6 2020.]

Por último, se necesitarán las roldanas o ruedas de transporte, para estos usos se tiene en cuenta que debe estar dentro de un uso pesado para que pueda cumplir con los requerimientos y pueda soportar las cargas de los paquetes de vidrio a continuación se mostrara la Figura de las roldanas, la cuan se va a utilizar una de 203.2mm de diámetro, y el uso que se encuentra en el transporte de vidrieras, dado por sus componentes.

### **Figura 78.**

*Roldana de transporte*

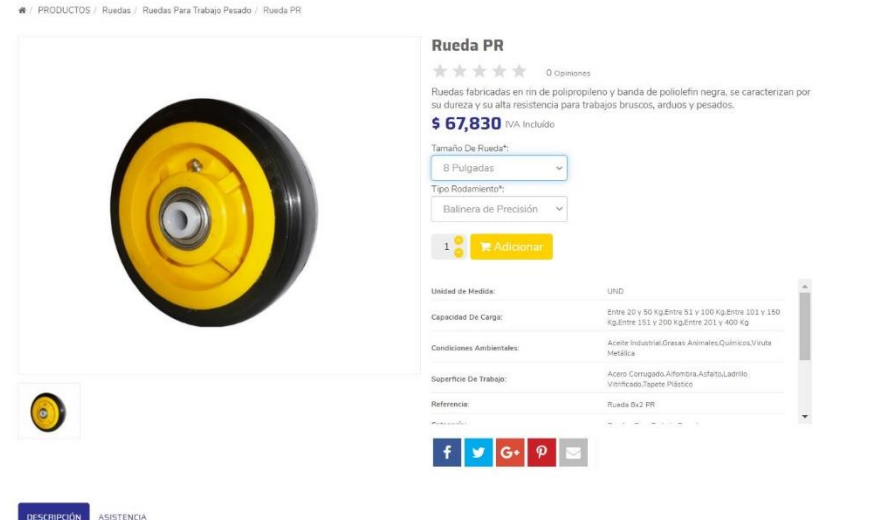

*Nota:* en la figura se muestra la roldana de transporte las cuales se utilizan comúnmente en partes donde se requiere movimiento pesado de carga, dado por las propiedades permite que tenga una buena adherencia permitiendo mover la carga sin ninguna novedad. Tomado de: Rodamientos Cali S.A.S. Ruedas industriales, [En línea] https://tienda.rodaindustrialescali.com/shop/rueda-pr.[Acceso: noviembre 6 de 2020]

## **Figura 79.**

*Conjunto modelado de ejes con motor reductor.*

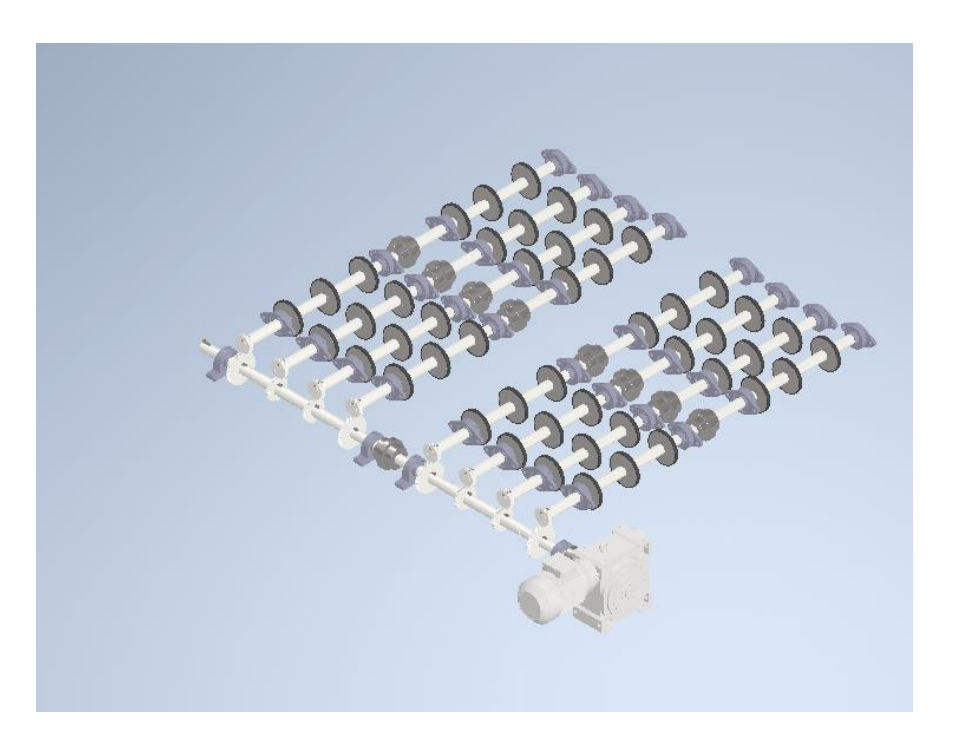

*Nota:* En la figura muestra el conjunto de las roldanas con las chumaceras y la reductora la cual es una vista isométrica.

El conjunto modelado que se muestra en la Figura 81 es el conjunto de engranajes helicoidales, con chumaceras y reductora, teniendo en cuenta que hay 6 roldanas en total a largo de los dos ejes de 1.2 metros de largo con cuatro chumaceras tipo brida ovalada cada una cuenta con un agujero M16 que tiene un diámetro de 18mm y las chumaceras que se encuentran en el eje de potencia son la chumaceras tipo puente las cuales tiene un soporte fijo con en las estructuras que contienen a los ejes de potencia al lado de las estructuras.

**3.3 Modelamiento de la máquina con el sistema de empaque de vidrio plano, simulación de la plancha que soporta la carga de vidrio y planos de fabricación de la máquina con el sistema de empaque de vidrio.**

### *3.3.1 Modelamiento de la máquina con el sistema de empaque de vidrio.*

Como se tienen los perfiles seleccionados, se puede realizar el modelamiento de las estructuras con la selección de los perfiles. Elaborando un boceto previo para poder realizar la estructura de manera rápida y efectiva en el programa. Se mostrará a continuación los rieles de roldanas con la plancha de vidrio andino, como se mostrará en la siguiente Figura.

### **Figura 80.**

*Plancha con Rieles Modelados.*

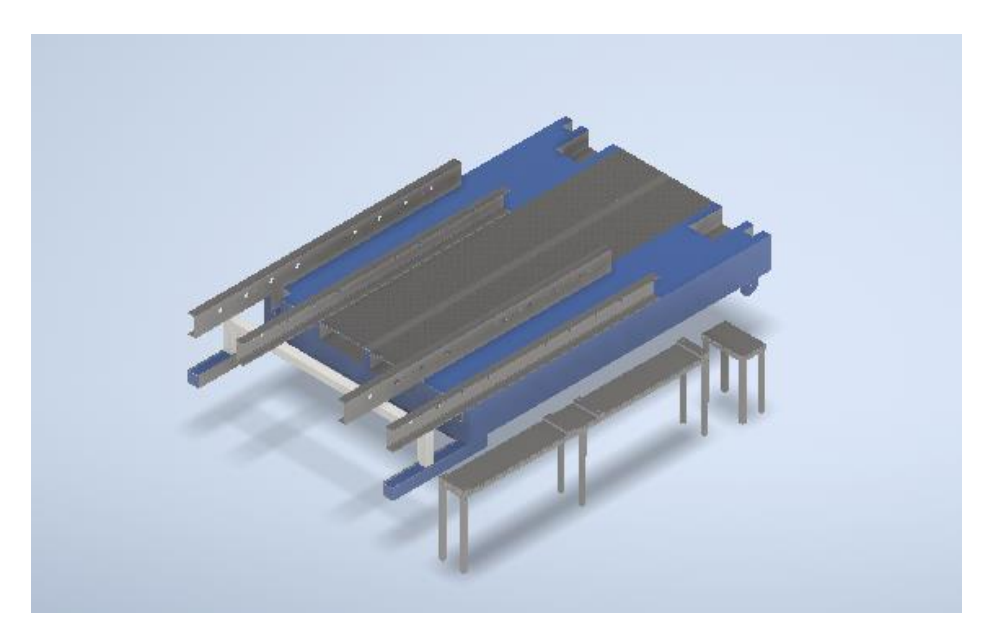

*Nota:* en la figura muestran los rieles con la plancha de vidrio andino y las estructuras de las chumaceras y la reductora.

En la Figura 82 de acuerdo con la distribución de pesos es posible mantener dos rieles para hacer el mayor aprovechamiento de las dimensiones que tienen los rieles de la plancha. De acuerdo al catálogo de Interroll, muestra cómo se desarrollaría las cargas, como se muestra en la siguiente Figura. Estos porcentajes también influyen en el cálculo de las fuerzas que actúan sobre los ejes de las coronas. Donde el eje conductor sinfín pasa la potencia al eje corona que es el eje conducido, la carga máxima es de 414.41N donde que es la carga equivalente al 24 por ciento.

## **Figura 81.**

*Porcentaje de cargas en los rieles* 

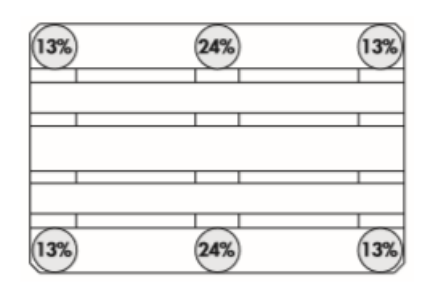

: Apoyo sobre 2 patines

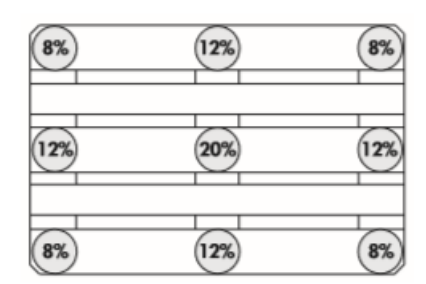

: Apoyo sobre 3 patines

*Nota:* Distribución de carga según el catálogo, teniendo en cuenta la cantidad de rieles. Tomado de: [20] Interroll. Catálogo de selección de rodillos. Consultado 15 jun 2020 [Figura] Disponible en:https://www.interroll.com/fileadmin/user\_upload/Downloads\_\_PDF\_/Rollers/Catalog\_ 2018/Conveyor\_Roller\_Catalog\_ES.pdf

Se tiene también en cuenta la cantidad de los rieles que son 2 y la cantidad de roldanas en cada uno que son 3. Este esquema es utilizado para abarcar una mayor área de contacto con las láminas, las chumaceras, las reductoras, y el motor son cad´s descargados que fueron seleccionados para que cumpliera con la función total de la modelación. Las marcas que se utilizaron fueron NTN para las chumaceras, I-MAK para la reductora, y Weg para el motor, continuando también se realizó el modelado de la mesa de apoyo, con todo el otro conjunto de la estructura como severa en la siguiente Figura.

## **Figura 82**.

*Mesa estructural adicional, modelada en Inventor.*

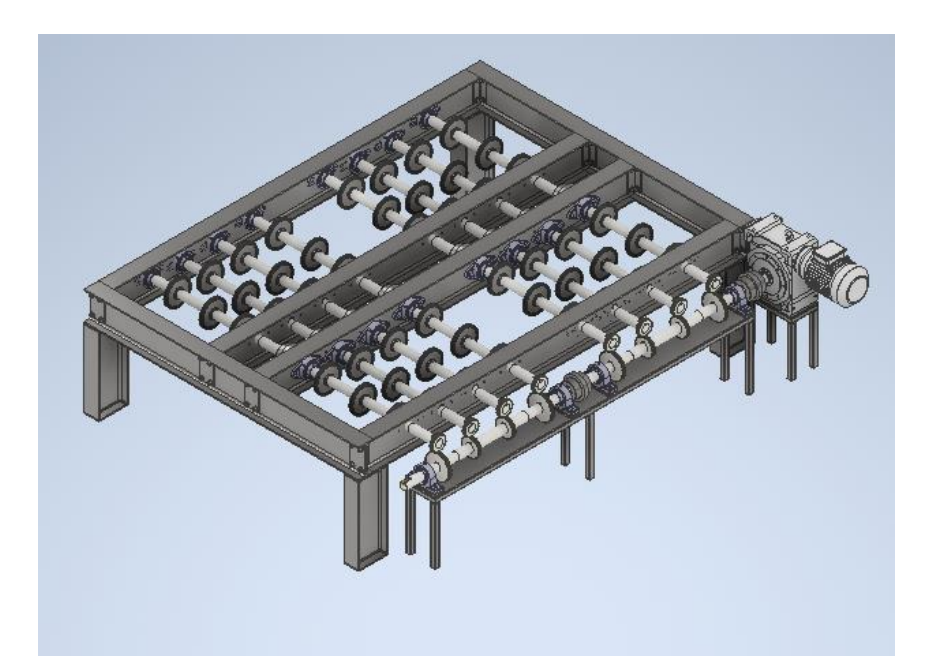

*Nota:* Estructura con rieles de roldanas con el conjunto de potencia de la mesa de apoyo. Por último, se mostrará el montaje con todos los componentes para finalizar esta la parte del modelado de las estructuras con sus componentes los cuales son la mesa de apoyo, la estructura de los rollos de polietileno y por último la estructura de la mesa de vidrio andino con los perfiles upn 180 con las roldanas y su conjunto de potencia.

## **Figura 83**.

*Vista isométrica del montaje total* 

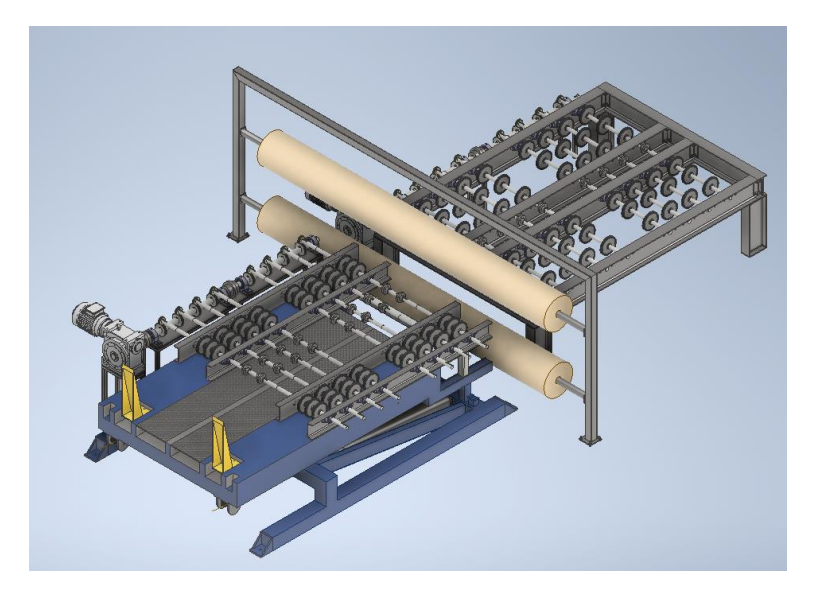

*Nota:* En la Figura se muestra una vista del conjunto total del sistema de empaque, se encuentra la mesa de apoyo, la mesa de vidrio andino y por último la estructura del rollo de polietileno.

## *3.3.2 Selección del material.*

En la Figura 86 el material que se asignó a el modelo es un acero al carbono A36. Sus propiedades como: Conductividad térmica, Módulo de Young Límite de elasticidad, entre otros, se muestran en la 48.

### **Figura 84.**

*Propiedades del material*

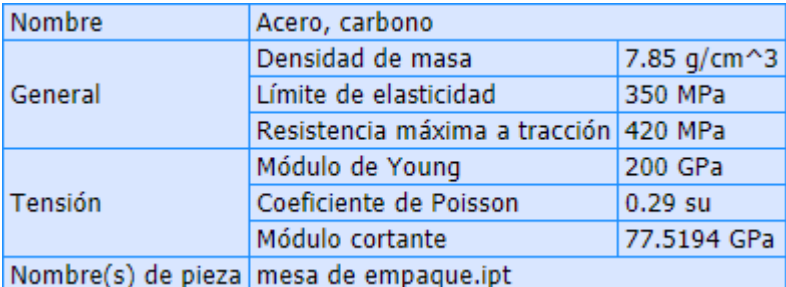

*Nota:* En el software inventor tiene gran variedad de materiales cada material cuenta con sus datos técnicos como lo son la densidad, el límite de elasticidad, resistencia última del material, el módulo de Young y el coeficiente de poisson. Librería de materiales [21] Autodesk Inventor 2020 [CD-ROM] Mill Valley. C.A. Autodesk Inc.2019

### *3.3.3 Simulación de la estructura que soporta la carga de vidrio.*

En la Figura 87 se muestra la simulación de las estructuras el software Inventor cuenta con un simulador de estructuras, que es mucho más sencillo de utilizar. Este proceso no genera malla, permitiendo que la simulación sea más rápida. Teniendo en cuenta que las vigas estructurales se les haya seleccionado material de acero al carbono como se mostrara en la siguiente Figura, esta opción se despliega únicamente con la opción cuando se está trabajando en un archivo de ensamble. Se va a la pestaña de insertar estructura, y se monta un boceto previo con las medidas deseadas para el modelamiento de la estructura, se montan, se hacen los respectivos recortes y ya se puede pasar a la siguiente área que es el análisis de estructura.

#### **Figura 85**.

*Insertar estructura en inventor*

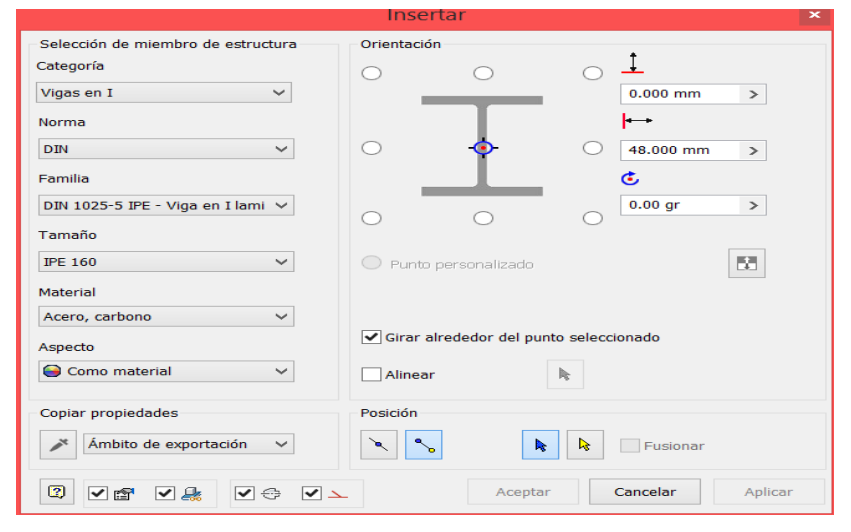

*Nota:* Selección de los perfiles estructurales, donde sen encuentran con las diferentes normas, las formas, los tamaños y el material de la viga. Tomado de: [21] Autodesk Inventor 2020 [CD-ROM] Mill Valley. C.A. Autodesk Inc.2019

### **Figura 86.**

*Creación de simulación* 

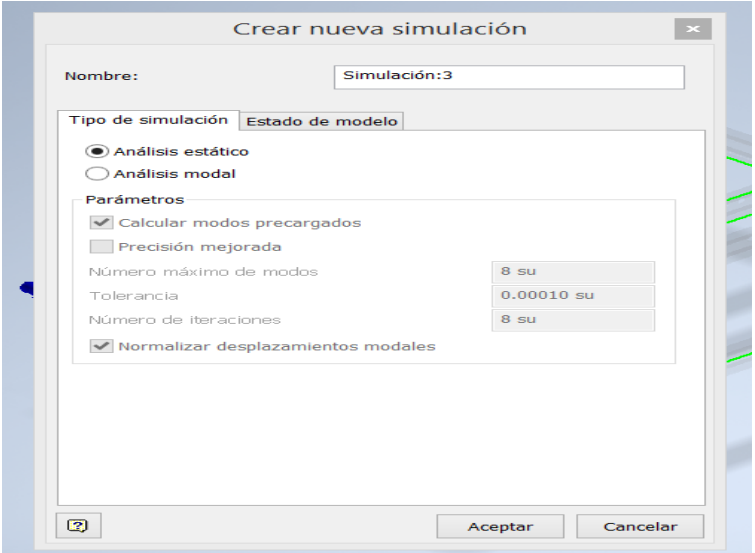

*Nota:* En la figura se muestra si es necesario realizar un análisis modular o estático. Tomado de: [21] Autodesk Inventor 2020 [CD-ROM] Mill Valley. C.A. Autodesk Inc.2019

En la Figura 88, es el proceso de creación de las simulaciones. Después de haber creado la simulación se procede a poner las restricciones y las cargas en este caso son 8 en cada viga y por último se simula la estructura y este arroja el resultado de desplazamiento máximo de la estructura, teniendo en cuenta que el desplazamiento ideal es de 8 mm, desde que la estructura no entre en un valor superior o igual a 12mm en este caso se deberá realizar una nueva simulación agregando pletinas, vigas de apoyo para minorizar el desplazamiento por pandeo, se mostrara la Figura con la estructura con sus montaje de fuerzas y restricciones.

### **Figura 87.**

*Posicionamiento de la carga distribuida que actúa sobre la mesa*

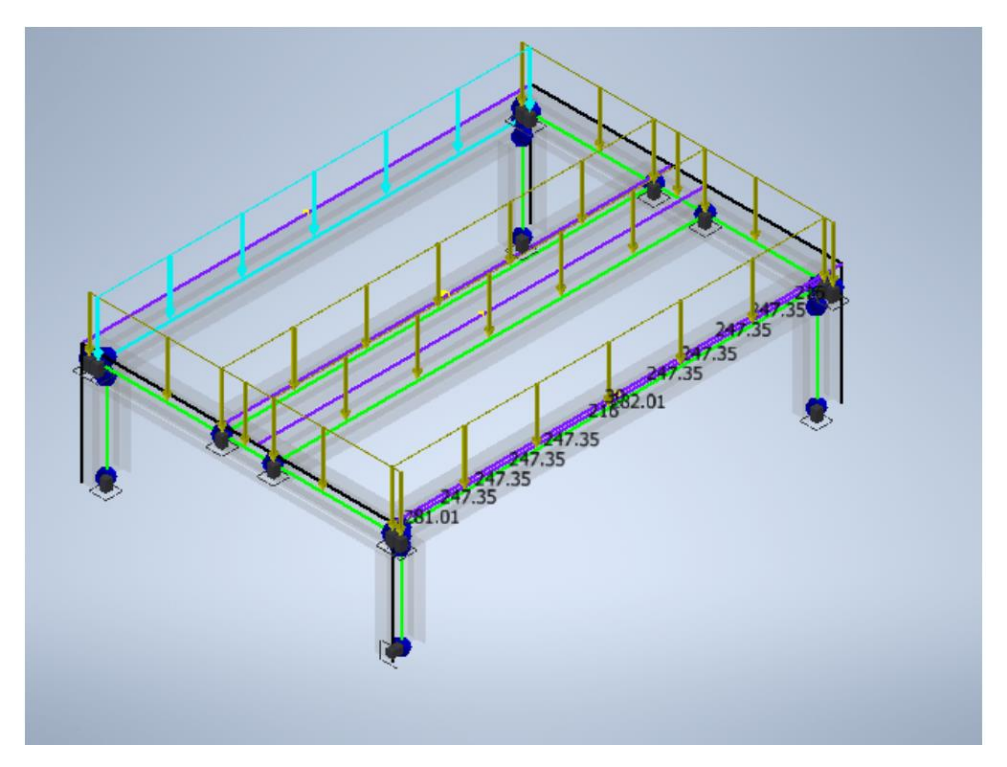

*Nota:* En la Figura se muestra el posicionamiento de las cargas distribuidas que actúan sobre la mesa de apoyo en las 6 vigas actúa la carga distribuida. Tomado de: [21] Autodesk Inventor 2020 [CD-ROM] Mill Valley. C.A. Autodesk Inc.2019

Las cargas las podemos ver como las flechas amarillas. Los puntos azules son nodos generados a causa de las platinas que agregaron para poder tener un desmontaje del sistema cuando se requiera; para poderlo trasportar de una manera más fácil. Acto seguido, se simula y se obtienen los resultados del desplazamiento y las cargas máximas, teniendo en cuenta que el esfuerzo máximo no alcance el de fluencia del material puesto que no cumpliría se tendrían que realizar más modificaciones.

## **Figura 88.**

*Informe con el resumen de resultados estáticos de la mesa de apoyo adicional.*

| <b>Nombre</b>          |             | <b>Mínimo</b>                        | <b>Máximo</b> |
|------------------------|-------------|--------------------------------------|---------------|
| Desplazamiento         |             | $0.000$ mm                           | $0.842$ mm    |
| <b>Fuerzas</b>         | Fx          | $-0.000N$                            | 0.000N        |
|                        | Fy          | -45819.567 N                         | 45819.567 N   |
|                        | Fz.         | $-0.000N$                            | 0.000N        |
| <b>Momentos</b>        | Mx          | -23778827.954 N mm 11889413.977 N mm |               |
|                        | My          | $-0.000$ N mm                        | $0.000$ N mm  |
|                        | Mz          | $0.000$ N mm                         | $0.000$ N mm  |
| Tensiones normales     | Smax        | 0.000 MPa                            | 73.323 MPa    |
|                        | <b>Smin</b> | -73.323 MPa                          | 0.000 MPa     |
|                        |             | Smax(Mx) 0.000 MPa                   | 73.323 MPa    |
|                        |             | Smin(Mx) -73.323 MPa                 | 0.000 MPa     |
|                        |             | $Smax(My)$ 0.000 MPa                 | 0.000 MPa     |
|                        |             | Smin(My) -0.000 MPa                  | 0.000 MPa     |
|                        | Saxial      | $-0.000$ MPa                         | 0.000 MPa     |
| Tensión de corte       | Тx          | $-0.000$ MPa                         | 0.000 MPa     |
|                        | Ty          | -34.813 MPa                          | 34.813 MPa    |
| Tensiones de torsión T |             | 0.000 MPa                            | 0.000 MPa     |

 $\boxdot$  Resumen de resultados estáticos

*Nota:* En la figura se muestra los resultados de la simulación donde se obtuvo que el desplazamiento máximo es de 0.8mm el esfuerzo máximo es de 73.323MPa. Tomado de: [21] Autodesk Inventor 2020 [CD-ROM] Mill Valley. C.A. Autodesk Inc.2019

En la simulación se calculan las fuerzas y los momentos en cada uno de los ejes, la tensión máxima es de 73.2MPa, cumpliendo por una parte la tensión que es tomada como la de Von Misses. El desplazamiento de 0.842mm.

## **Figura 89.**

*Resultados de desplazamiento máximo en la simulación en la mesa de apoyo.* 

#### □ Desplazamiento

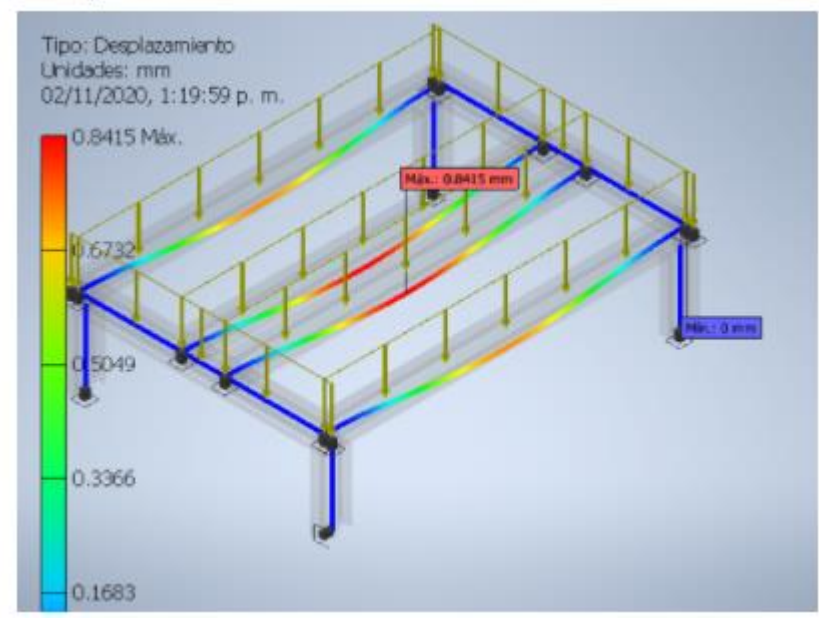

*Nota:* La figura es la representación de la deflexión de las vigas de 3.24 m el cual el valor máximo es de 0.8415mm. Tomado de: [10] Autodesk Inventor 2020 [CD-ROM] Mill Valley. C.A. Autodesk Inc.2019

#### **Figura 90.**

*Resultados de tensión máxima en la simulación de la mesa de apoyo*

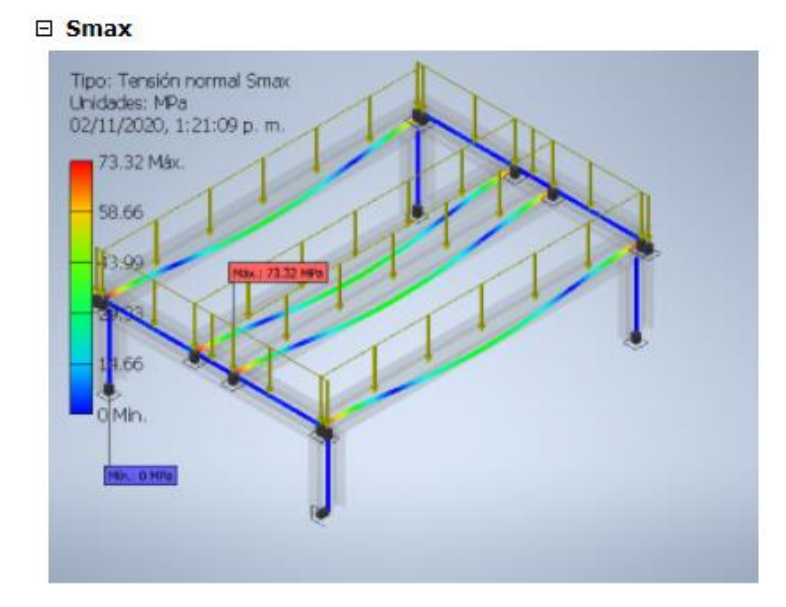

*Nota:* la figura muestra el esfuerzo de tensión máximo en la estructura de la mesa de apoyo el cual se obtuvo un valor de 73.323MPa.[21] Autodesk Inventor 2020 [CD-ROM] Mill Valley. C.A. Autodesk Inc.2019

#### *3.3.5 Simulación de la estructura de soporte del polietileno.*

El procedimiento anteriormente suministrado en el proceso de simulación de la estructura de apoyo, se utiliza la misma configuración de mayado, que viene predeterminada en el software, aunque se realizan modificaciones dado que el proceso se está presentando divergente, por no presentar una convergencia en la gráfica generando un valor en el orden del 22% se realiza una de nuevo la configuración de la maya al tamaño medio del elemento al 0.025 y el tamaño mínimo del elemento de 0.005 teniendo un mejor rango de mayado para el análisis de la estructura, se tiene en cuenta que la simulación estará solo el modelado de la estructura, permitiendo menores demoras a la hora generar la simulación, a continuación se muestra una Figura de la estructura con sus respectivas restricciones y fuerzas que actúan sobre ella.

## **Figura 91.**

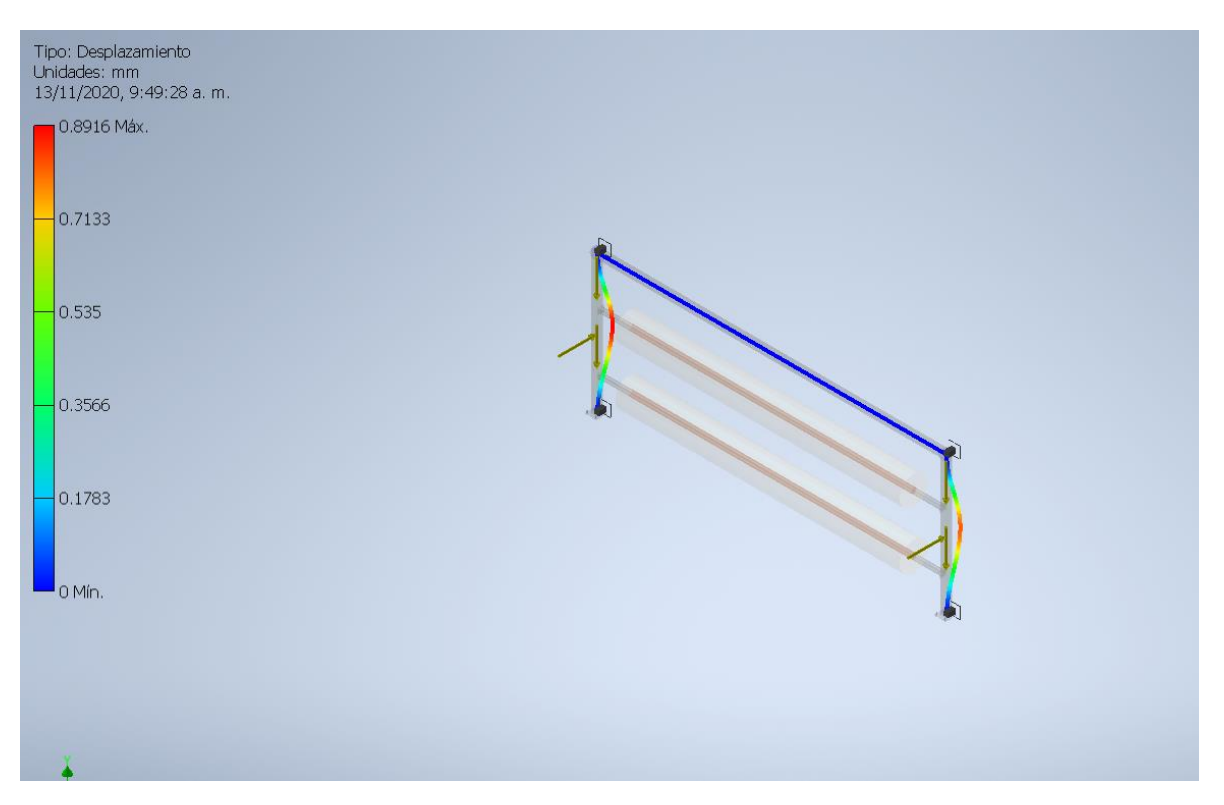

*Restricciones y puntos de fuerza en la estructura del polietileno*

*Nota:* Figura de las restricciones en la cual se encuentran cuatro restricciones fijas, dos en la parte superior y dos en la parte inferior en cada una de sus bases, posteriormente se muestra el valor del desplazamiento que fue de 0.8916 mm.[21] Autodesk Inventor 2020 [CD-ROM] Mill Valley. C.A. Autodesk Inc.2019

Teniendo en cuenta los parámetros para obtener un mayor refinamiento en el dy el tamaño mínimo del elemento fue de 0.025 obteniendo un valor de convergencia del resultado de 1.812% una cantidad de nodos de 1115221 y una cantidad de elementos de 558552, acto seguido se mostrará la Figura del informe generado por el software.

### **Tabla 41.**

*Resumen de resultados estáticos para la estructura de soporte de polietileno*

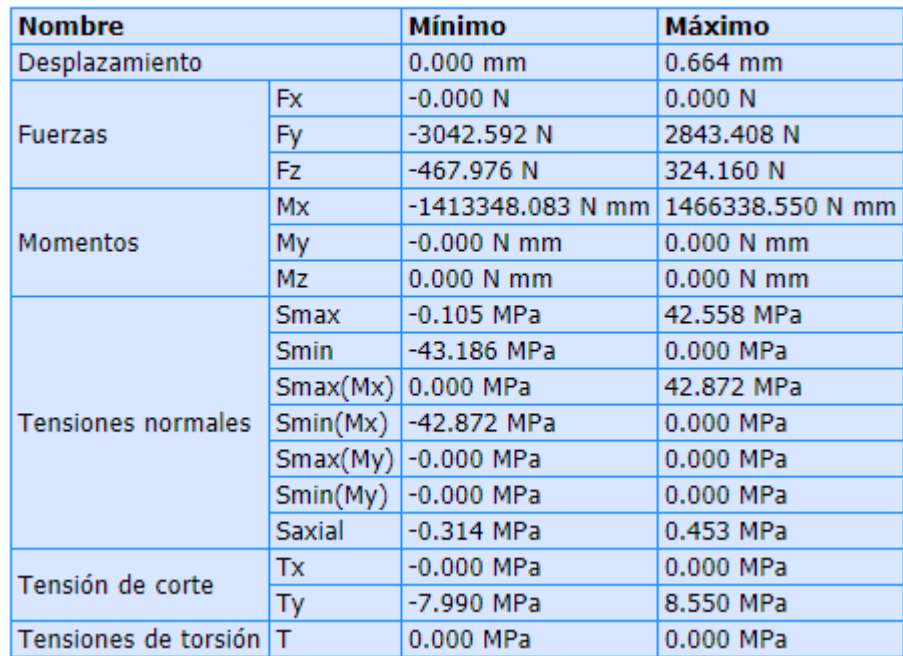

#### $\Box$  Resumen de resultados estáticos

*Nota:* Informe del análisis de tensión estructura polietileno donde se obtuvo el valor de desplazamiento máximo de 0.664mm y un esfuerzo máximo de 42.588MPa. .[21] Autodesk Inventor 2020 [CD-ROM] Mill Valley. C.A. Autodesk Inc.2019

Con la simulación realizada se obtiene que la tensión máxima de Von mises es de 42.8MPa. Su desplazamiento máximo es de 0.66mm. El coeficiente de seguridad está en el orden de 0.4 a 15, con estos datos se obtienen los resultados que la estructura soportara tanto las cargas de los tubos con el material envolvente y la fuerza de rozamiento que se presenta en la forma perpendicular como se muestra en la Figura de las restricciones y los puntos de fuerza de la estructura del polietileno, posteriormente se muestran los resultados obtenidos en la simulación.

#### **Figura 92.**

*Resultados de tensión máxima para la estructura que soporta los rodillos de polietileno* 

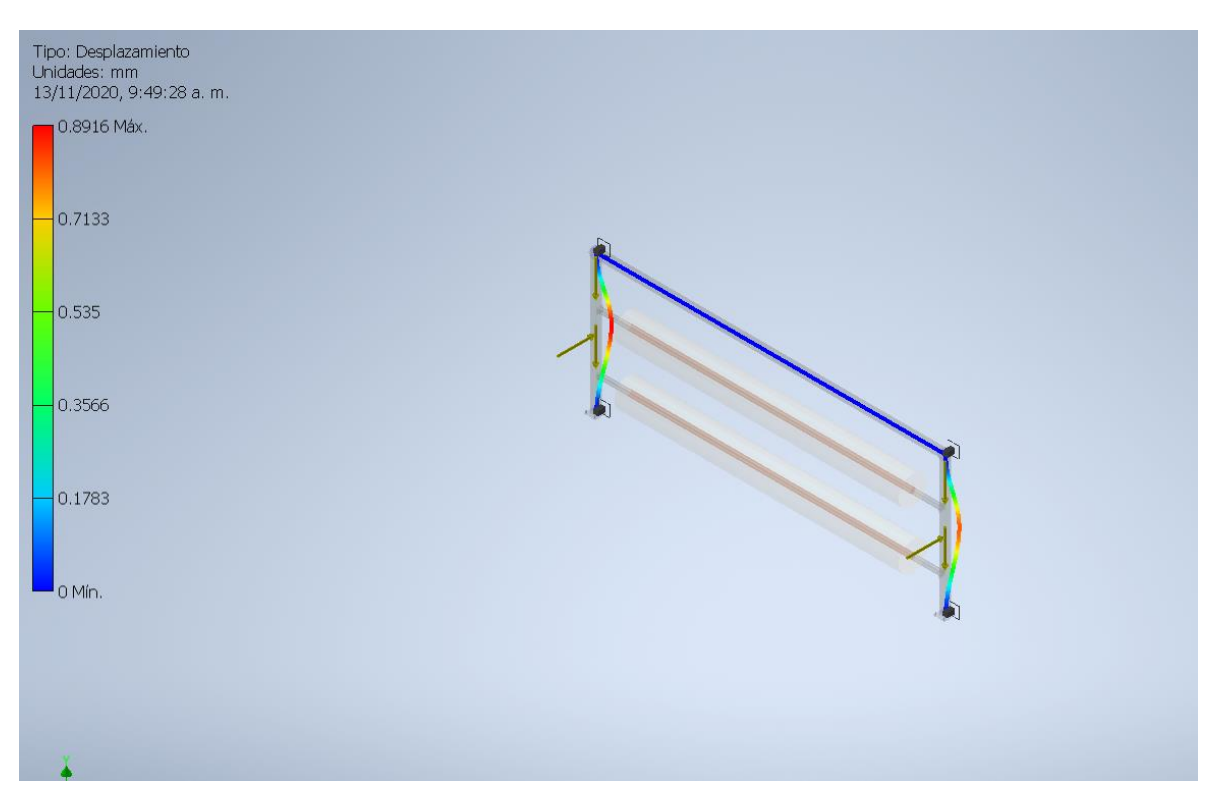

*Nota:* el valor que se obtuvo e Informe del análisis de tensión es de 42.588MPa en la simulación de la estructura polietileno.[21] Autodesk Inventor 2020 [CD-ROM] Mill Valley. C.A. Autodesk Inc.2019

Con los resultados obtenidos de esta simulación es necesario aplicar una modificación por el valor de la tensión de Von mises por eso se cambia el modelo agregándole dos vigas a cada extremo a 30 grados permitiendo una mayor rigidez y cambiando drásticamente el valor de la tensión.

#### *3.3.6 Simulación de las estructuras de eje, reductora y motor*

Se realizaron dos simulaciones para este, en el primer caso como se mostró en el cálculo de las estructuras, que eran 4 vigas para la estructura del sinfín, se mostraran los resultados obtenidos, mostrando la Figura de cada una de las simulaciones con sus respectivos resultados.

### **Figura 93**.

*Restricciones y cargas actuantes sobre la mesa de soporte para las chumaceras y eje*

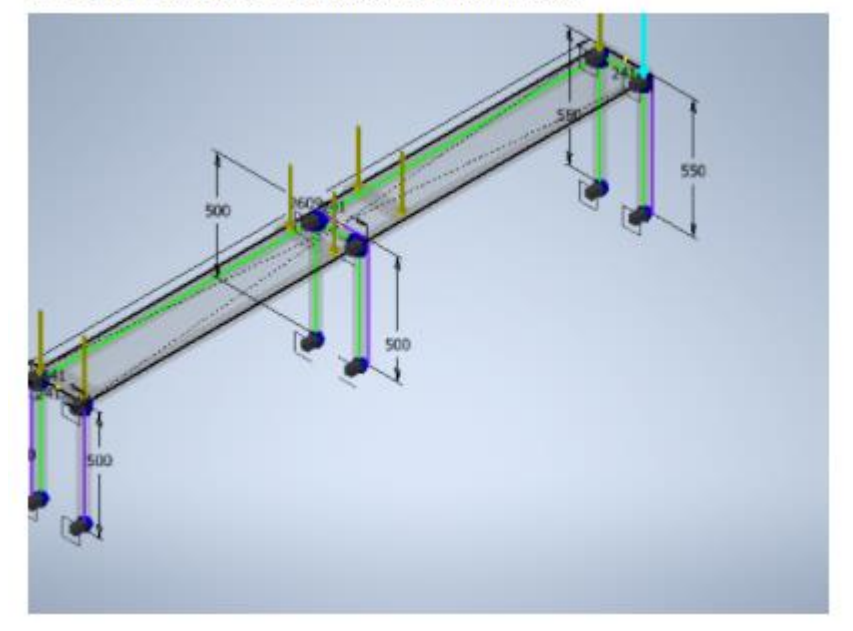

□ Referencia o referencias seleccionadas

*Nota:* En la figura se muestra los puntos de las fuerzas que van a actúa r sobre la estructura de las chumaceras, en total son ocho fuerzas como se puede observar en la figura. Tomado de: [21] Autodesk Inventor 2020 [CD-ROM] Mill Valley. C.A. Autodesk Inc.2019

Como se hizo con la mesa de apoyo y sus restricciones, así mismo se procede con todos los elementos que se simulan. En este caso, se muestra las cargas actuantes sobre la mesa que soporta las chumaceras y el eje. La carga se debe al peso de dichos elementos. Además de las restricciones de movimientos en sus anclajes al piso.

### **Figura 94.**

*Resumen de resultados para la mesa adicional que soporte las chumaceras y el* 

*eje*

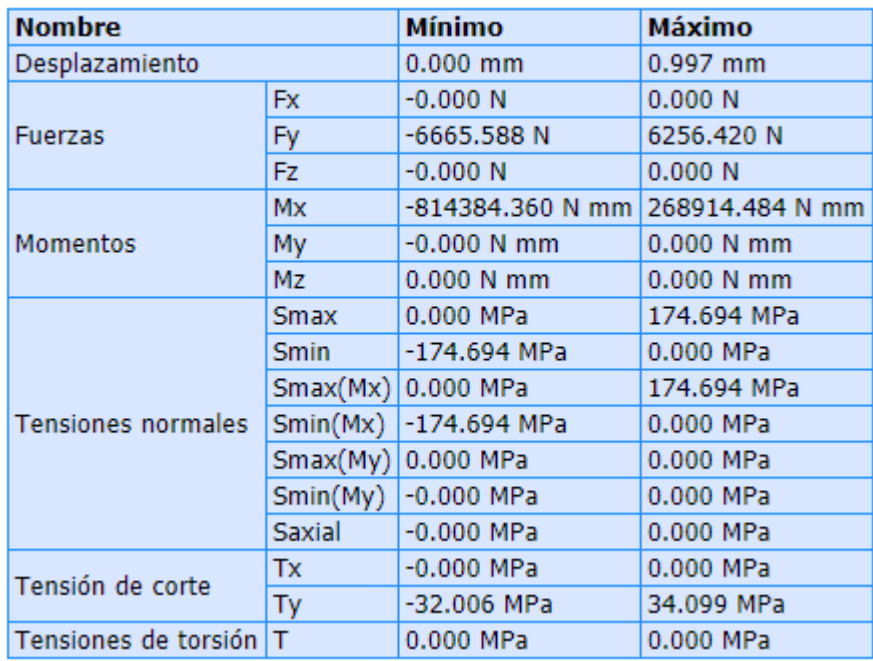

### $\Box$  Resumen de resultados estáticos

*Nota:* Informe del análisis de tensión conjunto de estructuras. En el cual se tiene el valor de desplazamiento máximo de 0.997mm el valor del esfuerzo máximo es de 174.66MPa. .Tomado de: [21] Autodesk Inventor 2020 [CD-ROM] Mill Valley. C.A. Autodesk Inc.2019

Para la segunda simulación se agregaron 3 vigas una en la mitad y dos de soporte adicional, para obtener una disminución en el desplazamiento que se obtuvo de la estructura, a pesar de que el esfuerzo máximo no supera el esfuerzo de fluencia, pero el desplazamiento fue de 16.88mm el cual es un valor demasiado alto, dado que supera los 12 mm por ende se realiza la segunda simulación con las vigas que se nombraron anterior mente para obtener mejores resultados.

## **Figura 95.**

*Resultados de la simulación de la mesa de las chumaceras en términos de máximo desplazamiento y esfuerzo de Von Misses*

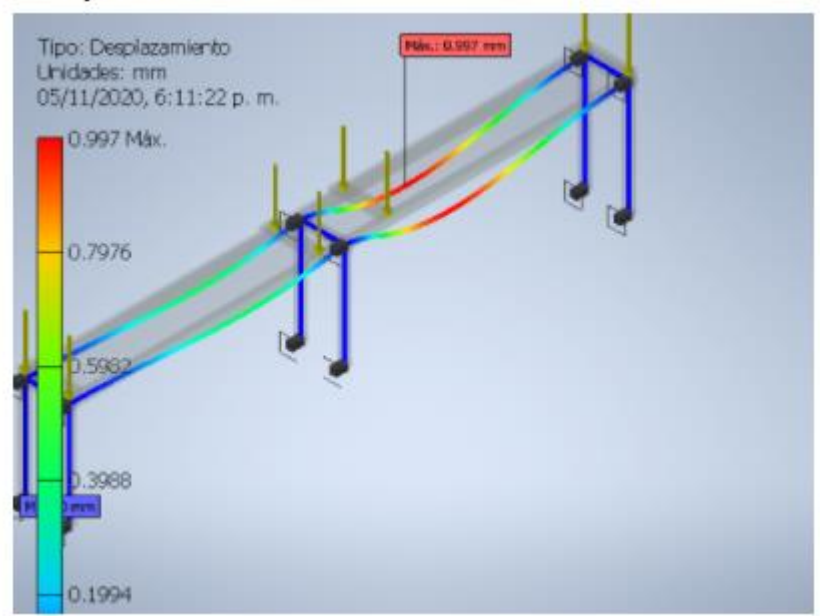

□ Desplazamiento

*Nota:* En la figura se puede observar donde se encuentra el valor máximo de deflexión de la viga. Tomado de: [21] Autodesk Inventor 2020 [CD-ROM] Mill Valley. C.A. Autodesk Inc.2019

El desplazamiento máximo obtenido en la simulación de la estructura de las chumaceras, es 0.997mm es un valor que es bajo y representa que la estructura es firme, continuando tienen 12 punto fijos donde se realizan las soldaduras, y las cargas que se muestran son las carga obtenidas de los cálculos de las fuerzas obtenidas en las restricciones de los ejes, que son las fuerzas que tiene los apoyos.

En la siguiente Figura se muestra el esfuerzo máximo de la estructura, donde el valor máximo es de 174MPa, el cual es un valor menor al esfuerzo de fluencia del acero A502 que tiene las mismas propiedades del acero A36, cambiando su designación por la norma perfiles estructurales.

#### **Figura 96.**

*Resultados tensión normal máxima para la estructura que soporta el eje con las chumaceras.*

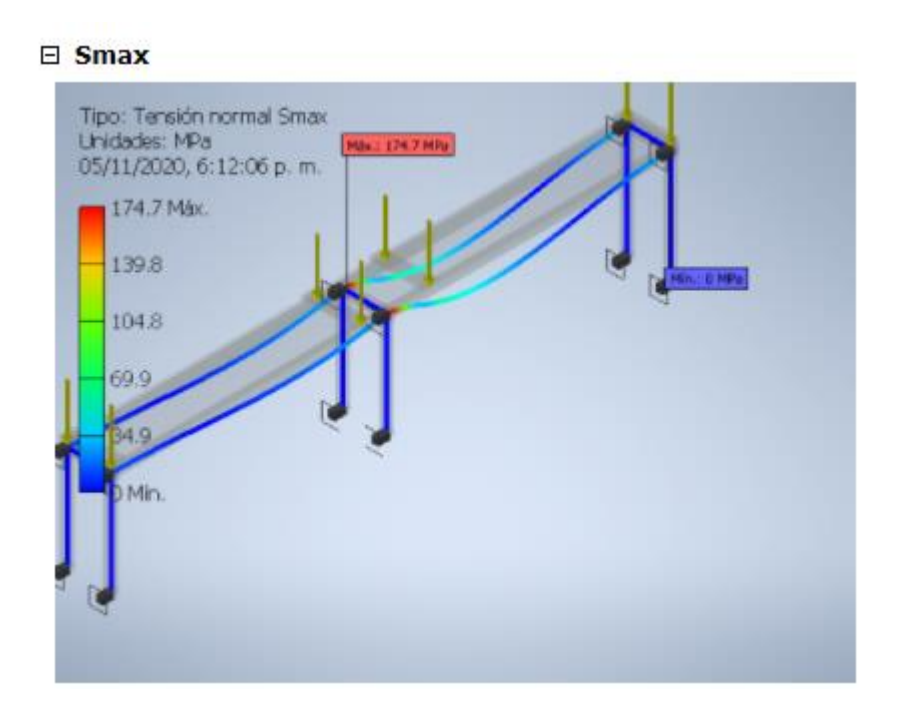

*Nota:* En la figura se obtiene el valor de 174.7 MPa de esfuerzo máximo el cual se encuentra en la parte central de la estructura. Tomado de: [21] Autodesk Inventor 2020 [CD-ROM] Mill Valley. C.A. Autodesk Inc.2019

Con estos resultados se obtuvo un menor desplazamiento y también una menor tensión, obteniendo un desplazamiento de 0.99mm y un esfuerzo menor de 174.7MPa, obteniendo unos mejores resultados y garantizado que el diseño serviría.

#### *3.3.7 Simulación de las estructuras de eje con coronas*

Para el eje de la corona se simuló con los momentos máximos obtenidos del cálculo del diseño de las dimensiones de los ejes, 19701.61 Nm para el eje de longitud de 1.4 metros, y para el de 1.2 metros se utilizó el valor de momento de 25938.72 Nm, a continuación, se mostrarán las simulaciones

## **Figura 97**.

*Restricciones del eje y el momento que actúa sobre el mismo*

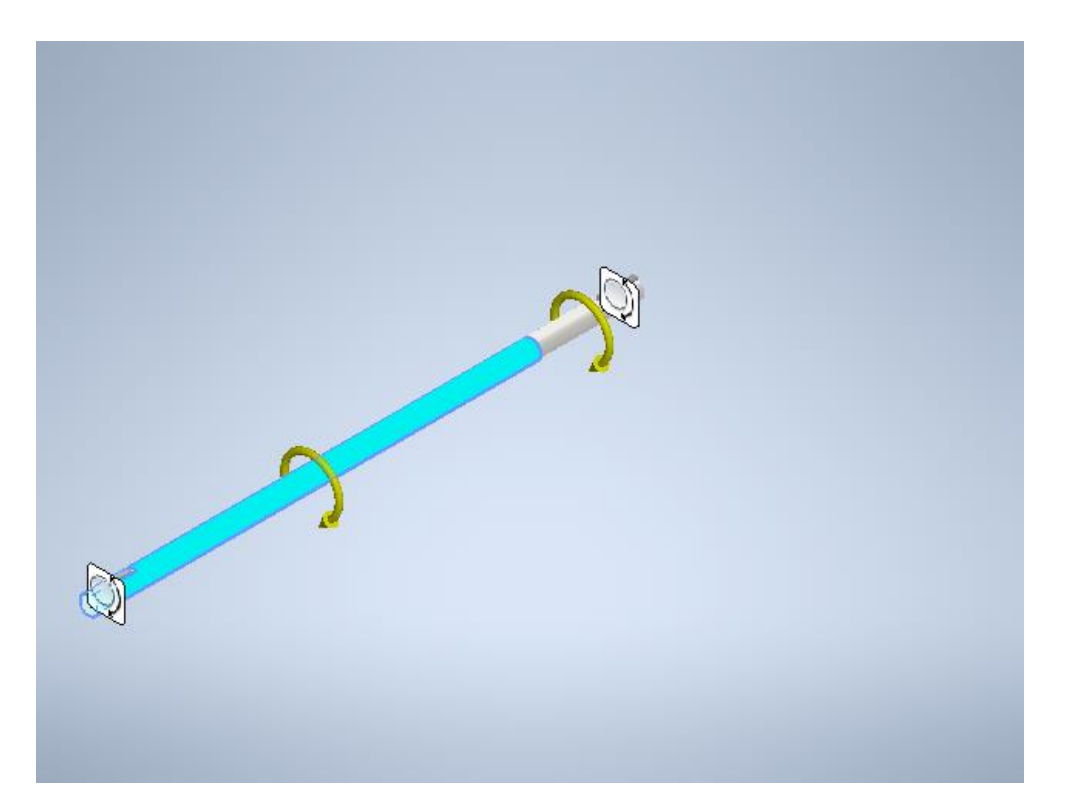

*Nota:* En la figura se muestran en amarillo los momentos en los que se somete el eje y este cuenta con dos restricciones móviles. Tomado de: [21] Autodesk Inventor 2020 [CD-ROM] Mill Valley. C.A. Autodesk Inc.2019

Como se puede visualizar en la Figura 97, el eje está apoyado sobre dos chumaceras; es decir, cuenta con dos apoyos de bolas a cada uno de sus extremos. Adicionalmente, actúa un momento que corresponde al giro de la transmisión de potencia.

### **Figura 98.**

*Resultados de la simulación del eje de 1.4m*

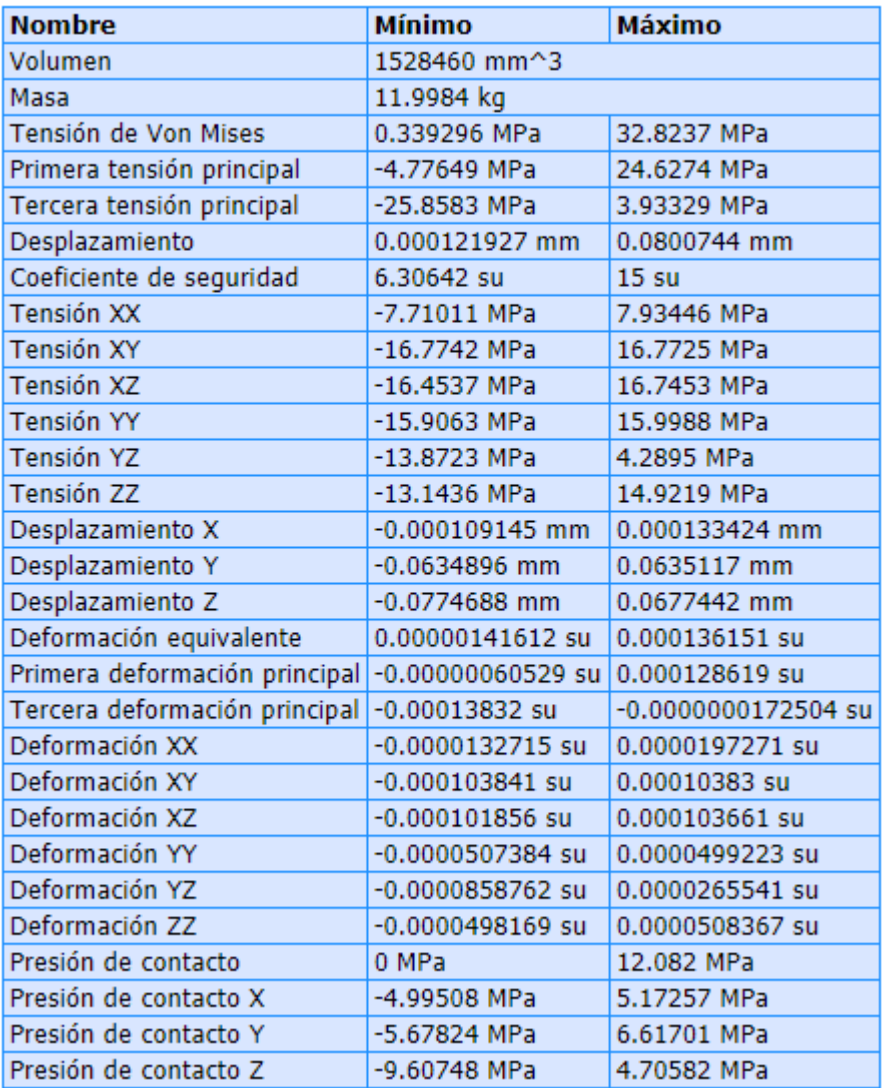

#### □ Resumen de resultados

*Nota:* Informe del análisis de tensión de eje sin fin. Tomado de: [21] Autodesk Inventor 2020 [CD-ROM] Mill Valley. C.A. Autodesk Inc.2019

De tal manera que, de acuerdo al resumen de resultados del presente eje, se destaca que el máximo desplazamiento es de 0.08mm y una tensión máxima de Von Misses del orden de 32.82MPa.

## **Figura 99.**

*Resultados de la simulación del eje de las chumaceras. Tensión de Von Misses y desplazamientos máximos.*

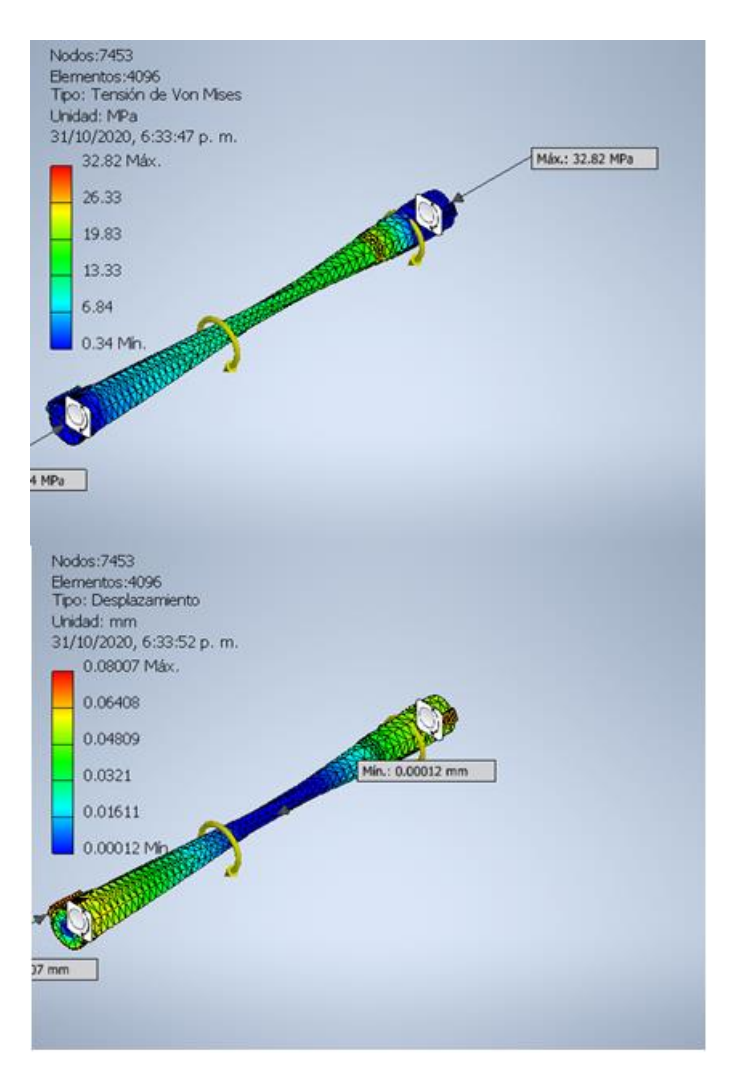

*Nota:* resultados de las simulaciones el valor de desplazamiento máximo fue de 0.08mm y el valor de tensión máximo fue de 32.82MPa. Tomado de: [21] Autodesk Inventor 2020 [CD-ROM] Mill Valley. C.A. Autodesk Inc.2019

En las simulaciones se tuvieron en cuenta que las convergencias fueran dentro de 2 al 5 los resultados, los resultados de los esfuerzos de von mises son menores al de fluencia del material.

#### *3.3.6 Simulación de las estructuras de eje gusano*

Como se ha mostrado en los anteriores simulaciones y análisis de las simulaciones para ver que cumplan con los criterios necesarios, el material para estos ejes es un acero A4140, que tiene las mismas propiedades de un acero al carbono, solo que, con una mayor resistencia a cargas. Las longitudes de los ejes son 1.2m, 0.838m, con estas medidas de mostraran los ejes montados en el motor de simulación del programa para obtener los resultados con sus respectivas restricciones.

#### **Figura 100.**

*Eje del gusano con los momentos que actúan sobre el más las restricciones*

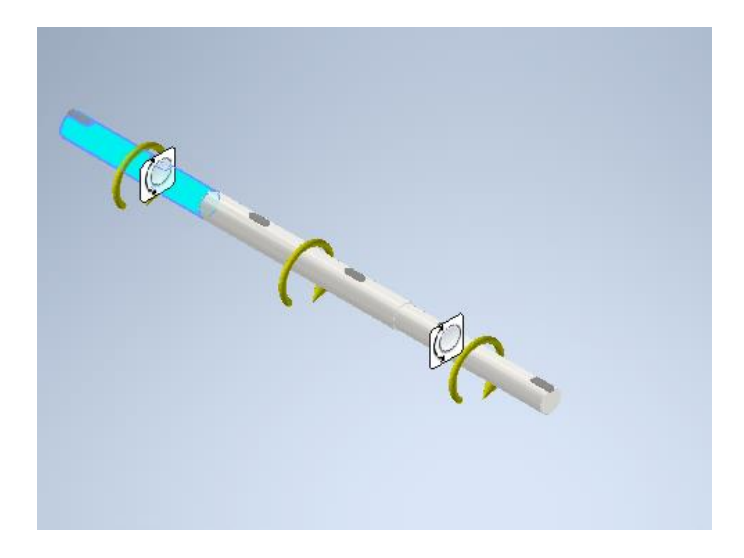

*Nota:* En la figura se muestra las restricciones móviles del eje y se muestran también los momentos de torsión del eje el cual contiene tres.

# **Figura 104.**

*Resumen de resultados estáticos para el eje gusano*

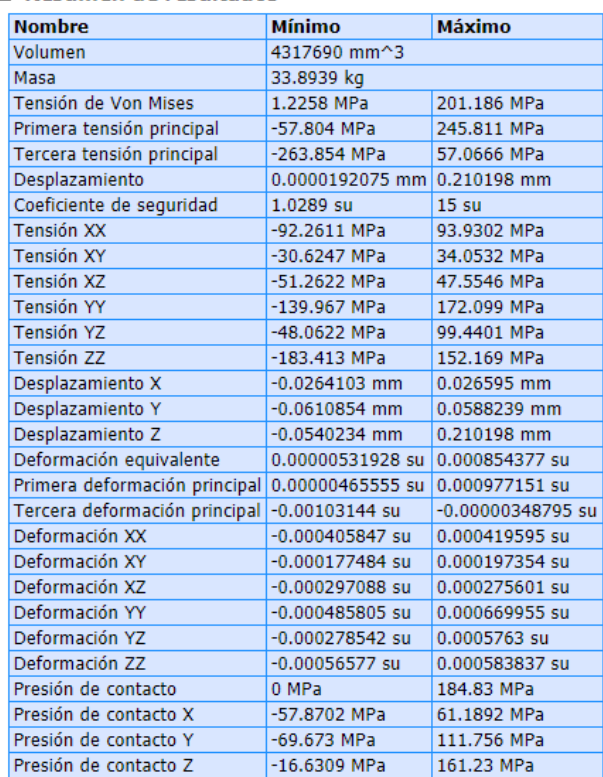

#### □ Resumen de resultados

*Nota:* El desplazamiento del eje fue de 0.26mm, el esfuerzo máximo fue de 201.186Mpa el cual cumple de no sobrepasar el límite de fluencia del material. Tomado de: [21] Autodesk Inventor 2020 [CD-ROM] Mill Valley. C.A. Autodesk Inc.2019

Ya con las restricciones tomadas en el sistema se realizan las simulaciones para obtener los valores de Von misses y el desplazamiento máximo que va a tener el eje, teniendo en cuenta que la convergencia esta entre 2-5% que es un buen rango para la toma de datos para que la simulación sea eficiente.

## **Figura 101.**

*Resultados de esfuerzo de Von Misses máximo para el eje de la corona*

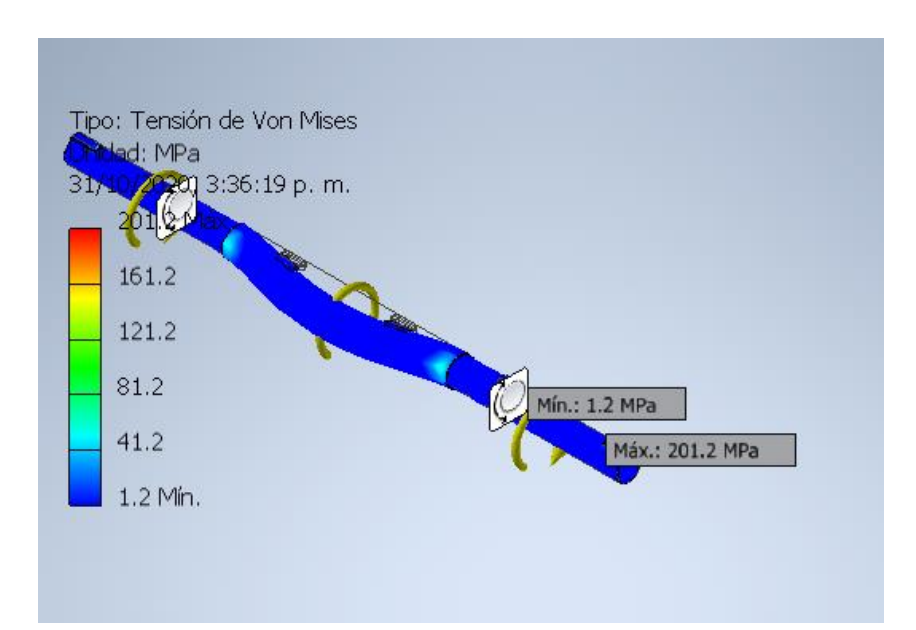

*Nota:* Resultados de la simulación del eje de la corona el valor maximo es de 201.22MPa como se puede ver en la Figura el color que sobresale es el cian con un valor de 41.2 MPa. Tomado de: [21] Autodesk Inventor 2020 [CD-ROM] Mill Valley. C.A. Autodesk Inc.2019

## **Figura 102**.

*Resultados de desplazamiento máximos para el eje de la corona*

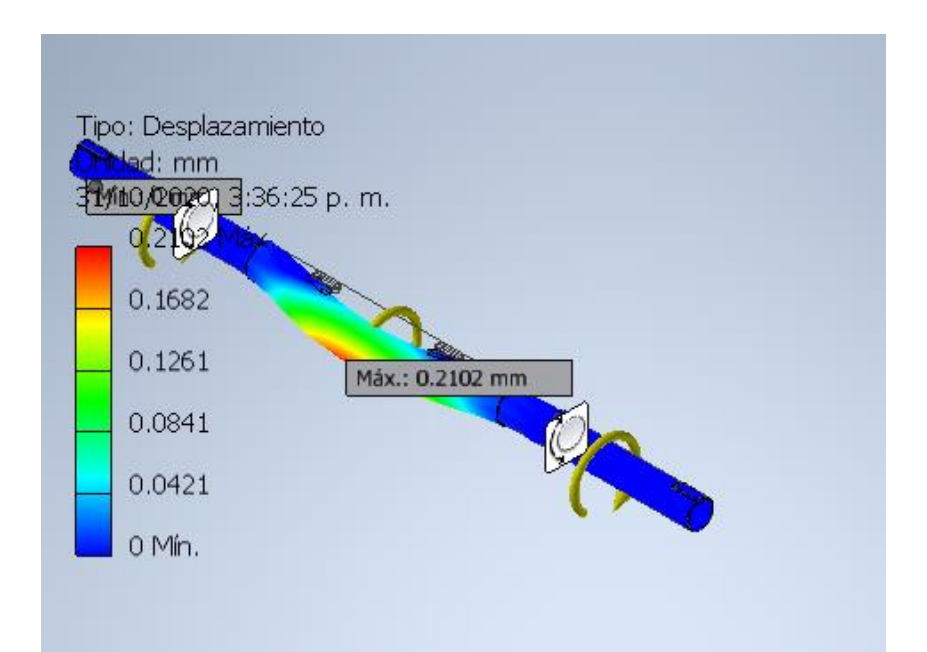

*Nota:* e esta Figura se muestra el valor del desplazamiento máximo del eje de 0.21mm este valor se obtiene de la simulación y de los datos en la figura 104. Tomado de: [21] Autodesk Inventor 2020 [CD-ROM] Mill Valley. C.A. Autodesk Inc.2019

Luego de la simulación se tiene que para eje del gusano arrojo unos valores de esfuerzo de Von Misses de 201Mpa y, un desplazamiento máximo de 0.2102mm.

## **Figura 103.**

*Restricciones de movimiento y momentos actuantes sobre el ej gusano de la mesa Vidrio Andino*

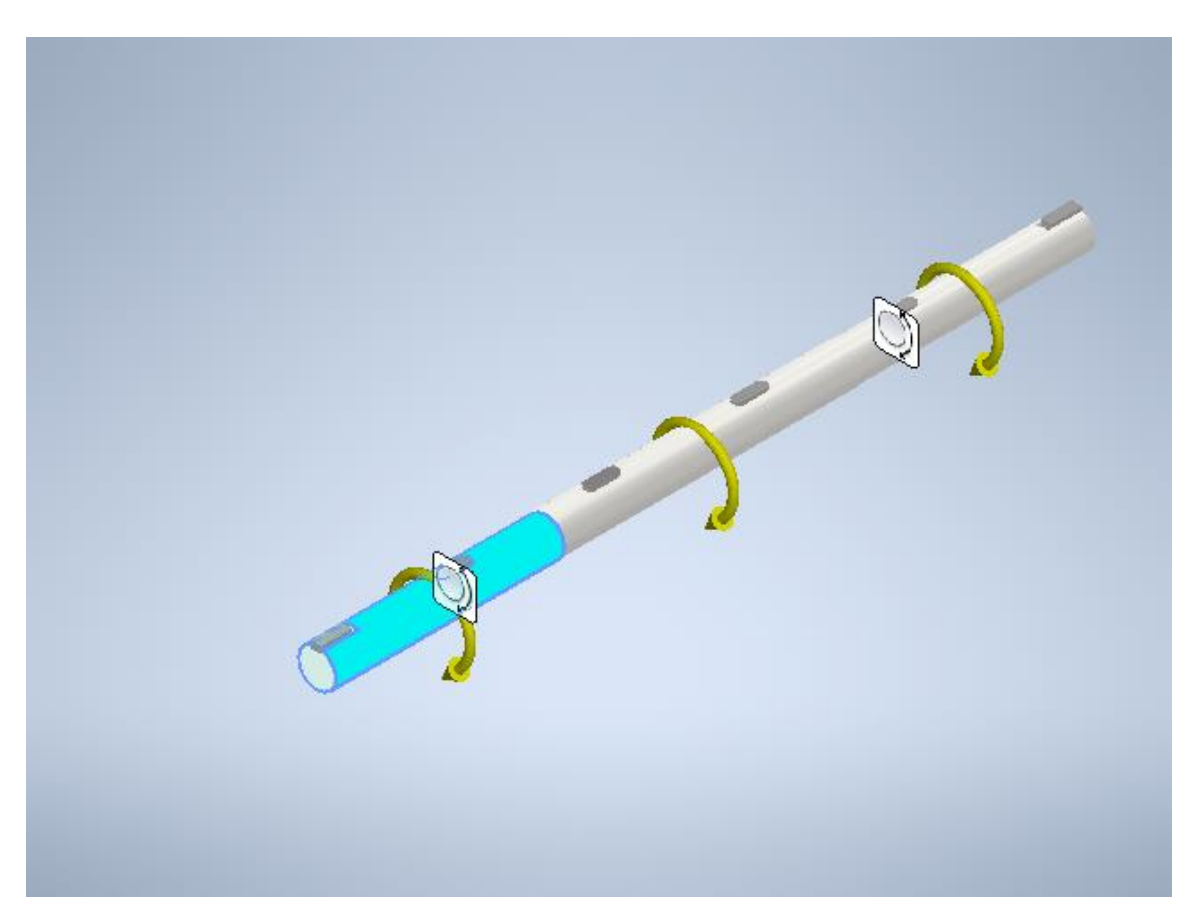

*Nota:* En el eje se puede evidenciar que cuenta con tres momentos de torsión y con dos sujeciones móviles. Informe del análisis de tensión de eje sin fin. Tomado de: [21] Autodesk Inventor 2020 [CD-ROM] Mill Valley. C.A. Autodesk Inc.2019

Con los datos obtenidos, se ven que los ejes modelados cumplen satisfactoriamente en el diseño, solo se simula los ejes para no generar sobrecargas en el computador, dado que si se llegase a simular la estructura completa el proceso no genera resultados satisfactorios y genera pérdida de tiempo en el proceso de en mayado y simulación.

## **Figura 104**

*Resumen de resultados para el eje gusano de la mesa Vidrio Andino.* 

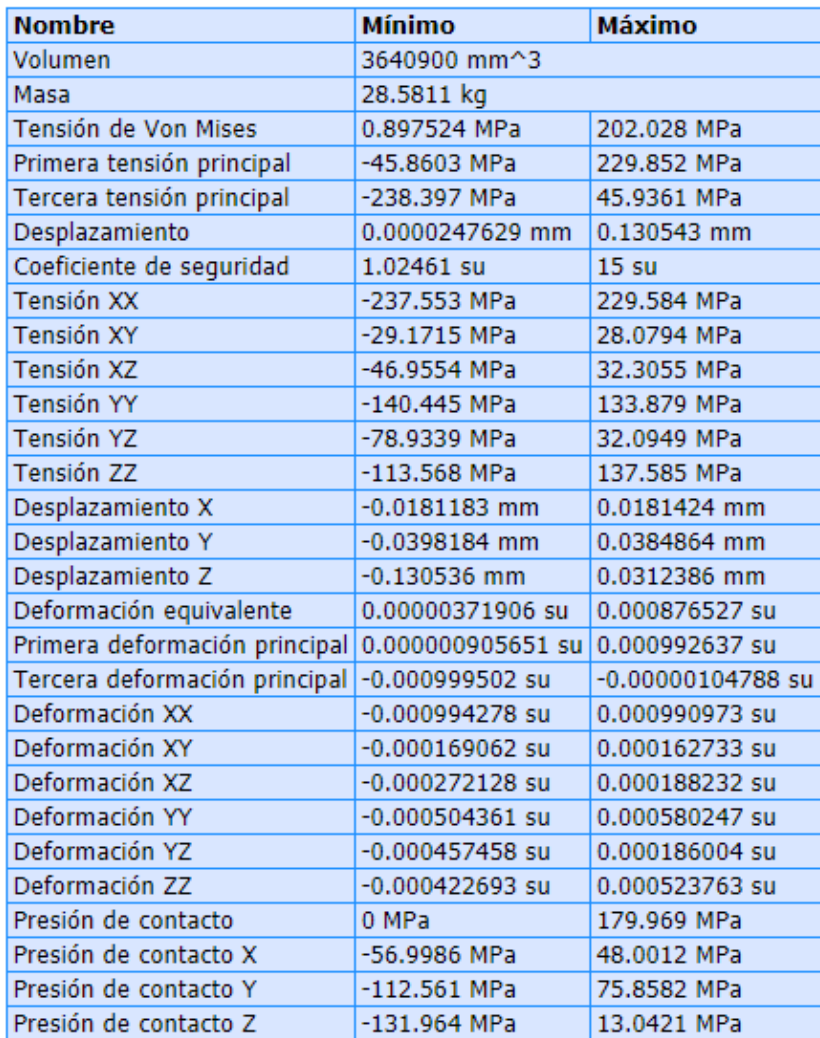

#### □ Resumen de resultados

*Nota:* Informe del análisis de tensión de eje sin fin.[ Tomado de:21] Autodesk Inventor 2020 [CD-ROM] Mill Valley. C.A. Autodesk Inc.2019

En adición a los resultados arrojados luego de la simulación, al igual que con los demás elementos estudiados, se visualiza en las siguientes imágenes los valores de desplazamiento y tensión Von Misses máximos.

## **Figura 105**.

*Resultados de la simulación del esfuerzo Von Misses máximos para el eje gusano de la mesa Vidrio Andino*

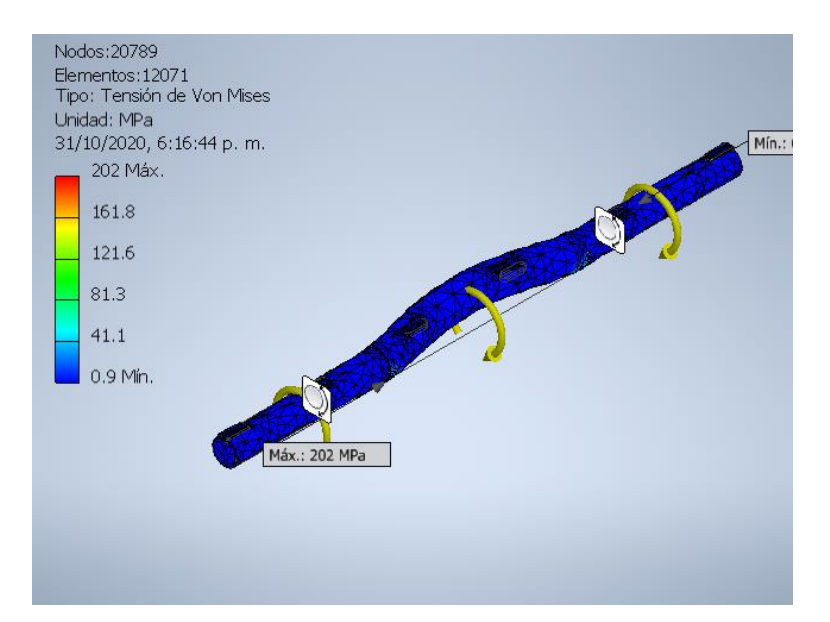

*Nota:* Resultado del eje que alberga a las roldanas el valor de esfuerzo máximo es de 202MPa. Tomado de: [21] Autodesk Inventor 2020 [CD-ROM] Mill Valley. C.A. Autodesk Inc.2019

### **Figura 106.**

*Resultados de los desplazamientos máximos en el eje del gusano.* 

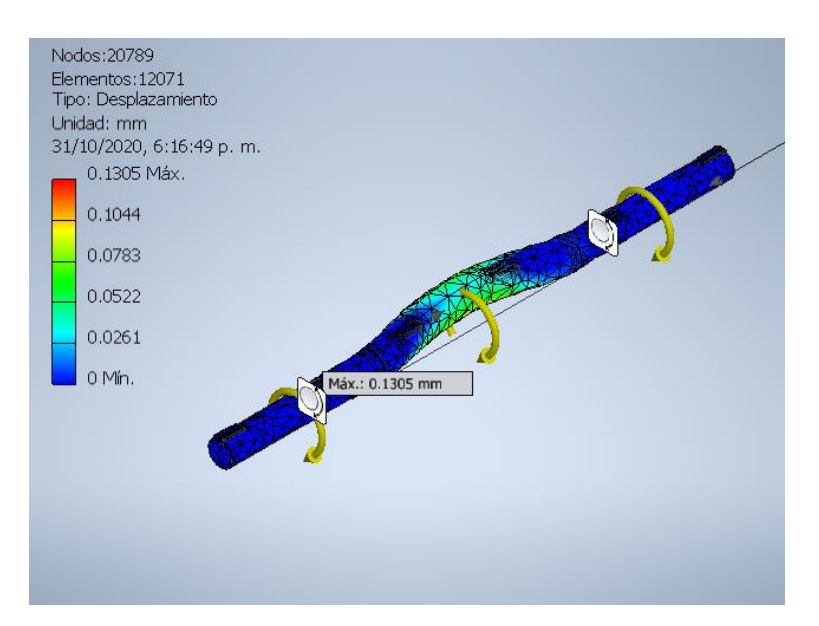

*Nota:* el valor de desplazamiento máximo del eje de que alberga a las roldanas fue de 0.1305mm. Tomado de: [21] Autodesk Inventor 2020 [CD-ROM] Mill Valley. C.A. Autodesk Inc.2019

## **3.4 Elaboración de los diagramas electrohidráulicos y P&Id.**

En el siguiente apartado se tratará el tema de la instrumentación del procedimiento. Es decir, los elementos necesarios para llevar a cabo dicha operación, tales como: relés, leds y actuadores, entre otros. De tal manera que, mediante herramientas informáticas como el software FluidSim, se simula la secuencia con los movimientos requeridos para llevar a cabo el empaque.

En primera medida, se debe contemplar los componentes necesarios en el sistema para que la mesa cumpla satisfactoriamente con los requisitos del proceso.

#### **Figura 107.**

*Actuadores, válvulas y demás componentes de instrumentación*

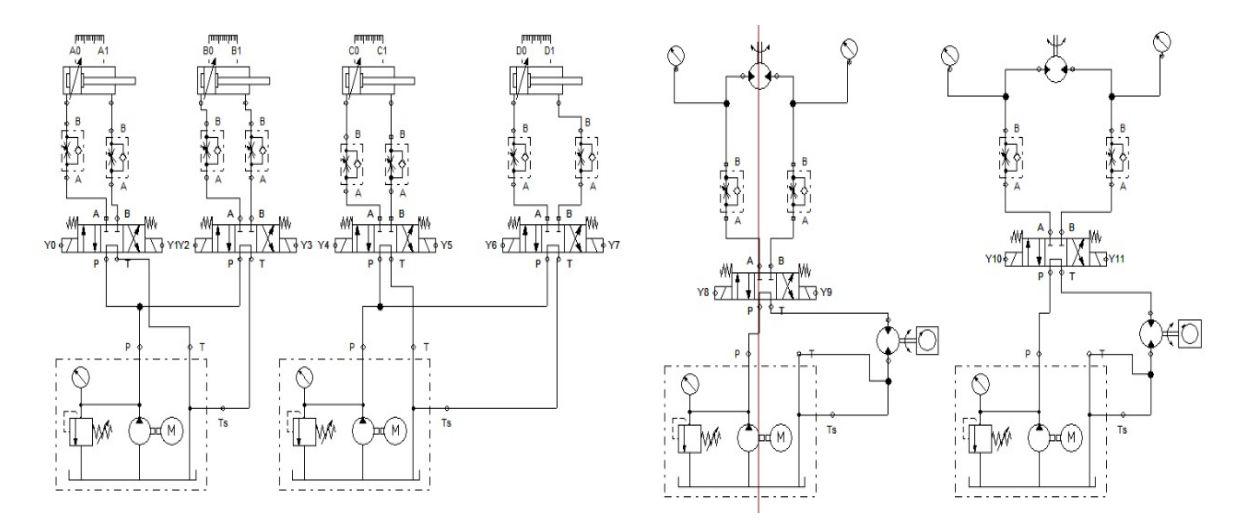

*Nota:* diagrama electro-hidráulico del sistema de empaque Tomado de: [22] Festo Fluid sim 2010[CD-ROM] Esslingen. D.E. Festo 2010

Lo que se puede visualizar en la Figura 108, son los diferentes instrumentos requeridos. En la parte inferior se encuentran las unidades de abastecimiento, las cuales cuentan con una bomba impulsora, una zona de filtrado más un manómetro y un tanque de almacenamiento. En está simulación se utilizaron 6 válvulas de cuatro vías con tres posiciones (4|3) cada una. Un total de 6 actuadores; cilindros émbolo (4) y motores (2). Y, por último, las válvulas estranguladoras que los permiten controlar el caudal.

Los cilindros hidráulicos se nombran de la siguiente manera: A, B, C, D en sentido de izquierda a derecha. Por otra parte, las válvulas se activan mediante solenoides que al igual que los cilindros, llevan su nombre distintivo; en este caso "Y" acompañado de un numero (0, 1, 2, 3, 4, 5, 6, 7, 8, 9, 10, 11).

A partir de lo anterior, se debe plantear la secuencia con los movimientos de los cilindros en la operación. De tal manera que se a continuación ser adjunta una tabla con dicha secuencia.

Adicionalmente, se muestran un listado con las conexiones de las entradas y salidas al controlador lógico programable, como parámetro de entrada.

## **Tabla 42**.

*Listado con el puerto, marca y descripción de todas las variables de entrada y salida del sistema de instrumentación y control*

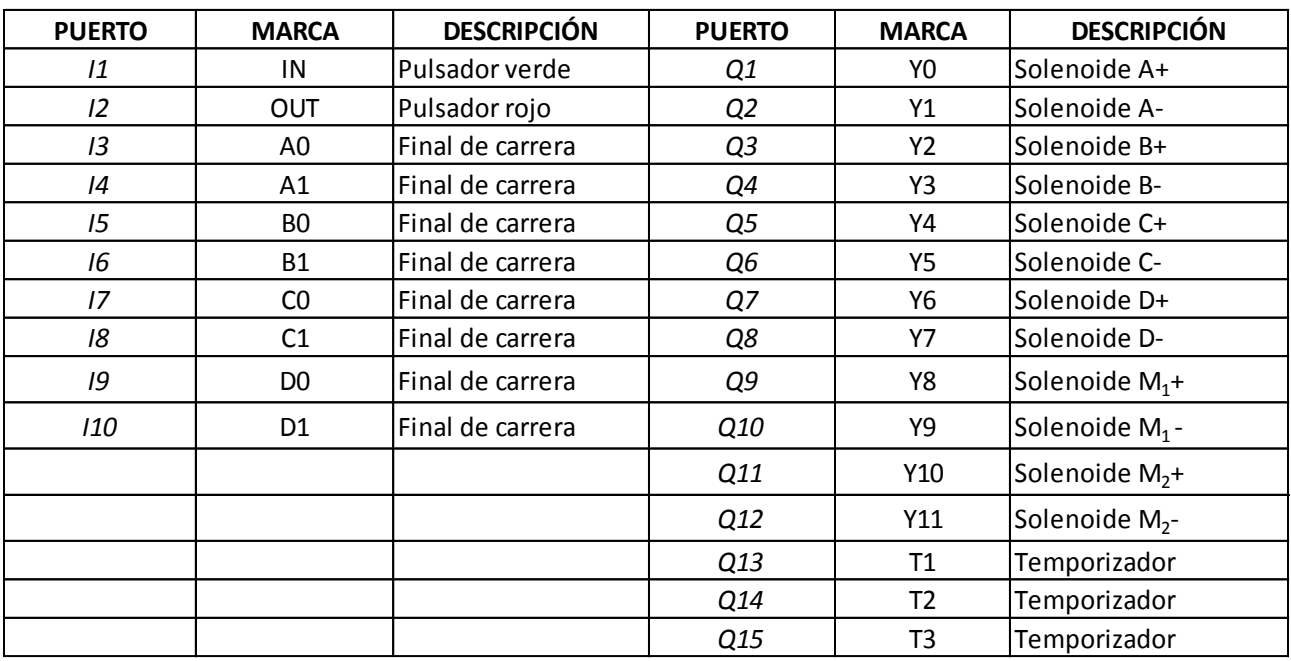

*Nota:* En la parte izquierda de la tabla se encuentran las entradas para la conexión del PLC y en la parte derecha se encuentran las salidas que serán conectadas a los solenoides y los temporizadores.

## **Figura 108.**

*Conexiones de las entradas y salidas al PLC.*

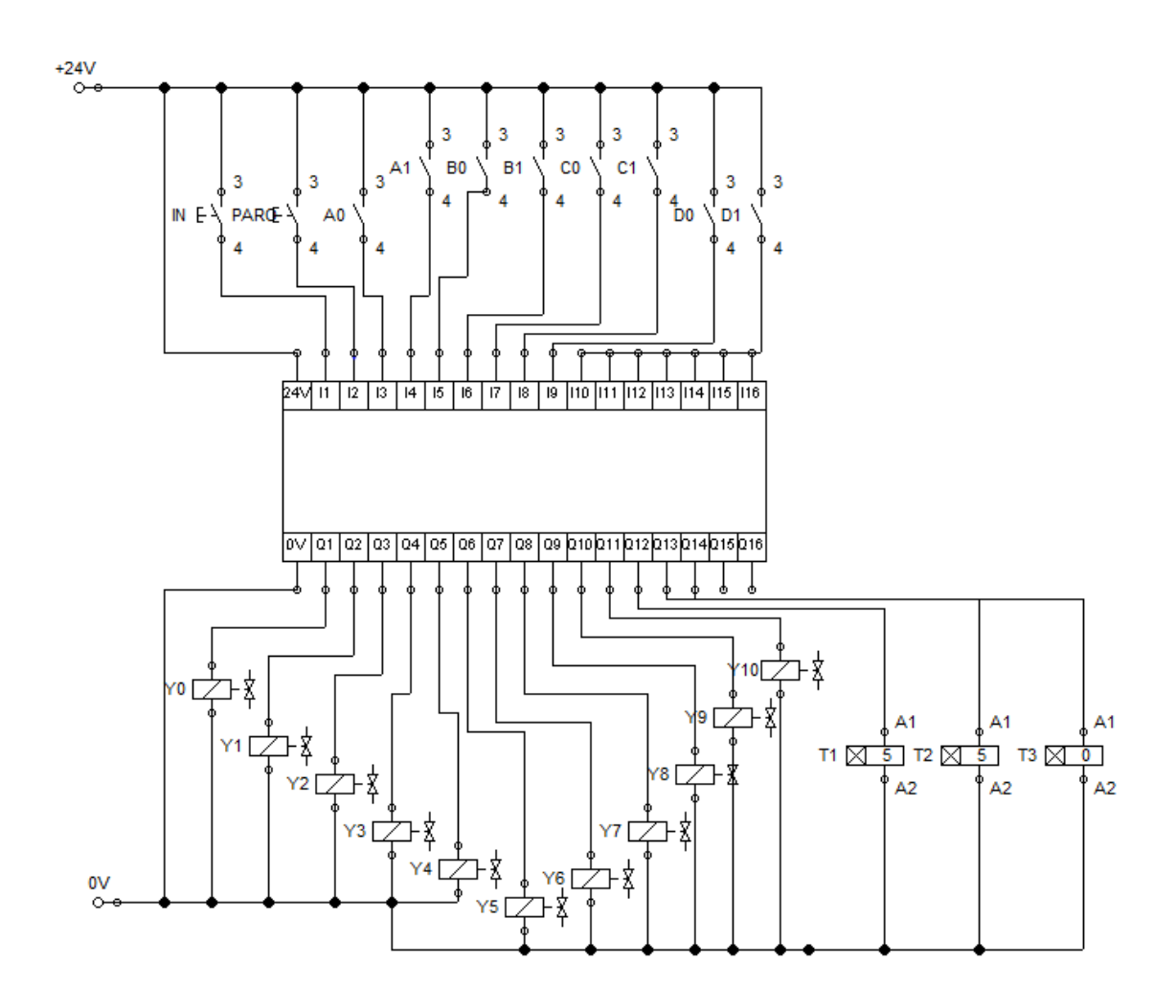

*Nota:* En la parte superior de la figura se encuentran las entradas anteriormente mostradas en la tabla 42 y en la parte inferior se encuentran las salidas y las conexiones de los soneloides. Tomado de: [11] Festo Fluid sim 2010[CD-ROM] Esslingen. D.E. Festo 2010

### **Tabla 43.**

### *Secuencia electro-hidráulica que rige el sistema*

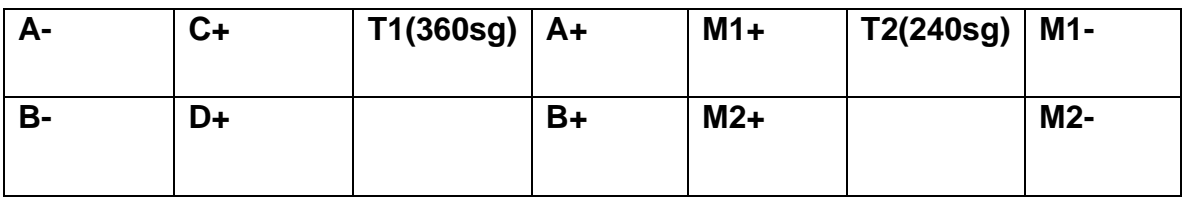

*Nota:* En la tabla se encuentra la secuencia electro-hidráulica del sistema del sistema de empaque de vidrio plano siguiendo la secuencia en el recuadro superior y finalizando en el recuadro inferior derecho.

Cuando la mesa se encuentra en su posición inicial, es decir, retraída, los cilindros A y B se posicionan afuera. Es decir que, éstos se encargaran de cambiar de posición a la mesa. Por otro lado, se tienen dos más que son responsables del movimiento de los soportes inferiores; los cuales sostienen el paquete.
### **Figura 109.**

*Circuito electro-hidráulico del sistema*

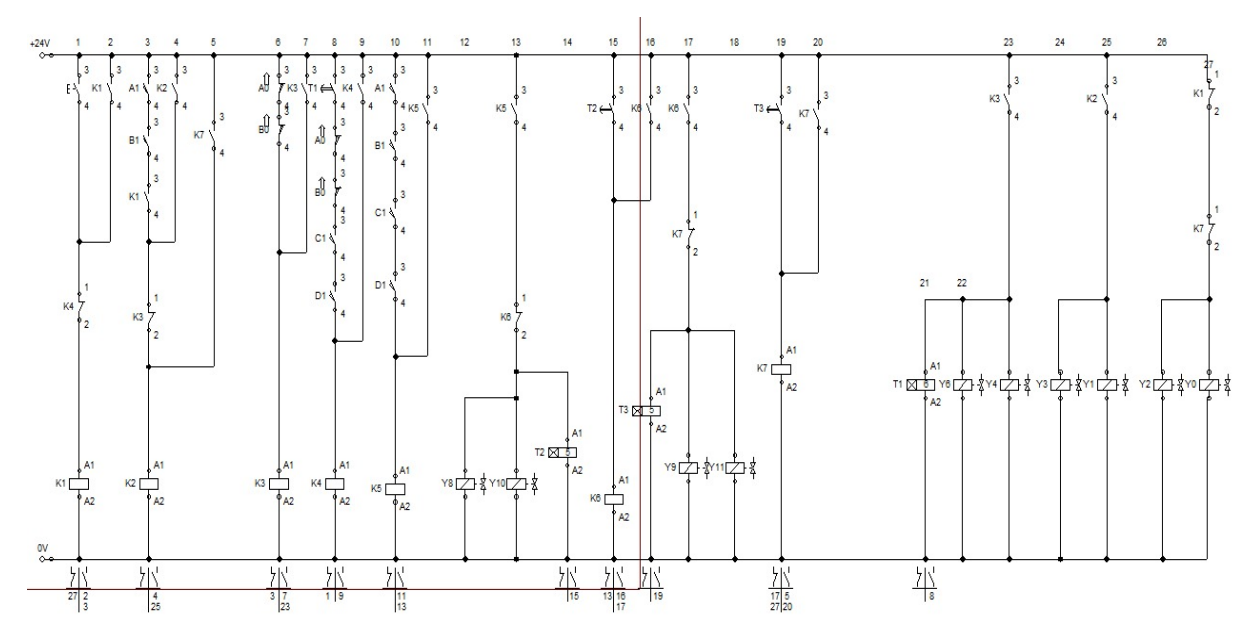

*Nota:* Esta es la secuencia electro-hidráulica del sistema de empaque [22] Festo Fluid sim 2010[CD-ROM] Esslingen. D.E. Festo 2010

Además del circuito electro-hidráulico, se presenta el listado de instrucciones correspondiente que regirá el sistema PLC.

### **Tabla 44**

*Listado de Instrucciones del sistema de empaque*

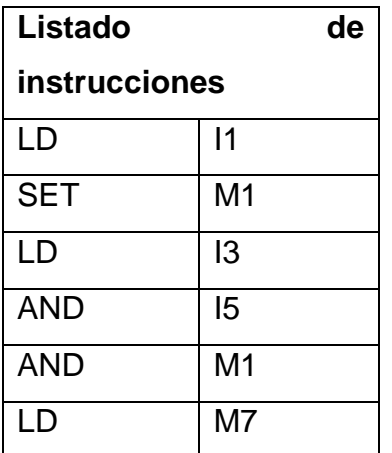

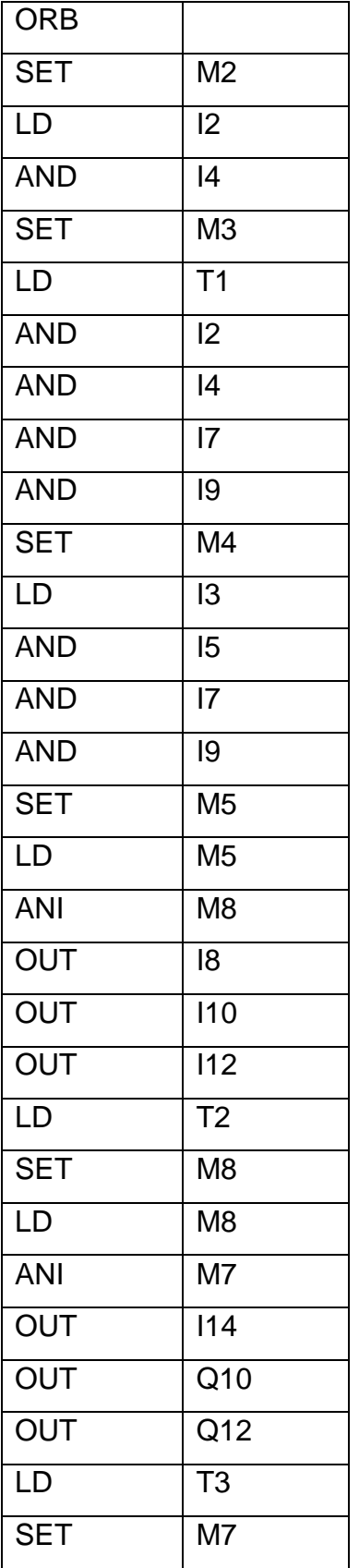

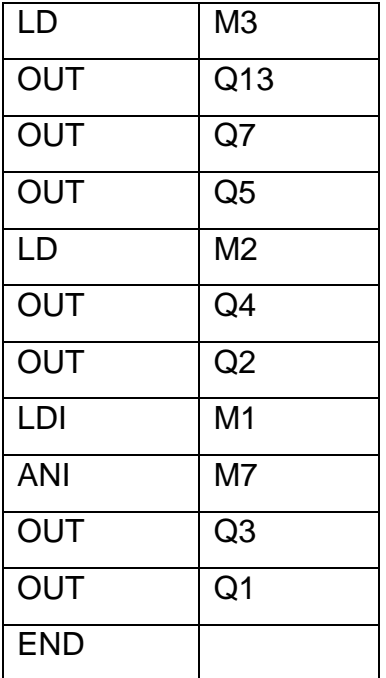

*Nota:* listado de instrucciones para el sistema de empaque de vidrio plano.

### *3.4.1 Selección de la alternativa para el lazo de control.*

En el tema de los lazos de control se tuvieron en cuenta, que el lazo de control utilizado en la bodega es un lazo cerrado, las variables que se tiene en cuenta son las siguientes:

- El motor hidráulico que permite el accionamiento de los cilindros permitiendo el movimiento de la plancha a disposición vertical o horizontal.
- los sensores de posición de la mesa, ya que actualmente en el centro de control cuenta con pulsadores para elevar o descargar el sistema.
- El sensor de proximidad que detecta cuando un operario se encuentra cerca de las maquinas generando un parado de prevención hasta cuando el operario se retire de la zona.
- También cuenta con un PLC de 40 entradas y 40 salidas

### **Figura 110.**

*Lazo de control cerrado del proceso de empaque*

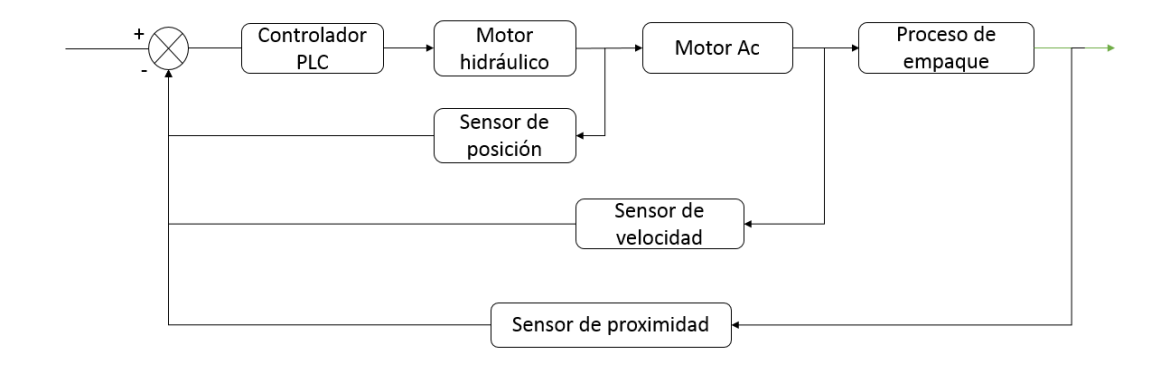

*Nota:* Se encuentra el lazo de control cerrado del sistema de empaque donde se energiza el controlador PLC, para que genere los movimientos de los motores hidráulicos el accionamiento de los motores de corriente alterna para poder generar el proceso de empaque.

El lazo de control cerrado, con los sensores que los rige el controlador PLC, para el motor hidráulico se tiene también debe contar tanto son el sensor de posición de los cilindros, sensor de caudal de aceite y sensor de nivel de aceite, para que el sistema funcione en óptimas condiciones, se mostrara el otro diagrama más detallado de sistema de motor hidráulico.

#### **Figura 111**.

*Lazo de control cerrado de motor hidráulico.*

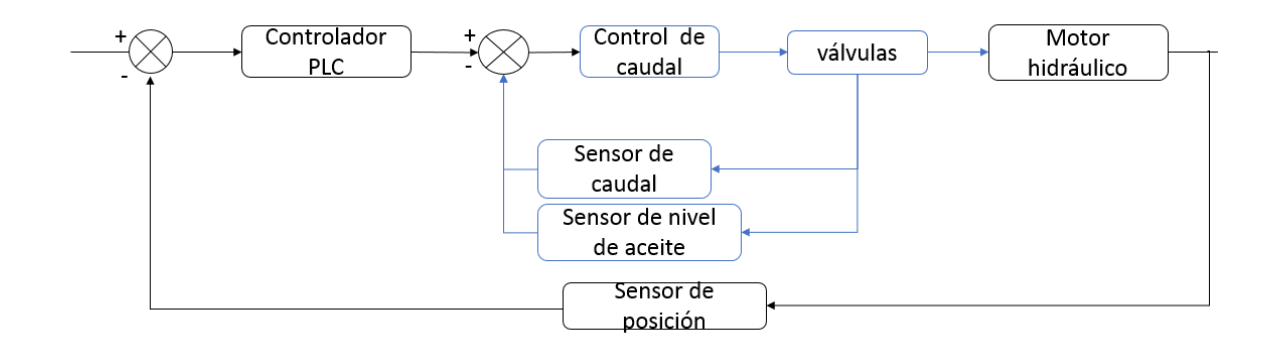

*Nota:* en esta figura se muestra nuevamente el sistema de lazo cerrado en el cual se tiene en otra parte el control del caudal del aceite, las válvulas que se accionan y por último el movimiento el motor hidráulico.

#### **3.5 Selección de instrumentos y cantidad de instrumentos.**

#### *3.5.1 selección de cantidad de relés*

De acuerdo al diagrama que se realizó en fluid sim H, se requieren una cantidad de 5 relés para la aplicación de la secuencia lógica que se estableció anteriormente en la figura 69. Circuito electro-hidráulico del sistema.

#### *3.5.2 selección y cantidad de sensores*

Se necesitan: 2 sensores de velocidad, y 6 sensores de posición, los sensores de velocidad uno estará ubicado en la plancha de vidrio andino y el otro en la estructura de mesa de apoyo. Para controlar la velocidad de la carga de transporte de vidrio, los sensores de posición estarán ubicados en cada extremo de los pistones ya que actualmente no cuenta con sensores de final de carrera, y los otros cuatro estarán sobre los soportes de carga, ya que esto tampoco tiene finales de carrera para saber si están en la posición correcta los cilindros.

### **Figura 112.**

*Sensor de velocidad de efecto hall.*

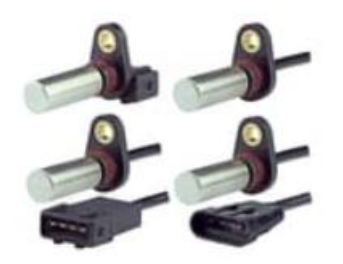

*Nota:* en esta figura se muestra un sensor efecto hall estos miden la velocidad por medio del contacto, ese sensor servirá cuando se encuentre cercano al eje de potencia el caul captará la velocidad y por medio del PLC se regulará. Tomado de: Honeywell.Sensor de velocidad efecto hall, [Figura] Consultado:15 de ago de 2020.Disponible en: https://sensing.honeywell.com/es-es/sensors/hall-effect-digital-speed-and-directionsensors/SNG-Q-series

### **Figura 113.**

*Finales de carrera*

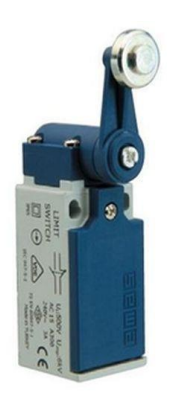

*Nota:* sensor de final de carrera utilizado en cada uno de los extremos de los cilindros doble efecto. Tomado de: SEWA. Sensor de final de carrera. [Figura]. Consultado: 15 de ago de 2020 disponible en: https://images.app.goo.gl/A5gEayb2WFAw6r7y5

# *3.5.3 selección del led de aviso*

Se recomiendan utilizar 2 led verde y uno rojo.

# **4. REALIZAR EL ANÁLISIS FINANCIERO DEL SISTEMA DE EMPAQUE DE VIDRIO PLANO Y LA ELABORACIÓN DE MANUALES, MONTAJE, OPERACIÓN, MANTENIMIENTO Y SEGURIDAD**

### **4.1 Análisis Financiero para el sistema de empaque de vidrio plano**

Los costos asociados a la etapa de evaluación y diseño del proyecto se basan en ciertos componentes como los son: mano de obra, asesores y orientadores, etc. Por otra parte, se relacionan los costos de los equipos, transporte e insumos requeridos para llevar a cabo dicho proyecto. Cabe resaltar que los catálogos consultados se adjuntan como anexos.

#### **Tabla 45.**

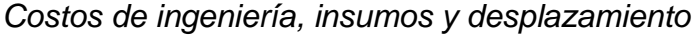

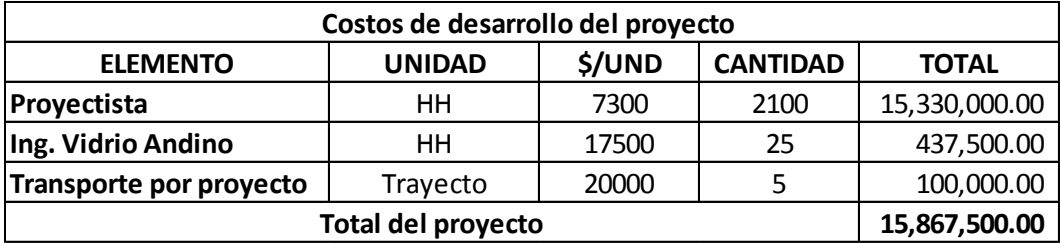

*Nota:* En esta tabla se muestran los valores de las horas trabajadas en el proyecto, teniendo en cuenta el valor de las horas de apoyo del ingeniero de vidrio andino y el valor de transporte del proyecto

La anterior tabla muestra los costos por talento humano, insumos y transporte, en los que se incurrieron para la realización del proyecto.

Adicionalmente a esto, se presenta un listado de los elementos mecánicos requeridos y su correspondiente costo en el mercado.

# **Tabla 46.**

*Listado con elementos mecánicos con sus precios de mercado*

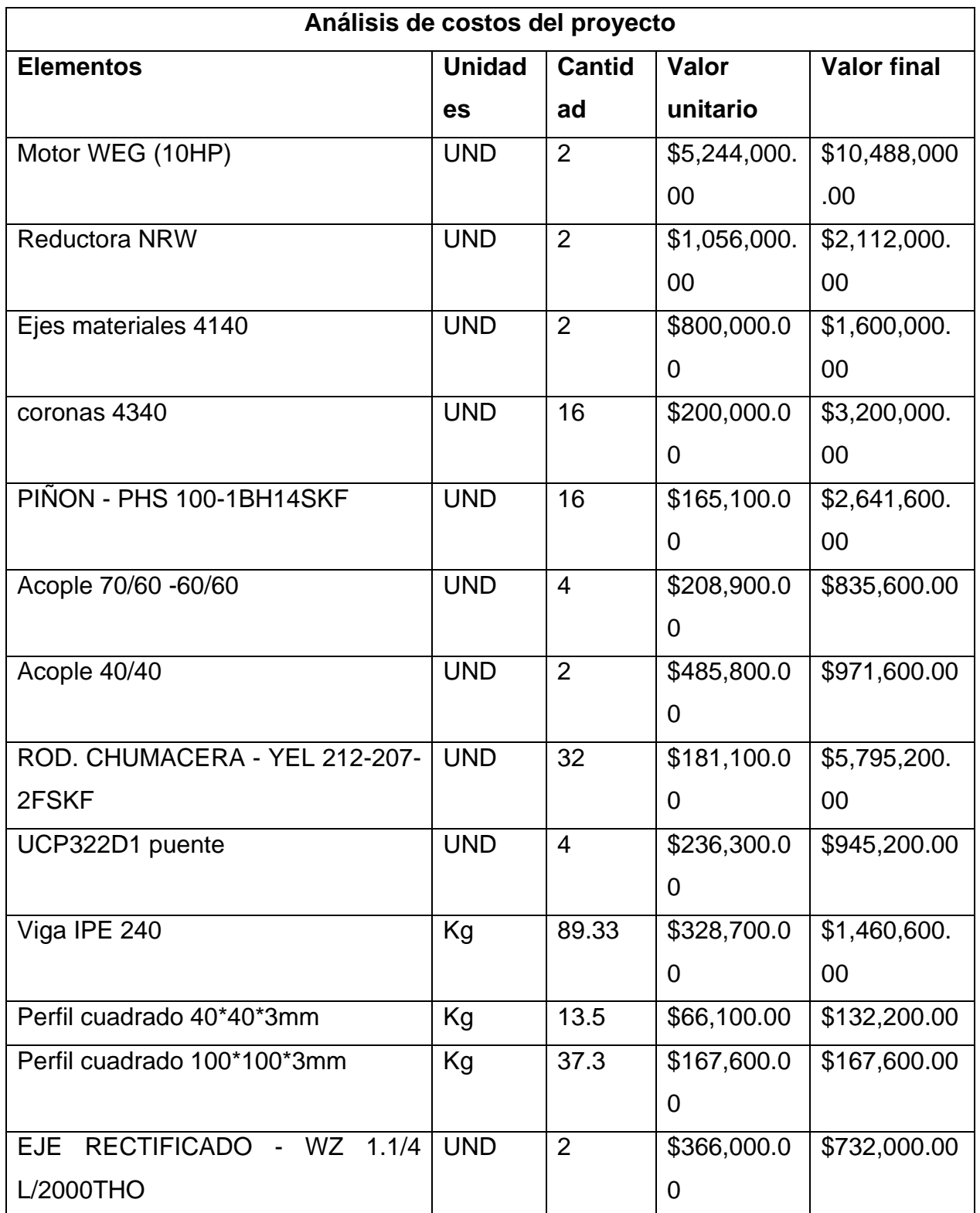

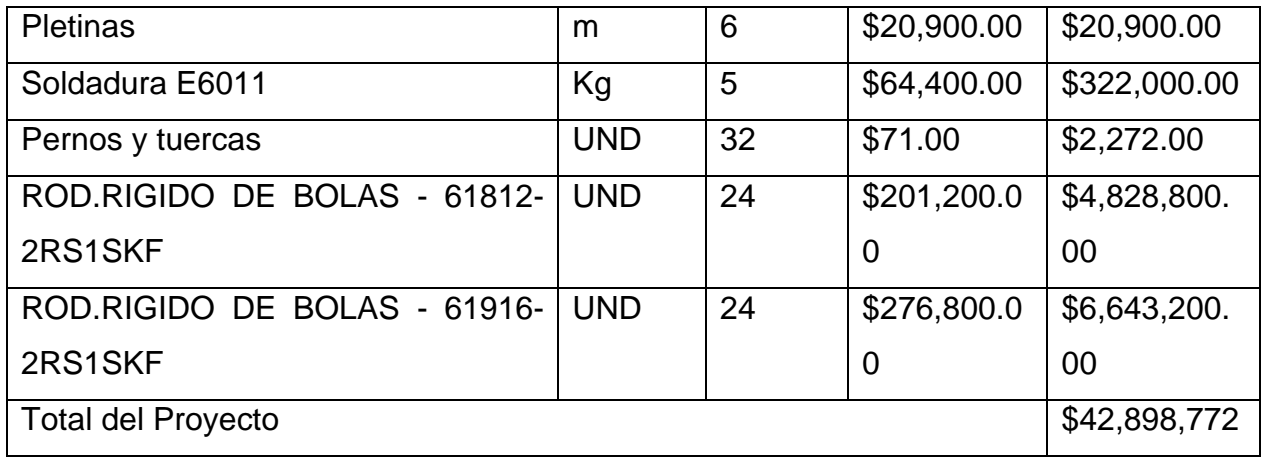

*Nota:* Teniendo en cuenta los insumos requeridos se estima un valor de 42´898.772 en pesos colombianos teniendo en cuenta el valor del dólar promedio en el año 2020.

Por último, se realiza la suma entre los gastos totales en la tabla 34 con los de la anterior, como se puede visualizar a continuación en la siguiente tabla.

### **Tabla 47.**

*Gastos totales del proyecto*

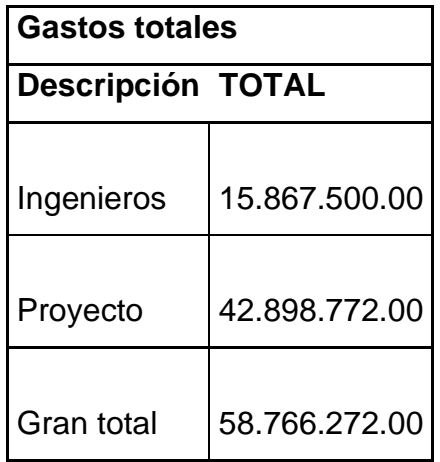

*Nota:* En esta tabla se muestra el valor de los gastos totales para el proyecto.

De tal modo que, se requiere de un capital de \$58.766.282 como estimado inicial para la implementación de dicho proyecto. Como se mencionó anteriormente, esta cifra contempla gastos tanto en talento humano como en elementos mecánicos necesarios.

### **4.2 Elaboración de manual de ensamble**

En el manual de instalación y ensamble para el sistema de empaque de vidrio se deben tener en cuenta inicialmente la ubicación de las dos mesas en la bodega. Debe contar con un espacio de al menos 7m x 3.5m con iluminación y una inclinación de 0°. Al igual, se requiere una conexión eléctrica trifásica, 220V y una frecuencia de 60 Hz. Ensamble. A continuación, se indica el modo correcto de ensamblar todos los elementos que componen el sistema de empaque para, de esta manera, garantizar un correcto funcionamiento.

1. Utilizando tornillos M20x1.6 se sujeta la mesa al piso.

### **Figura 114.**

*Vista isométrica de los perfiles estructurales que constituyen la mesa adicional*.

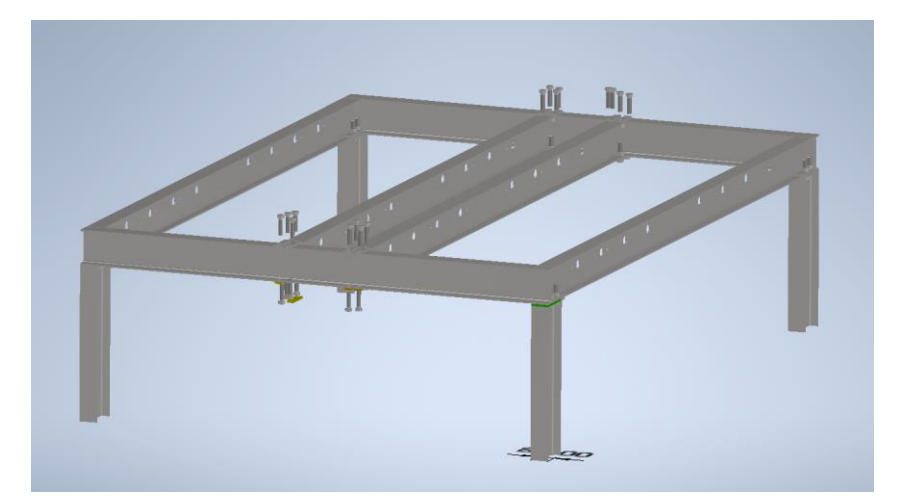

*Nota:* en esta figura se muestran los pernos que van a ir sujeto e la estructura para la sujeción de las vigas. Tomado de: [21] Autodesk Inventor 2020 [CD-ROM] Mill Valley. C.A. Autodesk Inc.2019

Todos los perfiles estructurales de la mesa de apoyo, se sujetan con tornillos M20X60 o grado 8.8 como se puede visualizar en la Figura 71. Este mismo tornillo se utiliza en las placas inferiores, las cuales irán soldadas a la mesa.

# **Figura 115.**

*Placas inferiores que van unidas mediante soldadura a las cuatro patas de la mesa.*

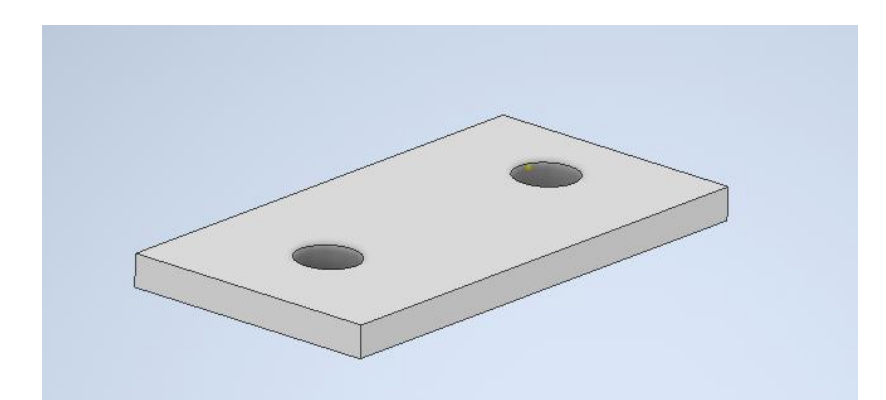

*Nota:* Placas de sujeción de las bases. Tomado de: [21] Autodesk Inventor 2020 [CD-ROM] Mill Valley. C.A. Autodesk Inc.2019

Las mesas que soportaran los motores y el eje motriz, se ensamblan de la misma manera, usando los mismos tornillos grado 8.8.

Siguiendo con la ruta de ensamble, se presentan los siguientes:

# *4.2.1 Eje de roldanas.*

En la mesa se ensambla un total de 16 ejes acoplados con roldanas, además de sus correspondiente rodamientos y chumaceras que permitan libertad en el giro del cada eje.

### **Figura 116**.

*Vista explosionada de un eje con roldanas y bridas ovaladas.*

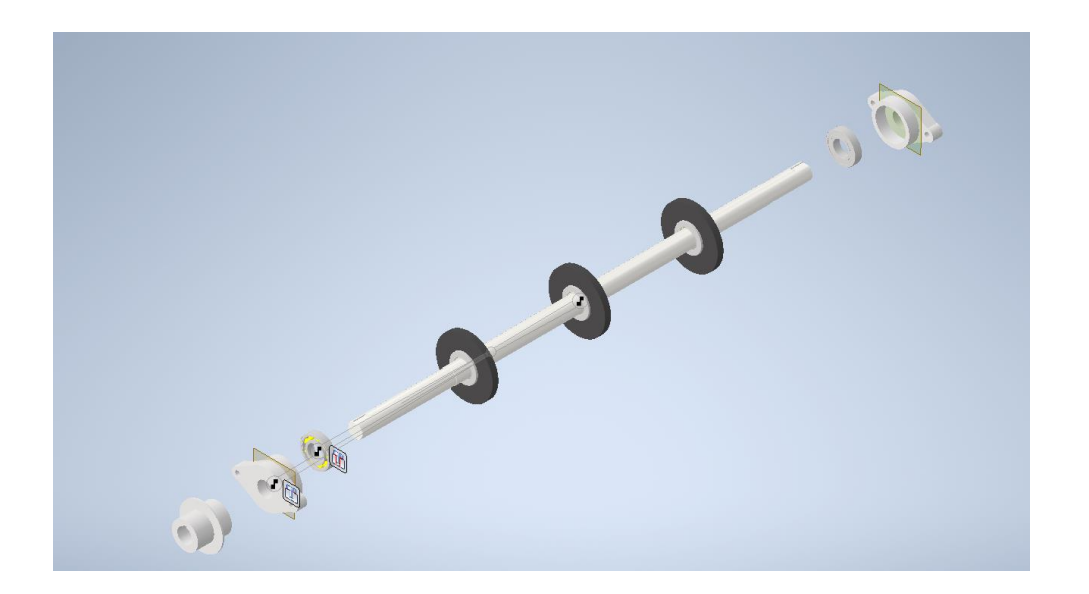

*Nota:* Figura de los ejes de las roldanas con los acoples y las chumaceras. Tomado de: [21] Autodesk Inventor 2020 [CD-ROM] Mill Valley. C.A. Autodesk Inc.2019

Las chumaceras deben ir atornilladas a la mesa de apoyo como se muestra en las siguientes ilustraciones.

### **Figura 117.**

*Vista isométrica de los dos ejes de roldas ensamblados. Además, se muestran las bridas ovaladas a sus extremos y acople metálico.*

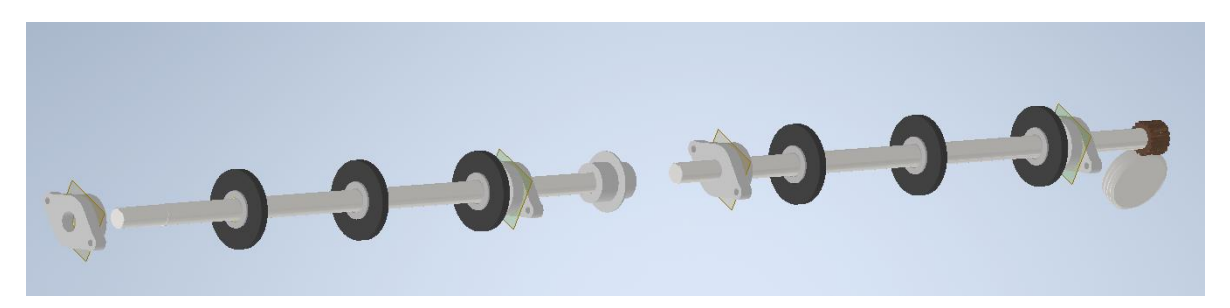

Nota: conjunto modelado de ejes roldanas. Tomado de: [21] Autodesk Inventor 2020 [CD-ROM] Mill Valley. C.A. Autodesk Inc.2019

Los dos ejes con las roldanas se unen mediante un acople mecánico. No sin dejar atrás las chumaceras y rodamientos indispensables para lograr el giro deseado. La mesa es agujereada para permitir la instalación de los ejes con las roldanas. Por otra parte, se tiene un recubrimiento de neopreno para las roldanas, esto con motivo de lograr la fricción entre la misma y el vidrio, y así, evitar deslizamientos que provocan inoperancias.

# *4.2.2 Eje motriz de coronas*

El eje gusano ira soportado en dos chumaceras de trabajo pesado industrial como se visualiza en la figura

### **Figura 118**.

*Vista isométrica del eje, más las dos chumaceras que soportan el mismo.*

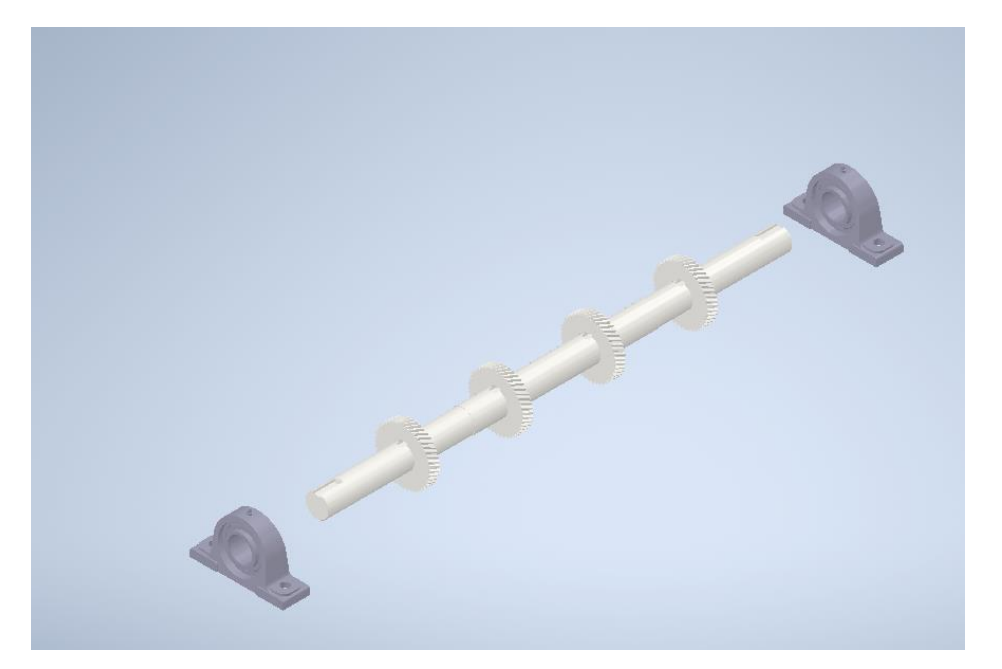

*Nota:* En la figura se muestran las coronas con las dos chumaceras. Tomado de: [10] Autodesk Inventor 2020 [CD-ROM] Mill Valley. C.A. Autodesk Inc.2019

Los cojinetes deben ir atornillados a otra mesa en perfil estructural como se puede visualizar en la figura 120, en donde, además se muestra las bases para el motor y la caja reductora.

### **Figura 119.**

*Ensamble parcial de todo el sistema de empaque. Ejes de roldanas con acoples más los ejes conductores con sus respectivas chumaceras. Bases estructurales adicionales para soporte de moto-reductor.*

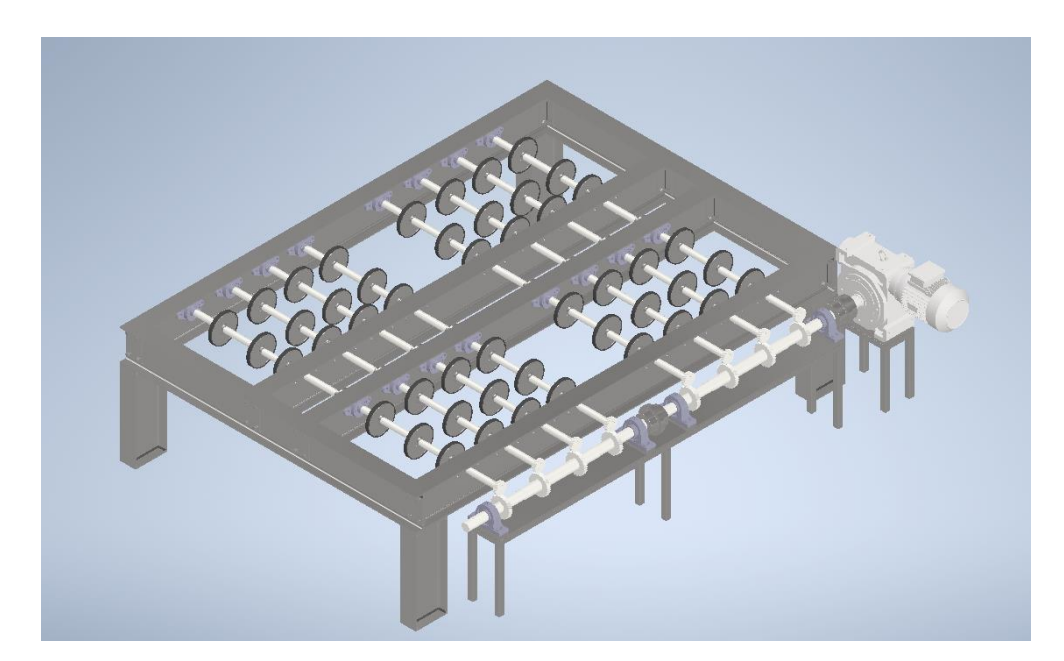

*Nota:* conjunto de la estructura de la mesa de apoyo y el conjunto de transmisión de potencia Tomado de: [21] Autodesk Inventor 2020 [CD-ROM] Mill Valley. C.A. Autodesk Inc.2019

De tal modo que, el ensamble final de la mesa de apoyo se puede visualizar en la Figura 76 con todos los elementos necesarios para su óptima operación. Las mesas de soporte para el motor, eje gusano y reductora, también contarán con placas soldadas en sus extremos inferiores. En aras de anclarlas al igual que la mesa.

### *4.2.3 Ensamble mesa Vidrio Andino.*

La mesa que se encuentra actualmente en la bodega de Vidrio Andino requiere una serie de adaptaciones a su estructura con el propósito de complementar el proceso de empaque que se lleva a cabo en la actualidad. Por lo tanto, se indican lo paso de ensamble a continuación.

### **Figura 120.**

*Ensamble eje motriz y eje con roldanas mesa Vidrio Andino. A diferencia del anterior ensamble, este cuenta con cuatro rieles como un mayor número de roldanas.*

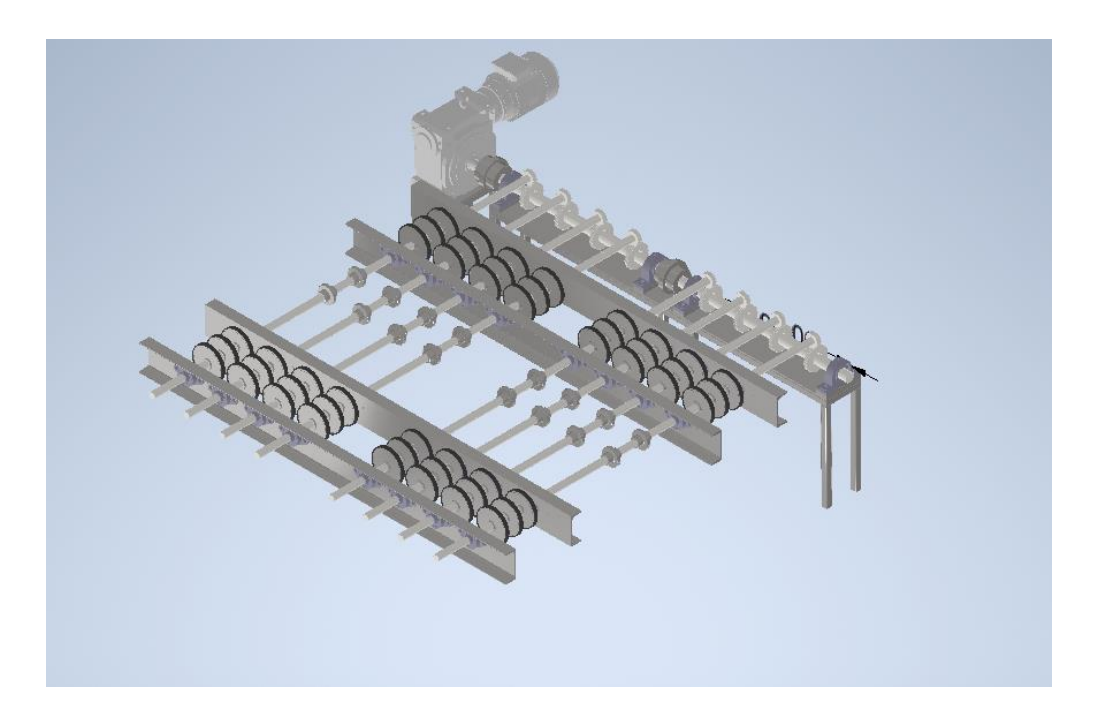

*Nota:* Conjunto de potencia en la mesa de vidrio andino donde se muestra el motor reductor y el conjunto de potencia.

En esencia, lo que se tiene ahora es algo muy parecido a la mesa de apoyo. A diferencia de la segunda, esta cuenta con cuatro rieles, los cuales soportan los ejes de roldanas. Por otra parte, el motor, reductora, eje motriz y chumaceras, se instalan de misma manera que se hizo con la mesa de apoyo.

### **Figura 121.**

*Vista isométrica del ensamble completo de todo el sistema. Tanto la mesa V.A. como la adicional. Cada una con los ejes de transmisión y roldanas.*

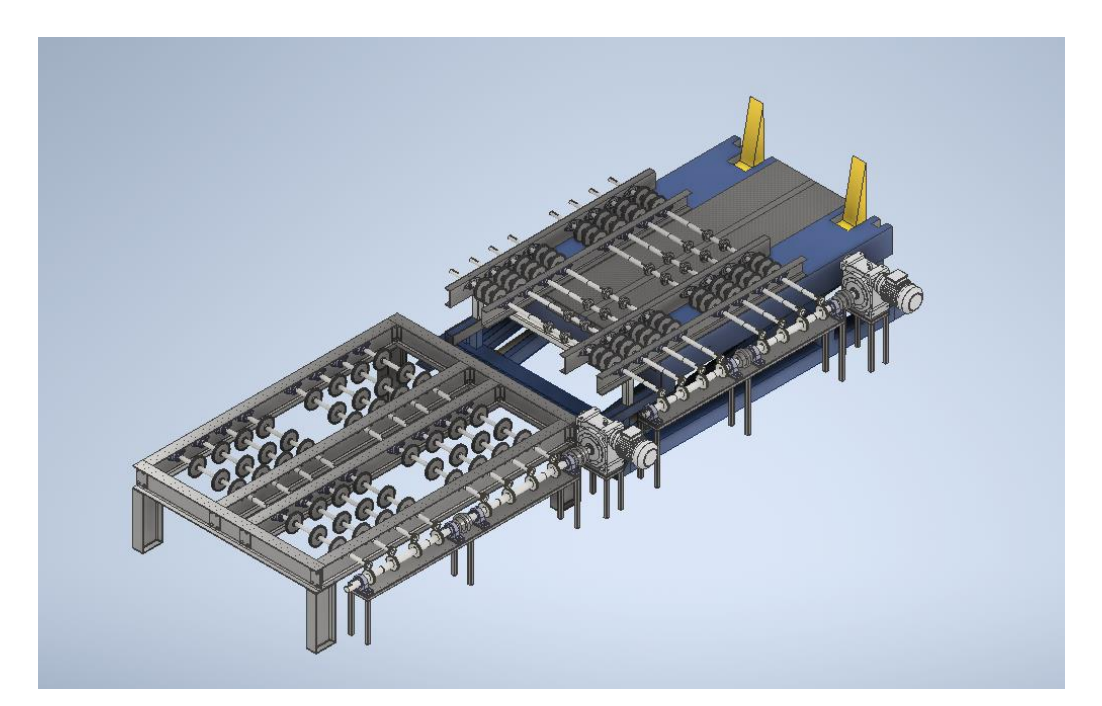

*Nota:* En la figura se muestra el conjunto de las dos mesas de para el proceso de empaque. Tomado de: [21] Autodesk Inventor 2020 [CD-ROM] Mill Valley. C.A. Autodesk Inc.2019

Finalmente se tiene el ensamble total, incluyendo las dos mesas con todos los subsistemas que requiere para llevar dicho proceso de empaque a satisfactorio término.

# **4.3 Elaboración de manual de operación**

Para un adecuado uso de la mesa, se sugieren las siguientes indicaciones durante la operación para lograr así un proceso satisfactorio.

- La persona que manipula el mando debe asegurarse que no se encuentren objetos cerca de la zona de empaque.
- Verificar que los rodillos de polietileno estén en posición.

Actividades previas.

1. Energizar las bombas hidráulicas y el PLC.

Recomendaciones de seguridad.

- 1. No puede encontrarse nadie en el sector circundante de las mesas, dado que el sistema cuenta con un sensor de proximidad que, de no detectar a ninguna presencia, permite el inicio del ciclo.
- 2. Necesariamente se requieren elementos de seguridad industrial a la hora de manipular la mesa.

### *4.3.1 Componentes del sistema*

### **Figura 122.**

*Vista isométrica del sistema con las dos mesas y la estructura de soporte del polietileno*.

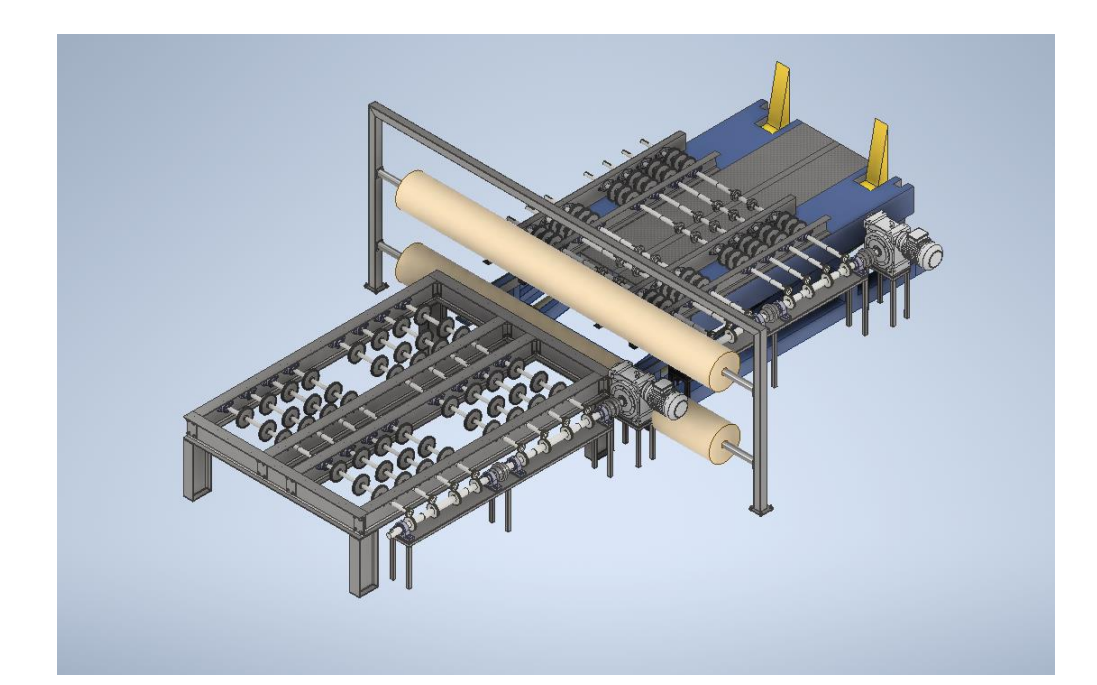

*Nota:* los componentes del sistema son: la mesa de apoyo con el conjunto de potencia, la estructura de los rollos de polietileno y por último la mesa de vidrio andino con el conjunto de potencia.

### *4.3.2 Mando de control*

La persona encargada dispone de un mando o control, el cual cuenta con el pulsador de inicio y uno de paro de emergencia. El operario al momento en que el montacarguista se dirige a la mesa con el paquete de vidrios, acciona el pulsador y se da inicio a la secuencia electro-hidráulica. Dicha secuencia se traduce en un listado de instrucciones que se programan en el PLC, y así éste, se dispone a realizar los movimientos necesarios.

### *4.3.3. Proceso de empaque*

Una vez se acciona el pulsador, los dos cilindros hidráulicos de la mesa se recogen para cambiar su posición. De tal manera que ahora la mesa se encuentra en posición vertical y se da paso al movimiento de los otros dos cilindros de los soportes inferiores, para luego depositar en ellos el paquete de vidrio. Posterior a esto, la mesa vuelve a su posición horizontal y, tan pronto llega a su estado inicial, se accionan los motores. Es decir, el paquete ha sido desplazado a la mesa de apoyo, no sin antes haber pasado por los rodillos de polietileno.

Ahora con el paquete en la mesa de apoyo envuelto en polietileno, se prenden los motores, esta vez en dirección contraria y, el paquete de vidrio vuelve a la mesa inicial; esta vez ya recubierto por una capa de polietileno.

### **4.4 Manual de mantenimiento**

El manual de mantenimiento establece una serie de tareas con el fin de mantener y alargar la vida útil de los elementos mecánicos presentes en la mesa. De tal manera que, es necesario tener un conocimiento claro y diáfano de los sistema y subsistemas existentes.

### **Figura 123.**

*Ficha técnica del sistema de empaque. Datos de placa y descripción del mismo. Al igual que sus dimensiones*

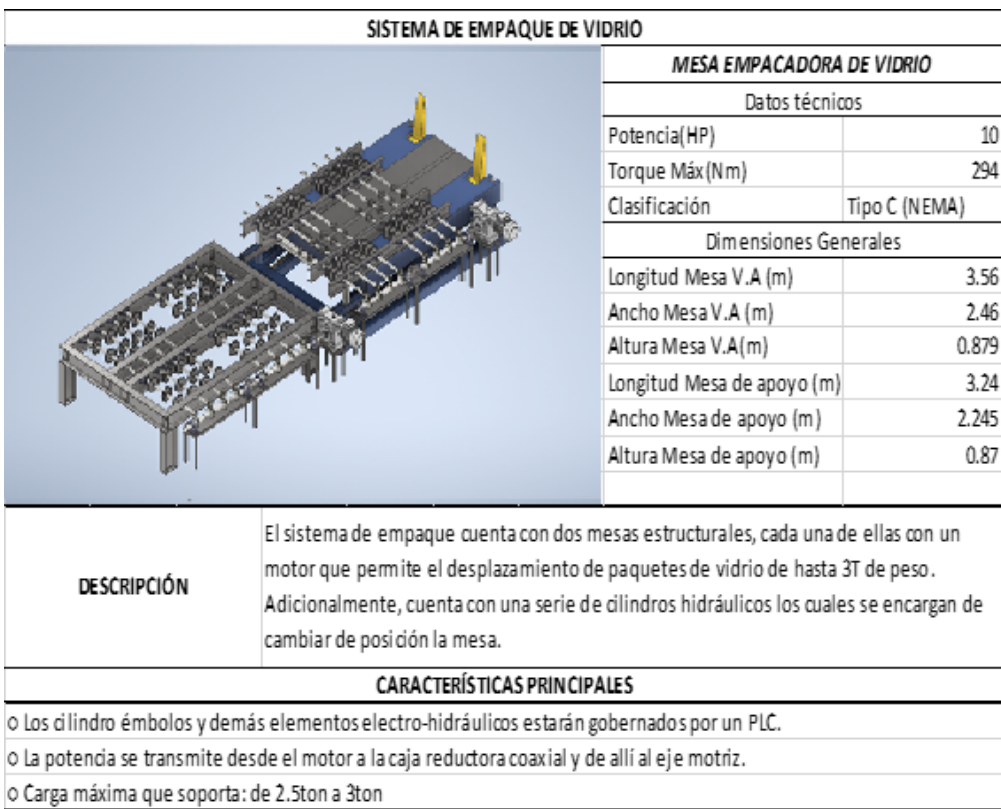

*Nota:* En la figura se muestra la ficha técnica de la mesa para el sistema de empaque de vidrio plano, donde se especifican los elementos que contiene la máquina.

Para el sistema de empaque de vidrio se optó por un plan de mantenimiento preventivo, en donde se realiza un listado con las inspecciones requeridas y las posibles fallas que pueda presentar cada sistema. Además de esto, se sugieren ciertas tareas a realizar periódicamente con el fin de lograr la máxima disponibilidad posible de la máquina y contrarrestar el deterioro que sufren los elementos mecánicos, debido en cierta medida a los largo ciclos de operación.

### **Tabla 48.**

*Plan de mantenimiento preventivo por sistemas*

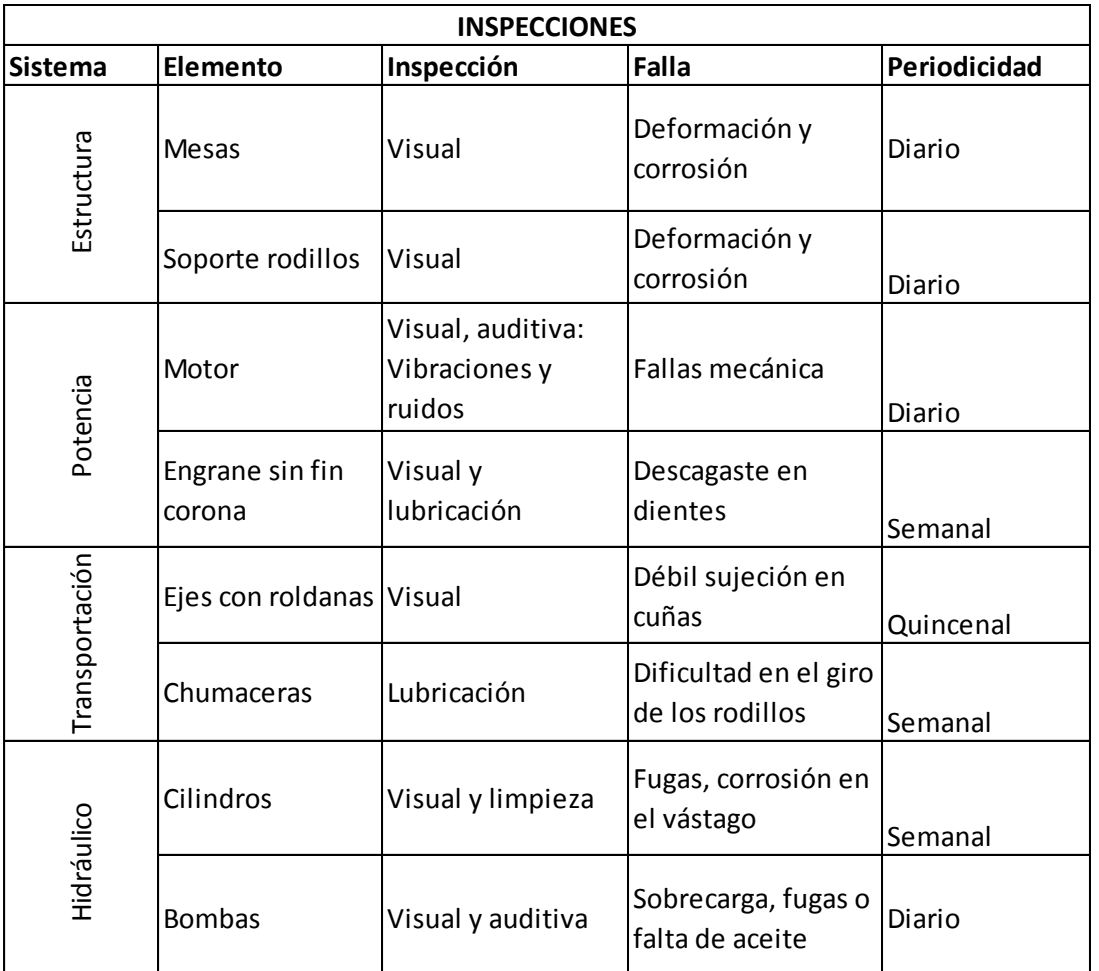

*Nota:* En la tabla se muestra el mantenimiento sugerido para la máquina, las fallas y la periocidad del proceso.

La inspección de cualquier índole, sobre los elementos que componen cada sistema, se vuelve una tarea preponderante en el accionar de una máquina. Además de prevenir daños y paradas inesperadas, se alarga su vida útil. Por otra parte, el personal encargado se mantendrá al tanto de cualquier anomalía como: ruidos, vibraciones, fugas, entre otras; que sin duda entorpecen el accionar de todos los subsistemas de las mesas de empaque.

### **Tabla 49.**

### *Listado de fallas en los diferentes sistemas*

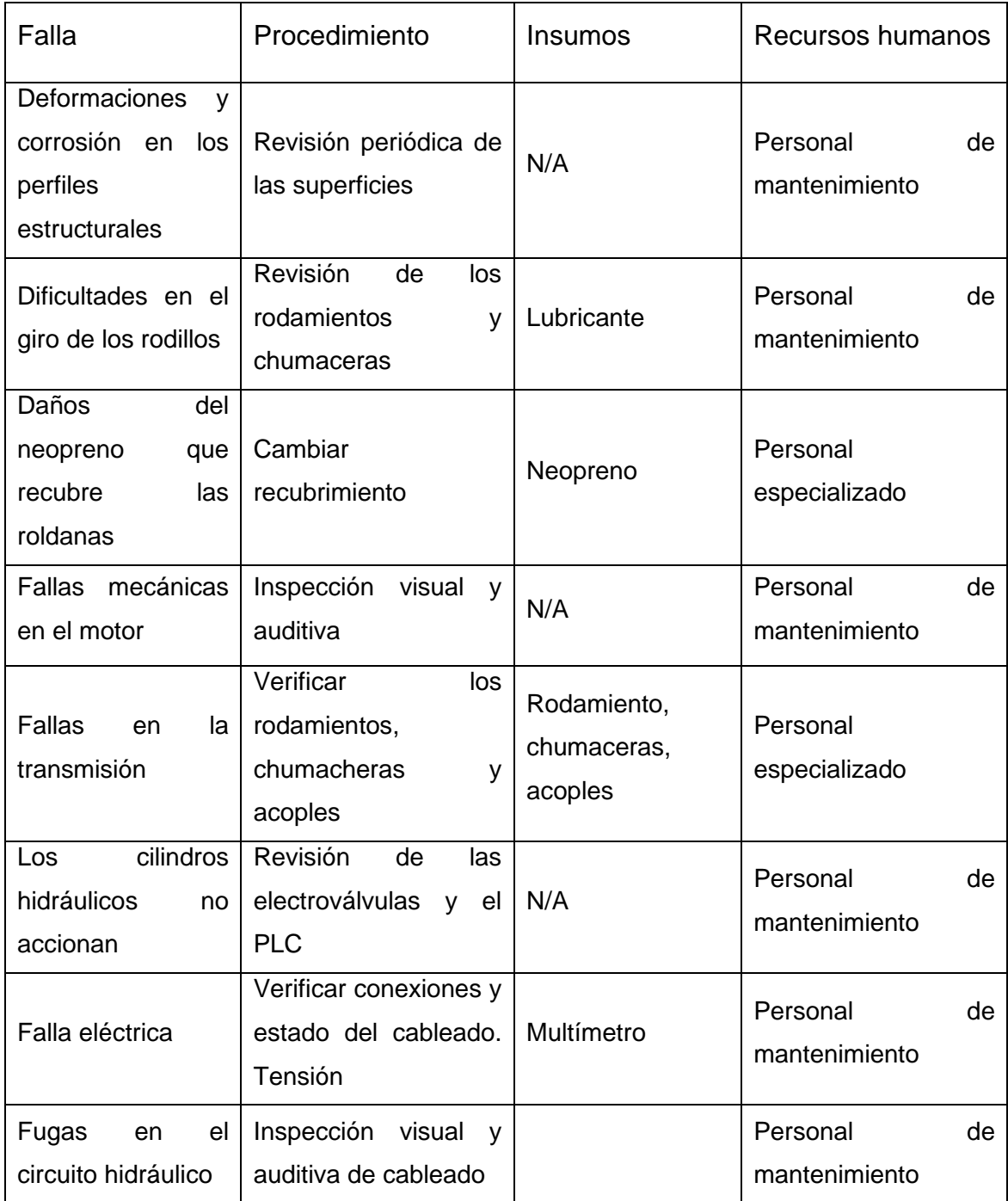

*Nota:* En esta tabla se especifica las fallas que se pueden presentar en el sistema de empaque, los procedimientos a realizar, los insumos requeridos y la atención a recursos humanos.

#### **4.5 Elaboración de manual de seguridad**

#### **INTRODUCCIÓN**

Teniendo en cuenta las medidas interpuestas por el gobierno colombiano a causa del Covid-19, en la industria, se deberán también tener en los parámetros de seguridad que cuenta la empresa, con sus puntos de desinfección, distanciamiento social de 2 metros por persona, uso de tapabocas, y rutinas de limpieza, Agregándose a los protocolos de seguridad, para asegurar una prevención, que está de dentro de la ley de gestión de seguridad y salud en el trabajo interpuesta por el INVIMA, en las cuales se tiene en cuenta las actividades, identificando, evaluando, interviniendo, controlando y gestionando, los riesgos a los que se pueden ver expuestos de manera permanente, con el fin de evitar Accidentes, Enfermedades y otras situaciones que puedan alterar la calidad de vida.

### **POLÍTICAS DE PREVENCIÓN DE RIESGOS**

Se tiene unas políticas de prevención de riesgos laborales, se deben tener para que se presenten coherencias en el la política establecida por la empresa Vidrio Andino S.A.S, Logrando el alcance del objetivo de prevención, preservando la integridad física, mental y social de las personas en la organización, evitando los accidentes laborales y enfermedades que puedan resultar a causa del trabajo.

Estas políticas la deben acatar en todas las actividades que se realicen a en todo el perímetro laboral de la planta y bodega de la empresa. Teniendo presente los principios de calidad y del medio ambiente.

### **EVALUACIÓN DE RIESGOS**

La evaluación de los riesgos, es el análisis de todos los trabajos presentes, en la empresa, se tiene en cuenta: El proceso de producción, proceso de almacenamiento, proceso de empaque, en el cual se enfocara este modelo de manual de seguridad y prevención de riesgos laborales, los marcos legales que acobijan el manual interpuesto por el Invima son: LEY 9 de 1979 medidas sanitarias, Ley 1010 de 2006 medidas de prevención, corrección y sanción de acoso laboral y otro hostigamientos relacionados con el trabajo. Ley 1562 de 2012 modificación de los riesgos laborales y disposiciones en materia de salud ocupacional, Ley 1616 de 2013 ley de salud mental y otras disposiciones.

Los decretos que también entran sobre dicho manual, Decreto 614 de 1984 determinación de las bases para la organización y salud ocupacional, Decreto 1295 de 1994 determinación de la organización y administración del sistema general de riesgos profesionales, Decreto 1607 de 2002 tabla de clasificación de actividades económicas para el sistema general de riesgos profesionales, Decreto 2923 de 2011, adopción de un sistema de garantía de calidad del sistema general de riesgos profesionales. Los demás decretos y resoluciones se pueden encontrar en el manual de sistema de gestión de seguridad y salud en el trabajo.

#### **Notas de Riesgo y Riesgos de accidente**

#### **Tabla 50**.

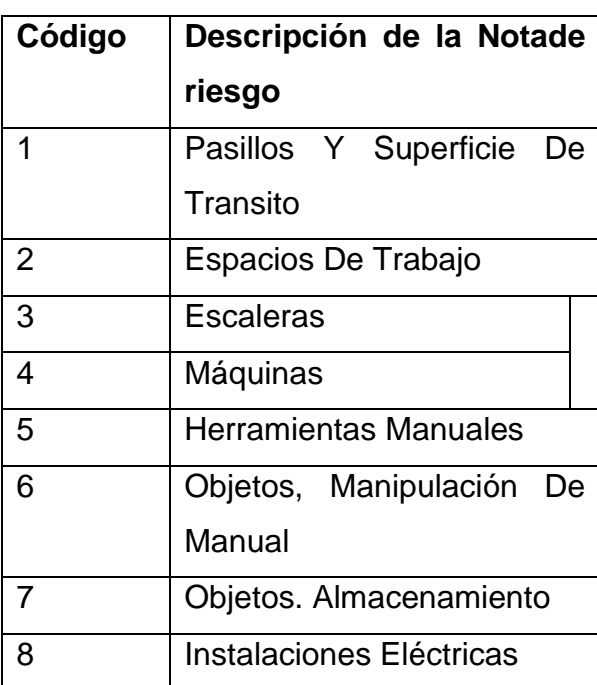

*Tabla de riesgos*

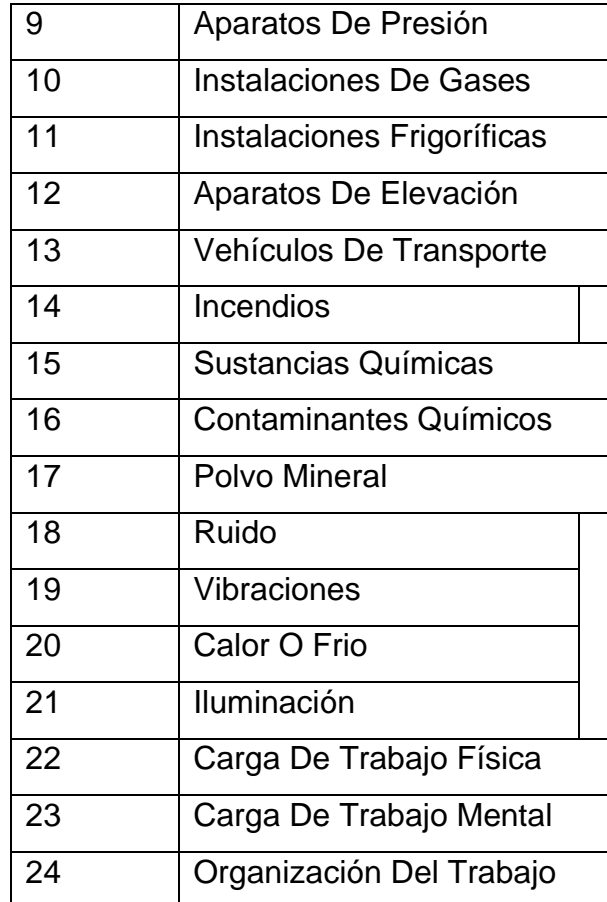

*Nota:* En la tabla de riesgo es necesario tener en cuenta que son las partes donde se pueden encontrar las mayores zonas de riesgo en cualquier empresa

El Uso adecuado de los implementos de seguridad dentro de la planta es de vital importancia para garantizar una menor tasa de accidentalidad dentro de las instalaciones, por lo que se procederán a mostrar cuales son los implementos para poder ingresar dentro de la planta.

Implemento No1, EL casco dieléctrico, para visitantes y contratistas se exige que el color del casco sea Amarillo, para los empleados se exige que sea de color blanco, a continuación, se mostrara la Figura del casco.

### **Figura 124**.

*Casco dieléctrico color blanco* 

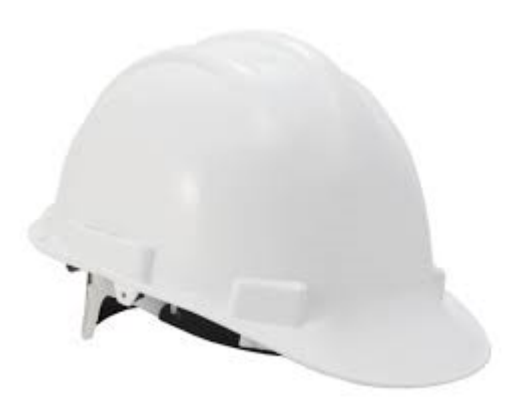

*Nota:* El casco dieléctrico es fundamental para poder ingresar en las instalaciones de la planta y la bodega. Tomado de: Provesi. Casco dieléctrico consultado consultado 10 de sep de 2020 [Figura]. Disponible:https://images.app.goo.gl/xhutoHqfiKsFH4zT8

Otro de los implementos que se debe tener son camisa manga larga y jean clásico, con el fin de la protección de los brazos y piernas, el uso de las botas con punta de acero es indispensable, para prevención de que si llegase a caer algún elemento proteja los pies de la persona, guantes, gafas de seguridad para prevención de que ningún agente entre en la vista de la persona y pueda ocasionar alguna otra afectación, el chaleco reflectivo es de vital importancia porque permite divisar la ubicación de la persona. se mostrarán los implementos a continuación.

### **Figura 125**.

*Gafas de seguridad*

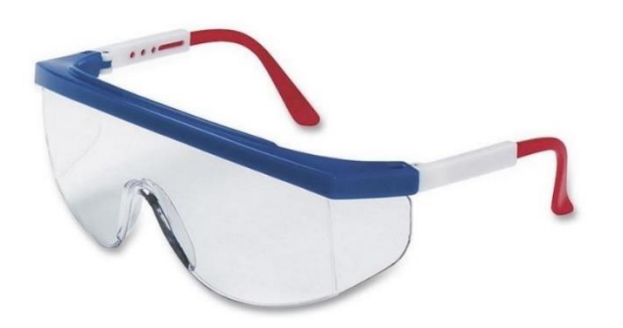

*Nota:* las gafas de seguridad protegen la parte visual tanto de los operarios como de los visitantes a la planta. Tomado de: Gafa industrial antiempañante.IJ-204. Consultado 10 de sep de 2020 [Figura]. Disponible en https://images.app.goo.gl/MVpP9dtRL6YgHQ3PA **Figura 126.**

*Jean clásico* 

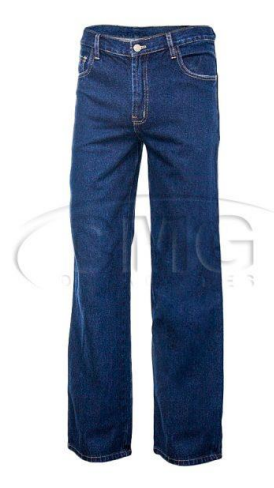

*NOTA:* El jean es un pantalón clásico de preferencia que no tenga agujeros y se encuentre en buen estado para la protección de las piernas del operario o visitante. CMG Tomado de: Jean clásico índigo. Consultado 10 de sep de 2020. [Figura]. Disponible en https://images.app.goo.gl/DK1SocfvPWpYDp6W9

# **Figura 127.**

*Guantes de seguridad.*

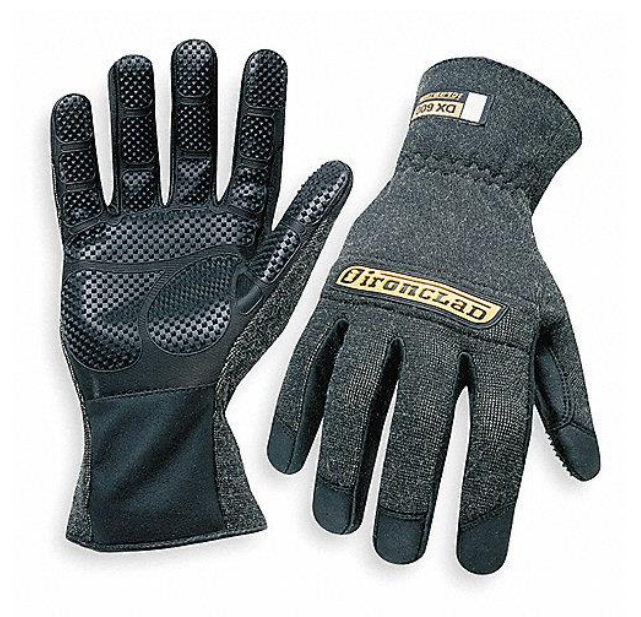

*Nota:* los guantes de seguridad propocionan protección a las manos del operario y del visitante. Tomado de: Dironclad. Guantes de seguridad. Consultado 10 de sep de2020. [Figura]. Disponible en https://images.app.goo.gl/5LfZ5M9n3LFTmChC7

### **Figura 128**.

*Camisa manga larga*

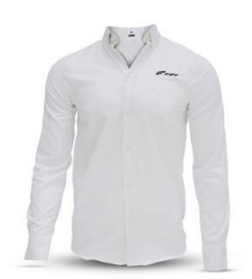

*Nota:* La camisa manga larga proporciona protección a los brazos y pecho. Tomado de: FTP.Camisa manga larga.Consultado 10 de sep de 2020 [Figura].Disponible en https://images.app.goo.gl/vHPw9bHr7hUzFRh56

#### **Figura 129**.

*Chaleco reflectivo* 

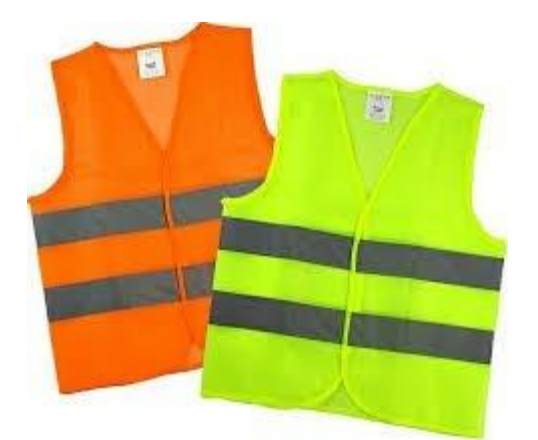

*Nota:* el chaleco reflectivo proporciona la visibilidad del operario o visitante que se encuentre en la planta. Tomado de: Mas seguridad industrial. Chaleco reflectivo Consultado 10 de sep de 2020 [Figura]. Disponible en: https://images.app.goo.gl/xC8b4puCn4STyt3s6

Dada la importancia de estos elementos de seguridad la persona que no tenga dicha indumentaria no podrá ingresar a las instalaciones, la distancia sugerida para visualizar el espació de empaque de vidrio, es necesario esta por lo menos 3 metros alejado, para no interferir ni entrar en un espacio de riesgo, la maquina también cuenta con un sensor de proximidad que detecta si hay personas que están invadiendo este perímetro, como acción de prevención la maquina suspende operación, la operación y esta solo se vuelve a reactivar cuando el operario vuelve a dar la orden en centro de operación de la máquina. Seguir siempre el sendero marcado con la línea, en lo posible no salir de ella dado que puede quedar en una zona de riesgo.

### **5. CONCLUSIONES**

- En el proceso actual de empaque es factible realizar mejoras para obtener un mayor rendimiento en el procedimiento que se lleva a cabo en la bodega.
- Según los parámetros de diseño y a partir de la evaluación de las alternativas mediante las matrices de calidad QFD, se determina que la opción que obtuvo el mayor valor de importancia es la alternativa III con base estructural adicional, sistema de rodillos para suministro del polietileno y sistema de transportación.
- Los componentes estructurales diseñados soportan las cargas a las que se encuentran sometidos debido a la carga del paquete de vidrio y la fuerza de rozamiento.
- Los elementos de potencia se diseñan de acuerdo a las velocidades de entrada, la fuerza de rozamiento y el peso. Con respecto a la transmisión de potencia, se tiene en cuenta que el montaje de engrane helicoidal es de alta precisión, tiene un área de fuerza más grande y se utiliza para trabajos pesados. Además de contar con una vida útil más larga.
- Los elementos de sujeción que componen el sistema son viables y aptos para la aplicación de la estructura de la mesa de apoyo.
- En cuanto a las uniones soldadas, se selecciona un electrodo que opere para aceros al carbón, el cual es un E6011, utilizado a menudo en conjuntos estructurales.
- En las simulaciones realizadas para los componentes estructurales, se obtuvieron valores de desplazamiento máximo que no superan los 5mm de flexión. Por otra parte, con respecto al esfuerzo máximo a tensión, se tiene que ningún elemento estructural supera el límite de fluencia.
- Actualmente se cuenta con los diferentes instrumentos de control para llevar a cabo un proceso de empaque semiautomatizado.
- Se aprovecha el área de la línea de empaque y se adapta a los requerimientos y parámetros establecidos de diseño, como se presenta en los planos de fabricación y ensamble.
- En el análisis financiero se tiene en cuenta el costo de los elementos necesarios que constituyen el sistema de empaque propuesto, teniendo en cuenta una tasa de cambio de 1dolar= 3719pesos.
- Los manuales de ensamble, operación, mantenimiento y seguridad, se realizaron a partir de los modelos que se diseñaron, con la unión pernadas. En el proceso de operación se describió el proceso de empaque que va a realizar el conjunto estas máquinas. Por la parte de mantenimiento se desglosaron cada una de las partes y se realizó un protocolo de revisión de los aspectos claves de la maquina como lo son las estructuras, la parte de potencia, la parte hidráulica, por último en el manual se seguridad se debe tener en cuenta el uso del tapabocas, guantes, camisa manga larga, botas punta de acero, guantes y el chaleco reflectivo, que son necesarios para poder acceder a las instalaciones de la planta, se hace énfasis que se debe seguir en los senderos macados por seguridad, y andar con la mayor calma posible para no presentar ningún accidente.

### **6. RECOMENDACIONES**

- Evaluar la posibilidad de contratar con una empresa especializada en transporte y empaque de carga pesada. Adicionalmente, anexar los costos asociados a dicha contratación.
- Evaluar la posibilidad de realizar un estudio dinámico con otra de las tres velocidades críticas planteadas al principio.
- Realizar una nueva evaluación de transmisión de potencia, teniendo en cuenta las dos recomendaciones anteriores. Revisando las posibilidades de implementación del nuevo sistema de empaque en una planta nueva de Vidrio Andino.

### **BIBIOGRAFIA**

[1] LAS DOS ORILLAS, La sorprendente historia de saint-gobain, la nueva socia de tecnoglass, ene,2019, [En línea]. Disponible: [https://www.las2orillas.co/la-sorprendente](https://www.las2orillas.co/la-sorprendente-historia-de-saint-gobain-la-nueva-socia-de-tecnoglass/)[historia-de-saint-gobain-la-nueva-socia-de-tecnoglass/](https://www.las2orillas.co/la-sorprendente-historia-de-saint-gobain-la-nueva-socia-de-tecnoglass/) [Acceso: febrero 7, 2020].

[2] VIDRIO ANDINO, vidrio flotado. quienes somos, jun, 2016, [En línea]. Disponible: <http://vidrioandino.com/quienes-somos/> [Acceso: febrero 7,2020].

[3]Solos. *Glass-How Float Glass is Made* Consultado: 7 Feb 2020 [VIDEO] Disponible:<https://www.youtube.com/watch?v=JMGkbrETU8M>

[4] ALHEDE A. ALGITTA, MUSTAFA S., IBRAHIM F., ABDALRROUF N. AND YOURSEF M."Automated packaging machine using plc*"*,*Ijiset*,vol.2, pp 282-284, May, 2015 : [En línea]. Disponible: [http://ijiset.com/vol2/v2s5/IJISET\\_V2\\_I5\\_40.pdf](http://ijiset.com/vol2/v2s5/IJISET_V2_I5_40.pdf) [Acceso: febrero 7,2020].

[5] CITANDINA, "Ficha técnica de film strech película estirable", 2016, [En línea]. Disponible: [http://www.cintandina.com/documentos/FTC\\_SF\\_MAQ.PDF](http://www.cintandina.com/documentos/FTC_SF_MAQ.PDF) [Acceso: Febrero15,2020].

[6] ECOPETROL, "Ldpe polifen 641 ficha técnica", 2015, [En línea]. Disponible: [https://www.yumpu.com/es/document/read/39923929/polietileno-ldpe-polifen-641](https://www.yumpu.com/es/document/read/39923929/polietileno-ldpe-polifen-641-ecopetrol) [ecopetrol](https://www.yumpu.com/es/document/read/39923929/polietileno-ldpe-polifen-641-ecopetrol) [Acceso: febrero 15,2020].

[7]ITALCARRELLI, Soluciones de elevación de vidrio,2015, [En línea]. Disponible: [www.italcarrelli.eu](http://www.italcarrelli.eu/) [Acceso: febrero 15,2020].

[8] JUMO, Industria del vidrio, Dic, 2015, [En línea]. Disponible: [www.jumo.net](http://www.jumo.net/) [Acceso: febrero 20, 2020]

[9] VASA, Almacenamiento y manipulación de vidrio, 2016, [En línea]. Disponible: <https://www.vasa.com.ar/wp-content/uploads/2016/06/almymani.pdf> [Acceso: marzo 19,2020]

[10] INTERROLL, Catalogo de rodillos trasportadores, 2018, [En línea]. Disponible: <https://www.interroll.es/productos/rodillos-transportadores/> [Acceso: Marzo 20, 2020].

[11]V. Escalante. (2003) Diseño de estructuras metalizas, Disponible en: https://www.academia.edu/19707197/Diseno\_De\_Estructuras\_Metalicas\_LRFD\_Victor Escalante Cervera ujni bnjbnjbjknbv

[12] Hibbeler y .Russelt.C, Mecánica de Materiales 8a ed. México:Pearson S.A ISBN:978- 607-32-0560-3 pp 161. Disponible en: https://es.scribd.com/doc/310081365/Hibbeler-Mecanica-de-Materiales-8a-Edicion

[13] WEST ARCO, Manual de soldadura, 2015, [En línea]. Disponible: [https://www.westarco.com/westarco/sp/support/documentation/upload/manual-de](https://www.westarco.com/westarco/sp/support/documentation/upload/manual-de-soldadura-2015v2.pdf)[soldadura-2015v2.pdf](https://www.westarco.com/westarco/sp/support/documentation/upload/manual-de-soldadura-2015v2.pdf) [Acceso: Agosto 10, 2020].

[14] Mott, Robert L. Diseño de Elementos de máquinas, 4a ed. México: Pearson S.A (2006)

Disponible en: the entity of the entity of the entity of the entity of the entity of the entity of the entity of the entity of the entity of the entity of the entity of the entity of the entity of the entity of the entity

[https://www.academia.edu/38450613/Dise%C3%B1o\\_de\\_elementos\\_de\\_m%C3%A1qui](https://www.academia.edu/38450613/Dise%C3%B1o_de_elementos_de_m%C3%A1quinas_pdf) [nas\\_pdf](https://www.academia.edu/38450613/Dise%C3%B1o_de_elementos_de_m%C3%A1quinas_pdf)

[15] Instituto Técnico de la Estructura en Acero,*Diseño de uniones*, Tomo 13 pp 84. Madrid:ITEA,(1997) PDF. [En línea] Disponible en: https://previa.uclm.es/area/ing\_rural/acero/textos/tomo13.pdf

[16]Sumatec Catálogo, Consultado: 2 Jun 2020 [En línea] Disponible:https//www.sumatec.co/producto/tornillo-hexagonal-metrico-negro/

[17] Weg. Motores Eléctricos. Consultado 3 May 2020 [Tabla]. Disponible www.weg.net

[18] I-MAK Catalogo reductores coaxiales, Consultado: 13 Jul 2020. Disponible en: http://reduktor.com/urunler/kategori/reductores-de-rueda-y-tornillo-sinf-n-serie-irs-186

[20] Interroll.Catalogo de selección de rodillos consultado 15 may 2020 [Figura] Disponible

en:https://www.interroll.com/fileadmin/user\_upload/Downloads\_\_PDF\_/Rollers/Catalog\_ 2018/Conveyor\_Roller\_Catalog\_ES.pdf

[21] Autodesk Inventor 2020 [CD-ROM] Mill Valley. C.A. Autodesk Inc.2019 [22] Festo Fluid sim 2010[CD-ROM] Esslingen. D.E. Festo 2010 [23] NTN, CHUMACERAS, 2009, [En línea]. Disponible: https://grupodoyma.com/catalogos-web/NTN-CHUMACERAS.pdf
**ANEXOS** 

#### ANEXO 1.

#### ESPECIFICACIONES DE UNA ENVOLVEDORA VERTICAL

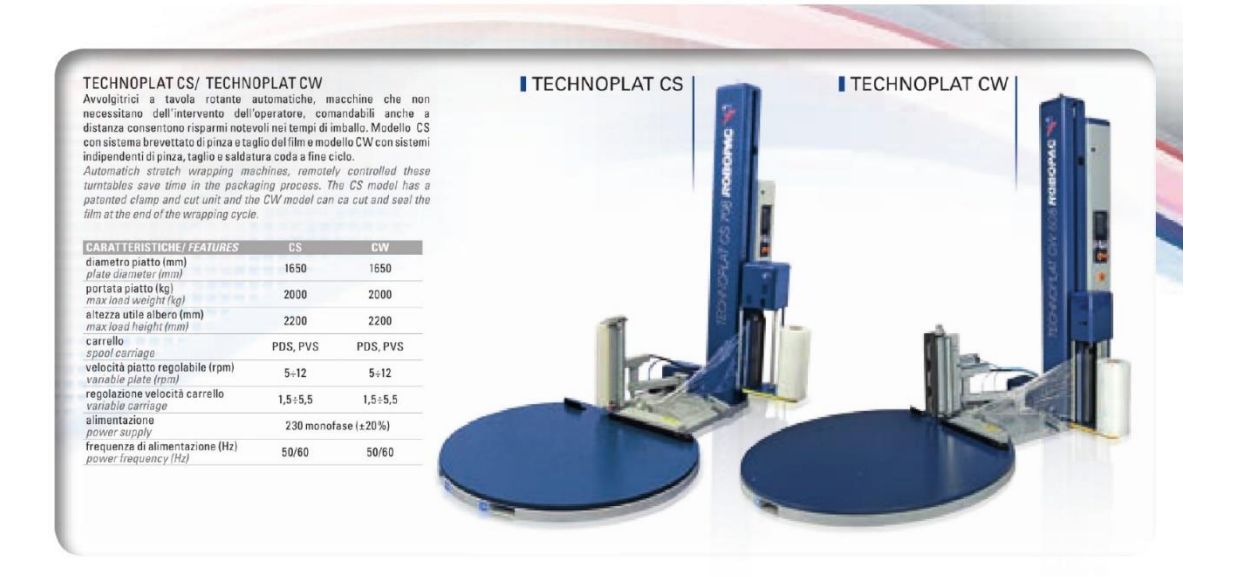

### ANEXO 2.

### ESPECIFICACIONES DE UNA ENVOLVEDORA HORIZONTAL

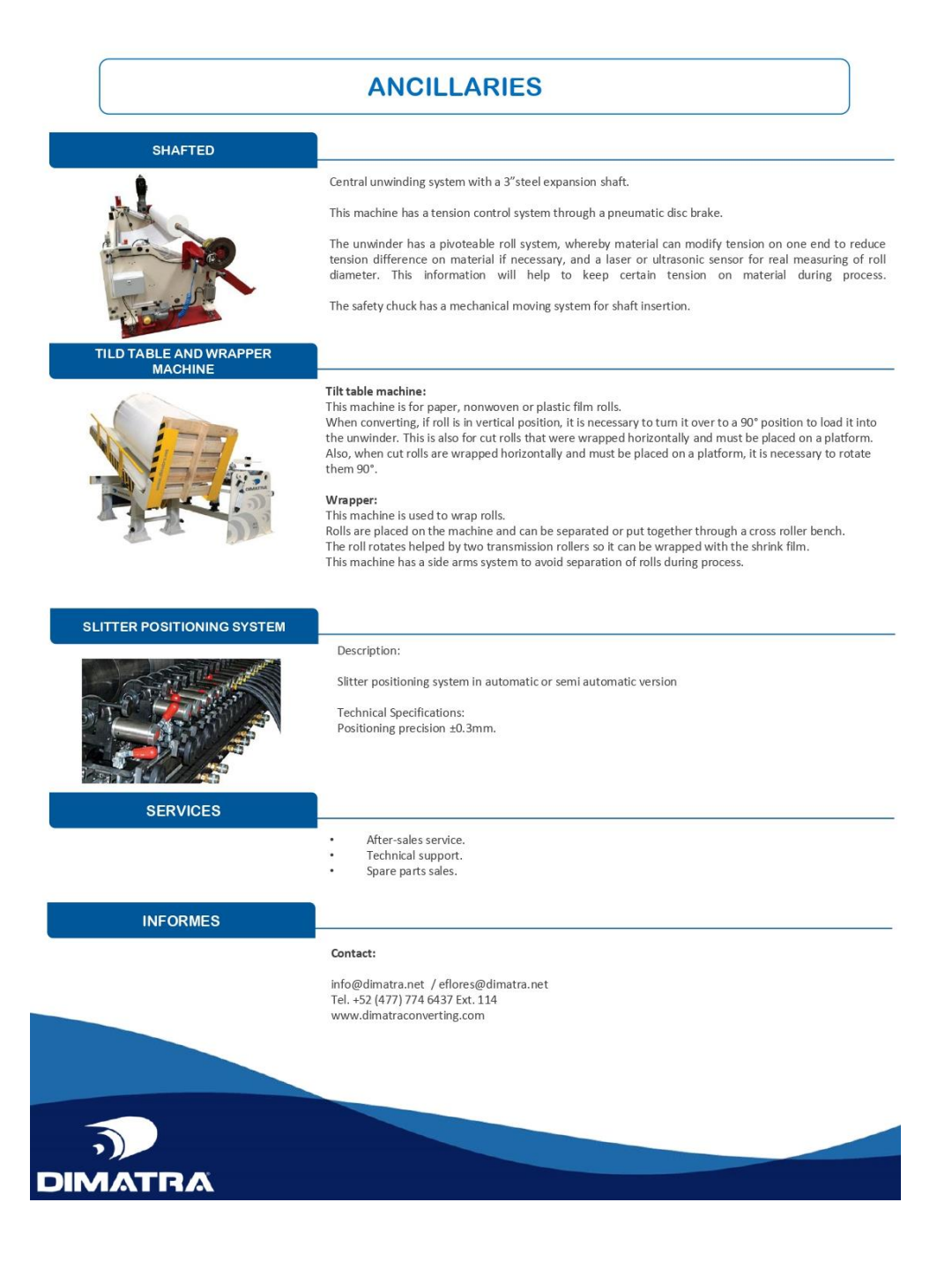

# ANEXO 3. FICHA TÉCNICA DE POLIETILENO PDF

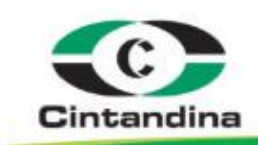

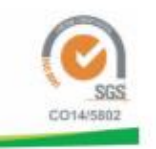

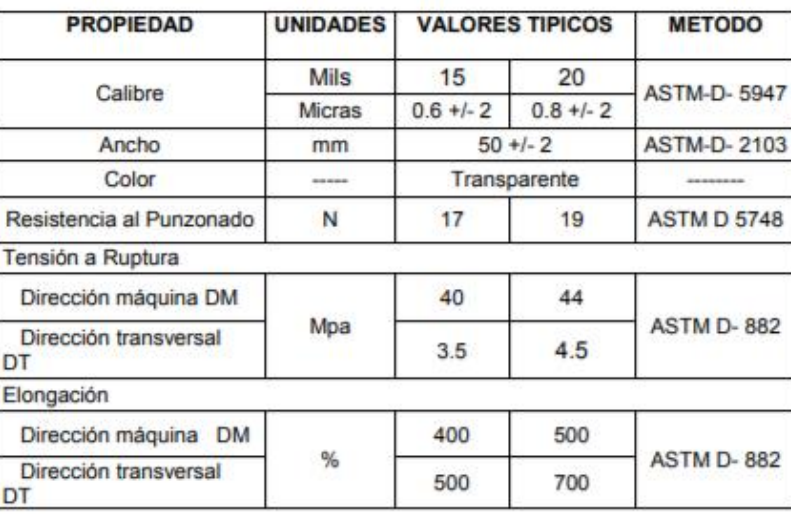

Las características físicas y de funcionamiento mostradas arriba han sido obtenidas de ensayos recomendados por la ASTM, normas internacionales y no representan garantía de comportamiento del producto. Rollos individuales pueden variar ligeramente de estos promedios. El usuario debe determinar si el producto cumple para un propósito en particular y es adecuado para el método de aplicación antes de usarlo

#### Recomendaciones de uso y almacenamiento

- Se debe almacenar en posición vertical. ٠
- Si utiliza cuchilla para abrir el contenido, tenga cuidado de no deslizarla sobre el  $\blacksquare$ material plástico del rollo. Corte sobre las áreas que no están en contacto con el producto.
- El rollo no puede estar cerca de materiales que expidan olores, los cuales pueden contaminarlo ni transportarlo junto con productos químicos, especies por que puede dañar el contenido del empaque.
- . El rollo no puede estar en contacto con la humedad, ya que los tubos pueden colapsar.
- La posición de almacenamiento y transporte de los rollos debe ser vertical.
- No se debe exponer a la intemperie (estar libre de polvo, rayos del sol, etc.)
- Se debe evitar maltratar el material, que reciba golpes en las orillas, porque esto puede causar Reventamiento en el momento de la aplicación.
- · El producto debe permanecer en su empaque original antes de utilizarlo.

E-03/01-16

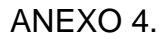

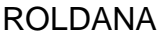

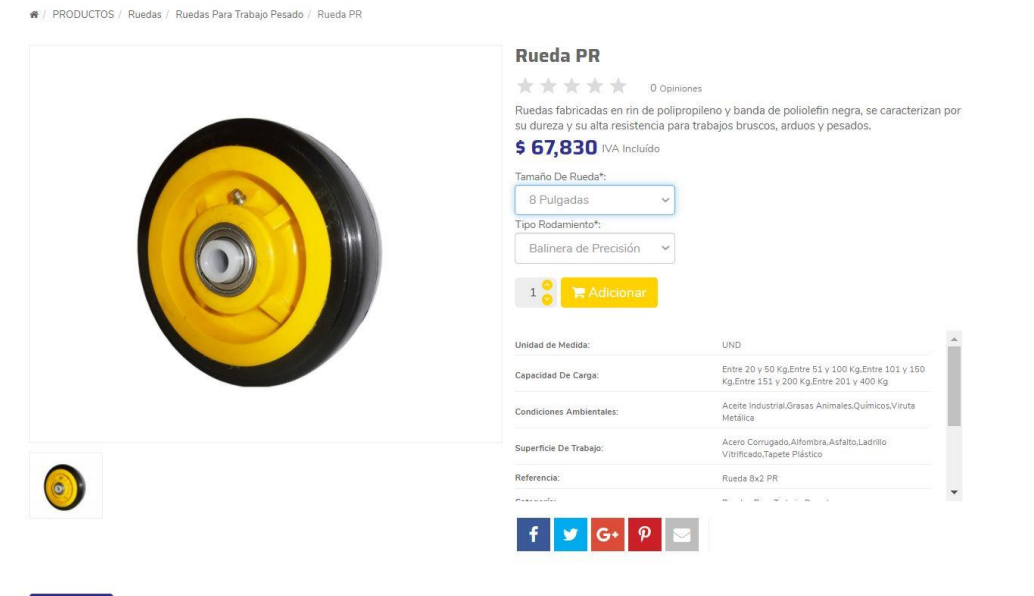

DESCRIPCIÓN ASISTENCIA

#### ANEXO 5.

### CHUMACERA TIPO PUENTE NTN

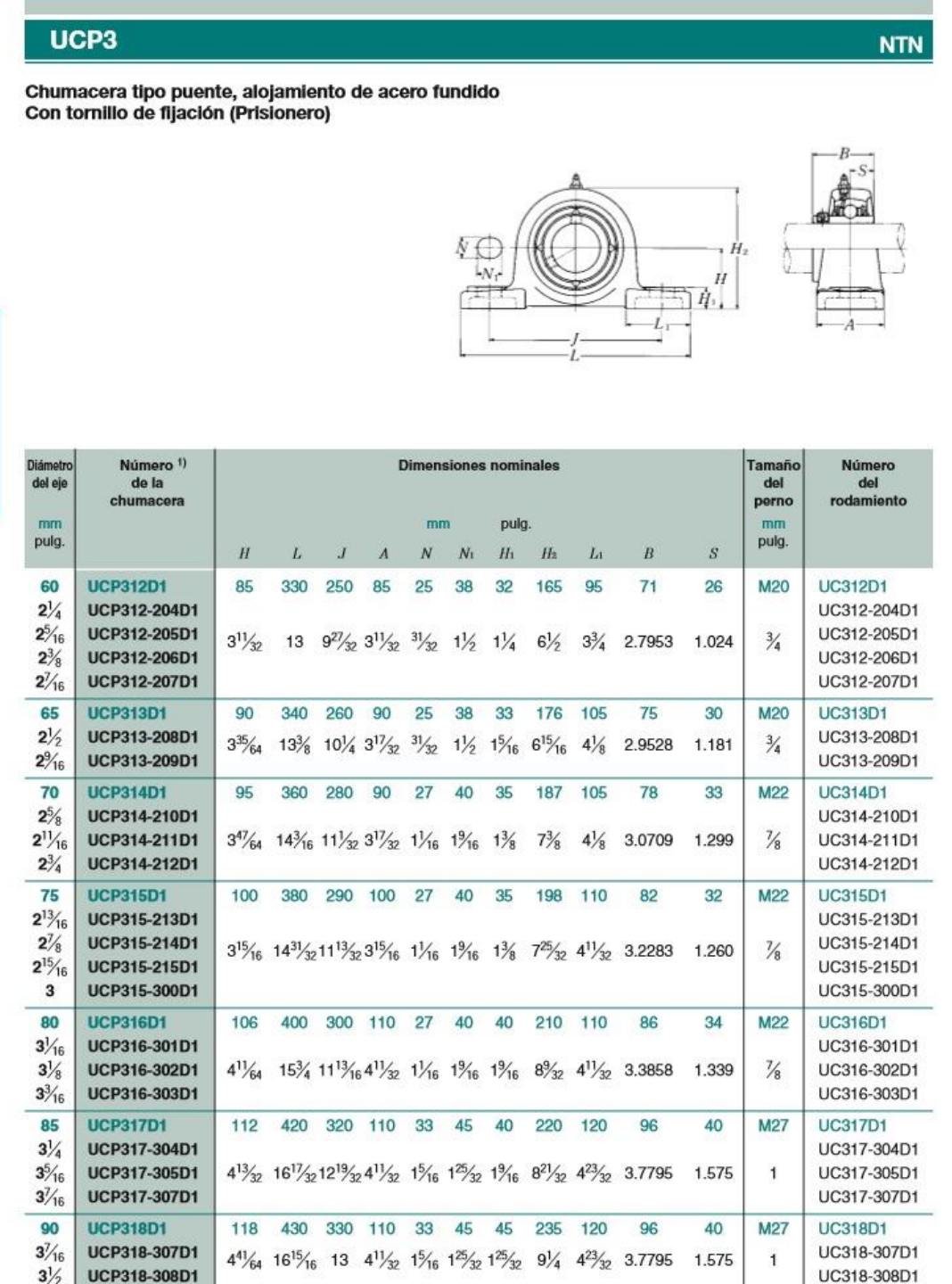

Observaciones: 1) Estos números indican que son del tipo relubricable. Si se necesita el tipo libre-de-mantenimiento, por favor ordene sin el sufijo "D1".<br>NOTA: Por favor, refiérase a la página 36 para el tamaño de la gras

### ANEXO 6.

## CHUMACERA TIPO BRIDA OVALADA

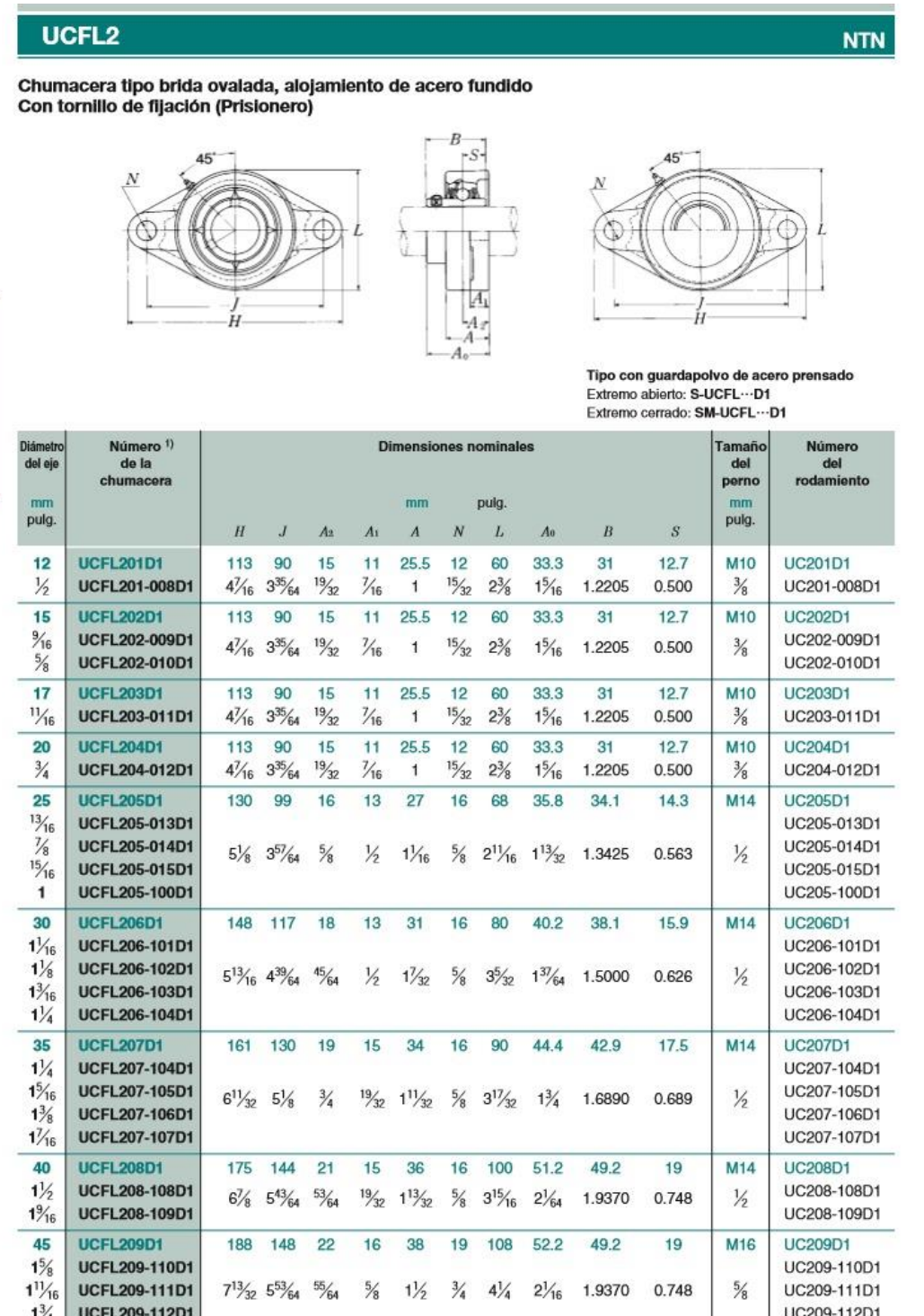

1<sup>3</sup>/4 UCFL209-112D1 UCEN UCEN | UC209-112D1<br>Observaciones: 1) Estos números indican que son del tipo relubricable. Si se necesita el tipo libre-de-mantenimiento, por favor ordene sin el sufijo "D1".<br>NOTA: Por favor, refié

#### ANEXO 7.

#### **ACOPLES GEAR FLEX**

Página 09

#### Gearflex serie A de engranaje doble tipo DA

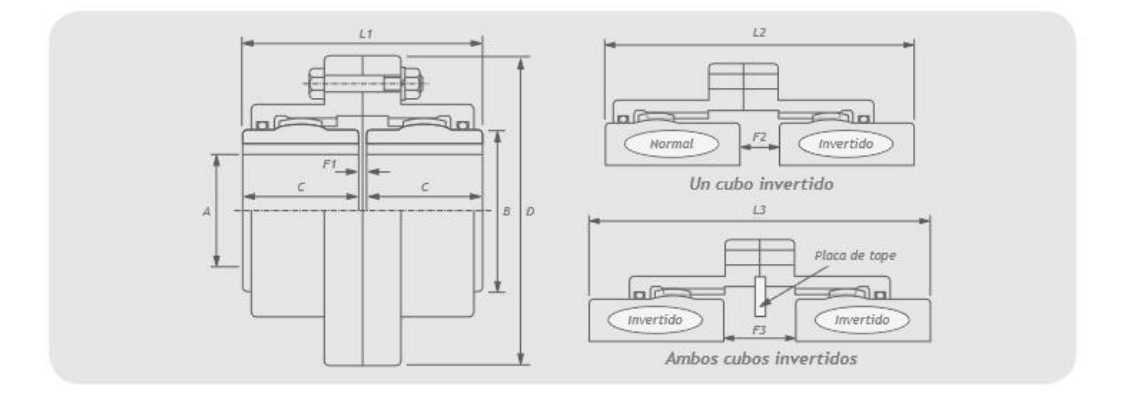

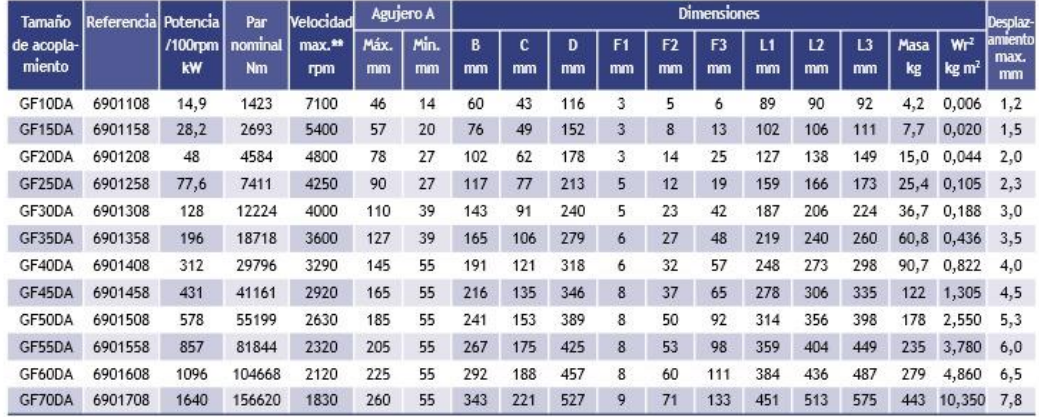

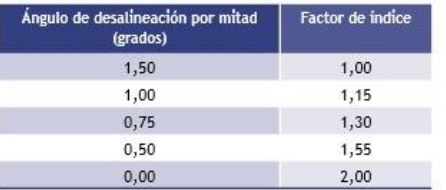

Los índices de catálogo mostrados son valores nominales a 1,50 grados. Para valores de desalineación inferiores a 1,50 grados: Multiplique los valores nominales del catálogo por el factor de la tabla de la izquierda.

GF60DA a 1,50° = 104668 Nm<br>a 0,75° = 104668 x 1,30

Por ejemplo:

GF60DA a 0,75° = 136068 Nm

Existen versiones con cubo largo. Póngase en contacto con Renold para más detalles Consulte los cálculos de esfuerzo de chaveta en la página 04.

\* Diámetro interior máximo: los diámetros interiores máximos mostrados son dimensiones máximas absolutas<br>En circunstancias normales, la relación entre el cubo y el diámetro interior no debe ser inferior a 1,5 para las aplicaciones estándar. Consulte a Renold para la aprobación de diámetros interiores superiores.

\*\* Las velocidades superiores a estas mostradas pueden requerir equilibrado adicional.

\*\*\* Los cubos pueden invertirse para incrementar la distancia entre extremos de ejes (F2 + F3 arriba). Si se permite Los cuosos proteinamentos na sua centrales na sucedida entre excremido de ejector a mundo a signal en el movimiento axial con ambos cubos invertidos, debe montarse una placa de tope para prevenir el desacoplamiento<br>de los

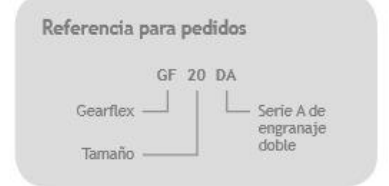

www.renold.com

### ANEXO 8.

### CHAVETEROS NORMA DIN 6885

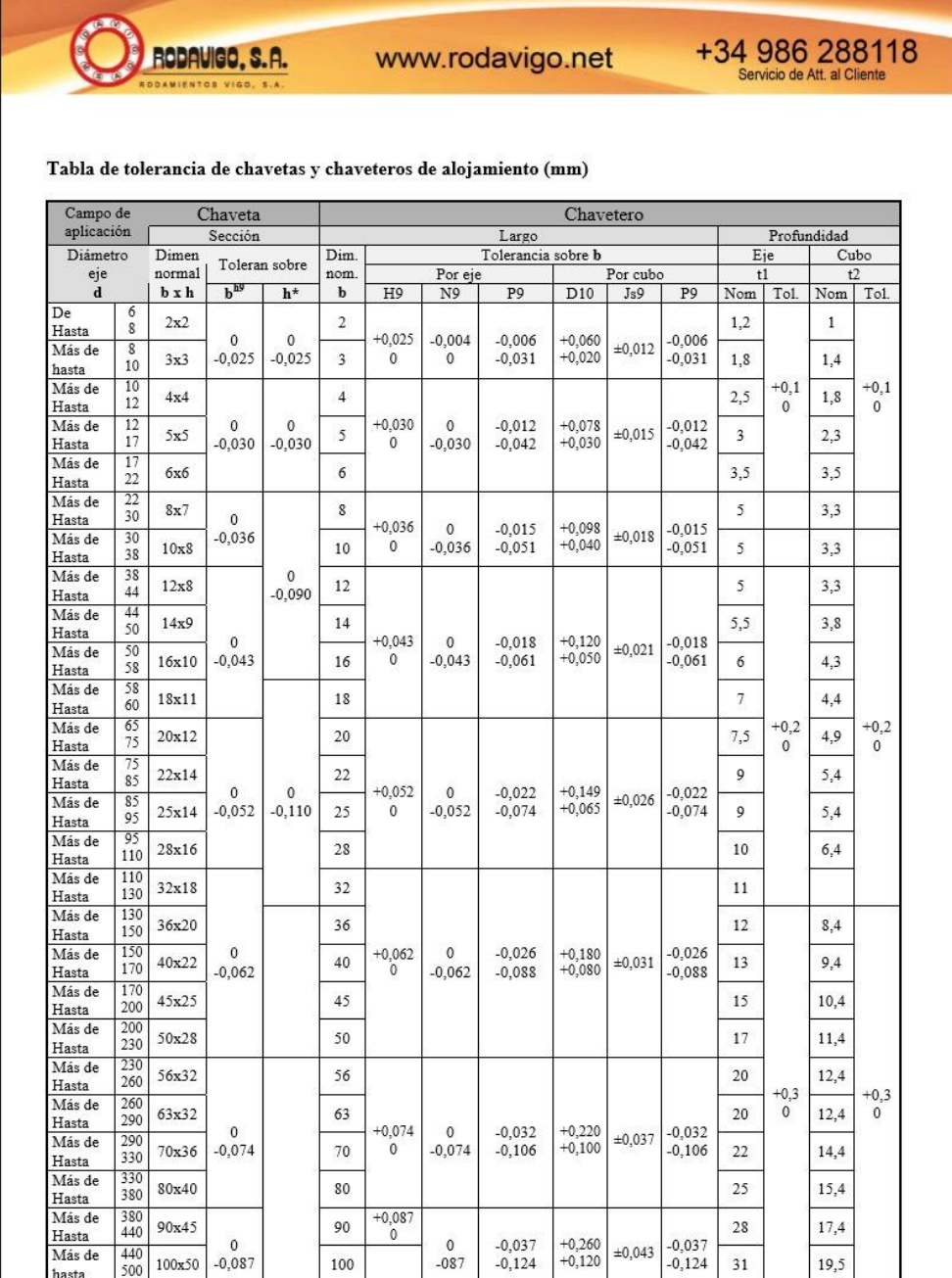

### ANEXO 9. LONGITUD DE LOS CHAVETEROS

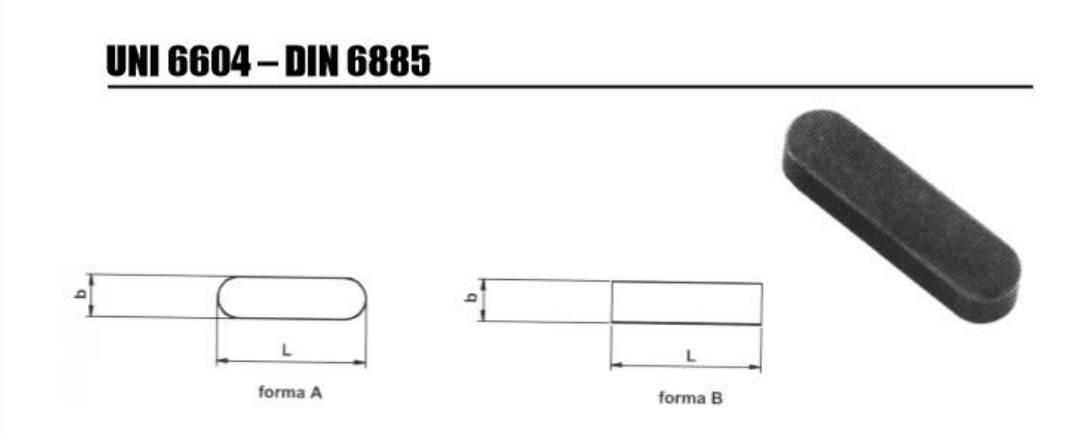

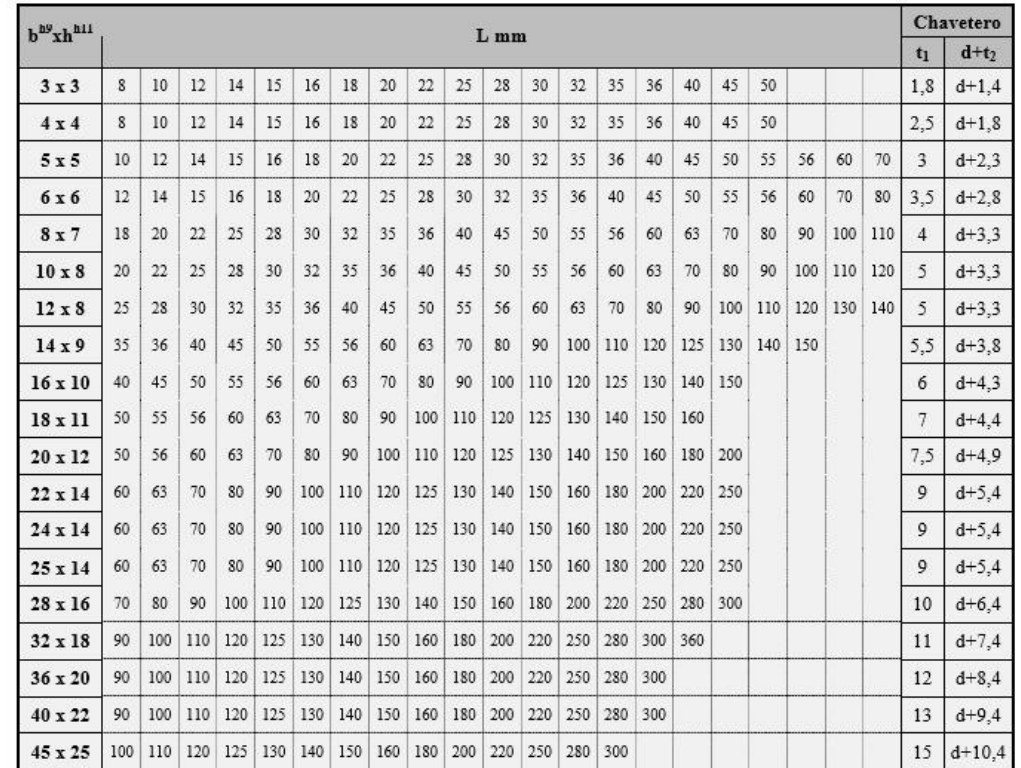